# **UNIVERSIDAD PRIVADA DE TRUJILLO FACULTAD DE INGENIERÍA CARRERA PROFESIONAL DE INGENIERÍA DE SISTEMAS E INFORMÁTICA**

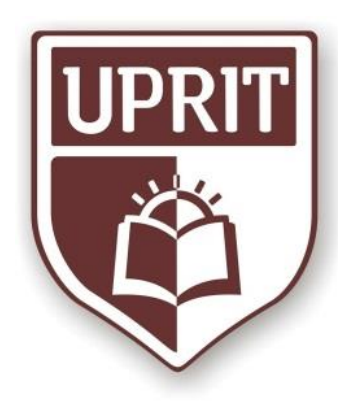

# **CRITERIOS DE EVALUACIÓN PARA LA SELECCIÓN DE UN SISTEMA ERP OPEN SOURCE PARA LA EMPRESA INVERSIONES AVÍCOLA GÉNESIS, TRUJILLO, 2020.**

## **TESIS**

PARA OPTAR EL TÍTULO PROFESIONAL DE INGENIERO DE SISTEMAS E INFORMÁTICA

### **AUTOR:**

Bach. Kennedy Vidal Valverde Alvites

### **ASESOR:**

Ing. José Alberto Gómez Ávila

**Trujillo – Perú 2021**

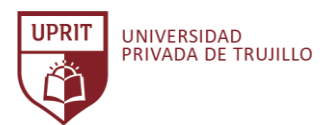

## **APROBACIÓN DE LA TESIS**

El asesor y los miembros del jurado evaluador asignados, **APRUEBAN** la tesis desarrollada por el Bachiller **Kennedy Vidal Valverde Alvites**, denominada:

# **"CRITERIOS DE EVALUACIÓN PARA LA SELECCIÓN DE UN SISTEMA ERP OPEN SOURCE PARA LA EMPRESA INVERSIONES AVÍCOLA GÉNESIS, TRUJILLO, 2020"**

Dr. Gómez Ávila José Alberto **PRESIDENTE**

Santos Fernández Juan Pedro **SECRETARIO**

Mg. Díaz Díaz Franklin Alexis **VOCAL**

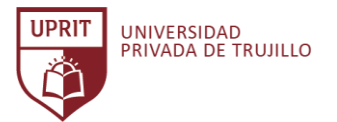

## **DEDICATORIA**

A Dios todopoderoso, creador de los cielos y la tierra,

el Alfa y la Omega, el que es y que era y que ha de venir.

A mi padre Vidal y a mi madre Alvina,

con mucho amor.

A mis hermanos Joel, Benony, Paúl, Rafael y mi hermana Jackelyne,

en mis alegrías y tristezas, con mucho cariño.

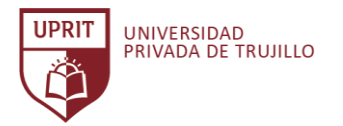

CRITERIOS DE EVALUACIÓN PARA LA SELECCIÓN DE UN SISTEMA ERP OPEN SOURCE PARA LA EMPRESA INVERSIONES AVÍCOLA GÉNESIS, TRUJILLO, 2020.

## **AGRADECIMIENTO**

A mi Dios Eterno, por darme la vida, la sabiduría, por cuidarme y guiarme en sus caminos. Agradecer a mi asesor y a mis profesores, quienes contribuyeron a afianzar mis estudios de investigación. Así también, expresar mi gratitud a la empresa Inversiones Avícola Génesis, por brindar su apoyo para cumplir con éxito la presente investigación. **UPRIT** 

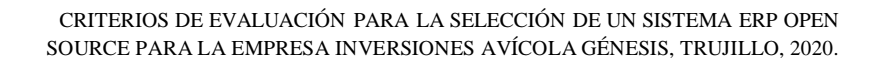

## **ÍNDICE DE CONTENIDOS**

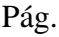

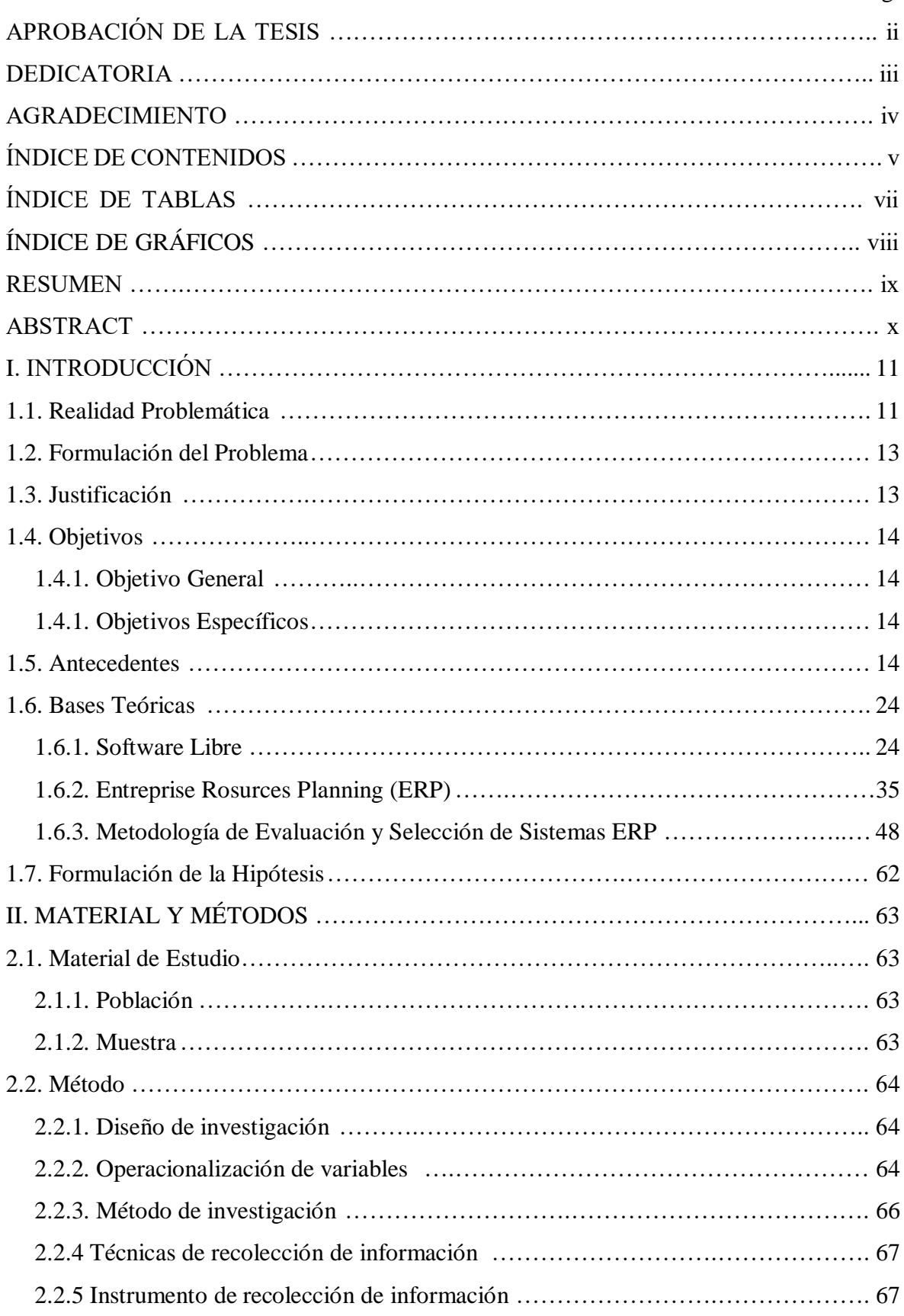

**UPRIT** 

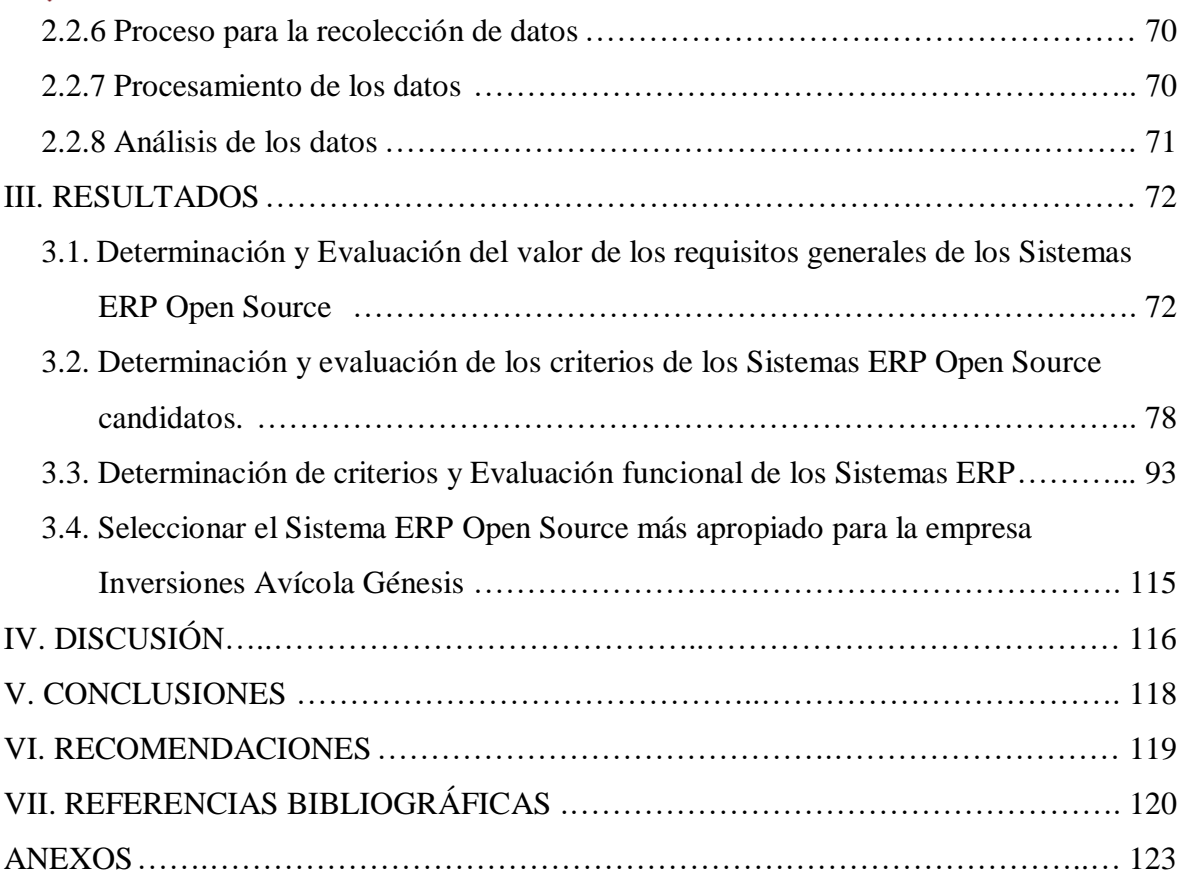

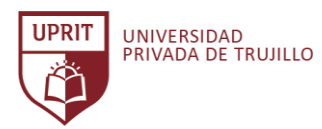

## **ÍNDICE DE TABLAS**

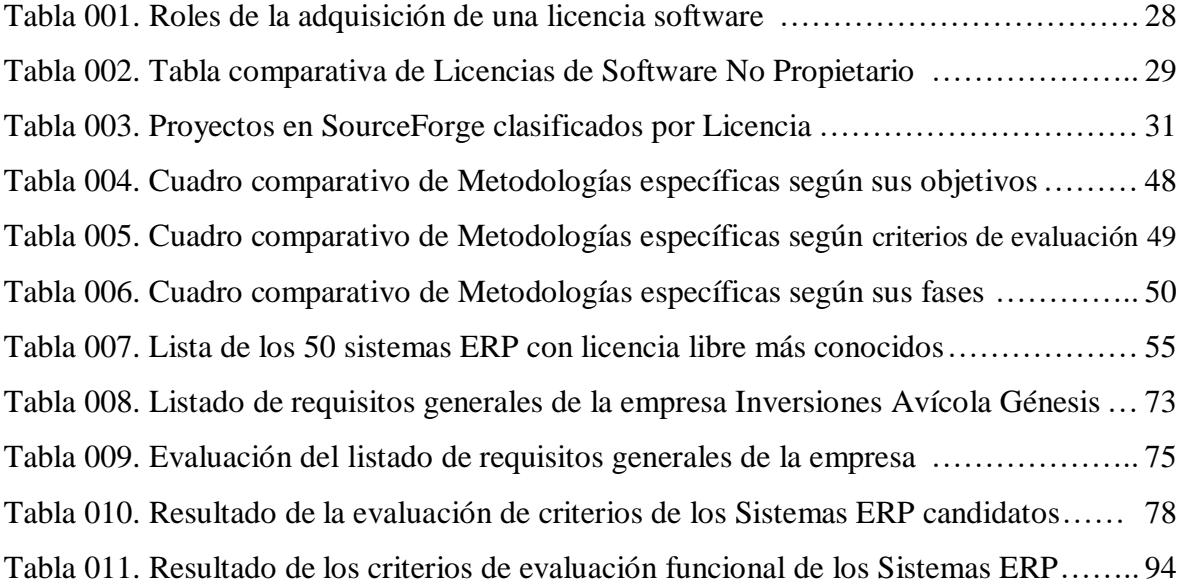

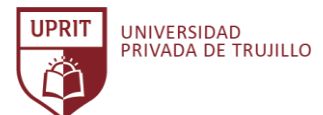

# **ÍNDICE DE GRÁFICOS**

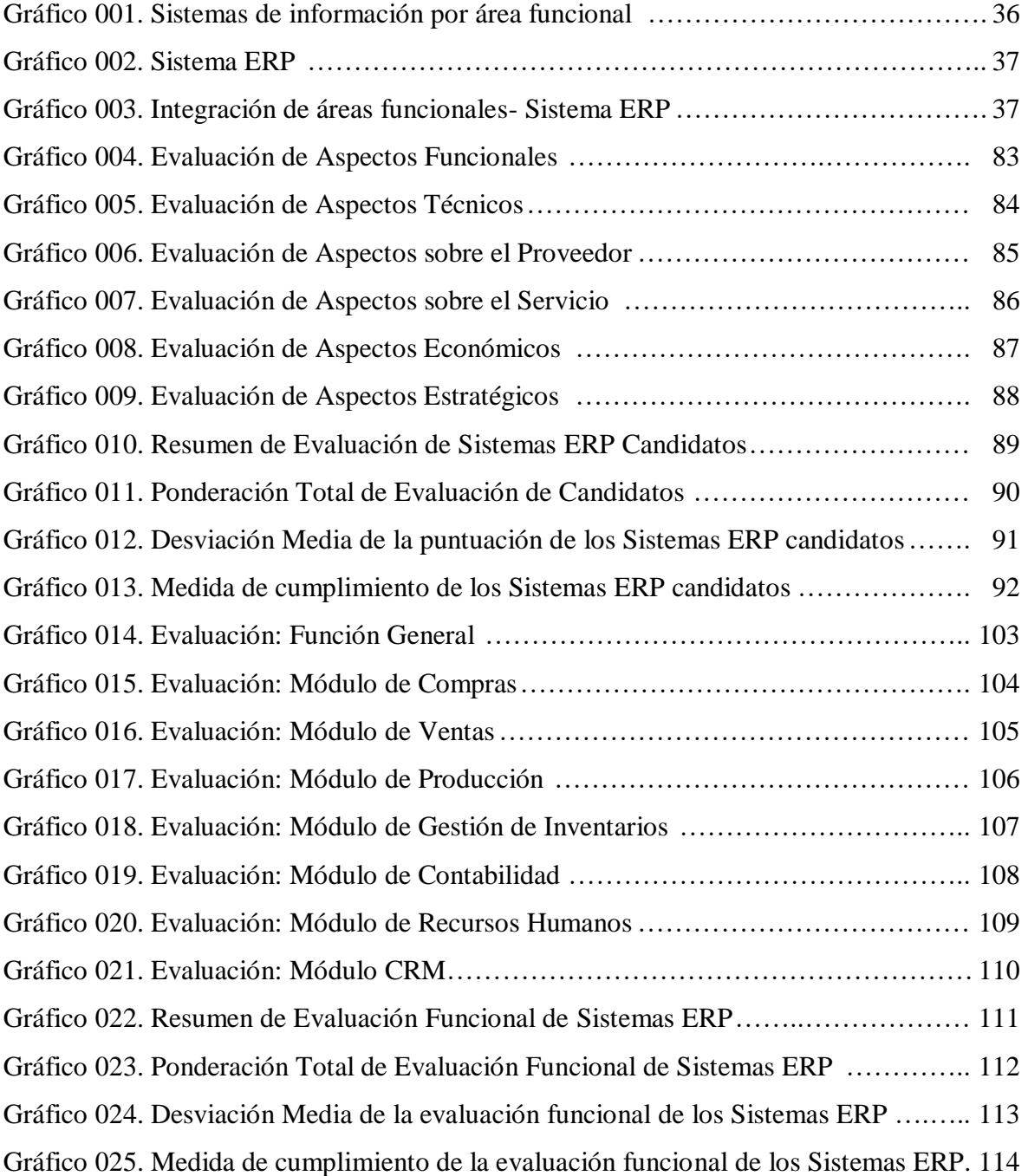

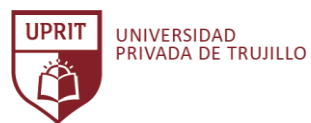

### **RESUMEN**

La presente investigación tiene como finalidad determinar los criterios de evaluación para la selección de un Sistema ERP (Enterprise Resource Planning) Open Source, más adecuado para integrar la gestión de los procesos de negocio, operativos y administrativos, partiendo de la necesidad estratégica de la empresa Inversiones Avícola Génesis.

El estudio de investigación se desarrolló con una población comprendida por 50 sistemas ERP con licencia libre. Se formuló la hipótesis: Los principales criterios de evaluación para la selección de un Sistema ERP Open Source para la empresa Inversiones Avícola Génesis, Trujillo, 2020 son: Evaluación de requisitos generales, Evaluación de candidatos y Evaluación funcional del Sistema ERP.

La investigación fue de tipo: no experimental, el tipo de diseño: transeccional (transversal), la clase de diseño: descriptivo, diseño de una casilla, el método de la investigación desarrollado fue: el método inductivo, analítico, método de investigación cualitativa. El instrumento de recolección de información utilizado fue: entrevistas y cuestionarios. El contexto de aplicación: evaluación de criterios. La validación del instrumento: Validación de juicio de expertos, coeficiente de validez de contenido y prueba de alfa de Cronbach. La herramienta de medición: Escalamiento tipo Likert. Para cumplir el objetivo principal de la investigación, como guía del proceso de determinar y evaluar los criterios para la selección de un Sistema ERP, se desarrolló la metodología MSSE de la autora Florencia Chiesa. Se definieron criterios de evaluación, basados en el análisis de las necesidades de la empresa Inversiones Avícola Génesis, para ser evaluados los Sistemas ERP candidatos.

El resultado de la investigación de determinar y evaluar los criterios para la selección de un Sistema ERP open source para la empresa Inversiones Avícola Génesis fue el Sistema: ERP Next, el cual garantiza la integración, seguridad, confiabilidad, centralización y trazabilidad de la información. Automatiza la relación de procesos y actividades entre las áreas de trabajo. Presenta consultas y reportes personalizados como fuente de información confiable para la correcta toma de decisiones en la empresa Inversiones Avícola Génesis.

*Palabras clave: Criterios de evaluación ERP, Selección de un ERP, Open Source.*

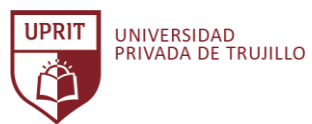

## **ABSTRACT**

The purpose of this research is to determine the evaluation criteria for the selection of an Open Source ERP (Enterprise Resource Planning) System, more suitable to integrate the management of business, operational and administrative processes, based on the strategic need of the company Inversiones Avícola Génesis.

The research study was developed with a population comprised of 50 ERP systems with free license. The hypothesis was formulated: The main evaluation criteria for the selection of an Open Source ERP System for the company Inversiones Avícola Génesis, Trujillo, 2020 are: Evaluation of general requirements, Evaluation of candidates and Functional evaluation of the ERP System.

The research was of the type: non-experimental, the type of design: transectional (transversal), the class of design: descriptive, one-box design, the research method developed was: the inductive, analytical, qualitative research method. The information collection instrument used was: interviews and questionnaires. The context of application: evaluation of criteria. The validation of the instrument: Validation of expert judgment, content validity coefficient and Cronbach's alpha test. The measurement tool: Likert-type scaling. To meet the main objective of the research, as a guide to the process of determining and evaluating the criteria for the selection of an ERP System, the MSSE methodology of the author Florencia Chiesa was developed. Evaluation criteria were defined, based on the analysis of the needs of the Inversiones Avícola Génesis company, in order to evaluate the candidate ERP Systems.

The result of the investigation to determine and evaluate the criteria for choosing an open source ERP System for the Inversiones Avícola Génesis company was the System: ERP Next, which guarantees the integration, security, reliability, centralization and traceability of information. Automate the relationship of processes and activities between work areas. It presents consultations and personalized reports as a reliable source of information for the correct decision-making in the company Inversiones Avícola Génesis.

*Keywords: ERP evaluation criteria, Selection of an ERP, Open Source.*

## **I. INTRODUCCIÓN**

#### **1.1.Realidad Problemática**

En la actualidad, para muchas empresas en crecimiento, no se trata de si necesitarán un Sistema ERP, sino de cuándo. A medida que una empresa crece, también lo hace el recurso humano, los procesos y la información. Si bien no existe una regla estricta sobre cuándo es el momento de dar el siguiente paso, la empresa Software Advice en un artículo de investigación reciente menciona que algunos indicadores son: el 31% ha superado su software existente, 27% no puede gestionar su información con el software, 18% la gestión de proceso actual es ineficiente, 13% carencia de integración del sistema. (Hale, 2020)

"Si una empresa no implementa un sistema de control de gestión, está condenada al fracaso". Según el Dr. Vicente R. F. (Vicente Ripoll, 2012)

Actualmente, en un entorno tan complejo y competitivo, cada día son más las empresas que siguiendo el lineamiento de sus objetivos ven la necesidad de adquirir tecnologías con funciones completas como, por ejemplo, un sistema ERP, como herramienta útil para la integración entre los procesos del negocio y las personas, para que juntos, sean capaces de asumir los retos que conlleva la empresa, la competencia y por supuesto, los clientes.

Perú está entre los cinco países de habla hispana que más solicitan software ERP en América Latina, de acuerdo a un estudio de la consultora Evaluando Software que encuestó a 345 compañías de la región. (García, 2017)

Según (Mendoza, 2019) gerente comercial de Soluciones Ofisis, menciona que, la implementación de un sistema ERP para la gestión del inventario permite automatizar en un 40% los tiempos y procesos y, además, aumenta las ventas del 25% al 30%, en comparación con una gestión que no automatiza el inventario. Migrar a un software empresarial es una inversión y no un gasto.

En referencia a los Sistemas Open Source, un estudio reciente de la compañía Red Hat® realizado a 950 líderes de TI de todo el mundo sobre el estado del Open Source Empresarial menciona que el 75% están de acuerdo que es muy importante o extremadamente muy importante, el 77% manifestó que esperan aumentar su uso de software open source en los próximos doce meses, mientras el uso del software

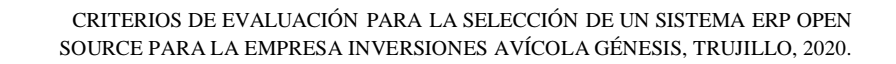

propietario está disminuyendo drásticamente, actualmente un 42% y se estima que dentro de los próximos dos años será de 32%, mientras que el software open source empresarial obtiene un 36% y se estima que aumente a 44% los próximos dos años, en cuanto a las ventajas del uso del software open source empresarial son: por sistemas de mayor calidad un 33%, por menor costo 30%, por mayor seguridad 29%, por tecnología para la nube 28%, por acceso a las últimas innovaciones 27%. (Gordon Haff, 2019)

Actualmente, la empresa Inversiones Avícola Génesis viene experimentando un nivel de crecimiento, tanto en rentabilidad como en infraestructura organizacional. Ante ello, se presenta un nuevo reto, organizar y controlar su información, uno de los recursos más difíciles de administrar, tanto su registro, almacenamiento, control, actualización y consultas. Otro actual reto es superar el déficit representativo sobre las gestiones administrativas debido a la cantidad de personal y operaciones que se manejan a diario. Asimismo, abandonar el software actual por falta de capacidad de gestión e integración con las áreas de trabajo. La empresa busca estar en la vanguardia y para ello debe adaptarse a la transformación digital que trae muchos beneficios. El uso de un Sistema ERP Open Source integrado con los procesos de la empresa será el mejor aliado para superar los retos y ayudará a cumplir con los objetivos trazados.

Ante la necesidad del uso de un sistema ERP en la empresa, se inicia la investigación para determinar los criterios de evaluación para la selección de un Sistema ERP Open Source, que más cubra las necesidades, la misma que influirá positivamente en la mejora de la gestión de los procesos operativos y administrativos en la empresa Inversiones Avícola Génesis.

La correcta determinación y evaluación de los criterios para la selección de un sistema ERP y la capacitación adecuada al personal para su uso, se logrará consolidar la información, ahorrar tiempo al optimizar los procesos, control del flujo de trabajo operativo de las áreas de la empresa, mejorar la relación con el cliente, acceso a informes detallados para una mejor planificación y toma de decisiones. Siendo así, un factor positivo que incrementa el valor de la empresa Inversiones Avícola Génesis.

**UPRIT** 

UNIVERSIDAD<br>PRIVADA DE TRUJILLO

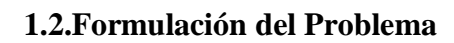

UNIVERSIDAD<br>PRIVADA DE TRUJILLO

¿Qué criterios de evaluación tiene la selección de un Sistema ERP Open Source para la empresa Inversiones Avícola Génesis, Trujillo, 2020?

#### **1.3.Justificación**

**IIDRIT** 

Justificación técnica: Se justifica el presente proyecto porque se seleccionará un Sistema ERP Open Source que más cubra las necesidades de la empresa Inversiones Avícola Génesis, la misma que influirá positivamente en mejorar los procesos operativos y administrativos en la empresa.

Justificación económica: Permitirá reducir los costos, excluyendo así los pagos por licencias de instalación y licencias de uso por cada usuario. El campo de investigación de los Sistemas ERP está limitado al tipo de licencia libre.

Justificación metodológica: La elaboración de este proyecto de investigación tiene un fundamento teórico y utiliza métodos universales de investigación científica y expone la metodología MSSE, que permiten desarrollarlo con orden y claridad.

De igual manera, proponer la implementación del sistema ERP seleccionado, se estima tener la integración entre los diferentes áreas de trabajo, sincronización de la información, reflejo automático de los datos en todos los módulos del sistema, trazabilidad efectiva de los procesos mediante el módulo de reportes y asimismo permitir el control en la planificación de las necesidades de los procesos de la empresa como son compras, ventas, producción, inventarios, contabilidad y la gestión del talento humano, mejorando así el tiempo de respuesta a estas necesidades, mejora de la toma de decisiones, dinamizando el ejercicio económico y agregando valor a la empresa Inversiones Avícola Génesis.

#### **1.4.Objetivos**

**UPRIT** 

#### **1.4.1.Objetivo General**

Determinar los criterios de evaluación para la selección de un Sistema ERP Open Source para la empresa Inversiones Avícola Génesis, Trujillo, 2020.

#### **1.4.2.Objetivos Específicos**

- Determinar el valor de la evaluación de requisitos generales de los Sistemas ERP Open Source.
- Determinar el listado de criterios de evaluación de los Sistemas ERP candidatos.
- Determinar el listado de criterios de evaluación funcional de los Sistemas ERP.
- Evaluar los criterios de selección de Sistemas ERP Open Source para la empresa Inversiones Avícola Génesis.

#### **1.5 Antecedentes**

En revisiones permanentes que se han realizado en la literatura científica especializada sobre criterios de evaluación para la selección de un Sistemas ERP open source para la gestión en las empresas, se han encontrado los siguientes estudios que vienen a ser las premisas con que se da inicio la tarea profesional científico - investigativa en este tema; se señalan a continuación los siguientes:

UNIVERSIDAD<br>PRIVADA DE TRUJILLO

**UPRIT** 

#### **En el ámbito internacional:**

• (Zúñiga Rubilar, 2018) **"Plan de Evaluación y Selección de Sistema de Planificación de Recursos Empresariales ERP para ZOOMGRAFIC". Tesis para optar el Título de Ingeniero Comercial. Universidad Técnica Federico Santa María. Valparaíso, Chile.** El autor menciona que, el trabajo de investigación surge con el propósito de evidenciar la necesidad de un sistema de planificación de recursos empresariales (ERP) para ZoomGrafic, empresa dedicada a servicios gráficos e imprenta. El objetivo principal fue evaluar y seleccionar una alternativa factible y conveniente, basado en análisis cualitativos y cuantitativos de distintos tipos de software presentes en el mercado. Para esto es de vital importancia realizar un diagnóstico para identificar los principales problemas, evidenciar criterios de comparación, describir características y costos de las alternativas evaluadas, ponderar los criterios según importancia entregada por futuros usuarios, y finalmente elegir el software adecuado. Cabe destacar que el alcance de este trabajo es únicamente evaluar y seleccionar, dejando la implementación en manos de la empresa seleccionada, por ello no se sabrán los reales beneficios hasta que sea llevada a cabo la implementación

El trabajo desarrolló los siguientes objetivos específicos:

- Dar cuenta de la real necesidad de un software de gestión, como un ERP, que administre los recursos de la organización, se busca que este sistema sea de ayuda en la planificación, y conecte distintas áreas de la empresa para facilitar las labores del personal de la organización.

- Poseer información ordenada y simple en tiempo real, para un manejo acorde a las necesidades de los directivos en la toma de decisiones.

- Tener información real sobre la estructura de costos de la empresa y sobre la rentabilidad por trabajo realizado, de esta forma se podrá tener mayor claridad sobre cuáles son los segmentos atractivos para la empresa.

- Identificar los puntos fuertes y débiles de la organización para poder trabajar y mejorar con el fin de ser competitivos dentro de la industria.

- Plantear a gerencia la mejor alternativa, evaluando según análisis económicos e ingenieriles.

**IIDRIT** UNIVERSIDAD<br>PRIVADA DE TRUJILLO

> El autor concluye mencionando que las empresas se ven beneficiadas gracias a la automatización y simplificación de los procesos, integración de áreas funcionales, y poseer una base de datos centralizada que permita obtener datos fidedignos y únicos. Por otra parte, es muy importante señalar que los cambios que se deben realizar dentro de la organización son fundamentales para un correcto desarrollo de las funciones del software.

> Los resultados se consiguieron luego de desarrollar la metodología propuesta, desde el diagnóstico hasta la selección final, se decidió en base a tres criterios principales: funcionales, técnicos y costo total.

En base a criterios funcionales el puntaje obtenido es Odoo con 4.51, Manager con 4.38, Defontana con 4.29, Softland con 4.26 y Laudus con 4.21 de puntaje promedio. En cuanto a los aspectos técnicos se concluyó que todas las alternativas ofrecen almacenamiento de información mediante un servicio Cloud (nube). En el caso del tipo de acceso, Defontana y Odoo es vía web (ingreso por navegador); por lo tanto, funciona en cualquier sistema operativo (multiplataforma); mientras que Manager, Softland y Laudus se ejecuta a través de acceso remoto.

En base a costos se deja al margen Odoo y Softland, Laudus por no presentar escalabilidad y Defontana por no contar con una implementación presencial, en comparación a Manager que a pesar de su alto costo de implementación fue la alternativa seleccionada.

El autor recomienda que, para investigaciones posteriores al procedimiento propuesto, recomienda analizar los impactos positivos y negativos de la alternativa seleccionada. Se recuerda que el proyecto se limita a la evaluación y selección, entregando directrices para una correcta implementación. Por ello, estudiar la transición de cambio desde sistemas tradicionales a sistemas integrados de gestión se hace relevante para la ejecución de proyectos futuros. También se recomienda profundizar en los perfiles de los equipos de trabajo que llevan a cabo la implementación, pues a priori es un factor importante para el éxito del proyecto.

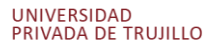

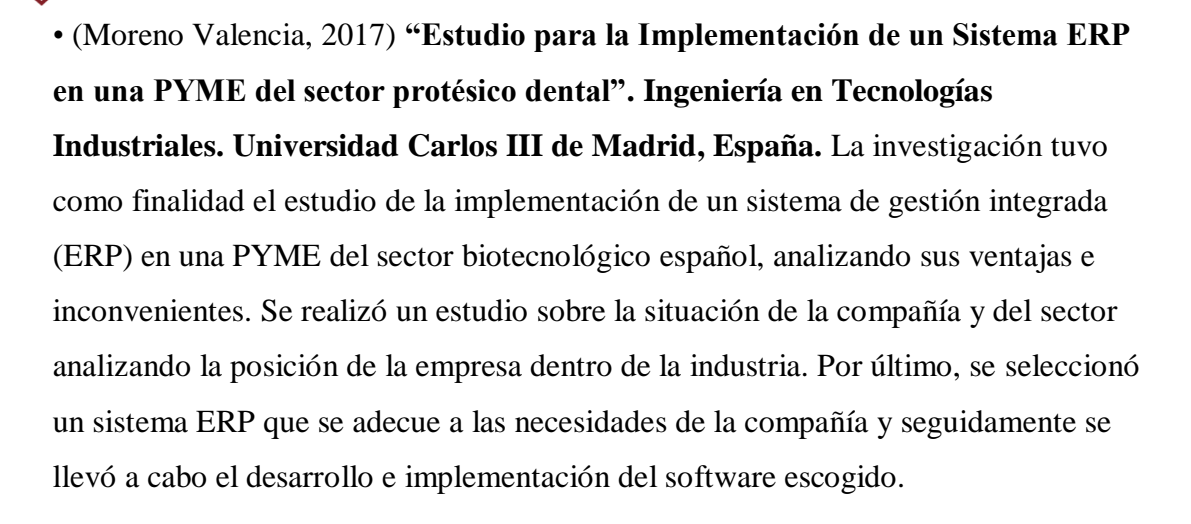

Se establecieron los criterios de evaluación a través de los cuales serán analizados los diferentes softwares preseleccionados para su posible implementación: aspectos funcionales, técnicos, económicos, de servicios, etc. Seguidamente, se expusieron las características de los diferentes softwares a estudiar, haciendo énfasis en los aspectos relacionados con los criterios anteriormente establecidos. Por último, se realizó la valoración mediante los criterios ponderados para todos los softwares preseleccionados, escogiendo justificadamente aquel que aporte una mayor puntuación en vista a su posterior implementación.

Por otro lado, la selección del software a implantar y mantener, está altamente condicionada por las características de la compañía, que se trata de una PYME, por lo que, el tamaño de la misma, el número de empleados y la capacidad económica marcarán las características con mayor peso para la elección del sistema ERP, tanto el tipo (libre o de licencia), el soporte donde se instala (servidor o en la nube, SaaS) y los módulos a implementar. Del mismo modo, la selección del sistema ERP está relacionada con las áreas funcionales que se desean integrar, puesto que cada software tiene diferentes características en este aspecto. Reiterar que, para este estudio, las áreas funcionales que se desean configurar serán: ventas, compras, producción, contabilidad y gestión de almacenes.

Se realizó el análisis de tres proveedores diferentes de software: dos del tipo ERP libre que son OpenBravo y Odoo y por último SAP, un candidato del tipo ERP propietario.

**UPRIT** UNIVERSIDAD<br>PRIVADA DE TRUJILLO

> La investigación concluye que el ERP más valorado según los criterios y ponderaciones establecidas, es la solución de Odoo: Odoo 10.0 Community Edition, obteniendo una puntuación de 219.63 sobre un máximo de 256.75, lo que equivale a un 85.54% de la puntuación total, mientras que SAP obtiene una puntuación 205.38 lo que equivale a un 79.99% de la puntuación total y OpenBravo obtuvo una puntuación de 199.62 lo que equivale a un 77.75% de la puntuación total.

UNIVERSIDAD<br>PRIVADA DE TRUJILLO

**UPRIT** 

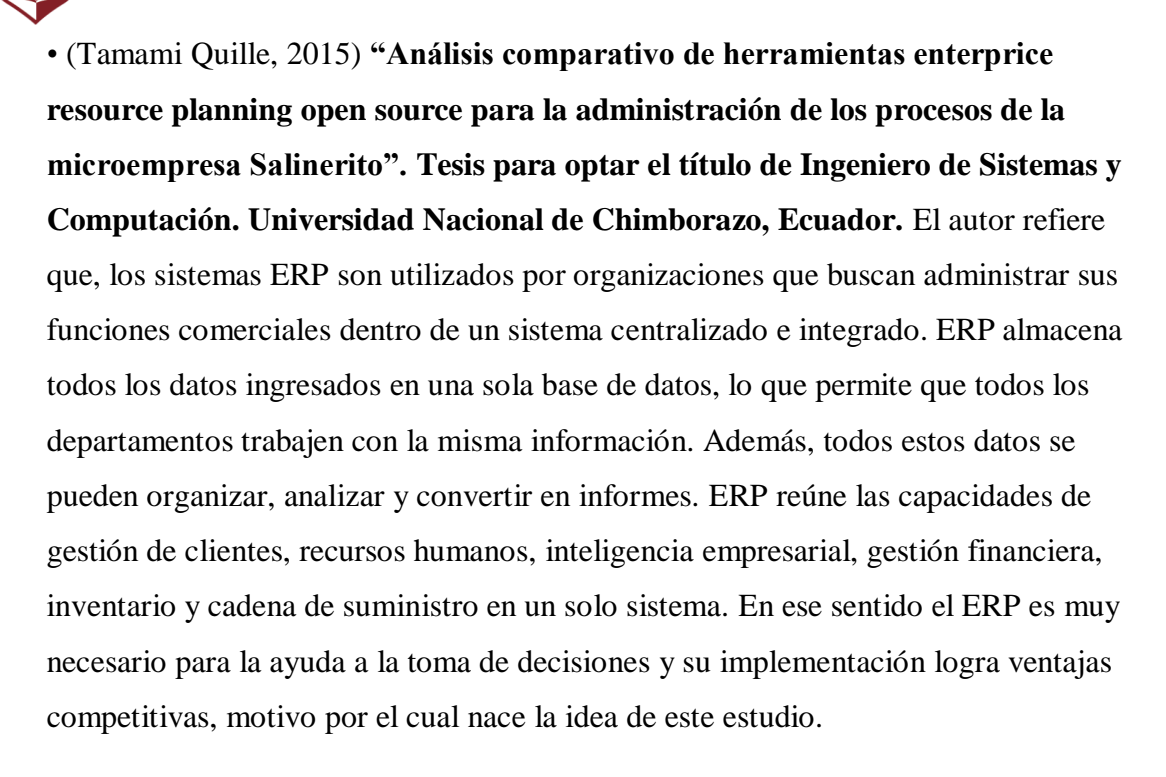

El análisis comparativo de herramientas ERP open source y su aplicación en la microempresa Salinerito, conlleva al estudio de los sistemas ERP OpenBravo, ODOO y Compiere, las misma que para su elección se somete a pruebas de acuerdo a los parámetros de comparación como gestión de contenidos, repositorio, búsqueda, modularidad, licencia, escalabilidad, usabilidad, los cuales son elegidos por la experiencia de utilización de los tres sistemas.

Luego de realizar pruebas en base a la utilización de las tres herramientas y gracias a los parámetros elegidos se decide la implementación del sistema ERP ODOO.

El autor define su hipótesis: El análisis comparativo de herramientas ERP Open Source mejorará la gestión de los procesos administrativos de la microempresa Salinerito.

El objetivo de la tesis fue realizar el análisis comparativo de herramientas Enterprise Resource Planning Open Source para la administración de los procesos de la microempresa Salinerito.

Las conclusiones de esta investigación nos indican que el análisis comparativo de las herramientas ERP´s de código abierto OPENBRAVO, COMPIERE y ODOO se

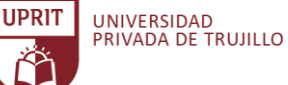

efectuó considerando los criterios de evaluación, ya que estos indicadores inciden en la satisfacción y cumplimiento de los requerimientos de la microempresa "El Salinerito".

Con los resultados del análisis comparativo, se determinó que el ERP que mayor beneficio ofrece al proyecto de investigación es el ERP ODOO con un 93.93%, ya que presenta varias ventajas como disponer de un servidor de base de datos propio, manejo de información por categorías, desarrollado con el principio de responsive y cumplir con las cuatro libertades de software libre, a diferencia a los ERP´s Compiere y OpenBravo.

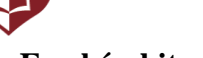

**UPRIT** 

#### **En el ámbito nacional:**

• (Hidalgo Pereda, 2019) **"Revisión de metodologías para evaluación y selección de un ERP". Tesis para optar el Título Profesional de Licenciado en Computación Científica. Universidad Nacional Mayor de San Marcos. Lima, Perú.** El autor refiere que, Actualmente aún se siguen seleccionando, evaluando e implantando ERPs a mayor cantidad de empresas (incluyendo ahora las empresas medianas), por lo que hacen importante este trabajo de revisión. Además, se puede comentar que un ERP, es un software usado como herramienta ahora se encuentra de manera cercana a las grandes empresas, así como las empresas pequeñas, facilitando el control. Su solución permite evolucionar hacia soluciones más sofisticadas. Las herramientas de ERP evolucionan y nos entregan un control más eficaz de la información y de las actividades que se dan o realizan.

El proyecto de investigación tiene como objetivo principal: Revisar, evaluar y seleccionar una metodología para implantar un ERP según las necesidades operativas de una organización.

El estudio se enmarcó en los siguientes tipos de investigación: descriptiva, de campo y bibliográfica.

El autor concluye en que, acerca de las metodologías específicas usadas específicamente para selección de un ERP, estas han sido revisadas, clasificadas y deberán ser utilizadas según el tamaño de la empresa, (pequeñas medianas y grandes empresas) y exigencia de requisitos y calidad de servicio.

Es necesario tener en cuenta que metodología debo usar basado en tamaño de la empresa y niveles de detalle, Muchos errores en la fase de implementación se han cometido por no aplicar esta, o en su defecto por sugerencia de alguna persona con experiencia anterior en la implantación de un ERP, inadecuada definición de requerimientos, familiaridad con un sistema, expectativas poco realistas, falta de comunicación en la empresa, resistencia al cambio.

El autor sugiere que, la selección de un ERP debe estar siempre apoyada por profesionales en el área. El éxito de una implantación de un ERP dependerá: del apoyo gerencial, la participación de actores comprometidos, el cambio paradigmas, de pensar de los usuarios acerca del sistema y muchos cambios en el desarrollo de su trabajo.

UNIVERSIDAD<br>PRIVADA DE TRUJILLO

**UPRIT** 

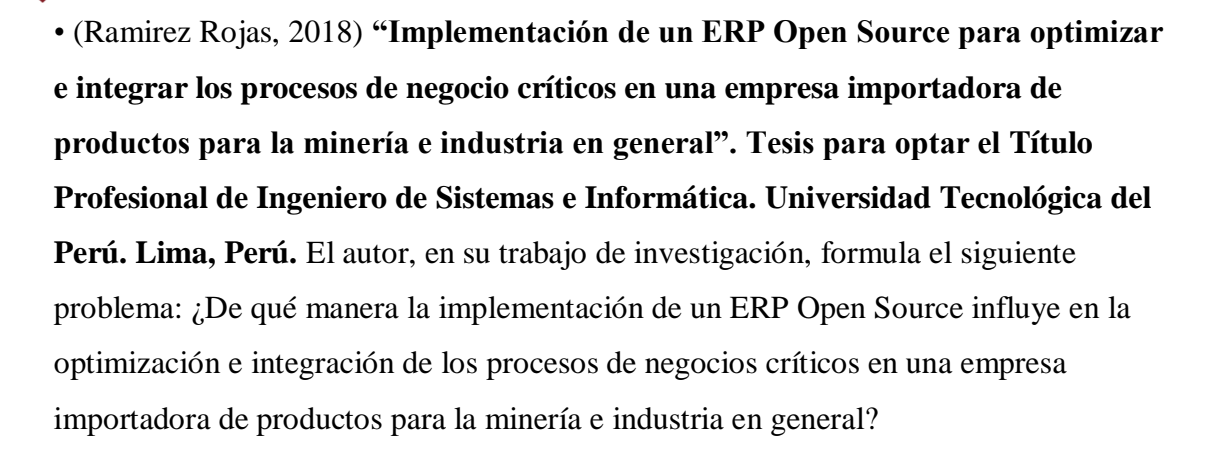

El autor refiere el siguiente objetivo general: Implementar un ERP Open Source para optimizar e integrar los procesos de negocio críticos en una empresa importadora de productos para la minería e industria en general.

Como objetivos específicos detalla los siguientes:

- Mejorar la eficiencia de los procesos de negocio críticos de la empresa.
- Reducir los costos altos en las operaciones de la empresa.
- Generar información integrada, confiable y oportuna para la toma de decisiones.

La investigación concluye en que, los procesos de negocios críticos de la empresa presentan una mejora en la eficiencia de cada una de sus operaciones realizadas en el ERP Open Orange.

La implementación del ERP Open Orange permite a la empresa lograr la reducción de los costos altos eliminando las malas operaciones ejecutadas.

La información, que se obtiene del ERP Open Orange, se presenta de manera integrada, confiable y oportuna para la toma de decisiones.

Asimismo, el autor recomienda: emplear diversas estrategias durante la implementación del ERP para que en la medida de lo posible no depender del proveedor para cada paso a realizar. Aprovechar la flexibilidad de integración que posee el ERP Open Orange debido a sus características de código libre para ejecutar proyectos de integración tales como: integración de facturación electrónica, integración con el reporte de tablero de indicadores en web, integración con aplicaciones móviles y otras aplicaciones de TI de la empresa.

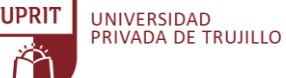

• (López Zarate, 2015) **"Modelo para la selección de un sistema de Planeación de Recursos Empresariales (ERP) para la Universidad Nacional de Trujillo". Tesis para optar el grado de Doctor en Administración. Universidad Nacional de Trujillo, Perú.** El trabajo de investigación tuvo como objetivo a partir de las metodologías de selección de ERP (genéricas y específicas) existentes, diseñar un modelo para la selección de sistemas de Planeación de Recursos Empresariales (ERP) para la Universidad Nacional de Trujillo (UNT).

El trabajo de investigación tiene como objetivo general: Diseñar un modelo de selección de sistemas de Planeación de Recursos Empresariales (ERP) para la Universidad Nacional de Trujillo, y conseguir que esta institución seleccione el mejor sistema de Planeación de Recursos Empresariales, que básicamente atienda los procesos académicos de la Universidad.

La investigación tuvo como objeto de estudio la Universidad Nacional de Trujillo (UNT). La población estuvo conformada por todos los procesos académicos y administrativos de la UNT, que figuran en el Manual de Procedimientos Administrativos (MAPRO) y TUPA 2013. Los mencionados procesos, suman en total 53. Se tomó como muestra de estudio los procesos académicos de la Universidad Nacional de Trujillo (UNT), considerando que estos son los procesos misionales de la UNT; dicha muestra agrupa a 38 procesos.

El autor concluye que, un análisis de las metodologías de selección de ERP, existentes, han permitido recoger los mejores aportes de cada una de ellas y favorecer la construcción de un modelo para la selección de sistemas ERP en la UNT.

El autor afirma que el modelo de selección de un sistema ERP, logrado en el presente estudio, sí contribuye de manera significativa con la Universidad Nacional de Trujillo, toda vez que le permite seleccionar, dentro de los muchos sistemas ERP existentes, el que mejor atienda sus necesidades.

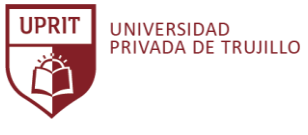

#### **1.6. Bases Teóricas**

#### **1.6.1. Software Libre**

#### **1.6.1.1. Definición**

(Martí Picó, 2013) Según refiere que Software Libre, en inglés free software, es la designación del software que ofrece libertad a los usuarios sobre la adquisición de su producto y, por tanto, una vez adquirido u obtenido, puede ser usado, copiado, estudiado, modificado y redistribuido libremente. El Software Libre también brinda la libertad de configurar, mejorar y utilizarlo sin tener que pagar derechos de autor. En ese sentido, significa que por el código fuente no debemos pagar, aunque si podríamos hacerlo por la contratación de servicios derivados, como por ejemplo la instalación, la configuración, el soporte, la auditoría, la formación o los cambios sobre la aplicación o programa original.

(Stallman, 2004) El Software Libre, por ende, es un tema de libertad y no de precio. Un software es considerado libre siempre que cumpla los cuatros principios definidos por Richard M. Stallman mencionados en su libro titulado: "Software libre para una sociedad libre"

1. La libertad de ejecutar el programa o la aplicación sea cual sea el uso.

2. La libertad de poder modificar el programa o la aplicación, para adaptarlo a tus necesidades. (Para cumplir ese principio de libertad se debe tener el acceso al código fuente del programa).

3. La libertad de redistribuir copias, esta modalidad puede ser de forma gratuita o en forma de pago.

4. La libertad de distribuir, repartir o compartir versiones modificadas del programa, de tal manera que la comunidad de usuarios pueda aprovechar las nuevas actualizaciones con mejoras introducidas.

Los cuatros principios se refieren a la libertad y no al precio, por tanto, no existe ninguna contradicción entre la venta de copias y el software libre. En ese sentido, la libertad para vender copias es crucial: Una manera de recaudar fondos para el desarrollo de software libre es la venta de colecciones de programas en un formato de CD-ROM. Por lo tanto, cualquier programa que no esté incluido en las colecciones no se podrá calificar como software libre.

En la actualidad hay disponibles miles de programas de Software Libre que pueden satisfacer los requerimientos de casi cualquier empresa, e inclusive con la misma calidad o superior que el software no libre, también llamado o conocido como software privativo o propietario. Pero, debido a ciertas barreras, su uso no está extendido como debiese.

#### **1.6.1.2. Ventajas**

En su estudio, (Martí Picó, 2013), nos refiere que el uso de Software Libre proporciona ventajas significativas para el mundo empresarial de cualquier país, que el software no libre o propietario no puede ofrecer:

**Es más económico:** El bajo o nulo costo del precio de los softwares libres permiten proporcionar a las empresas el poder ampliar sus infraestructuras sin que se vean perjudicados sus intentos de crecimiento por no poder cumplir al pago de grandes cantidades en licencias. Con el uso de Software Libre, las organizaciones podrán resultar beneficiadas de programas de alta calidad a bajo costo, aumentando su posición competitiva.

**Software adaptado:** Una gran ventaja es tener el acceso al código fuente del software. Se puede modificar hasta lograr adaptar a los requerimientos de cualquier empresa, siendo de gran utilidad para el apoyo de la gestión de las operaciones del negocio.

**Cultura de colaboración y modelo científico:** El software libre cuenta con comunidades de usuarios, los cuales ejercen una cultura colaborativa, desarrollan un modelo científico de desarrollo que generan resultados

positivos. El desarrollo de software libre se fundamenta en un trabajo colaborativo entre los miembros de usuarios de la comunidad usualmente conectados por internet.

**Independencia del proveedor:** El software al ser libre no depende de un proveedor único, sino que permite que cualquier persona o empresa pueda brindar servicios de soporte sobre una aplicación, por consecuencia, si un proveedor desaparece, siempre existirá la opción de continuar mejorando y actualizando dicho programa.

**Mejores prestaciones con el mismo hardware:** Usualmente los requerimientos de procesamiento, funcionamiento y memoria del software libre son menores que en las de software propietaria e incluso optimizan los recursos del ordenador. Esto beneficia en no tener que renovar la infraestructura informática de una empresa cada pocos años.

**Libertad de uso y redistribución:** Un gran beneficio del software libre es el uso libre y redistribución gracias a las licencias existentes que permiten su instalación tantas veces sea necesaria y en tantos ordenadores como el usuario desee sin tener que pagar por el uso e instalación.

**Aumento de la productividad:** Al poseer el código fuente nos permite desarrollar nuevos programas sin necesidad de iniciar de cero el proceso de desarrollo. El secreto tecnológico es uno de los grandes impedimentos existentes para el correcto desarrollo en el modelo de la propiedad intelectual.

**Soporte y compatibilidad a largo plazo:** Este punto, más es una desventaja del software propietario, porque el vendedor una vez que logra el número máximo de ventas de su producto inicia a restarle importancia a sus clientes si continúen con él y opta por sacar un nuevo producto. El vendedor o propietario del software obliga al usuario a dejar de utilizar la versión anterior usando mecanismos como no dar soporte ni solucionar fallos que

puedan surgir, y en algunos casos por producir formatos de ficheros incompatibles entre versiones diferentes del mismo software. Un ejemplo podemos ver en las diferentes versiones de Windows que dejan de ser soportadas por Microsoft.

**Mayor estabilidad y seguridad:** Los sistemas GNU/Linux cuentan con una mayor estabilidad de trabajo, por lo que puede funcionar de forma continua por muchas horas sin pérdida de rendimiento. Así mismo, la seguridad en los sistemas operativos GNU/Linux es mucho más alta, desde el control de usuarios, la ejecución de aplicaciones y hasta la inexistencia de virus a comparación de los sistemas operativos propietarios. Por la importancia de estas características es que las grandes empresas optan por tenerlos presente como sistema de servidores.

**Corrección más rápida y eficiente de fallos:** Está demostrado que el propósito e interés conjunto de la comunidad es solucionar más rápidamente los bugs de seguridad en el software libre a comparación del software propietario que es más costoso y difícil. Las empresas propietarias del software cuando son notificadas de algún problema en su producto, ocasionalmente, niegan inicialmente la existencia de dichos fallos por cuestión de imagen y cuando finalmente admiten la existencia de errores o fallos, tardan hasta meses para proporcionar los parches de seguridad.

**Sistema en expansión:** El software libre ya no es una promesa, es una realidad y se utiliza en sistemas de producción de algunas de las empresas tecnológicas más importantes como Telefónica, IBM, SUN Microsystems, Google, Sony, Hewlett-Packard, Oracle o incluso la NASA. Podemos augurar sin lugar a dudas un futuro crecimiento de su empleo y una consolidación bien merecida.

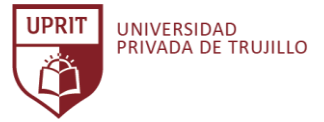

#### **1.6.1.3. Licencias**

En su estudio de investigación, (Martí Picó, 2013), describe que fue en la década de los 80 cuando comenzó a aparecer software sujeto a licencias que limitaba las libertades de los usuarios.

Una licencia de software es un contrato entre la entidad que creó y suministró una aplicación, código fuente subyacente o producto relacionado y su usuario final. La licencia es un documento de texto diseñado para proteger la propiedad intelectual del desarrollador de software y limitar cualquier reclamo contra ellos que pueda surgir de su uso.

Ante la adquisición de una licencia, ya sea pagado o gratuito, podemos observar dos roles principales que participan la transacción como se muestra a continuación (Figura 001).

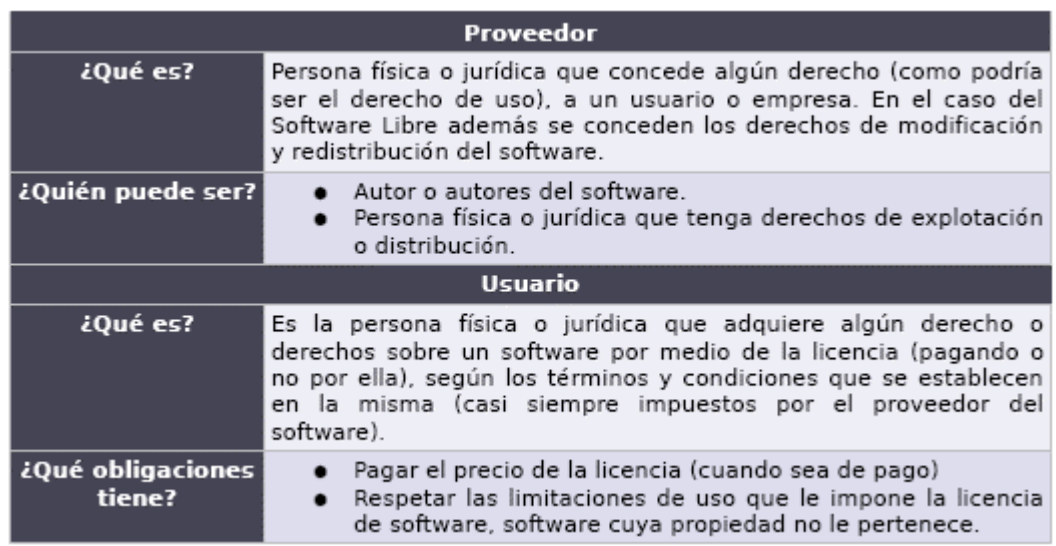

*Tabla 001. Roles de la adquisición de una licencia software.*

*Fuente:* (Fernández Pareja, 2009)

Todas las aplicaciones de software requieren una licencia de software para poder ejecutarse. Una licencia de software es un acuerdo legal que dirige

cómo se puede utilizar y distribuir el software. Cuando descarga o instala un software, se le solicita que acepte los términos de una licencia.

Una licencia no significa que tenga que pagar por el software, incluso el software gratuito tiene una licencia. Una licencia es simplemente el mecanismo que lo autoriza a usar el software. El software comercial o propietario es un software que se produce solo para la venta.

El presente trabajo de investigación se enfocará en describir los tipos de licencia de software libre.

La siguiente tabla muestra la comparativa de las licencias más importantes para software no propietario, indicando si son compatibles con la licencia GNU (GPL) y si están aprobadas por la Open Source Initiative (OSI, en español Iniciativa para el Código Abierto) es una organización dedicada a la promoción del código abierto. Fue fundada en febrero de 1998 por Bruce Perens y Eric S. Raymond.

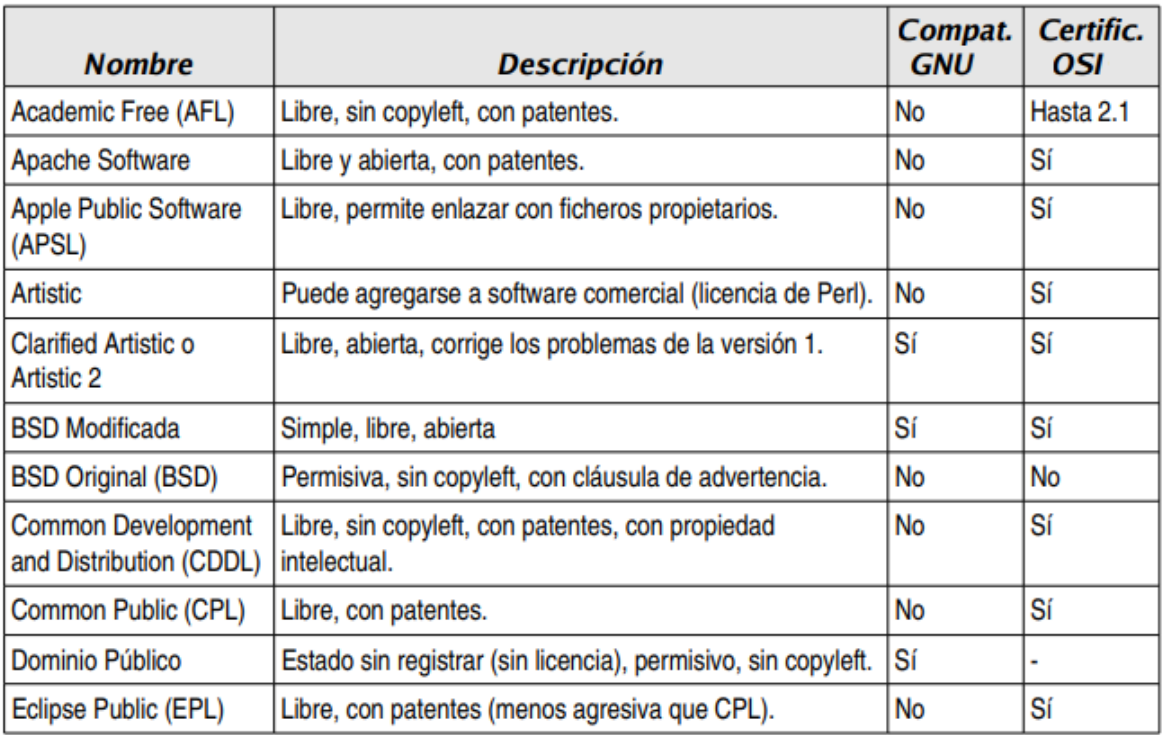

*Tabla 002. Tabla comparativa de Licencias de Software No Propietario.*

*Fuente:* (Gómez Labrador , 2005)

#### **Continuación de la Tabla comparativa de Licencias de Software No**

#### **Propietario:**

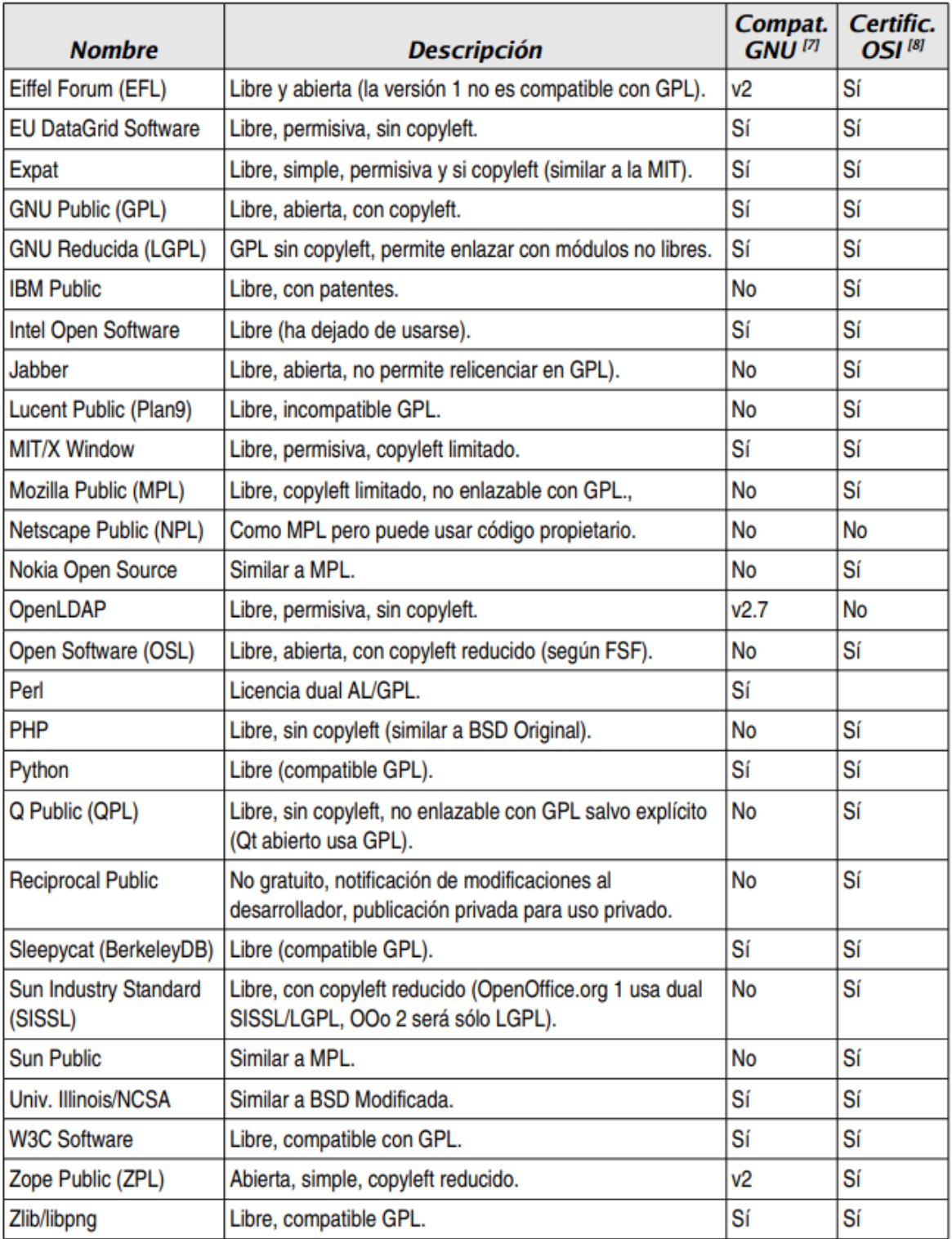

*Tabla 002. Tabla comparativa de Licencias de Software No Propietario.*

*Fuente:* (Gómez Labrador , 2005)

La siguiente tabla muestra los porcentajes de uso con los tipos de licencias más usadas en los 207,412 proyectos almacenados actualmente en SourceForge.net (Actualizado al 18/02/2019)

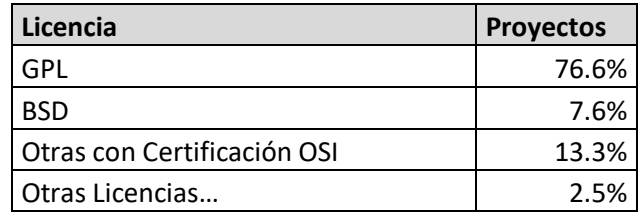

*Tabla 003. Proyectos en SourceForge clasificados por Licencia. Fuente:* (sourceforge, 2019)

#### **1.6.1.3.1 Tipos de Licencia Libre**

(Tecnología Informática, 2020) En el sitio web de Tecnología Informática, explica cada uno de los tipos de licencia de software libre, a continuación, se resumen los siguientes tipos:

#### **a) Software de Open Source vs Software libre vs Freeware**

La noción básica es que "Software Open Source", "Software Libre", "Freeware" y "Public Domain" son conceptos diferentes. Estas definiciones NO se refieren a los tipos de software, sino a los *valores subyacentes*. Pueden cruzarse de varias maneras y referirse al mismo conjunto de licencias. Por ejemplo, la mayoría de las licencias de software libre también se consideran licencias de software de código abierto, como Linux, Ubuntu, MySQL, por nombrar algunas. Los criterios de licencia de código abierto (Open Source) se centran en la disponibilidad del código fuente y la capacidad de modificarlo y compartirlo, mientras que el Software Libre y el Public Domain se centran en la libertad del usuario para usar el programa, modificarlo y compartirlo.

Freeware (ejemplos son Skype y Adobe Acrobat), en su término, apunta principalmente a objetivos comerciales y monetización potencial que a menudo se utiliza como un producto "freemium", es decir, un modelo de

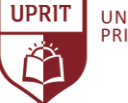

negocio que funciona ofreciendo servicios básicos gratuitos, mientras se cobra dinero por otros servicios más avanzados o especiales.

#### **b) Copyright vs Copyleft vs Permissive vs Creative Common**

Estos términos se utilizan para comparar los *atributos legales* del software libre y de código abierto y otros contenidos disponibles públicamente con las licencias de propiedad.

Las licencias Permissive imponen restricciones mínimas a los usuarios de software. A menudo solo requieren que los creadores originales se atribuyan a cualquier distribución o derivado del software o código fuente.

Por ejemplo, el software bajo licencia Permissive puede incorporarse al otro software propietario sin revelar el código fuente, y este software recién creado puede distribuirse. Debido a sus orígenes, las licencias permisivas (Permissive) de código abierto a veces se denominan licencias "académicas" y las instituciones académicas las utilizan con frecuencia.

Para los creadores de software que desean garantizar un acceso ilimitado de código abierto a su trabajo, empleen el concepto de copyleft. Copyleft utiliza el marco legal de derechos de autor para garantizar el acceso abierto continuo al software y su código fuente. El requisito central de que cualquier trabajo derivado se debe distribuir bajo los mismos términos de licencia que el original. Debido a este requisito, las licencias copyleft se consideran licencias "restrictivas", aunque estas restricciones garantizan el acceso abierto.

Creative Common se aplica más comúnmente a diversos contenidos que se usan junto con el software, es decir, imágenes, videos, textos, etc.

#### **c) MIT vs BSD vs Apache vs GPL vs LGPL vs AGPL**

Aunque hay una enorme cantidad de varias licencias en el mercado, la presente investigación solo cubrirá algunas de las más populares que frecuentemente se usan para desarrollar proyectos de software libre.

Apache 2.0 es la más moderna y equilibrada entre las licencias permisivas (Permissive). Está escrito claramente con respecto a las reglas modernas de uso de derechos de autor, en particular, las relaciones de patentes. El software con licencia de Apache se puede utilizar en su proyecto comercial de forma gratuita. La única restricción es el uso de marcas comerciales:

- No nombre su proyecto como si fuera un respaldo de Apache.

- No use su famoso logotipo de plumas en ningún lugar de su proyecto o documentación.

Ejemplos de software: Kubernetes, Swift, Firebase.

BSD, Berkeley Software Distribution, es una licencia permisiva (Permissive) que inicialmente constaba de 4 capítulos, pero luego se excluyó el capítulo que exigía incluir el aviso de copyright en todos los materiales publicitarios.

La Licencia BSD permite liberar software propietario e incorporar este software en productos propietarios siempre que se cumplan los requisitos originales de derechos de autor y licencia. Ejemplos de software: Django, React, Flutter.

MIT es una licencia mítica, ya que existe el mito de que hay una licencia llamada MIT. Esto se debe a que el Instituto de Tecnología de Massachusetts inicialmente utilizó muchas licencias diferentes, como Expat y X11.

Esta licencia es permisiva sin copyleft y, como ya mencionamos, es similar a BSD. Permite la reutilización dentro del software propietario con la inclusión de una copia de los términos de la licencia MIT y el aviso de copyright. El tamaño del centro comercial es una ventaja de esta licencia. La desventaja es la incapacidad de regular las relaciones de patentes.

Ejemplos de software: Angular.js, jQuery, .Net Core, Laravel.

GNU GPL (Licencia pública general) es la más conocida entre las licencias de código abierto. No porque sea lo más fácil de entender, sino principalmente por las múltiples menciones y referencias. Como lo llaman "licencia abierta", muchos piensan que el código entregado bajo GPL puede usarse de cualquier manera posible y que los programas creados con él son completamente gratuitos. Sin embargo, las declaraciones no son válidas.

La GPL es una licencia copyleft, lo que significa que cualquier trabajo derivado debe ser de código abierto y distribuido bajo la misma licencia, lo que hace que sea inapropiado usarlo en el software propietario. Como ya mencionamos anteriormente, esta es la distinción más significativa a las licencias de software libre permisivas como BSD y MIT, ejemplos menos restrictivos ampliamente utilizados. También hay GPLv2 vs. GPLv3.

Ejemplos de software: Joomla, Notepad ++, MySQL.

GNU LGPL (la "GPL Menor") Es una licencia copyleft, muy similar a la GPL, de la cual se deriva, pero con requisitos de copyleft más débiles. Permite que el software se aplique en un proyecto propietario bajo ciertas circunstancias y en algunas partes del código del proyecto. La LGPL generalmente se considera como un compromiso entre las fuertes licencias copyleft como GPL y las licencias permisivas como BSD o MIT.

Ejemplos de software: Qt, SharpDevelop.

GNU AGPLv3 (Affero General Public License Version 3) también es una licencia copyleft. Sus términos son casi idénticos a los términos de GPL con el párrafo adicional, que permite a los usuarios interactuar con el programa con licencia en línea para obtener el código fuente del programa. Por lo tanto, generalmente no se recomienda aplicar GNU AGPL para ningún proyecto comercial que se realice en línea. Ejemplos de software: SugarCRM, Launchpad.

#### **1.6.2. Entreprise Rosurces Planning (ERP)**

#### **1.6.2.1. Definición**

UNIVERSIDAD<br>PRIVADA DE TRUJILLO

**UPRIT** 

(Laudon & Laudon, 2012) definen sistemas ERP como un producto software integrado que gestiona la mayoría de las operaciones en una empresa. Un gran beneficio es que sus funciones se integran para crear un sistema único y unificado en lugar de un grupo de aplicaciones separadas.

Para (Leon, 2008) un sistema ERP, es una serie de módulos integrados que comparten una base de datos en común para administrar los procesos comerciales, las operaciones y los flujos de trabajo diarios en una organización.

Los sistemas ERP y la base de datos que soportan los sistemas pueden ejecutarse con una variedad de configuraciones diferentes tanto para uso en modo local y red, a las que se puede acceder desde diferentes interfaces que incluyen sistemas de escritorio, computadoras portátiles, terminales y dispositivos móviles.

Dado que las computadoras son parte de cada organización, las empresas de todos los tamaños pueden aprovechar el poder de un sistema ERP. Esto significa que las organizaciones ahora pueden compartir información fácilmente, tener procesos automatizados y acceder sin esfuerzo a informes, cuadros y gráficos. Los sistemas ERP brindan a las organizaciones muchos beneficios incluyendo acceso confiable a la información, evitar redundancia de datos, reducción de costos, mejor adaptabilidad, mayor escalabilidad y alcance global. (Muñiz, 2007)

En algunas empresas, existen tipos especializados de sistemas que dan servicio a diferentes funciones empresariales o a las distintas áreas funcionales, como consecuencia de ello, se hace muy complicado intercambiar información automáticamente.

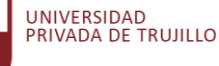

En algunas empresas, existen sistemas que brindan funciones a distintas áreas laborales, y como consecuencia, se hace complicado la integración de la información de manera automatizada.

El esquema que presenta este tipo de funcionalidad, se puede observar a continuación.

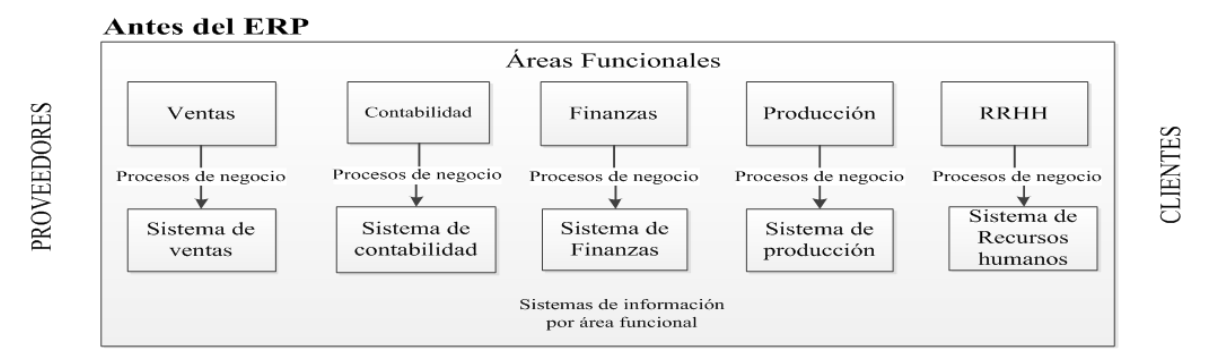

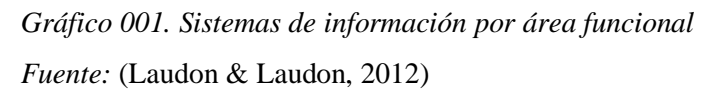

Los sistemas de planificación de recursos empresariales (ERP) integran información de toda la empresa, tanto interna como externa, para permitir un flujo continuo de información. Estos sistemas pueden consistir en un sistema integrado completo de extremo a extremo, algunos sistemas parcialmente integrados u otros sistemas configurados según las necesidades de la empresa.

Estos sistemas pueden integrar una organización completa desde fabricación, gestión de recursos humanos, ventas y servicio, gestión de relaciones con clientes (CRM), gestión de proyectos, finanzas, etc.

Esta conectividad facilita el flujo de información a través de departamentos de trabajo, procesos comerciales y funciones comerciales. Permite que una empresa funcione mejor como entidad única en lugar de tantos departamentos y procesos de trabajo separados. El esquema que presenta este tipo de funcionalidad, se puede observar a continuación.
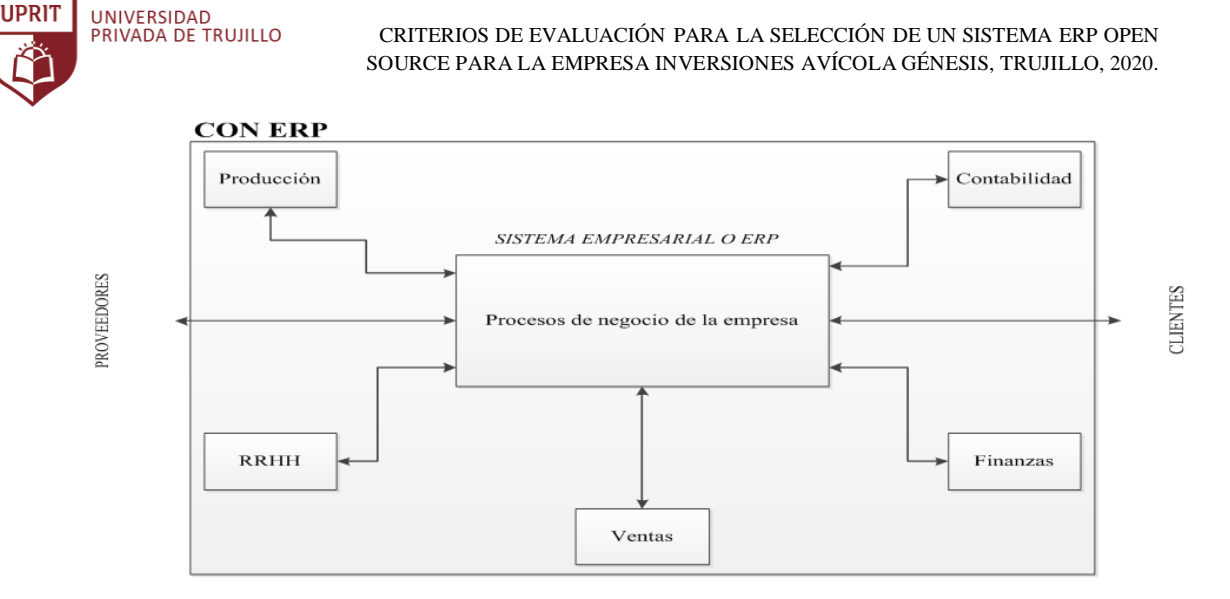

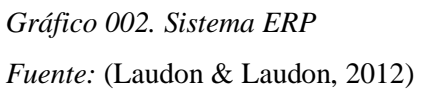

Actualmente, un sistema ERP es la solución software más avanzada para las empresas. Solución de integración, información relacionada entre clientes, proveedores, productos, logística, almacén y gestión de stock. Por lo tanto, todos los datos disponibles son siempre consistentes y actualizados. El número de empresas que han implementado un sistema ERP ha aumentado en los últimos años. Respecto al uso del sistema ERP tienen un tremendo impacto en la forma en que las empresas manejan su información. (Gráfico 003)

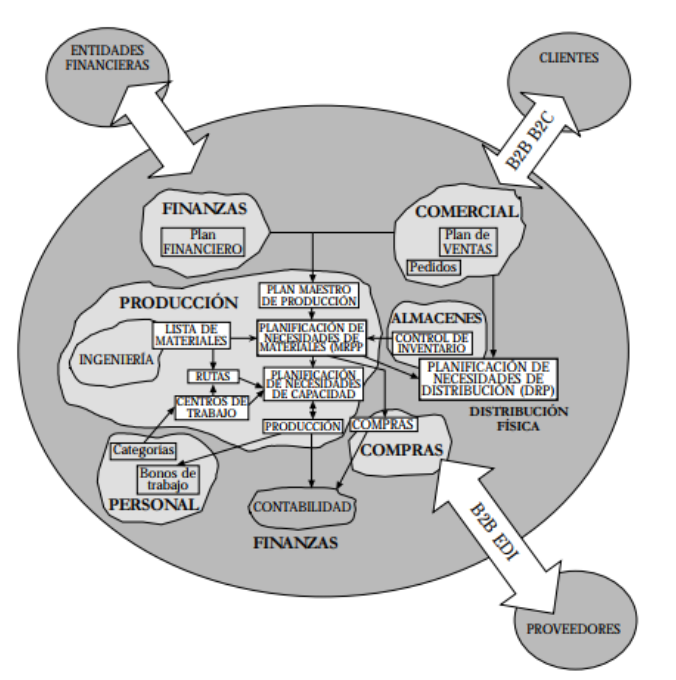

*Gráfico 003. Integración de áreas funcionales- Sistema ERP Fuente:* (Delgado & Marín, 2000)

## **1.6.2.2. Estructura de un Sistema ERP**

UNIVERSIDAD<br>PRIVADA DE TRUJILLO

**IIDRIT** 

(Martí Picó, 2013) La mayoría de los ERPs adoptan una estructura modular que soporta los diferentes procesos de una empresa: el módulo de contabilidad, finanzas, compras, ventas, recursos humanos, etc. Los módulos están interconectados y comparten una base de datos en común, garantizando de este modo la coherencia e integración de los datos generados.

La mayoría de los sistemas ERP manejan ciertos procesos comerciales esenciales o centrales, ya sea en módulos dedicados o en subfunciones de otros módulos, que son comunes a todo tipo de empresas. Por ejemplo, el módulo de finanzas tiene la capacidad de procesar transacciones financieras y contabilizarlas. Automatiza la contabilidad básica, la facturación, el análisis financiero, las previsiones y los informes.

Las empresas con producción o distribución de productos, les es necesario módulos adicionales. Entre los más comunes son:

- Módulo MRP;
- Módulo de gestión de inventario;
- Módulo de gestión de producción; y
- Módulo de gestión de la cadena de suministro (SCM).

Algunas empresas agregan aún otra capa de módulos que son aún más especializados o brindan capacidades avanzadas que van más allá de lo que es posible con los módulos estándar. Por ejemplo, una empresa podría aumentar las funciones básicas de recursos humanos (como planillas, beneficios y registros de empleados) de su sistema "x" para agregar software de gestión del talento humano con módulos dedicados a reclutar, capacitar, evaluar y compensar a los empleados. Una empresa de consultoría, construcción u otra organización cuyo trabajo se organiza típicamente en proyectos podría agregar un módulo de gestión de proyectos. Un fabricante con sus propios centros de distribución podría adquirir una suite SCM de otro proveedor que tenga un sofisticado software de

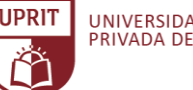

administración de transporte y depósito que viene con integración preempaquetada al ERP.

## **1.6.2.2.1. Módulo de Compras**

La compra es una de las partes más importantes de cualquier empresa. El módulo de compras brinda información de los artículos o productos requeridos que no están disponibles en el departamento de ventas, recopila la lista de artículos requeridos por la empresa, proporciona a todos los departamentos los requisitos de artículos necesarios, mantiene un recuento listo de la cantidad de artículos diferentes y trata con los proveedores en un esfuerzo por adquirir nuevas existencias.

El módulo de compras hace que las compras, la gestión de proveedores y la recepción de inventario sean rápidas y fáciles.

Se pueden crear rápidamente nuevas facturas de proveedor copiando una factura existente o creando una nueva factura a partir de una orden de compra. Las devoluciones de compra están integradas en el software y permiten notas de crédito o reembolsos que pueden recibirse en recibos de efectivo. Tiene características como Monitor RFQ (solicitud de cotizaciones) y pedidos, administrar productos entrantes, automatizar pedidos, controlar pedidos futuros, manejar movimientos internos, verificar stock y disponibilidad, Agregar variantes de productos, etc. Estas características ayudan a mejorar la rentabilidad del proyecto, aprobar costos antes de comprar, automatización de pedidos y muchos otros trabajos relacionados con la compra.

## **1.6.2.2.2. Módulo de Producción**

El módulo de fabricación o producción es uno de los módulos más utilizados por las pequeñas y medianas empresas.

La producción de un producto es el proceso por el cual los insumos se transforman en productos terminados. Este enorme y largo proceso es una combinación de tantas tareas aisladas que es difícil de armar y enmarcar en una sola imagen. La mala gestión podría suceder fácilmente en cualquier sector de este proceso.

La función del módulo de producción del sistema ERP es completar la gestión de inventario mediante la implementación de un módulo de producción centralizado que ejecutará las operaciones específicas de un proceso de producción simplificado.

El módulo de producción tiene características como orden de producción, orden de trabajo, gestión de materiales, organización de ordenes de trabajo, capacidad del centro de trabajo, enrutamiento, hojas de trabajo.

El módulo de producción del sistema ERP ayuda a la empresa a realizar una planificación de producción adecuada, entregar el producto según la fecha de entrega pactada, utilizar efectivamente los centros de trabajo, maquinarias y minimizar los costos de capital para la producción.

## **1.6.2.2.3. Módulo de Ventas**

Las ventas son lo más importante para que una empresa mantenga el negocio funcionando correctamente. No es necesario decir que es por eso que el módulo de ventas es uno de los módulos clave del sistema ERP para cualquier empresa, sea pequeña, mediana o grande.

El módulo de ventas proporciona información detallada sobre los principales procesos comerciales de ventas y distribución, tales como consultas, cotizaciones, precios e impuestos, procesamiento de pedidos de ventas, crédito de clientes, gestión de pedidos pendientes, manejo de devoluciones y entrega, etc.

El módulo de ventas brinda a las empresas una ventaja al tomar el control del proceso de cotización y pedido a efectivo con aprobaciones integradas, políticas de descuento, precios y más, acelerando el proceso de administración de pedidos con aprobación en línea y administración del flujo de trabajo y reduciendo el papeleo y los errores.

## **1.6.2.2.4. Módulo de Contabilidad**

El módulo de contabilidad brinda a los dueños de la empresa un acceso rápido y personalizable a la información financiera y al conjunto de informes que necesitan para tomar decisiones comerciales críticas y brinda acceso integral a los libros contables, para ser revisada por auditores y contadores para analizar, ajustar y cerrar a tiempo y entre otras operaciones más.

El módulo de contabilidad tiene características como generar y validar facturas de clientes, registrar pagos, integrar diferentes métodos de pago, generar facturas de proveedores, crear una lista de cuentas por cobrar vencidas, dar automáticamente entradas de diario y contabilidad genérica e informes personalizados, etc.

El módulo de contabilidad es uno de los más importantes módulos ya que funciona con las finanzas del negocio. El módulo de contabilidad puede ayudar a la empresa a aumentar la productividad, reducir los gastos mensuales, cumplir con las normas y reglamentos, informar en tiempo real y aumentar la rentabilidad.

#### **1.6.2.2.5. Módulo de Recursos Humanos**

Ninguna implementación de Sistema ERP está completa sin la inclusión de un buen módulo de RRHH.

El módulo de RRHH (recursos humanos) es un módulo que se integra con todos los departamentos de la organización, por la sencilla razón de que trata con todos sus empleados. Con esa valiosa información y procesos involucrados, debe integrarse con su sistema ERP para obtener la máxima eficiencia y precisión.

Algunas herramientas del módulo de recursos humanos son el control de tiempos, el registro de asistencias, registro de empleados, los perfiles de trabajo, gestión de planillas y evaluaciones de desempeño. La gestión de planilla está integrada con la herramienta de administración financiera, que ayuda a administrar los salarios, gastos de representación, viáticos, préstamo, etc.

Una de las mayores ventajas de los módulos ERP es la fácil colaboración que crea. Cuando los sistemas se mantienen separados, los datos deben compartirse manualmente. Por lo tanto, si necesita compartir datos de un sistema de recursos humanos, debe guardarlos usted mismo en un formato que pueda ser utilizado por el otro sistema.

Por ejemplo, si sus representantes de ventas obtienen bonificaciones en función de la cantidad de clientes potenciales que convierten, su

sistema de recursos humanos necesitaría datos CRM para saber si administrar o no esas bonificaciones. En lugar de contarlos manualmente, puede agregar un módulo de recursos humanos a su ERP, sus datos de CRM se comparten automáticamente con el módulo de recursos humanos, administrando automáticamente esos bonos. También podría haber otros tipos diferentes de integración para automatizar diferentes procesos.

El módulo de recursos humanos del sistema ERP ayuda a la empresa a hacer una mejor planificación y asignación de recursos, mejora el intercambio de información y colaboración, mantiene los datos actualizados, admite el control de acceso basado en roles.

#### **1.6.2.2.6. Módulo de gestión de Inventario**

El módulo de gestión de inventario es el principal desafío para la mayoría de las empresas. Para realizar un seguimiento de sus productos, el módulo de inventario presenta un sistema de seguimiento de información fácil de manejar y sincronizado automáticamente.

El módulo de gestión de inventario ayuda al negocio con características como sincronizado con el módulo de ventas, gestión múltiple de inventario y ubicación, imágenes de artículos, unidades de medida, realizar un seguimiento de los movimientos de stock, proporcionar el historial completo de los productos con referencia, proporcionar el valor de stock de productos con un producto, cantidad, etc.

La gestión del inventario facilita que la empresa aumente la transparencia del inventario, aumente la eficiencia del inventario, aumente las ventas y las compras y mejore el rendimiento de la entrega.

#### **1.6.2.2.7. Módulo CRM (Customer Relationship Management)**

Los clientes son el factor más importante en cualquier negocio. Siempre es importante mantener una buena relación con el cliente para lograr fidelizarlos y aprovechar al máximo esas relaciones comerciales.

El módulo CRM ayuda a las empresas a promover el servicio y/o atención al cliente. El sistema ERP ofrece un registro general de los clientes, asimismo consolidar datos del cliente como: redes sociales, historial de compras, interacciones con soporte, productos con mayores compras, ingresos por cliente y entre otros datos relevantes.

El corazón de un CRM es su lista de clientes, clientes potenciales y futuros. Esta es una parte valiosa de información para el área de marketing y ventas, pero no necesariamente la información más valiosa. Los módulos CRM más robustos vienen con un administrador de contactos que recopila más que solo nombres y direcciones de correo electrónico. Estos administradores de contactos ofrecen la capacidad de registrar y rastrear los historiales de interacción de sus clientes, clientes potenciales y futuros.

Esto ayuda a los departamentos de ventas y marketing a hacer su trabajo. En la competencia empresarial de hoy en día, el cliente es la clave que le permite obtener ingresos y proporcionarles un servicio adecuado es nuevamente una tarea importante de cualquier organización.

El módulo CRM ayuda a la empresa a mejorar las relaciones con los clientes, aumentar los ingresos comerciales y maximizar las ventas upselling (venta adicional) y cross-selling (venta complementaria). (Martí Picó, 2013)

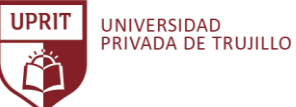

#### **1.6.2.3. Características generales de un sistema ERP**

Entre las características más comunes de los principales Sistemas ERP son:

#### **1.6.2.3.1. Escalabilidad**

La empresa puede comenzar con las funciones básicas o las que necesita de inmediato y desbloquear capacidades adicionales a medida que cambian las necesidades, sin tener que someterse a costosas mejoras del sistema ERP. Esto no solo minimiza los riesgos de implementación, sino que reduce el costo total de propiedad de su sistema.

#### **1.6.2.3.2. Flexibilidad**

Es la demanda del sistema ERP combinada con el requisito de eficiencia operativa en el desarrollo de la empresa. El sistema ERP debe aceptar aplicaciones móviles, servicio en la nube y la búsqueda de flujos de trabajo más comprensibles por cada área laboral. Es la solución de gestión ágil, escalable, multilingüe, multimoneda, multiplataforma y que cumple con estos y otros requisitos del cliente. Esto se complementa con opciones de personalización avanzadas y una interfaz de usuario súper intuitiva con herramientas de ayuda receptivas para que el aprendizaje sea rápido y fácil.

#### **1.6.2.3.3. Transversalidad**

La transversalidad de un sistema ERP puede evaluarse en la medida en que cumpla las siguientes condiciones:

- Uso de un "lenguaje" común en todas sus funciones.
- Cómo se centró el cliente.
- Facilitación de la cooperación.
- Punto de vista holístico.
- Reducción de costos y demoras.
- Facilitación de un mayor aprendizaje.
- Estandarización y coordinación entre funciones.

## **1.6.2.3.4. Diseño Modular**

El diseño modular de un sistema ERP incorpora varios módulos comerciales distintos, como producción, finanzas, contabilidad y distribución, etc., y cada módulo se encarga de las funciones de una sección o departamento particular de una organización. Aunque estos módulos están totalmente separados, están integrados de tal manera que proporcionan un flujo continuo de datos entre los distintos módulos. Esto amplía la transparencia operativa prevista por la interfaz estándar. Los módulos separados funcionan en tiempo real con capacidades en línea y de procesamiento por lotes.

#### **1.6.2.3.5. Generación Automática de Información**

Un sistema ERP proporciona herramientas de inteligencia empresarial, como sistemas de información gerencial, sistemas de soporte a la toma de decisiones, sistemas de advertencia fáciles, minería de datos y reportes que permiten al usuario apoyar a la toma de decisiones, dando resultado en una mejora general de los procesos comerciales.

Toda la información financiera y comercial se genera automáticamente a partir de los datos ya ingresados una vez en la base de datos centralizada común del sistema ERP, sin más instrucciones.

Un buen sistema ERP tiene una colección de todas las mejores prácticas comerciales que son aplicables en todo el mundo.

#### **1.6.2.4. Ventajas**

Las ventajas de ERP generalmente superan las desventajas. Entre los aspectos más destacados están los siguientes:

- Ahorro en costos de TI. Aunque el software ERP propietario suele ser una gran inversión, puede unificar sus costos de TI y mejorar la eficiencia. En lugar de gastar recursos en varios sistemas que necesitan personal, infraestructura, equipos de soporte y licencias dedicados, puede concentrar todos estos costos en un sistema ERP.

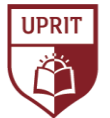

- Visibilidad total. El sistema ERP permite un acceso total a todos los procesos importantes de la empresa, logra que los datos de cada departamento sean fácilmente accesibles.
- La implementación del Sistema ERP lo ayuda a mantenerse por delante de la competencia.
- Un sistema ERP elimina los procesos repetitivos y reduce en gran medida la necesidad de ingresar información manualmente.
- Brinda a sus usuarios y especialmente a los gerentes, las herramientas que necesitan para crear pronósticos más precisos.
- Logra la colaboración entre departamentos. Nadie quiere tener un negocio aislado con cada departamento funcionando separado del otro.
- Con una fuente de información precisa y en tiempo real, el sistema ERP reduce los costos administrativos y operativos permitiendo a las empresas utilizar el dinero en otras áreas más necesarias.
- El sistema ERP ayuda a que los informes sean más fáciles y más personalizables que se adaptan a todas las necesidades.
- Ahorra tiempo y aumenta los niveles de productividad.
- El personal de ventas y servicio al cliente pueden interactuar mejor con los clientes y mejorar las relaciones con ellos mediante un acceso más rápido y preciso a la información y el historial de los clientes.
- El sistema ERP proporciona datos confiables a los que se puede acceder desde diferentes ubicaciones (si se implementa en la nube) y a través de múltiples dispositivos, incluidos tabletas y teléfonos inteligentes.

## **1.6.2.5. Desventajas**

- Costo del sistema ERP (licencia comercial): dependiendo de cuánto pueda gastar la empresa en función del presupuesto, una desventaja de ERP puede ser el precio.
- El éxito del sistema ERP según la experiencia del proveedor: si elige renunciar al proceso de formación o si el proveedor del ERP que ha elegido no ofrece buena formación en el sistema ERP, eso puede poner a toda su plantilla en una posición vulnerable.

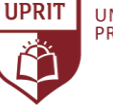

Resistencia al sistema ERP: los empleados pueden tardar algún tiempo en acostumbrarse a un nuevo sistema ERP, lo que puede provocar que no se utilice en toda su extensión.

## **1.6.3. Metodología de Evaluación y Selección de Sistemas ERP**

Seleccionar un sistema ERP, es una de las etapas más crítica, una mala selección en este sentido puede hacer fracasar el proyecto, con independencia a que se desarrolle una buena implantación del sistema. Es muy importante y necesario que el sistema ERP seleccionado debe estar alineado a satisfacer los requisitos de la empresa.

En revisión de la literatura científica especializada se detalla diversas metodologías para la búsqueda, evaluación y selección de un sistema ERP:

- Metodología de Murrell (Murrell G., 2001)
- Metodología SHERPA (Systematic Help for an ERP Acquisition) (Pastor, Franch, & Sistach, 2002)
- Metodología M.S.S.E. (Metodología para la Selección de un Sistema ERP) (Chiesa, 2004)

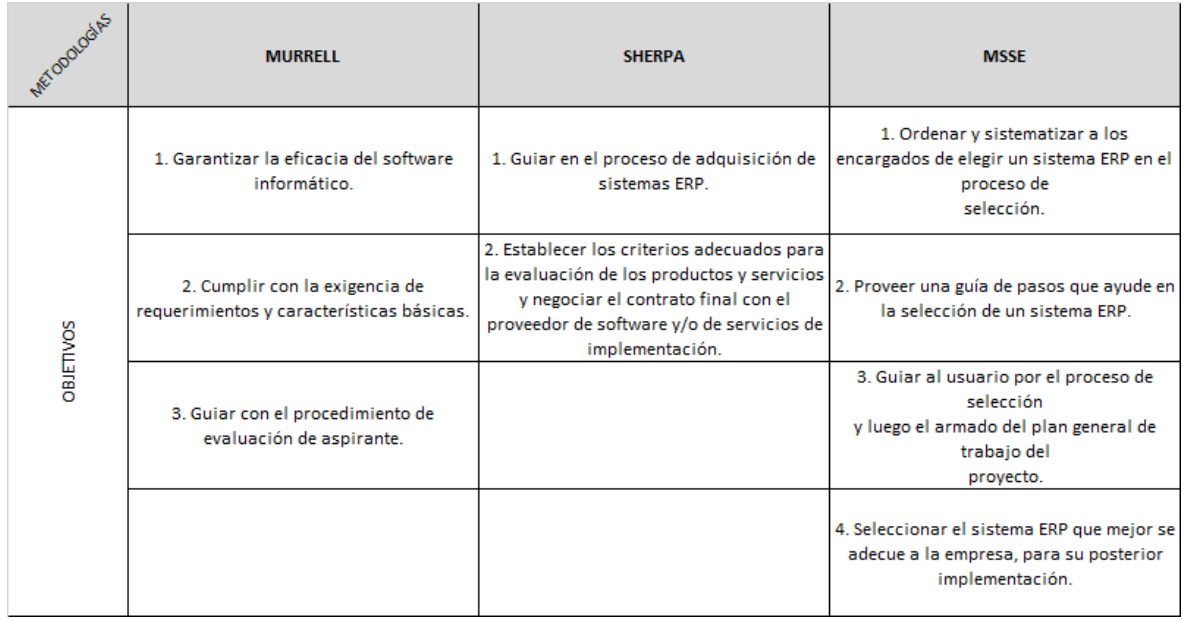

*Tabla 004. Cuadro comparativo de Metodologías específicas según sus objetivos.* Fuente: Elaboración Propia.

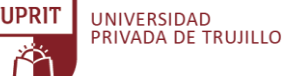

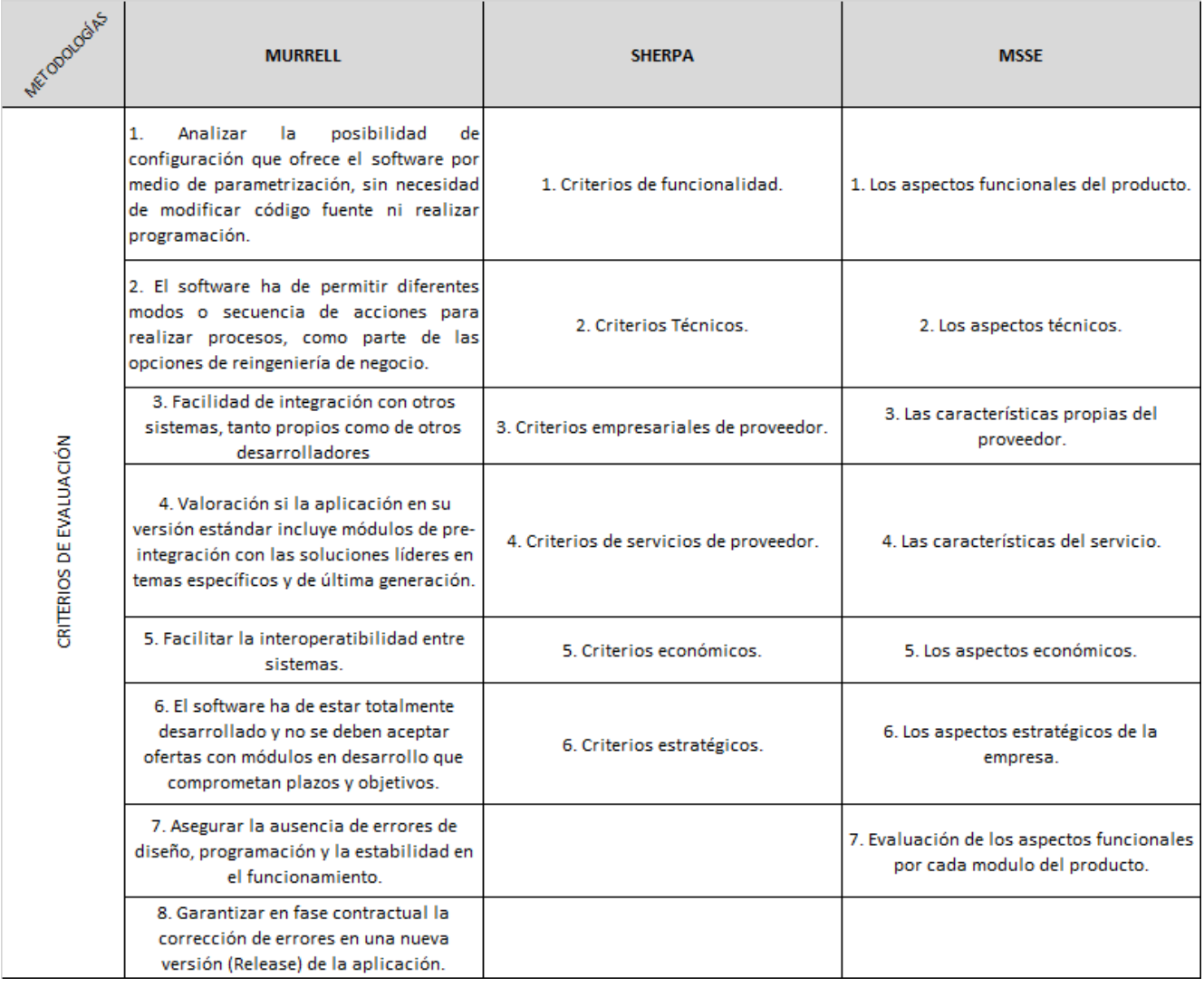

*Tabla 005. Cuadro comparativo de Metodologías específicas según criterios de evaluación.*

Fuente: Elaboración Propia.

דוספוו

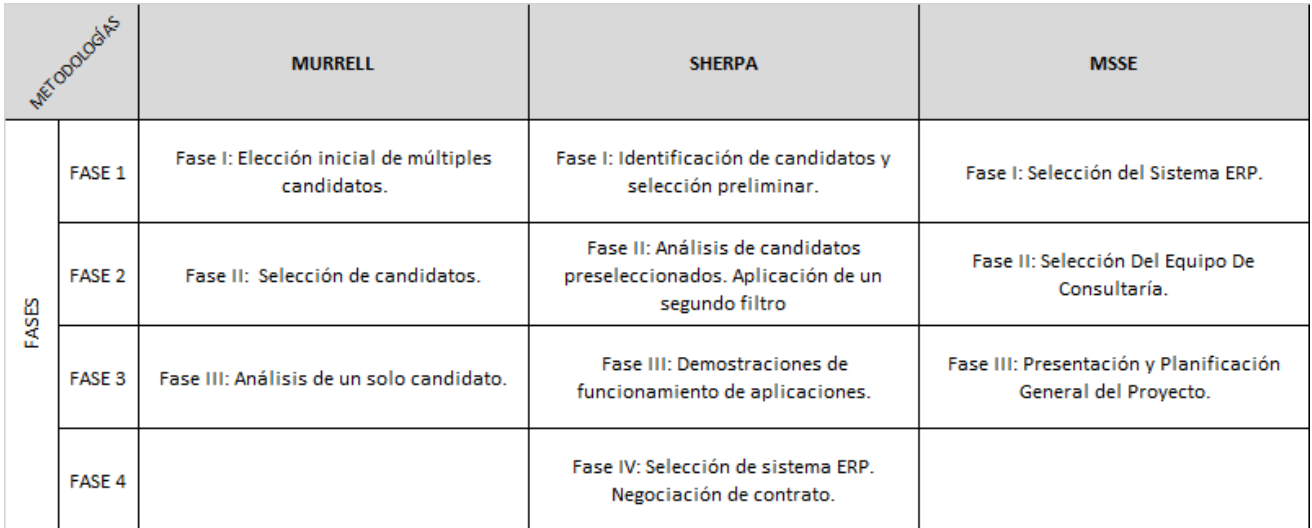

*Tabla 006. Cuadro comparativo de Metodologías específicas según sus fases.* Fuente: Elaboración Propia.

El presente proyecto de investigación desarrolla la metodología MSSE, porque a diferencia de las demás es que se centra en la etapa de selección del sistema ERP y en el proveedor, la metodología MSSE ayuda de guía a organizar el proceso de selección de un sistema ERP para que la organización pueda escoger el sistema que mejor cumpla con sus requerimientos basándose en temas que no sean solo económicas.

La metodología MSSE se diferencia de las demás porque en la fase de encontrar el sistema ERP más adecuado para la empresa, usa criterios de evaluación de los aspectos funcionales por cada módulo del Sistema ERP. La metodología MSSE aborda los criterios de evaluación: aspectos funcionales del producto, aspectos técnicos, aspectos propios del proveedor, aspectos del servicio, los aspectos económicos y los aspectos estratégicos de la empresa.

Otro punto adicional de la selección por la metodología MSSE es porque tiene mayor orientación para evaluar sistemas ERP con licencia libre, ya que se puede cumplir con los objetivos de la selección del proveedor o fabricante del sistema ERP de modo no presencial, por lo que el universo de los sistemas ERP de licencia libre se encuentran hospedados en el internet.

## **1.6.3.1. Metodología M.S.S.E.**

MSSE es una Metodología para la Selección de un Sistema ERP. Se intenta ordenar y sistematizar a los encargados de elegir un sistema ERP en el proceso de selección.

La Autora (Chiesa, 2004) describe la metodología con los siguientes enunciados:

## **1.6.3.1.1. Objetivos y alcances de MSSE**

El objetivo fundamental de MSSE es proveer una guía de pasos que ayude en la selección de un sistema ERP y la empresa consultora que se encargará del trabajo de implementación.

Para la aplicación de MSSE la empresa debe haber tomado la decisión de implementar un sistema ERP y no otro tipo de sistema. Así mismo, se considera que la organización ya ha realizado un trabajo de revisión de sus procesos y sabe qué áreas estarán involucradas e impactadas por el cambio.

## **1.6.3.1.2. Estructura de MSSE**

MSSE se organiza en tres fases las cuales se dividen en actividades:

## **Fase 1 – Selección Del ERP**

**Actividad 1** – Documentar Necesidad

- Análisis De Necesidad
- Determinar Equipo De Proyecto

**Actividad 2** – Primera Selección

- Búsqueda En El Mercado
- Primer Contacto Con Proveedores
- Entrevistar Posibles Candidatos Y Recopilar Información
- Armado De Listado De Criterios A Tener En Cuenta
- Evaluar Los Candidatos

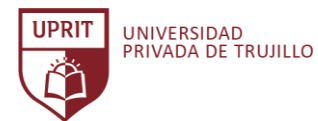

 Documentación De La Selección Y Armado Del Plan De Trabajo

#### **Actividad 3** – Selección Final

- **•** Organizar Visitas A Los Proveedores
- Demostración Del Producto
- $\blacksquare$  Decisión Final Negociación

#### **- Fase 2 – Selección Del Equipo De Consultaría**

#### **Actividad 1** – Documentar Bases De La Búsqueda

- Organizar la búsqueda
- Armar listado de criterios para seleccionar consultora

#### **Actividad 2** – Selección De Candidatos

- **Entrevistar Posibles Candidatos Y Recopilar** Información
- Evaluar Los Candidatos
- $\blacksquare$  Decisión Final Negociación

#### **- Fase 3 - Presentación y Planificación General Del Proyecto**

Lo primero que se realiza es la selección del sistema a implementar (fase 1), luego se busca la empresa que realizará el trabajo (fase 2) y finalmente se hace una presentación conjunta del equipo y se arma un plan general del proyecto con el objetivo de que todas las partes involucradas organicen sus recursos (fase 3).

Si la empresa por decisiones corporativas o de cualquier índole se viera obligada a implementar un sistema ERP específico, MSSE podría ser usada a partir de la fase 2 para seleccionar la consultora. En cuyo caso la metodología puede utilizarse también para verificar que el sistema que se debe implementar cumple con las necesidades de la empresa.

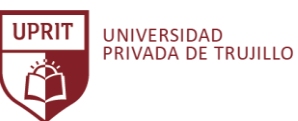

## **1.6.3.1.3. FASE 1 – SELECCIÓN DEL ERP**

#### **1.6.3.1.3.1. Actividad 1 – Documentar necesidad**

La empresa en estudio es Inversiones Avícola Génesis EIRL con RUC 20560202092 (Anexo 001). El objetivo de la presente actividad es definir y establecer el marco general de referencia para la selección de un sistema ERP con licencia libre. Se elaboran entrevistas para recopilar la información de la empresa. (Anexo 002, Anexo 003, Anexo 004, Anexo 005, Anexo 006, Anexo 007, Anexo 008, Anexo 009)

Los puntos a considerar en esta actividad son definir los participantes en el proceso de selección del Sistema ERP, así también definir las áreas y funciones de la empresa Inversiones Avícola Génesis, asimismo tener una definición clara de los planes estratégicos con una visión a largo plazo.

#### **1.6.3.1.3.1.1. Análisis de necesidad**

El objetivo de este punto es documentar los aspectos fundamentales que debe soportar el sistema ERP. Definir las áreas de la empresa y sus procesos de negocio que serán afectadas con la futura implementación del sistema ERP.

Respecto al costo del Sistema ERP para su instalación, configuración, distribución y uso, es libre, sin necesidad de hacer algún pago por ello, ya que la población de estudio de los sistemas ERP será con licencia libre.

El objetivo es obtener un producto que sea lo más apropiado para la empresa, no seleccionar un sistema que se usará en un diez por ciento de su potencial ni por otro lado seleccionar un sistema que resulte obsoleto al primer intento de ampliación.

## **1.6.3.1.3.1.2. Determinar equipo de proyecto**

Es muy importante que antes de iniciar la búsqueda del sistema ERP se cuenta con el respaldo cien por ciento por la gerencia general de la empresa Inversiones Avícola Génesis, así ser un factor que ayude a garantizar el éxito del proyecto.

El responsable y desarrollo del proyecto será realizado por el autor de la presente investigación.

Al finalizar la investigación el autor presentará y recomendará el Sistema ERP con licencia libre, que mejor cumpla con los requisitos demandados por empresa.

## **1.6.3.1.3.2. Actividad 2 – Primera Selección**

#### **1.6.3.1.3.2.1. Búsqueda en el mercado**

El objetivo de la presente actividad es la búsqueda en el mercado de los Sistemas ERP con licencia libre disponibles.

Para cumplir este objetivo se realizó consultas en Internet, se revisó revistas del rubro y consultas con profesionales en otras empresas.

El resultado será un listado de todos los proveedores de sistemas ERP con licencia libre encontrados.

Para seleccionar los sistemas ERP, se ha creado una lista de los 50 sistemas ERP con licencia libre más conocidos internacionalmente. (Anexo 011) Para realizar el listado también se ha considerado información basada en: - El informe del Instituto de Ingeniería Eléctrica y Electrónica (IEEE) del 2018. (controlsistemes, 2018)

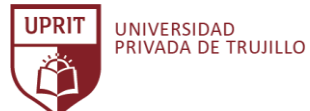

- Sistema ERP con mayor popularidad de la plataforma

Sourceforce.net (sourceforge, 2020)

- Artículo "la mejor colección de Sistemas ERP con licencia

libre y de código abierto" del sitio web Somoslibres.org

(somoslibres.org, 2020)

- Informe "Free Open Source and Top Enterprise Resource

Planning ERP Software" desarrollado por Predictive

Analytics Today. (Harefa, 2020)

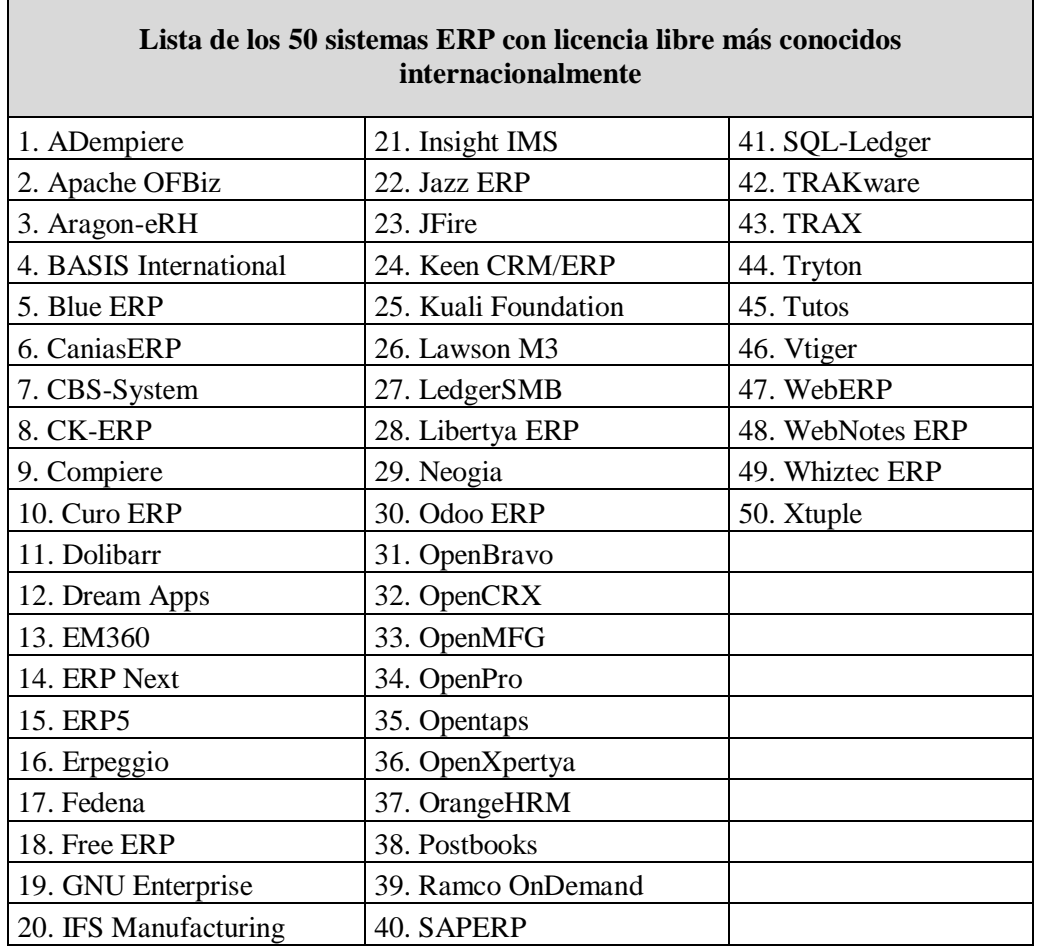

*Tabla 007. Lista de los 50 sistemas ERP con licencia libre más conocidos.* Fuente: Elaboración propia.

## **1.6.3.1.3.2.2. Primer contacto con proveedores**

En un segundo paso de la actividad se contacta a cada proveedor y se le solicita la mayor cantidad de información posible.

El objetivo es recopilar la mayor cantidad de información de cada uno.

En base al documento desarrollado en la actividad Nro.01 se procede a depurar aquellos sistemas ERP que no cubran con las necesidades de la empresa Inversiones Avícola Génesis. (Anexo 013, Anexo 014)

La metodología MSSE recomienda reducir la cantidad de candidatos a cinco sistemas ERP aproximadamente, ya que en los siguientes pasos se llevará a cabo un estudio más profundo de cada sistema que dará como resultado el armado de informes por cada uno; por ello, de ser muchos candidatos se incrementaría demasiado el esfuerzo.

## **1.6.3.1.3.2.3. Entrevistar posibles candidatos y recopilar información**

En esta fase se conciertan entrevistas con cada proveedor seleccionado en el punto anterior, con el objetivo de recopilar toda la información posible tanto del proveedor como del producto; especificaciones técnicas del sistema, descripción de los módulos que lo componen, funcionalidad de cada módulo, catálogos, artículos o trabajos de experiencias de implementaciones del ERP en otras empresas.

En el presente paso se omiten las entrevistas directas con cada proveedor, ya que los sistemas en estudio se encuentran alojados en cada sitio web del proveedor, asimismo el

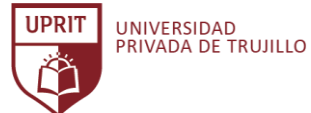

producto tiene soporte por una comunidad de usuarios en internet, permitiendo cumplir con normalidad el objetivo del presente paso, que es recopilar toda la información posible de cada producto.

Para terminar esta fase se organiza la información verificando que los datos recopilados son homogéneos para facilitar el análisis comparativo.

#### **1.6.3.1.3.2.4. Armado de listado de criterios a tener en cuenta**

El objetivo de esta actividad es desarrollar un listado de criterios que se adecue a las necesidades de la empresa.

Para la comparación y selección de un sistema ERP se necesita tener un listado de criterios ponderados y puntos de comparación comunes.

En el Anexo 015 se detalla un listado de criterios ponderados para ser usado, estos criterios están adaptados a las necesidades particulares de la empresa Inversiones Avícola Génesis.

Los criterios del listado son agrupados en seis (6) categorías ponderadas:

- **Los aspectos funcionales del producto**: Son los criterios que están ligados a las funciones que cumple el sistema ERP y procesos que contempla.

**- Los aspectos técnicos:** Criterios relacionados con las necesidades de hardware y equipamiento técnico necesarios para utilizar el Sistema ERP.

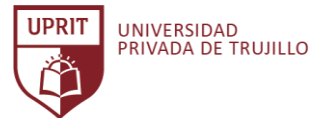

**- Los aspectos sobre el proveedor:** Criterios para evaluar a la empresa proveedor como evolución y crecimiento, facturación anual, ubicación geográfica, otros clientes y experiencia. Es importante evaluar la solidez del proveedor.

**- Aspectos sobre el servicio:** Se evalúa puntos específicos del servicio que brinda el proveedor tanto de implementación y soporte.

**- Aspectos económicos:** Aspectos vinculados con costos de licencias, de servicio de mantenimiento y de implementación.

**- Los aspectos estratégicos de la empresa:** Aspectos ligados a los planes de negocio y al plan estratégico de la organización.

Para el listado de criterios se siguen los siguientes pasos: (Anexo 015)

- 1. En función de la información recopilada y el listado de las necesidades armado en actividad 1; se arma el listado de criterios que mejor se adecue a la empresa Inversiones Avícola Génesis.
- 2. Se divide los criterios en seis (6) grupos: aspecto funcional, técnico, económico, del proveedor, del servicio y estratégico de la empresa.
- 3. Ponderar cada criterio según su impacto dentro de cada grupo. La suma de las ponderaciones de cada grupo debe ser igual a 100, siendo la suma de todos los criterios igual a 600.
- 4. Ponderar cada uno de los 6 grupos, la suma debe ser igual a 100. El aspecto funcional del producto prevalece sobre los aspectos económicos y tecnológicos, es por eso que lleva la mayor ponderación.

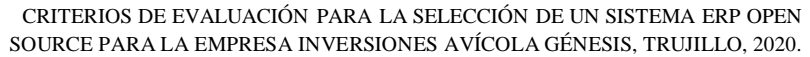

## **1.6.3.1.3.2.5. Evaluar los candidatos**

Para completar el listado, de la actividad anterior, cada criterio será clasificado con un valor de 1 a 4 (según medida de cumplimiento), siendo  $1 = Ba$ jo,  $2 = Med$ io,  $3 =$ Parcialmente Alto,  $4 =$  Alto.

Luego se multiplicará el valor dado por la ponderación del criterio. Se suma el valor obtenido de todos los criterios de un mismo grupo y se multiplica por la ponderación del grupo y se divide entre 100. Así se obtiene la ponderación del grupo en general. Se repite esta operación para los 6 grupos en evaluación y para todos los sistemas ERP. (Anexo 015)

Una vez completo el listado con todos los datos recolectados, comparar los valores obtenidos y seleccionar los candidatos.

Al finalizar esta actividad se deberá seleccionar dos (2) productos ERP, puesto que se hará un trabajo más detallado para cada candidato. Tener más de tres candidatos el esfuerzo será muy grande.

## **1.6.3.1.3.2.6. Documentación de la selección y armado del plan de trabajo.**

El objetivo de este ítem es documentar la selección de los dos (2) candidatos y hacer una presentación formal a la gerencia justificando adecuadamente cada ítem. Si ésta es aprobada se debe armar un plan de trabajo para la próxima actividad.

## **1.6.3.1.3.3. Actividad 3 – Selección final**

## **1.6.3.1.3.3.1. Organizar visitas a los proveedores**

Por limitaciones del proveedor presencial (descritos en la actividad 1) no se realiza las visitas a los proveedores, pero si se cumple con el objetivo de la presente actividad: Obtener un conocimiento más profundo del sistema ERP, sus funciones a nivel de módulos y la visión del usuario que realizará las tareas sobre el sistema ERP para evaluar las posibilidades de adaptación del sistema a la empresa Inversiones Avícola Génesis.

Paso siguiente se preparan las demostraciones de los sistemas ERP, para ello se prepara cuestionarios con los criterios de evaluación funcional para facilitar su respectiva evaluación.

Los cuestionarios tienen dos secciones, una que está enfocada a la actividad particular de cada usuario (asociada en el sistema ERP a un módulo) y otra donde se evalúan aspectos generales del sistema ERP. (Anexo 016)

## **1.6.3.1.3.3.2. Demostración del producto**

En este punto, en coordinación con la gerencia general el investigador instala, configura y somete a pruebas bajo cada término del cuestionario desarrollado en la actividad anterior.

Se califica a cada criterio de evaluación indicado en la columna de ponderación ("P") con un valor del 0 a 5 (Anexo 016)

Al finalizar las pruebas, se suman los puntajes de cada producto.

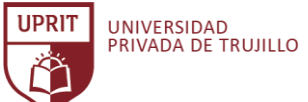

## **1.6.3.1.3.3.3. Decisión final**

El investigador del proyecto se reúne con la gerencia general de la empresa para definir y proponer, basándose en la documentación preparada en los puntos anteriores, el Sistema ERP para la empresa Inversiones Avícola Génesis.

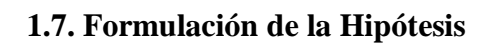

UNIVERSIDAD<br>PRIVADA DE TRUJILLO

**UPRIT** 

Los principales criterios de evaluación para la selección de un Sistema ERP Open Source para la empresa Inversiones Avícola Génesis, Trujillo, 2020 son: Evaluación de requisitos generales, Evaluación de candidatos y Evaluación funcional del Sistema ERP.

**Hipótesis descriptiva con una sola variable.** Son aquellas hipótesis o suposiciones respecto a los rasgos, características o aspectos de un fenómeno, hecho, situación, persona, organización, etc, objeto de estudio. (Vilca Tantapoma, Metodología de la Investigación Científica, 2012)

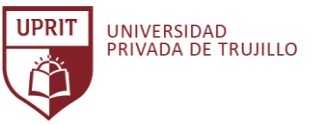

# **II. MATERIAL Y MÉTODOS**

## **2.1. Material de Estudio**

## **2.1.1. Población**

La población está comprendida por todos los sistemas ERP Open Source.

Según Jany Castro, refiere que la población es la totalidad de elementos o individuos que tienen ciertas características similares y sobre las cuales se desea hacer referencia. (Jany Castro, 1994)

 **Marco muestral:** El marco muestral está comprendida por 50 sistemas ERP open source. (El criterio se detalla en la sección 1.6.3.1.3.2.1). El marco muestral, de acuerdo con Bernal, se refiere a la lista, el mapa o la fuente de donde pueden extractarse todas las unidades de muestreo o unidades de análisis en la población, y de donde se tomarán los sujetos objeto de estudio. (Bernal Torres, 2010)

## **2.1.2. Muestra**

La muestra está comprendida por 5 sistemas ERP open source. (Se detalla en la sección 1.6.3.1.3.2.2)

- **Representatividad de la muestra:** Muestreo no probabilístico. En este muestreo la selección es informal y un poco arbitraria. Es decir, la elección de los sujetos no depende de que todas tengan la misma probabilidad de ser elegidas, sino del criterio del investigador. (Tresierra Aguilar, 2000)
- **Tipo de muestra:** Muestreo intencional o selectivo. Cuando el investigador decide, según sus objetivos, los elementos que integraran la muestra, considerando aquellas unidades supuestamente "típicas" de la población que se desea conocer. (Tresierra Aguilar, 2000)

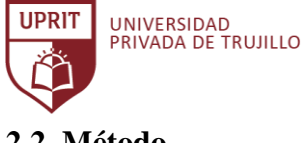

## **2.2. Método**

## **2.2.1. Diseño de investigación**

- **Tipo de investigación:** No Experimental. En este tipo de diseño el investigador no manipula deliberadamente ninguna variable, solamente observa y describe las características de las variables en estudio. (Tresierra Aguilar, 2000)
- **Tipo de diseño:** Transeccional (Transversal). Los diseños de investigación transeccional o transversal recolectan datos en un solo momento, en un tiempo único. Su propósito es describir variables y analizar su incidencia e interrelación en un momento dado. (Hernández Sampieri, Fernández Collado, & Baptista Lucio, 2003)
- **Clase de diseño:** Diseño descriptivo**.** Diseño de una casilla. El procedimiento consiste en medir o ubicar a un grupo de personas, objetos, situaciones, contextos, fenómenos, en una variable o concepto y proporcionar su descripción. (Hernández Sampieri, Fernández Collado, & Baptista Lucio, 2003)

Esquema del diseño:

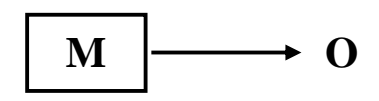

Donde:

- **M :** Representa la muestra. (Sistemas ERP Open Source)
- **O :** Representa lo que observamos. (Resultado)

## **2.2.2. Operacionalización de variables**

**Variable:** Criterios de evaluación.

**Unidad de observación:** Los sistemas ERP Open Source.

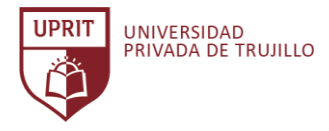

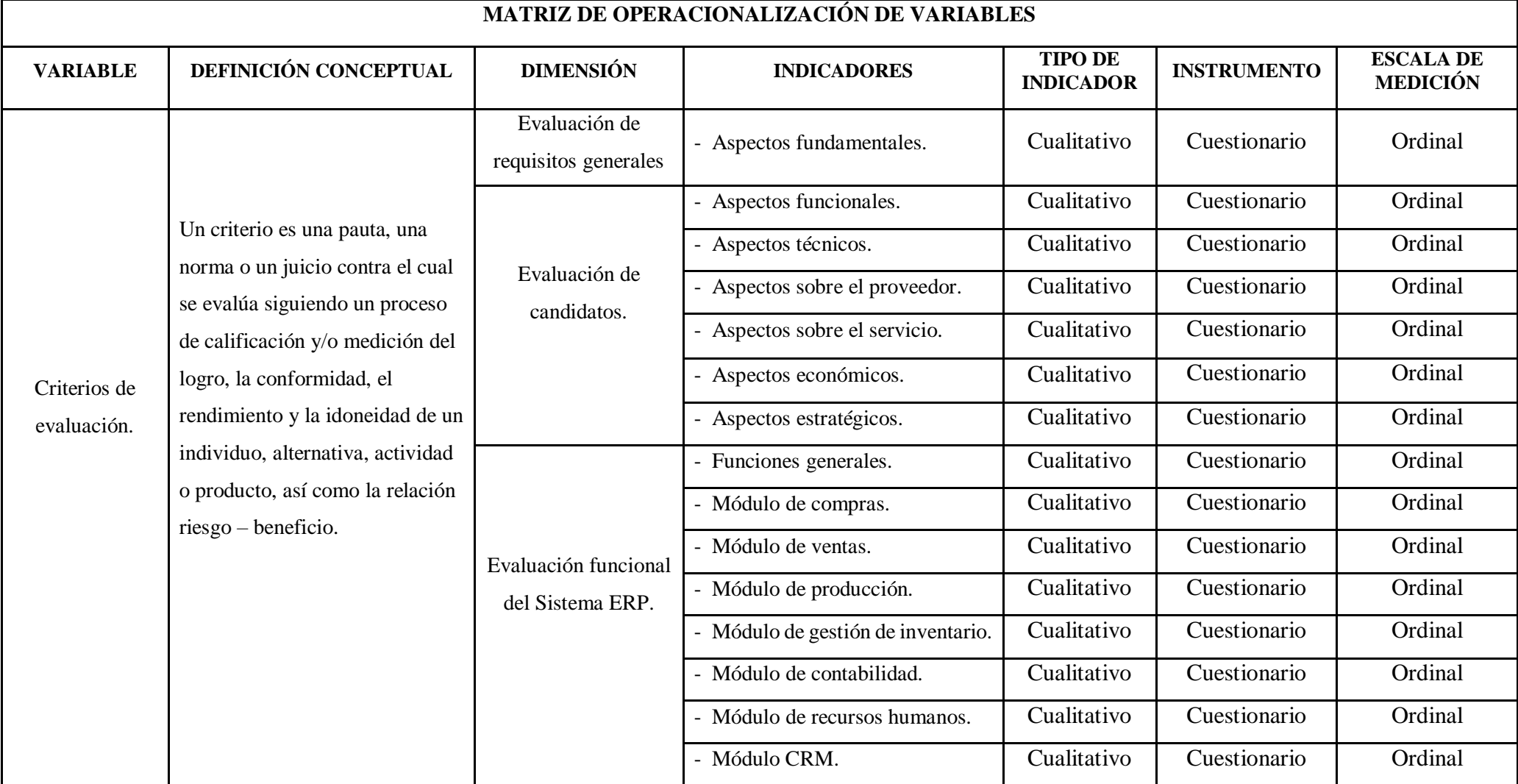

Fuente: Elaboración Propia.

## **2.2.3. Método de investigación**

UNIVERSIDAD<br>PRIVADA DE TRUJILLO

**IIDRIT** 

La presente investigación aplica los siguientes métodos:

#### **Método Inductivo.**

El investigador al utilizar un enfoque inductivo, comienza por recopilar datos que son relevantes para su tema de interés. Una vez que se ha recopilado una cantidad sustancial de datos, el investigador tomará de la recopilación de datos para dar un paso atrás y obtener una vista panorámica de sus datos. En esta etapa, el investigador busca patrones en los datos, trabajando para desarrollar una teoría que pueda explicar esos patrones. Por lo tanto, cuando los investigadores adoptan un enfoque inductivo, comienzan con un conjunto de observaciones y luego pasan de esas experiencias particulares a un conjunto más general de proposiciones sobre esas experiencias. En otras palabras, pasan de los datos a la teoría, o de lo específico a lo general. (Vilca Tantapoma, Metodología de la Investigación Científica, 2012)

#### **Método analítico.**

El investigador va más allá de la mera descripción de características, para analizar y explicar por qué o cómo está sucediendo algo. La investigación tiene como objetivo comprender los fenómenos descubriendo y midiendo las relaciones casuales entre ellos. (Vilca Tantapoma, Metodología de la Investigación Científica, 2012)

#### **Método de investigación cualitativa.**

El investigador ve los fenómenos para ser investigado como más personal y más ligero. El investigador utilizará métodos tales como notas de campo, entrevistas, conversaciones, fotografías, grabaciones y observación para obtener una comprensión de las razones y motivaciones subyacentes de las actitudes, preferencias o comportamientos de las personas. Con este enfoque, el énfasis está más en generar hipótesis a partir de la recopilación de datos que probar una hipótesis. (Bernal Torres, 2010)

## **2.2.4. Técnicas de recolección de información**

**UPRIT** 

UNIVERSIDAD<br>PRIVADA DE TRUJILLO

Las técnicas que se emplean en la presente investigación para la recolección de datos son:

- **Entrevista:** Es una técnica utilizada cuando se desea comprender completamente las opiniones o el punto de vista de una persona o para obtener información adicional a un cuestionario.
- **Observación:** Se utiliza para ver el programa en funcionamiento para recopilar información sobre lo que realmente sucede en el día a día.

Para la recolección de información se apoya en diferentes materiales como libros, revistas, trabajos de investigación y la internet, todos ellos mencionados en las referencias bibliográficas.

#### **2.2.5. Instrumento de recolección de información**

- **Tipo de instrumento:** Un cuestionario es un instrumento de investigación que consta de una serie de preguntas con el propósito de recopilar información de los encuestados. Los cuestionarios se pueden considerar como una especie de entrevista escrita. Pueden realizarse presencialmente, por teléfono, ordenador o correo. A menudo, un cuestionario utiliza preguntas abiertas y cerradas para recopilar datos. Esto es beneficioso ya que significa que se pueden obtener datos tanto cuantitativos como cualitativos. Para la presente investigación es empleado el planteamiento de preguntas cerradas. (Tresierra Aguilar, 2000)
- **Contexto de aplicación del instrumento:** Evaluación de criterios. El investigador aplica el cuestionario de evaluación de criterios funcionales a la muestra en estudio. El investigador va evaluando los criterios y va anotando los resultados.

- **Proceso de elaboración del instrumento:** Se procede a estructurar los formatos del cuestionario con sus respectivas escalas en base a los parámetros que se desea medir. Para la formulación del cuestionario se tiene en cuenta los siguientes aspectos:
	- Tener preparado el marco poblacional con el cual se trabajará la muestra.
	- Definición y elaboración del constructo que se pretende medir.
	- Elección del método de medición (por ejemplo, cuestionario).
	- Seleccionar y formular elementos. Para obtener información para formular ítems para un cuestionario de múltiples ítems, se procedió a examinar instrumentos similares existentes de la literatura científica, asimismo hablar con expertos (tanto ingenieros de sistemas como usuarios) utilizando técnicas de entrevistas en profundidad.
	- Puntuación. Los cuestionarios contienen escalas de elementos de 5 puntos y, por lo tanto, son escalas ordinales. La puntuación total del instrumento se considera una escala de intervalo, lo que hace que el instrumento sea adecuado para análisis más estadísticos.
	- Estudio piloto. Se tuvo en cuenta que la primera versión del instrumento que se desarrolló no era la versión final. Es sensato probar (regularmente) el instrumento en pequeños grupos de personas. Una prueba piloto tiene como objetivo probar la comprensibilidad, relevancia, aceptabilidad y viabilidad del instrumento de medición.
	- Prueba de campo.
- **Validación del instrumento:** Para la validación del instrumento se tendrá en cuenta las siguientes pruebas de validez:
	- **Validación por juicio de expertos.** El informe de investigación es un documento de validación del instrumento emitido y firmado por un experto, que evalúa la consistencia interna del instrumento a validar.
	- **Coeficiente de validez de contenido**. La validez le dice cuán útiles son sus resultados experimentales; un coeficiente de validez es un indicador de cuán fuerte (o débil) es ese factor de "utilidad".

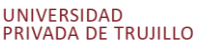

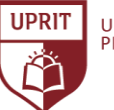

- **Validación de confiabilidad (alfa de Cronbach).** El alfa de Cronbach es una medida que se usa para evaluar la confiabilidad o consistencia interna de un conjunto de escalas o ítems de prueba. En otras palabras, la confiabilidad de cualquier medida dada se refiere al grado en que es una medida consistente de un concepto, y el alfa de Cronbach es una forma de medir la fuerza de esa consistencia.
- **Herramienta de medición:** En la presente investigación se utiliza la siguiente herramienta de medición para la variable de interés:
	- **Escalamiento tipo Likert:** Una escala Likert es un tipo de escala de calificación que se utiliza para medir actitudes u opiniones. Con esta escala, se pide a los encuestados que califiquen los elementos en un nivel de acuerdo. Por lo general, se utilizan de cinco a siete elementos en la escala. (Hernández Sampieri, Fernández Collado, & Baptista Lucio, 2003)

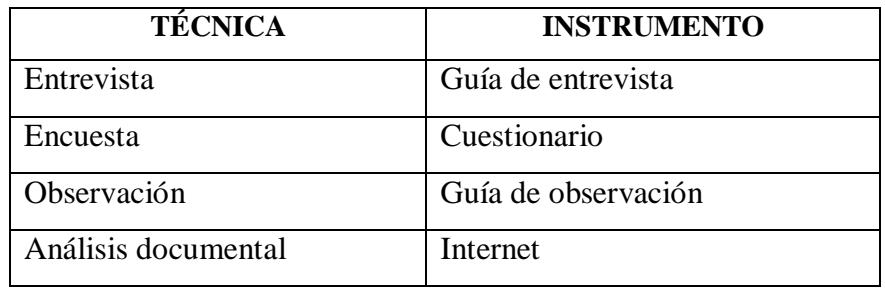

## **2.2.6. Proceso para la recolección de datos**

**UPRIT** 

UNIVERSIDAD<br>PRIVADA DE TRUJILLO

La recopilación de información es un proceso que implica una serie de pasos. Por ello, se presenta el esquema general que se usa para la recolección de los datos necesarios, para responder a los objetivos de la investigación. Estos pasos son los siguientes:

- Determinación de qué información se desea recopilar.
- Establecer un plazo para la recopilación de datos.
- Recopilación de los datos.
- Análisis de los datos e implementación de los hallazgos.

#### **2.2.7. Procesamiento de los datos**

El procesamiento de datos ocurre cuando los datos se recopilan y se traducen en información utilizable. Se guardo importancia en que el procesamiento de los datos se realice correctamente para no afectar negativamente el producto final o la salida de los datos.

Se desarrollan los siguientes pasos:

- Recopilación de los datos.
- Preparación de los datos.
- Entrada o codificación de los datos.
- Procesamiento o recuento de los datos.
- Salida e interpretación de los datos. Se presenta la información en base a gráficos para una representación visual de los valores numéricos en figuras que expresan determinadas tendencias con respecto a la variable de medición.

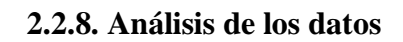

UNIVERSIDAD<br>PRIVADA DE TRUJILLO

**UPRIT** 

La presente investigación emplea las siguientes herramientas y medidas estadísticas:

- **Distribución de frecuencias y representaciones gráficas:**
	- **Histogramas:** Un histograma es una representación de una distribución de frecuencia por medio de rectángulos cuyos anchos representan intervalos de clase y cuyas áreas son proporcionales a las frecuencias correspondientes.
	- **Polígonos de frecuencias:** Un polígono de frecuencia es muy similar a un histograma. De hecho, son casi idénticos excepto que los polígonos de frecuencia se pueden usar para comparar conjuntos de datos o para mostrar una distribución de frecuencia acumulada. Además, los histogramas tienden a ser rectángulos, mientras que un polígono de frecuencia se parece a un gráfico lineal.
- **Medida de tendencia central:**
	- **La media:** Se calcula sumando todos los números y dividiendo por el número de elementos del conjunto.
- **Medida de dispersión:**
	- **Desviación respecto a la Media:** Es una medida de dispersión. Es el resultado de cuánto se desvían los valores de la media. Es decir, qué tan lejos, en promedio, están todos los valores del medio.

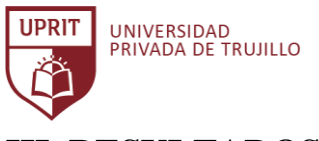

# **III. RESULTADOS**

La correcta aplicación de las técnicas e instrumentos para la recolección de los datos, permitió obtener la información necesaria para conocer y analizar la situación de la empresa Inversiones Avícola Génesis, asimismo determinar los criterios de evaluación con la guía de la metodología MSSE para evaluar y seleccionar un Sistema ERP, que más se adecue a los requerimientos de la empresa. De esta forma, cumplir con los objetivos definidos en la presente investigación.

En reuniones con la gerencia general y los responsables de cada área de la empresa Inversiones Avícola Génesis se pudo identificar los criterios de evaluación para la selección de un Sistemas ERP Open Source. Para el cumplimiento del presente objetivo se aplicaron las entrevistas y cuestionarios. (Anexo 002, Anexo 003, Anexo 004, Anexo 005, Anexo 006, Anexo 007, Anexo 008, Anexo 009)

## **3.1. Determinación y Evaluación del valor de los requisitos generales de los Sistemas ERP Open Source.**

En desarrollo de la metodología MSSE para hacer una primera depuración de los Sistemas ERP open source que no cubran con las necesidades de la empresa, se procede a identificar y armar el listado del valor de los requisitos generales de los Sistemas ERP open source.

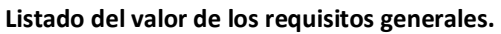

**Producto:** Sistemas ERP Open Source.

**Objetivo:** Depurar los Sistemas ERP que no cubran con las necesidades de la empresa.

**Resultado:** Número de 5 Sistemas ERP candidatos.

**Método:** Depuración de Análisis Jerárquico

**Empresa:** Inversiones Avícola Génesis

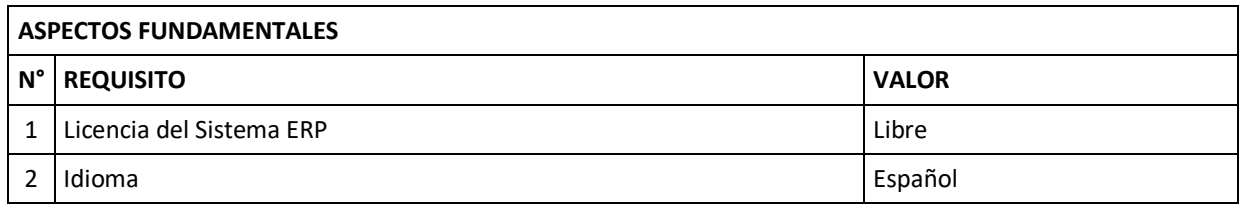
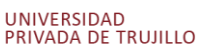

UPRIT

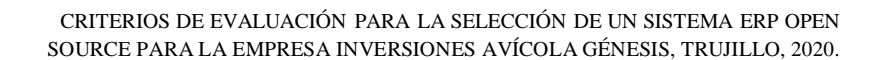

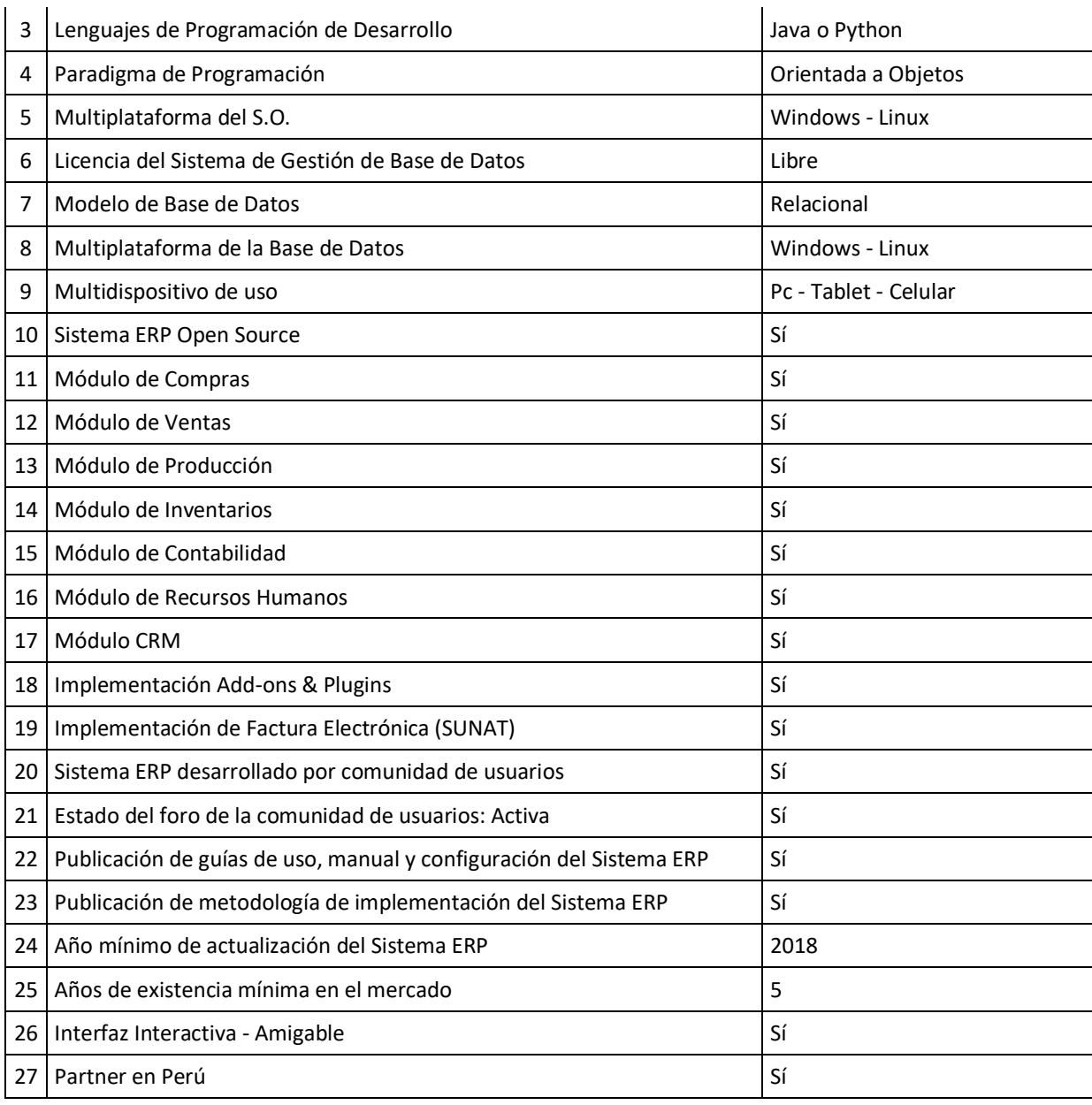

*Tabla 008. Listado del valor de los requisitos generales de los Sistemas ERP Open Source.* Fuente: Elaboración propia.

Asumiendo la recomendación de la metodología MSSE, sugiere reducir la cantidad de candidatos ya que en los siguientes pasos se llevará a cabo un estudio más profundo de cada sistema que dará como resultado de la evaluación de criterios por

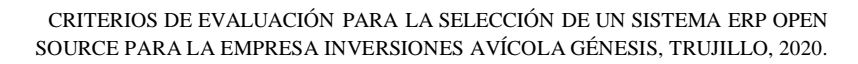

UNIVERSIDAD<br>PRIVADA DE TRUJILLO

**UPRIT** 

cada uno; por ello, de ser muchos candidatos se incrementaría demasiado el esfuerzo.

A continuación, se presenta el resultado de la primera evaluación del listado del valor de los requisitos generales de los Sistemas ERP Open Source.

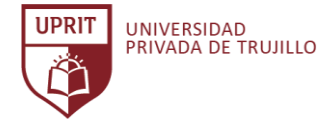

#### **Evaluación del listado de valor de los requisitos generales de los Sistemas ERP Open Source.**

**Descripción de requisitos:** Actividad anterior o Anexo 013.

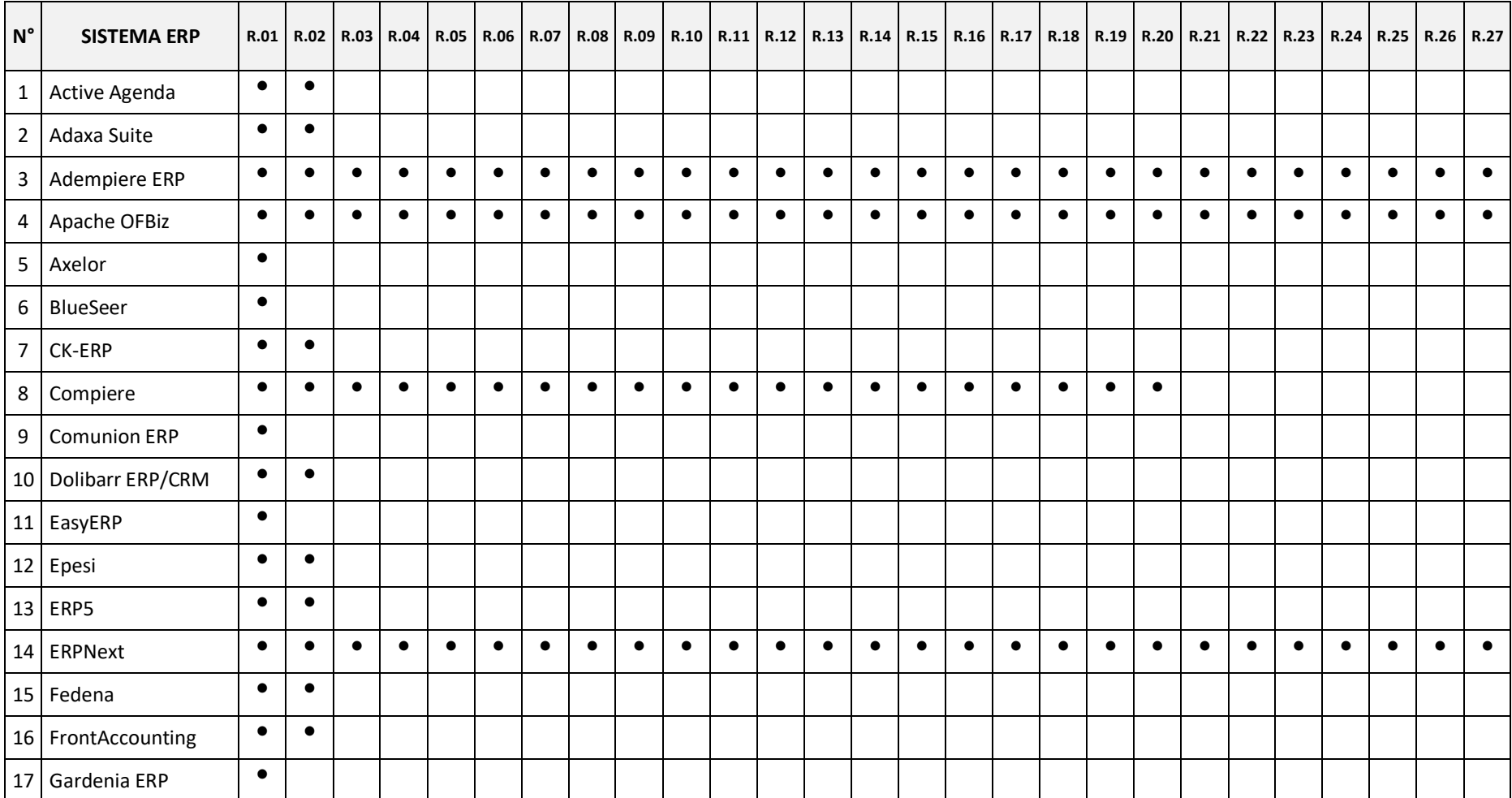

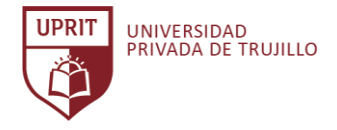

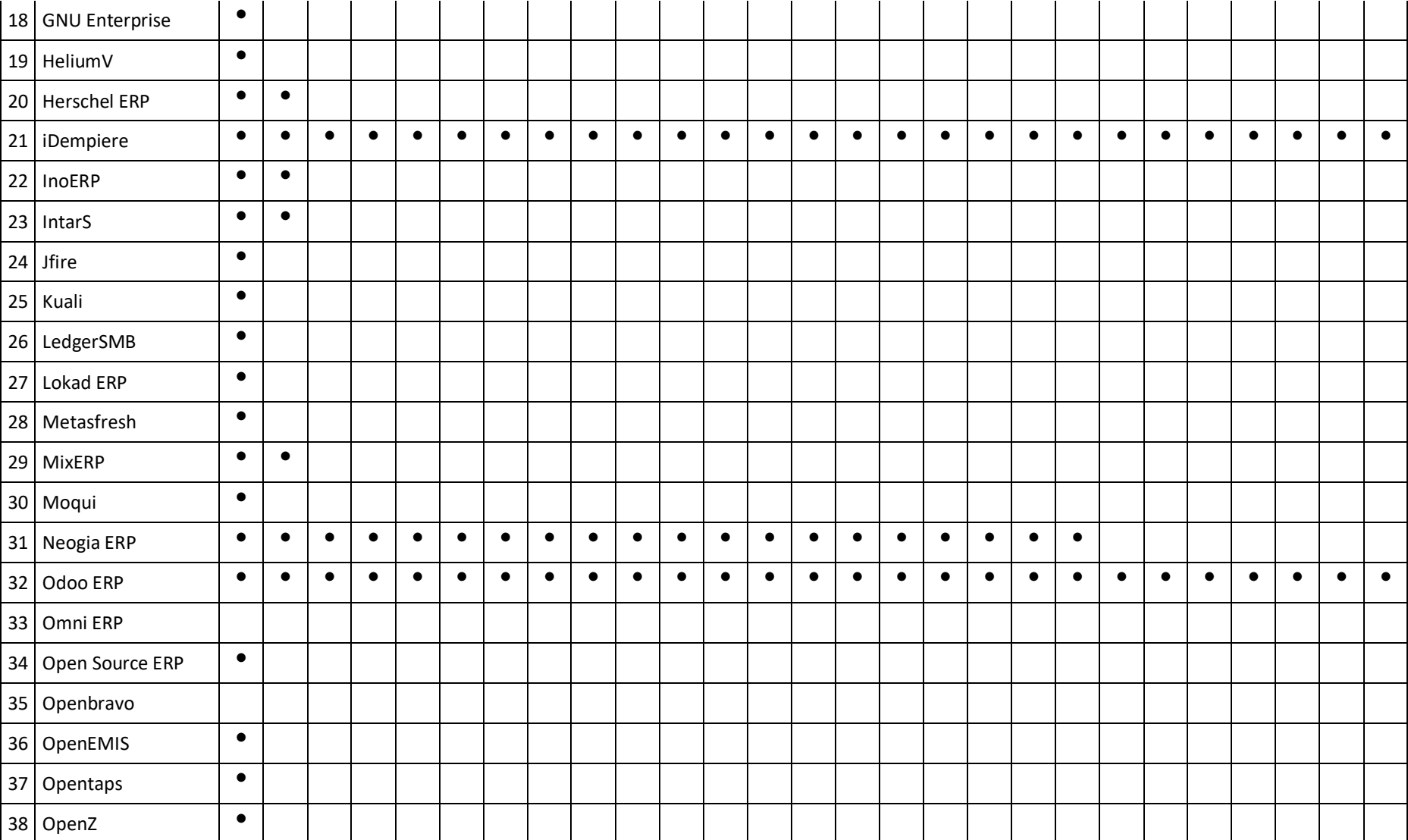

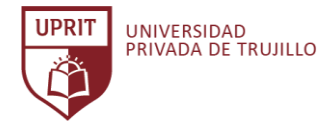

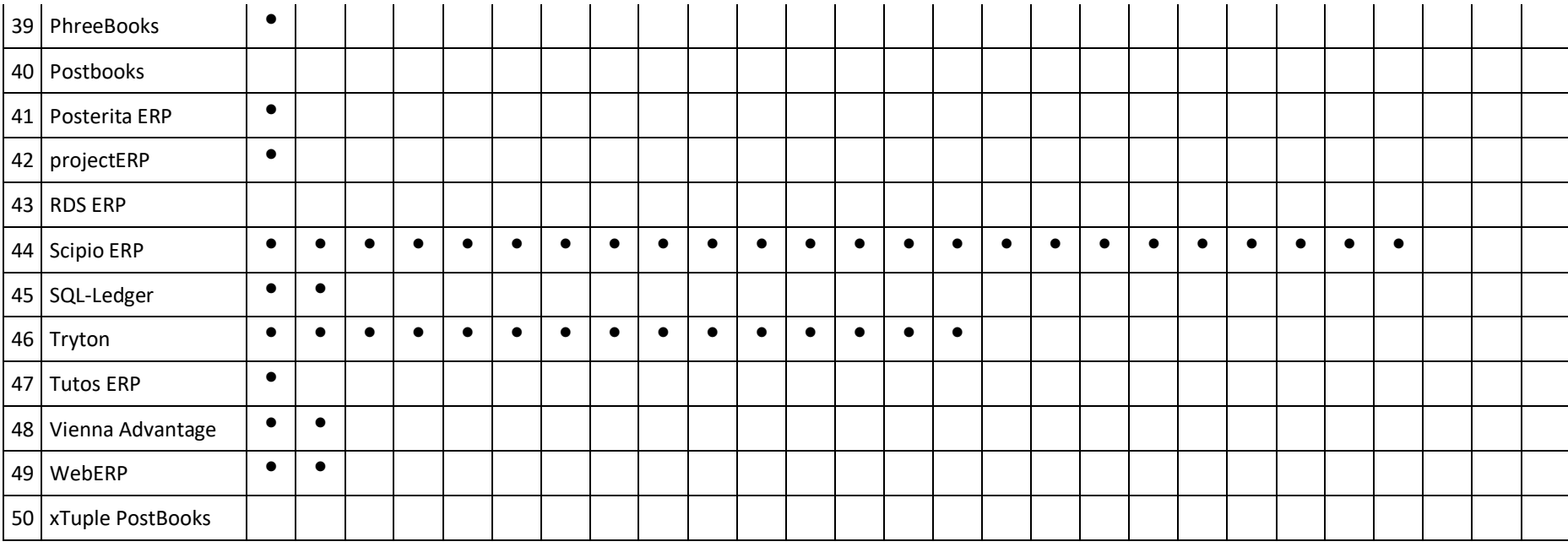

*Tabla 009. Evaluación del listado del valor de los requisitos generales de los Sistemas ERP Open Source.* Fuente: Elaboración propia.

En conformidad a la evaluación realizada se selecciona los candidatos, siendo cinco (5) sistemas ERP open source que han cumplido con todos los requisitos generales demandados por la empresa Inversiones Avícola Génesis. En el siguiente paso se llevará a cabo un estudio más profundo de cada sistema ERP open source.

El resultado de la primera evaluación de los Sistemas ERP open source son: Adempiere ERP, Apache OFBiz, ERPNext, iDempiere y Odoo ERP.

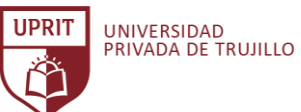

# **3.2. Determinación y evaluación de los criterios de los Sistemas ERP Open Source candidatos.**

Continuando con el objetivo de esta actividad se desarrolló un listado de criterios de evaluación que están adecuados a las necesidades de la empresa. En consecuencia, con la metodología MSSE se arma el listado de criterios de evaluación ponderados y puntos de comparación comunes.

En el Anexo 015 se detalla el listado de criterios ponderados para ser evaluados, los criterios están adaptados a las necesidades particulares de la empresa Inversiones Avícola Génesis.

De acuerdo a la metodología MSSE, los criterios de evaluación del listado de los Sistemas ERP open source son agrupados en seis (6) categorías ponderadas: aspectos funcionales, aspectos técnicos, aspectos sobre el proveedor, aspectos sobre el servicio, aspectos económicos y aspectos estratégicos. (Anexo 015)

A continuación, se presenta los resultados de la evaluación de criterios de los Sistemas ERP candidatos.

## **Sistemas ERP Open Source:**

- 
- **Y1 =** Adempiere ERP
- **Y2 =** Apache OFBiz
- **Y3 =** ERPNext
- **Y4 =** iDempiere
- **Y5 =** Odoo ERP

**Empresa: Inversiones Avícola Génesis.**

## **Ponderación: Medida de cumplimiento.**

 $1 =$ Bajo 2 = Medio 3 = Parcialmente Alto  $4 =$  Alto

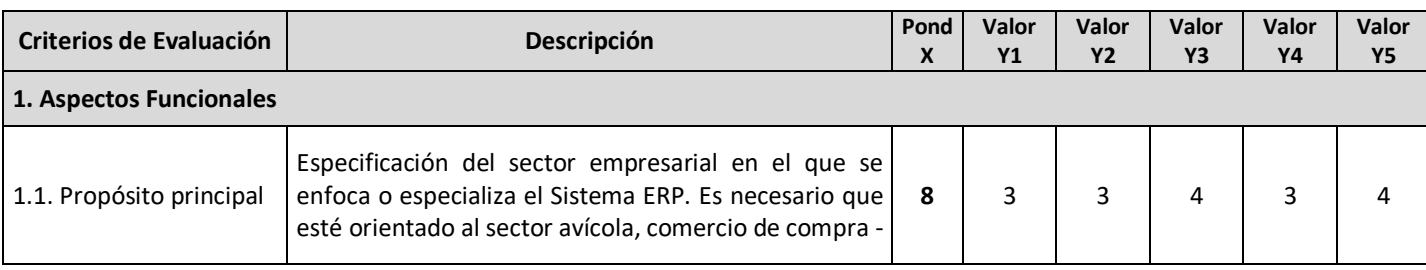

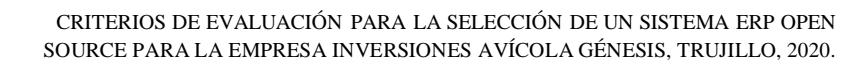

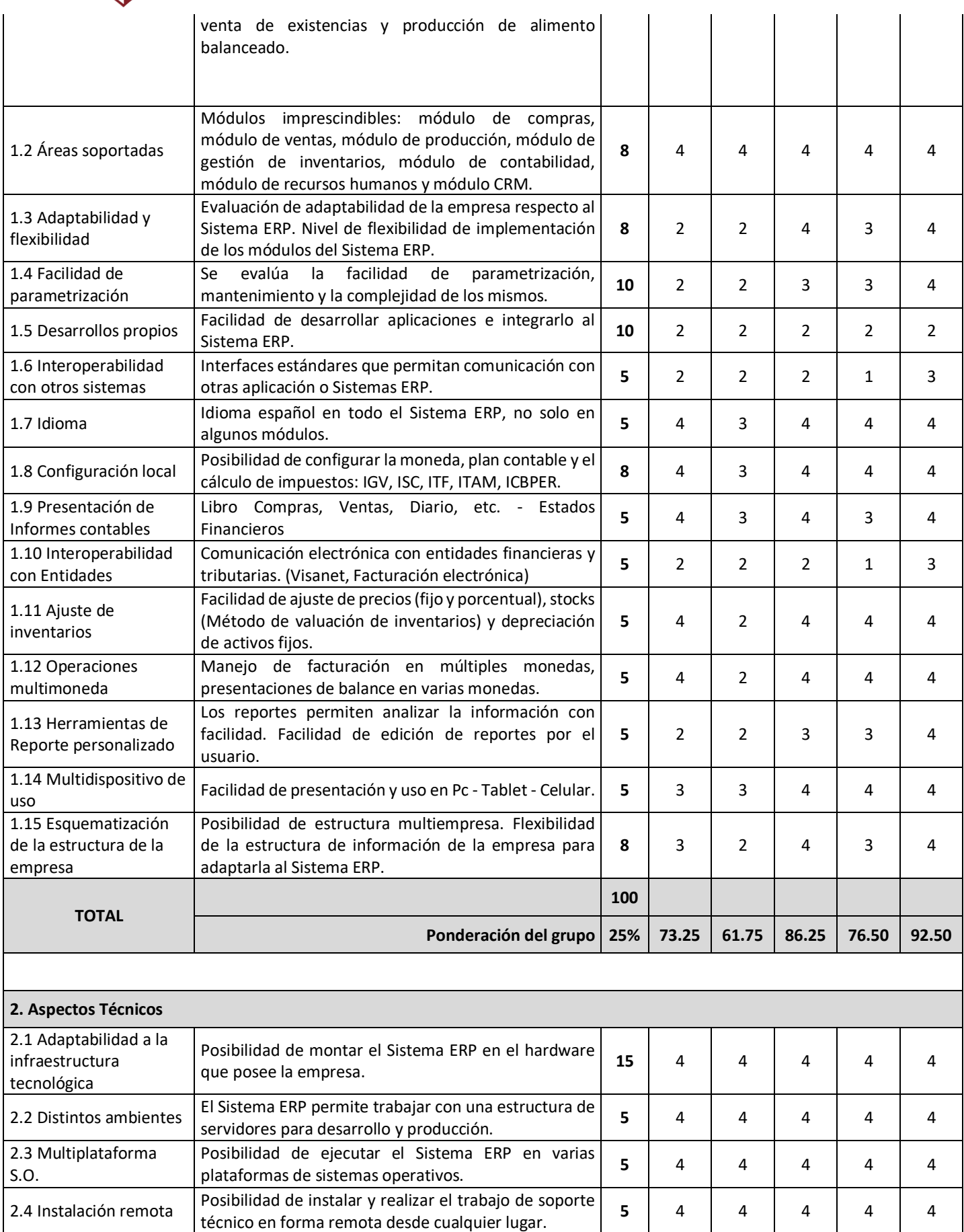

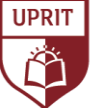

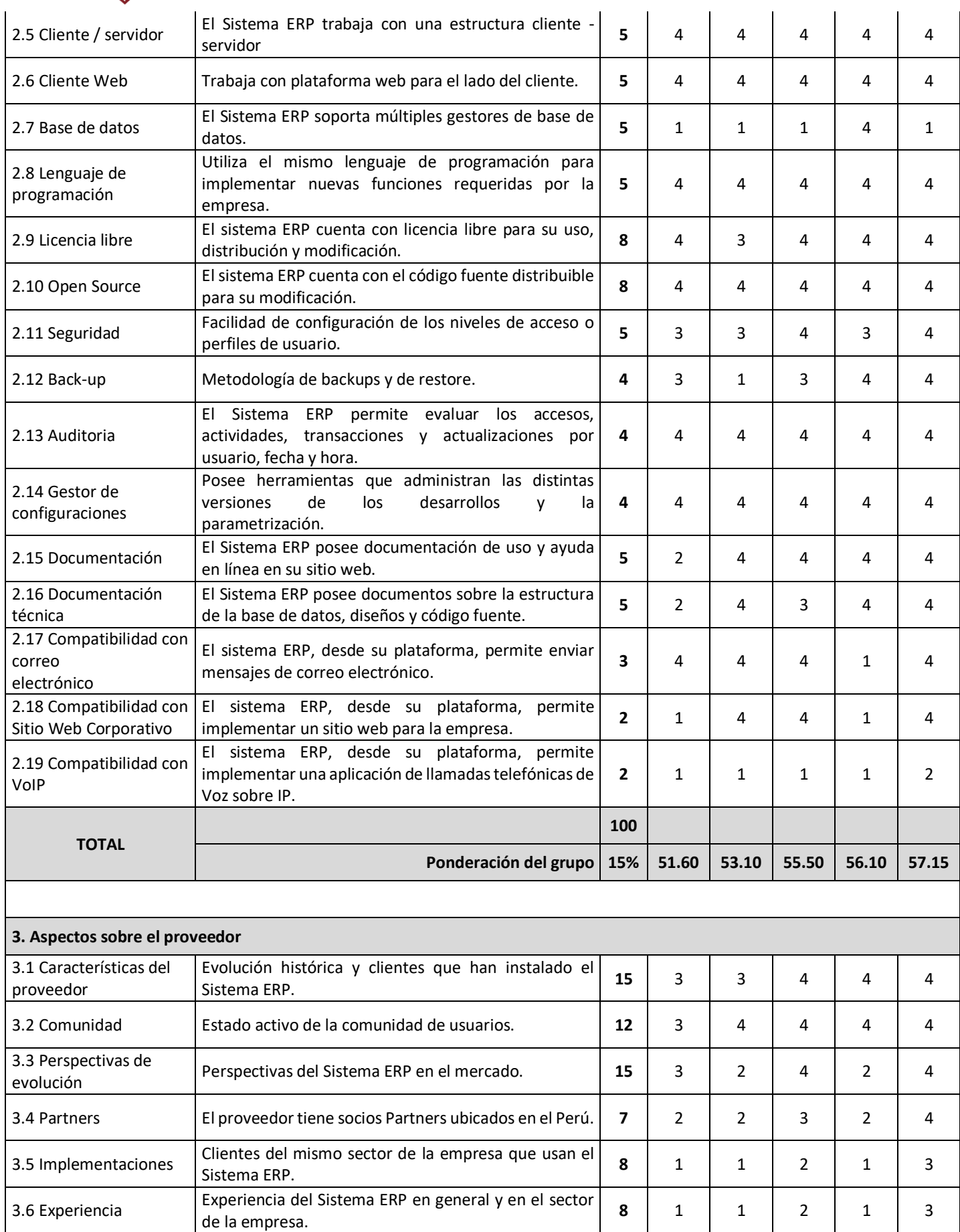

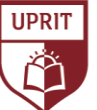

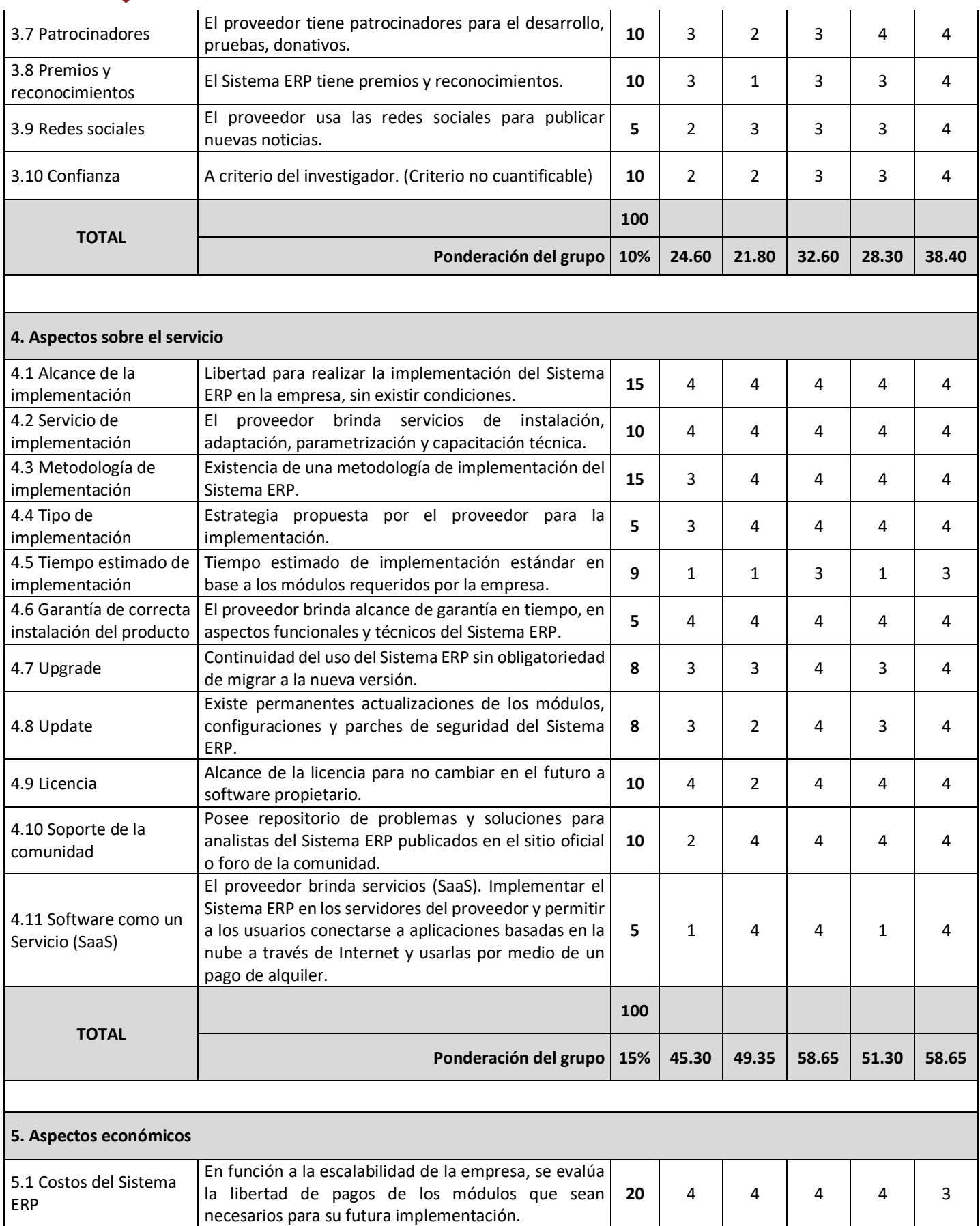

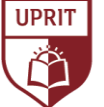

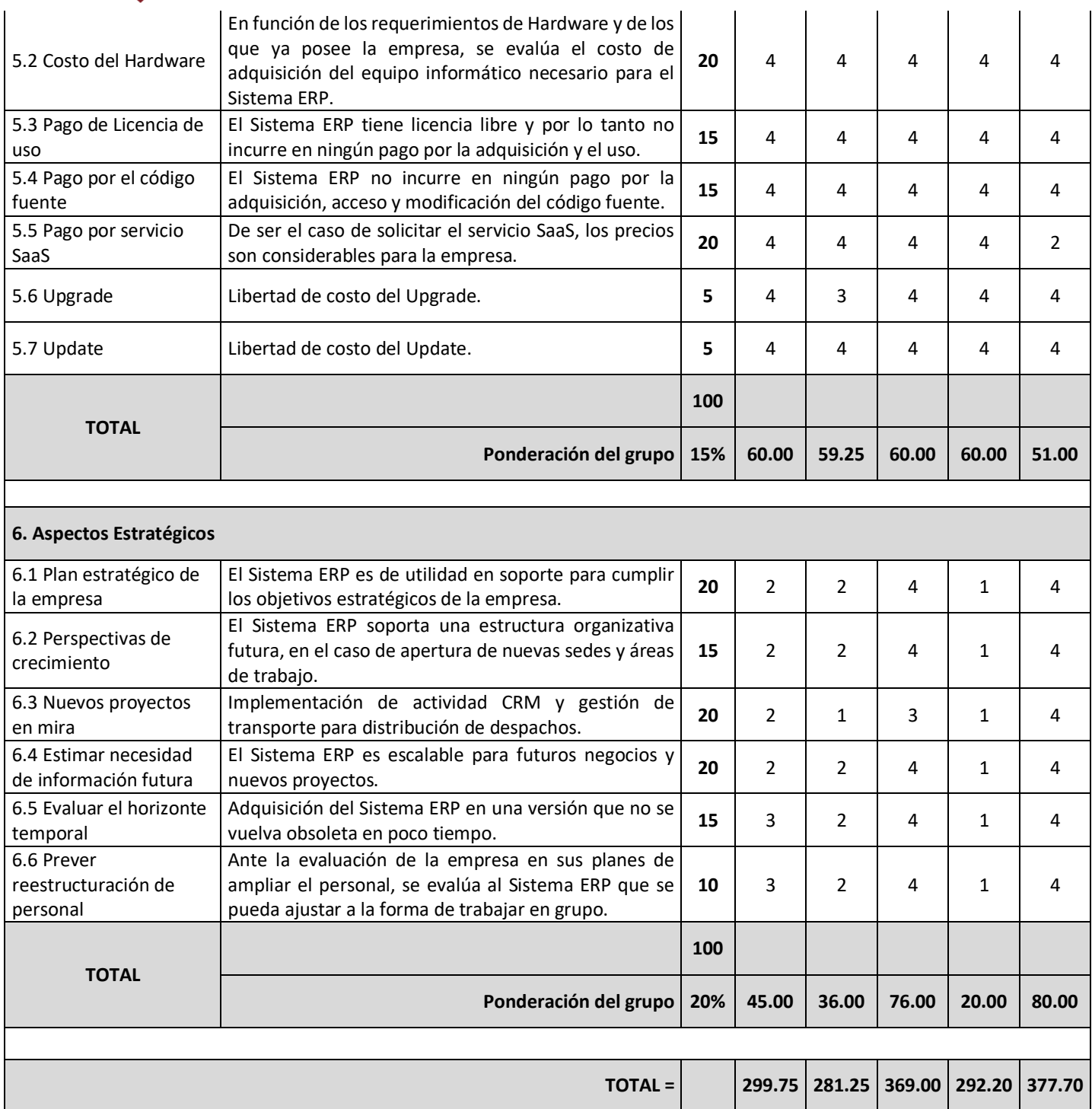

*Tabla 013. Resultado de la evaluación de criterios de los Sistemas ERP candidatos.* Fuente: Elaboración propia.

**IIDRIT** 

Representación gráfica de los resultados de evaluación de los criterios de los Sistemas ERP candidatos:

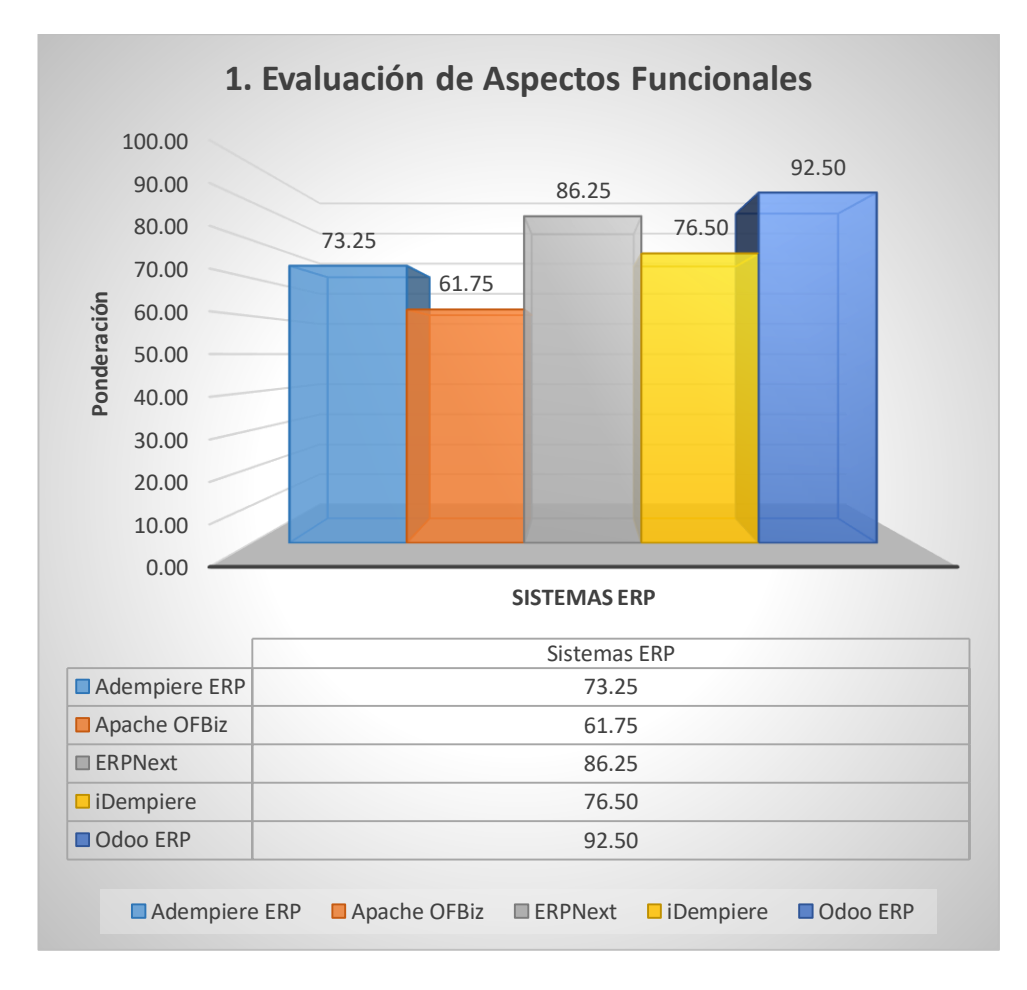

*Gráfico 004. Evaluación de Aspectos Funcionales.* Fuente: Elaboración propia.

**INTERPRETACIÓN:** De acuerdo a la evaluación obtenida, y tal como se puede apreciar en el GRÁFICO N° 004, Odoo ERP es el que más ponderación obtiene, siendo 92.50, seguido por ERP Next con una ponderación de 86.25, mientras que iDempiere obtiene 76.50, Adempiere ERP 73.25 y Apache OFBiz 61.75, respectivamente a la evaluación de Aspectos Funcionales.

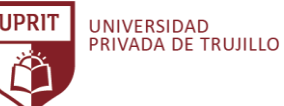

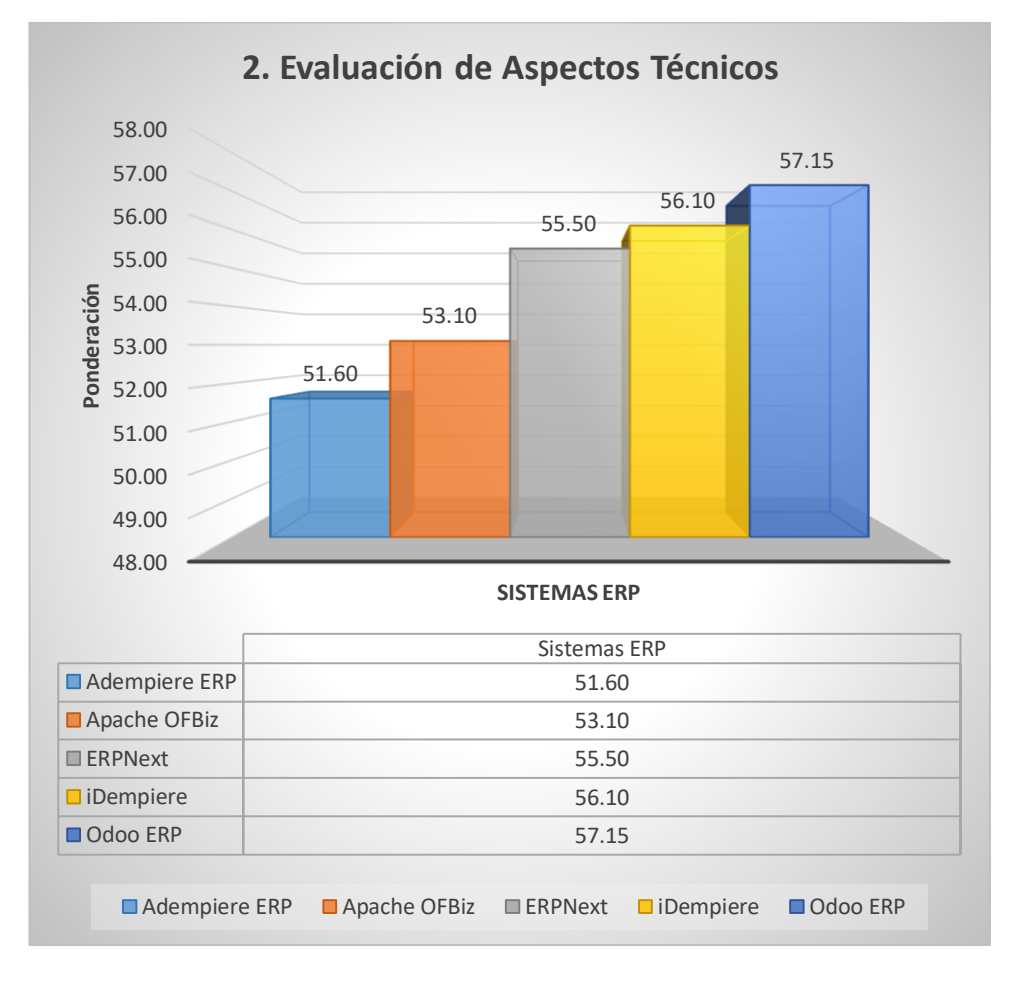

*Gráfico 005. Evaluación de Aspectos Técnicos.* Fuente: Elaboración propia.

**INTERPRETACIÓN:** De acuerdo a los resultados obtenidos, y tal como se puede apreciar en el GRÁFICO N° 005, Odoo ERP es el que más ponderación obtiene, siendo 57.15, seguido por iDempiere con una ponderación de 46.10, mientras que ERP Next obtiene 55.50, Apache OFBiz 53.10 y Adempiere ERP 51.60, respectivamente a la evaluación de Aspectos Técnicos.

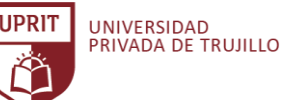

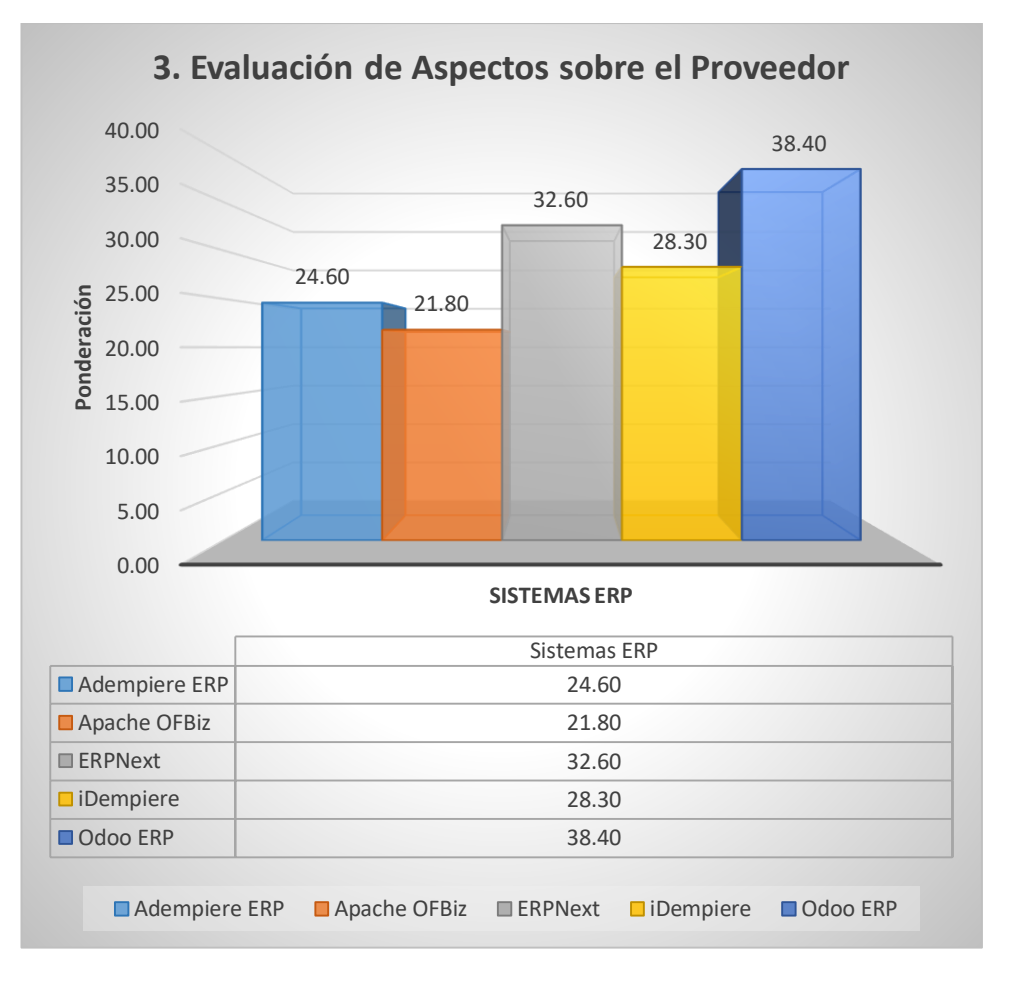

*Gráfico 006. Evaluación de Aspectos sobre el Proveedor.* Fuente: Elaboración propia.

**INTERPRETACIÓN:** De acuerdo a la evaluación obtenida, y tal como se puede apreciar en el GRÁFICO N° 006, Odoo ERP es el que más ponderación obtiene, siendo 38.40, seguido por ERP Next con una ponderación de 32.60, mientras que iDempiere obtiene 28.30, Adempiere ERP 24.60 y Apache OFBiz 21.80, respectivamente a la evaluación de Aspectos sobre el Proveedor.

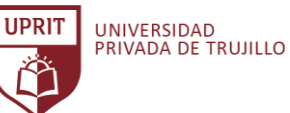

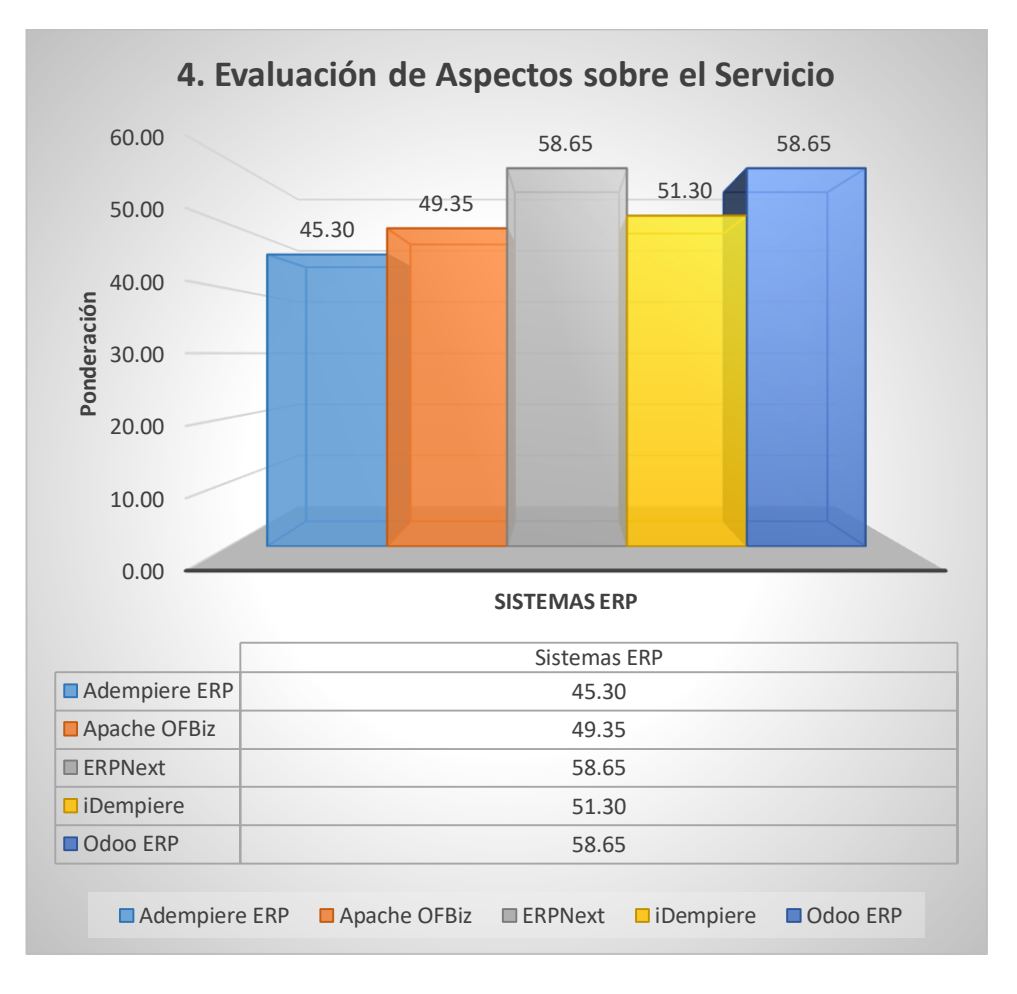

*Gráfico 007. Evaluación de Aspectos sobre el Servicio.* Fuente: Elaboración propia.

**INTERPRETACIÓN:** De acuerdo a la evaluación obtenida, y tal como se puede apreciar en el GRÁFICO N° 007, Odoo ERP obtiene una ponderación de 58.65, de igual manera ERP Next obtiene 58.65, mientras que iDempiere obtiene 51.30, Apache OFBiz 49.35 y Adempiere ERP 45.30, respectivamente a la evaluación de Aspectos sobre el Servicio.

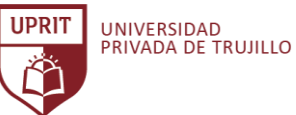

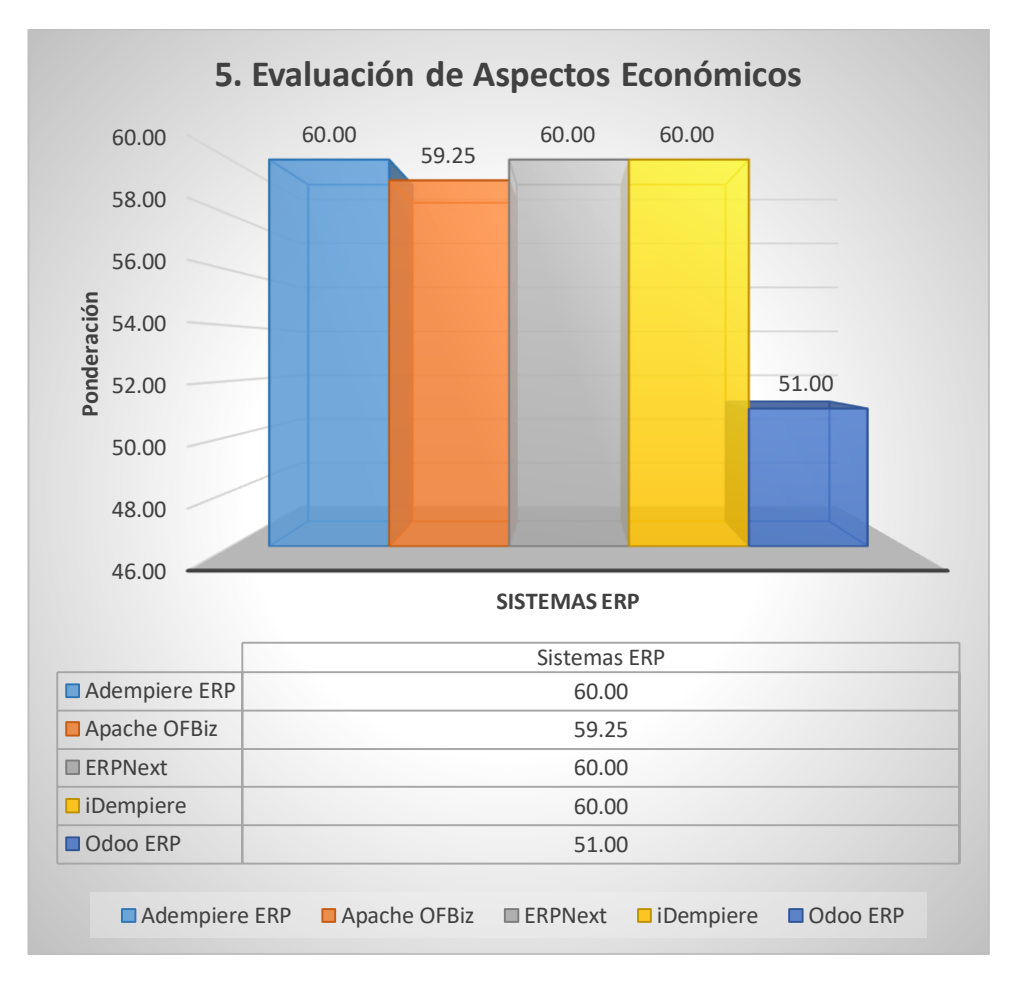

*Gráfico 008. Evaluación de Aspectos Económicos.* Fuente: Elaboración propia.

**INTERPRETACIÓN:** De acuerdo a los resultados obtenidos de la evaluación de Aspectos Económicos, y tal como se puede apreciar en el GRÁFICO N° 008, Adempiere ERP, ERP Next e iDempiere obtienen una ponderación igualada de 60.00, mientras que Apache OFBiz obtiene 59.25 y Odoo ERP 51.00.

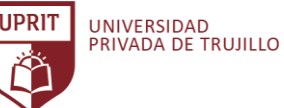

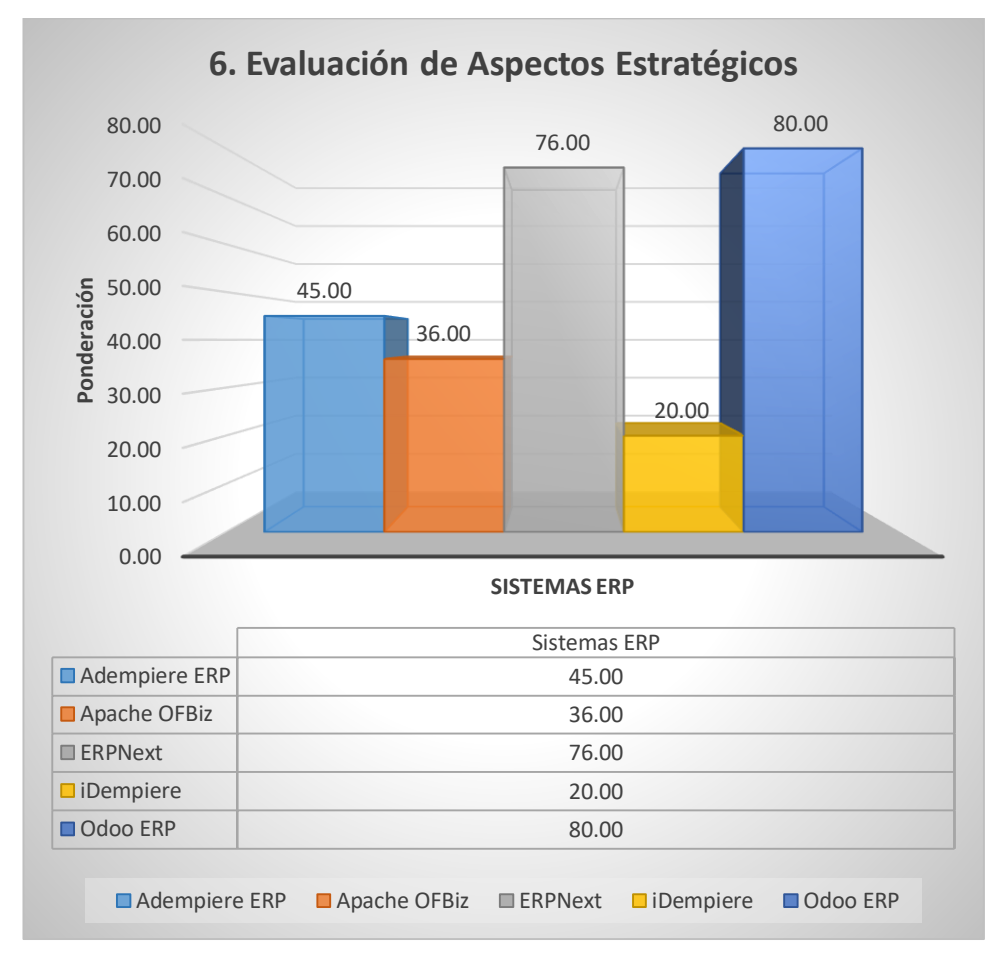

*Gráfico 009. Evaluación de Aspectos Estratégicos.* Fuente: Elaboración propia.

**INTERPRETACIÓN:** De acuerdo a la evaluación obtenida, y tal como se puede apreciar en el GRÁFICO N° 009, Odoo ERP es el que más ponderación obtiene, siendo 80.00, seguido por ERP Next con una ponderación de 76.00, mientras que Adempiere ERP obtiene 45.00, Apache OFBiz 36.00 e iDempiere 20.00, respectivamente a la evaluación de Aspectos Estratégicos.

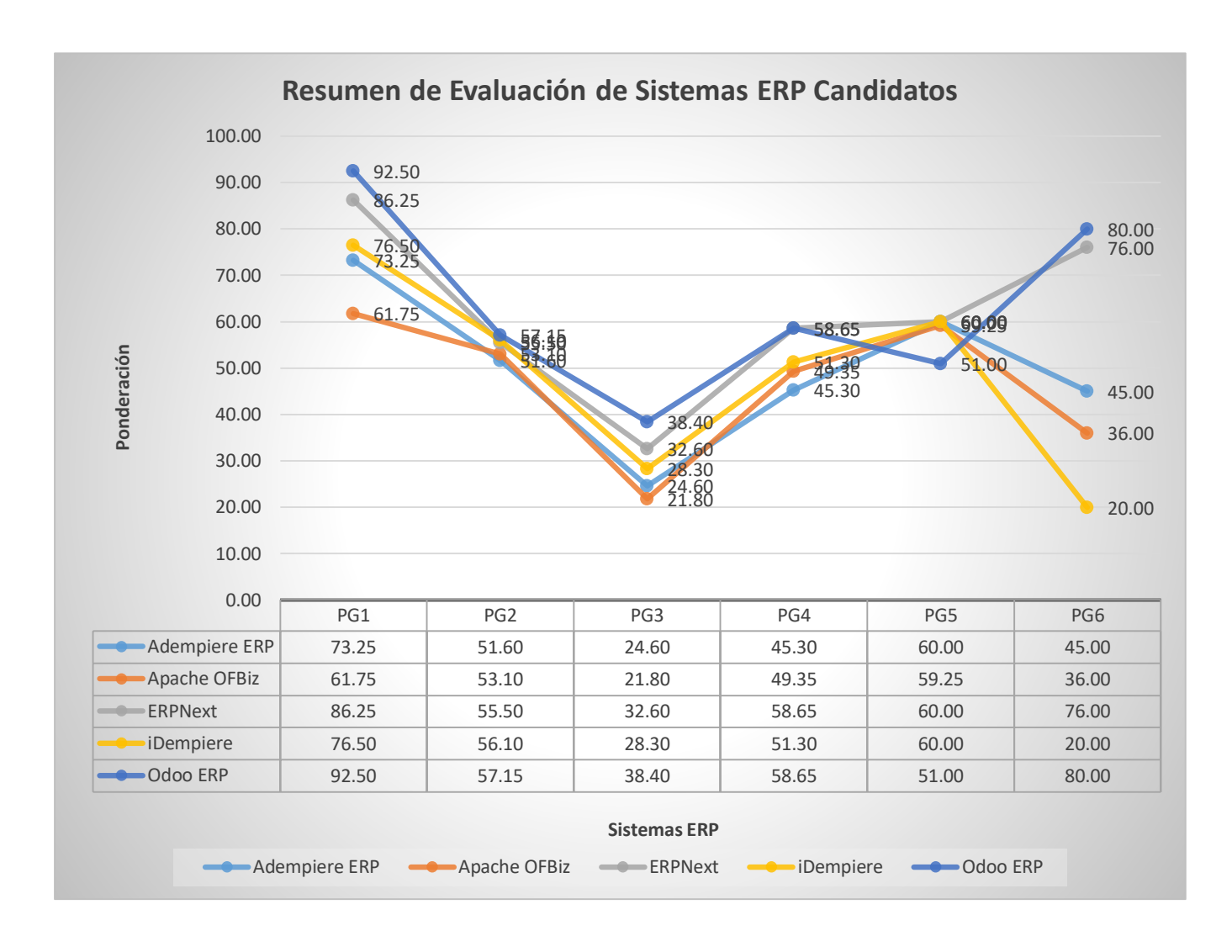

*Gráfico 010. Resumen de Evaluación de Sistemas ERP Candidatos.* Fuente: Elaboración propia.

**INTERPRETACIÓN:** De acuerdo al resumen de la evaluación obtenida, y tal como se puede apreciar en el GRÁFICO N° 010, Odoo ERP obtiene una ponderación de 92.50 y ERP Next 86.25 respecto a la evaluación de Ponderación de Grupo 1 (GP1); respecto a PG2 Odoo ERP obtiene 57.15 continuado por iDempiere con 56.10; respecto a PG3 Odoo ERP obtiene 38.40 y ERP Next 32.60; respecto a PG4 Odoo ERP y ERP Next obtienen una ponderación igual de 58.65; respecto a PG5 Adempiere ERP, ERP Next e iDempiere obtienen una ponderación igual de 60.00; y finalmente respecto al PG6 Odoo obtiene una ponderación de 80.00 y seguido por ERP Next con 76.00.

**IDRIT** 

UNIVERSIDAD<br>PRIVADA DE TRUJILLO

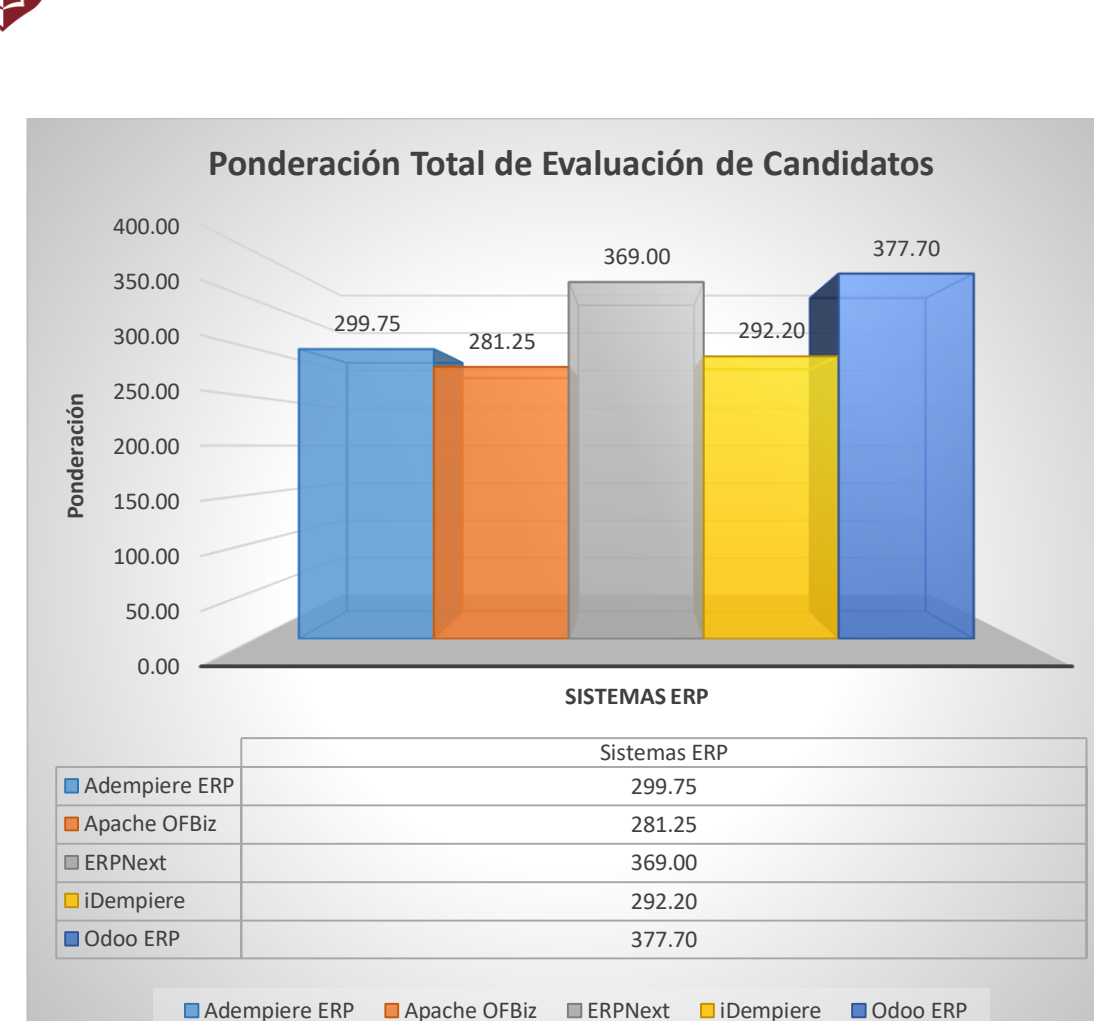

*Gráfico 011. Ponderación Total de Evaluación de Candidatos.* Fuente: Elaboración propia.

**INTERPRETACIÓN:** De acuerdo a la Ponderación Total de Evaluación de Candidatos, y tal como se puede apreciar en el GRÁFICO N° 011, Odoo ERP es el que más ponderación total obtiene, siendo 377.70, seguido por ERP Next con una ponderación total de 369.00, mientras que Adempiere ERP obtiene 299.75, iDempiere 292.20 y Apache OFBiz obtiene un total ponderado de 281.25.

**IIDRIT** 

UNIVERSIDAD<br>PRIVADA DE TRUJILLO

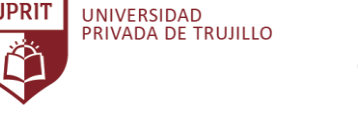

**IIDRIT** 

## **DESVIACIÓN RESPECTO A LA MEDIA – EVALUACIÓN DE CANDIDATOS**

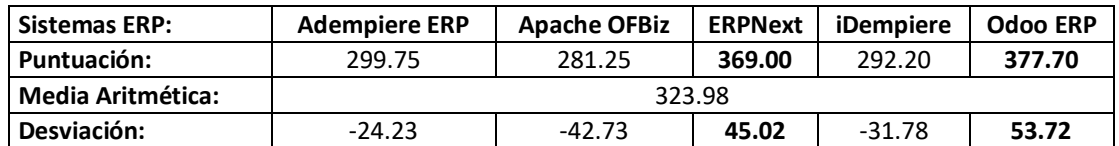

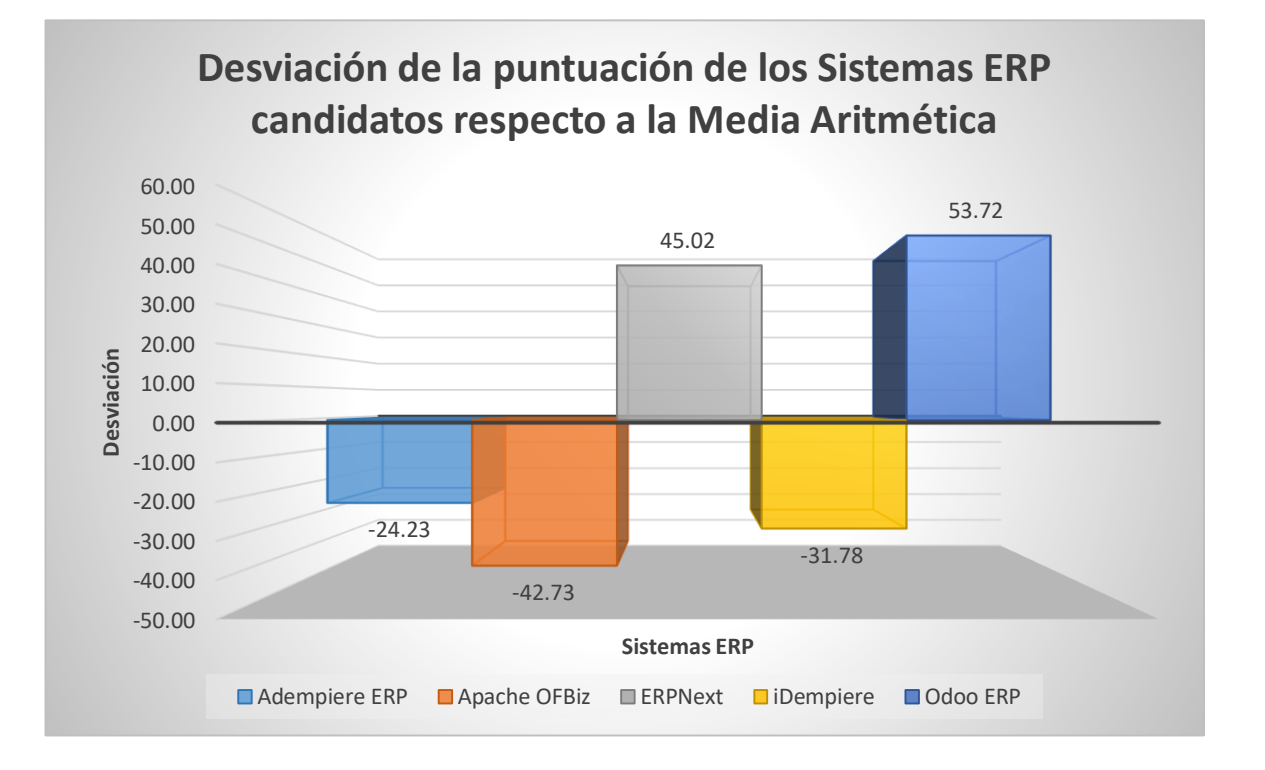

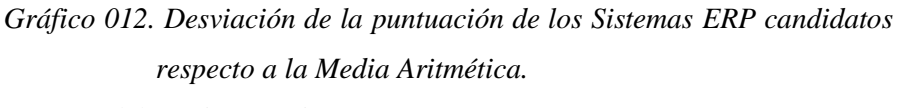

Fuente: Elaboración propia.

**INTERPRETACIÓN:** De acuerdo a la desviación de la puntuación de los Sistemas ERP candidatos, y tal como se puede apreciar en el GRÁFICO N° 012, ERP Next obtiene una ponderación de 45.02 y Odoo ERP obtiene una ponderación de 53.72 respecto a la desviación de la media aritmética.

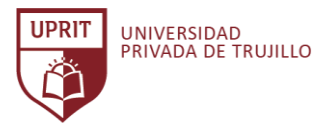

## **PUNTUACIONES DE LA ESCALA LIKERT – EVALUACIÓN DE CANDIDATOS**

**Ítems Evaluados:** 68

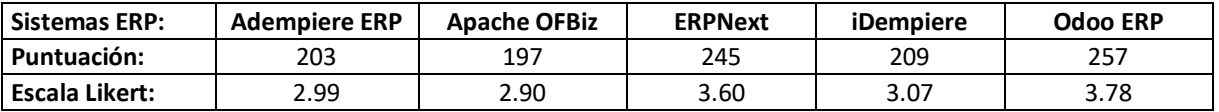

## Medida de cumplimiento de los Sistemas ERP candidatos

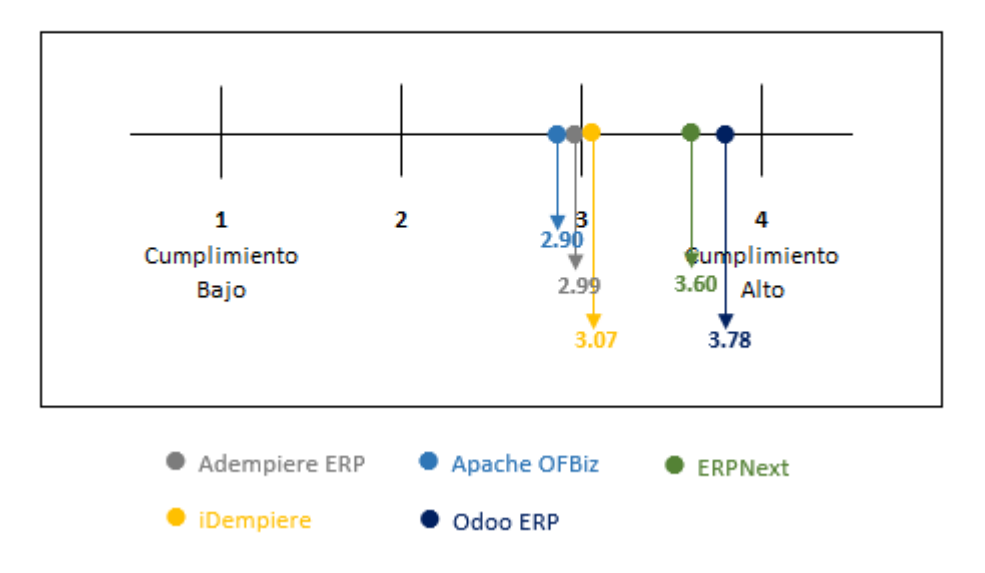

*Gráfico 013. Medida de cumplimiento de los Sistemas ERP candidatos.* Fuente: Elaboración propia.

**INTERPRETACIÓN:** De acuerdo a la medida de cumplimiento de los Sistemas ERP candidatos, y tal como se puede apreciar en el GRÁFICO N° 013, Odoo ERP obtiene una medida de cumplimiento de 3.78, seguido por ERP Next con 3.60, mientras que iDempiere obtiene 3.07, Adempiere ERP 2.99 y Apache OFBiz obtiene una medida de cumplimiento de 2.90 respecto a la escala de Likert.

# **3.3. Determinación de criterios y Evaluación funcional de los Sistemas ERP.**

El resultado de la actividad anterior, contrastando la ponderación total de la evaluación de los criterios de los Sistemas ERP candidatos, la desviación respecto a la media aritmética y la medida de cumplimiento según la escala tipo Likert, se seleccionó los Sistemas ERP: Odoo ERP y ERP Next que mejor cumplieron con los criterios evaluados para la empresa Inversiones Avícola Génesis.

Actividad siguiente, en relación a la Metodología MSSE, se evaluaron los criterios para los dos Sistemas ERP seleccionados: Odoo ERP y ERP Next. La evaluación final de criterios es a nivel funcional de los Sistemas ERP para garantizar el buen funcionamiento y adaptabilidad a nivel de módulos con respecto a la empresa Inversiones Avícola Génesis.

Para la respectiva actividad, en el Anexo 016, se definen los criterios de evaluación funcional de los Sistemas ERP en un cuestionario que tiene dos secciones, una que está enfocada a evaluar los aspectos generales del Sistema ERP y otra donde se evalúa la actividad particular de cada usuario, asociado a cada módulo del Sistema ERP.

Los módulos de evaluación son: Función General, Módulo de Compras, Módulo de Ventas, Módulo de Producción, Módulo de Gestión de Inventarios, Módulo de Contabilidad, Módulo de Recursos Humanos y Módulo CRM. (Anexo 013, Anexo 016)

A continuación, se presenta los resultados de los criterios de evaluación funcional de los Sistemas ERP.

**IIDRIT** 

UNIVERSIDAD<br>PRIVADA DE TRUJILLO

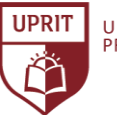

**Sistema ERP:**

 **X1 =** ERPNext

 **X2 =** Odoo ERP

**Empresa:** Inversiones Avícola Génesis. **Evaluación:** Función, flexibilidad y adaptabilidad a la empresa.

**Ponderación: Medida de cumplimiento.**

- 0 = Ítem no evaluado.
- 1 = Ítem evaluado no soportado por el Sistema ERP.
- 2 = Ítem evaluado soportado por el Sistema ERP de manera incompleta.
- 3 = Ítem evaluado soportado por el Sistema ERP con necesidad de varias modificaciones factibles.
- 4 = Ítem evaluado soportado por el Sistema ERP de manera correcta.
- 5 = Ítem evaluado soportado por el Sistema ERP y provee de valor agregado al trabajo.

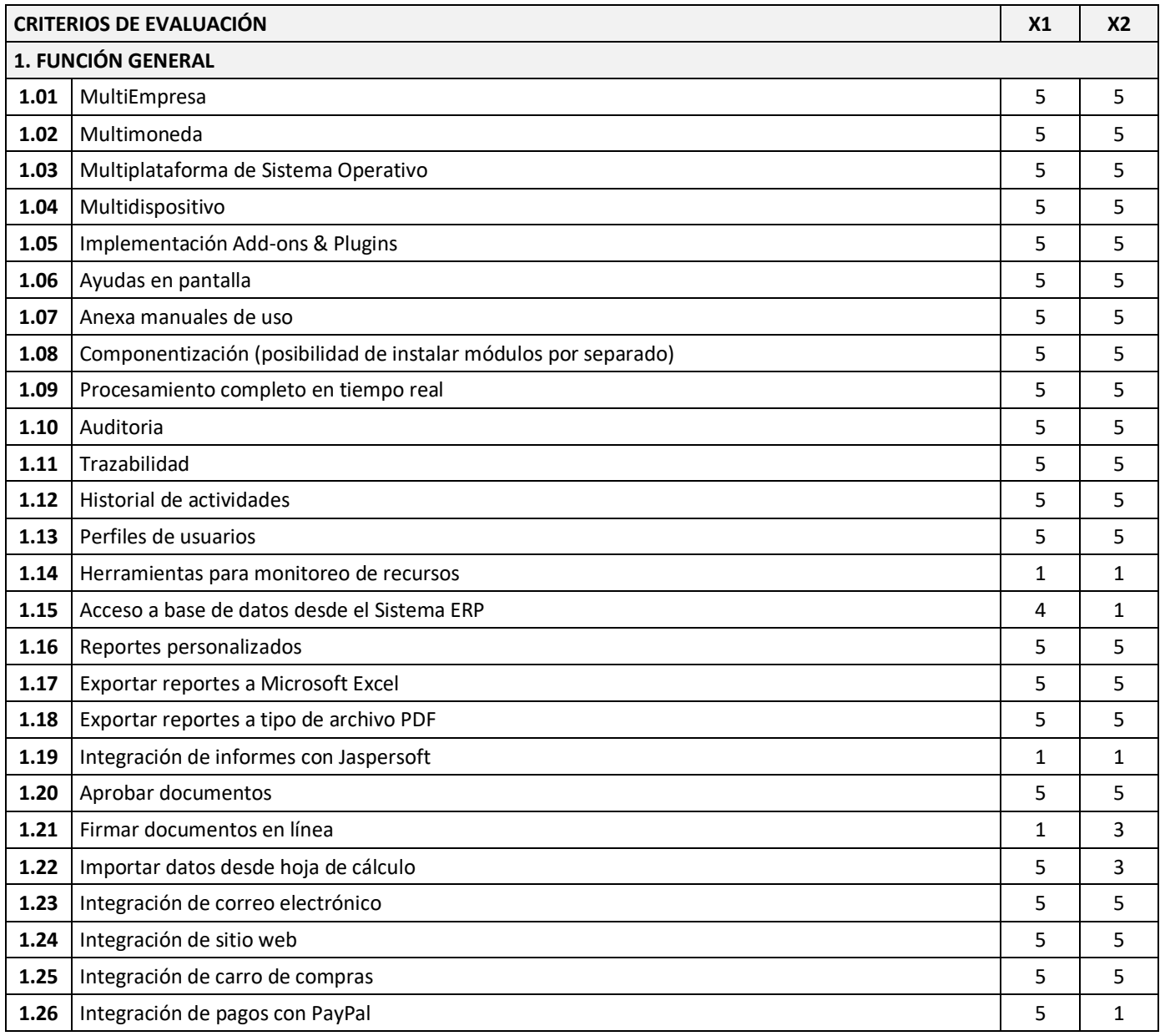

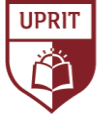

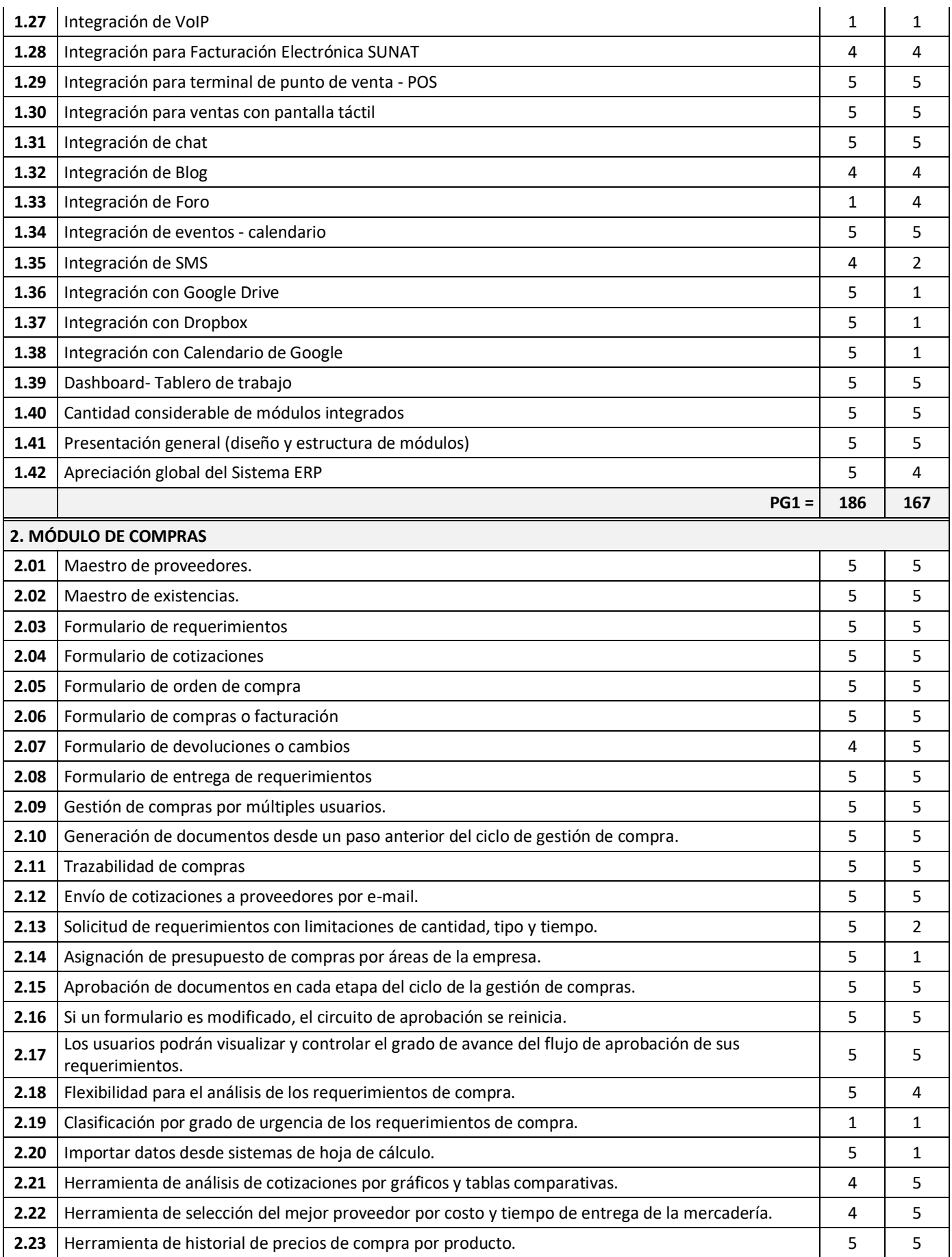

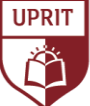

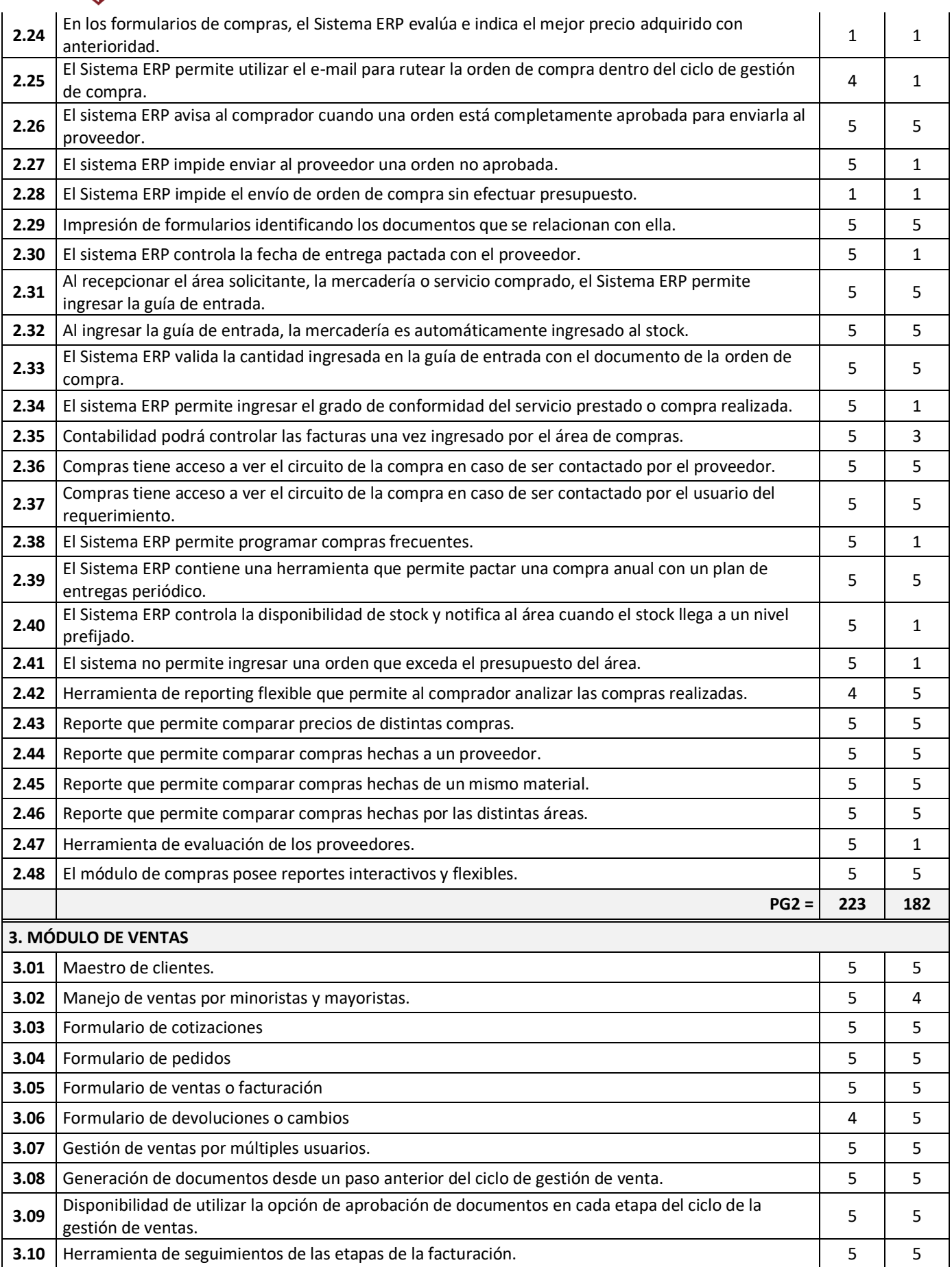

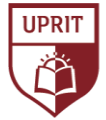

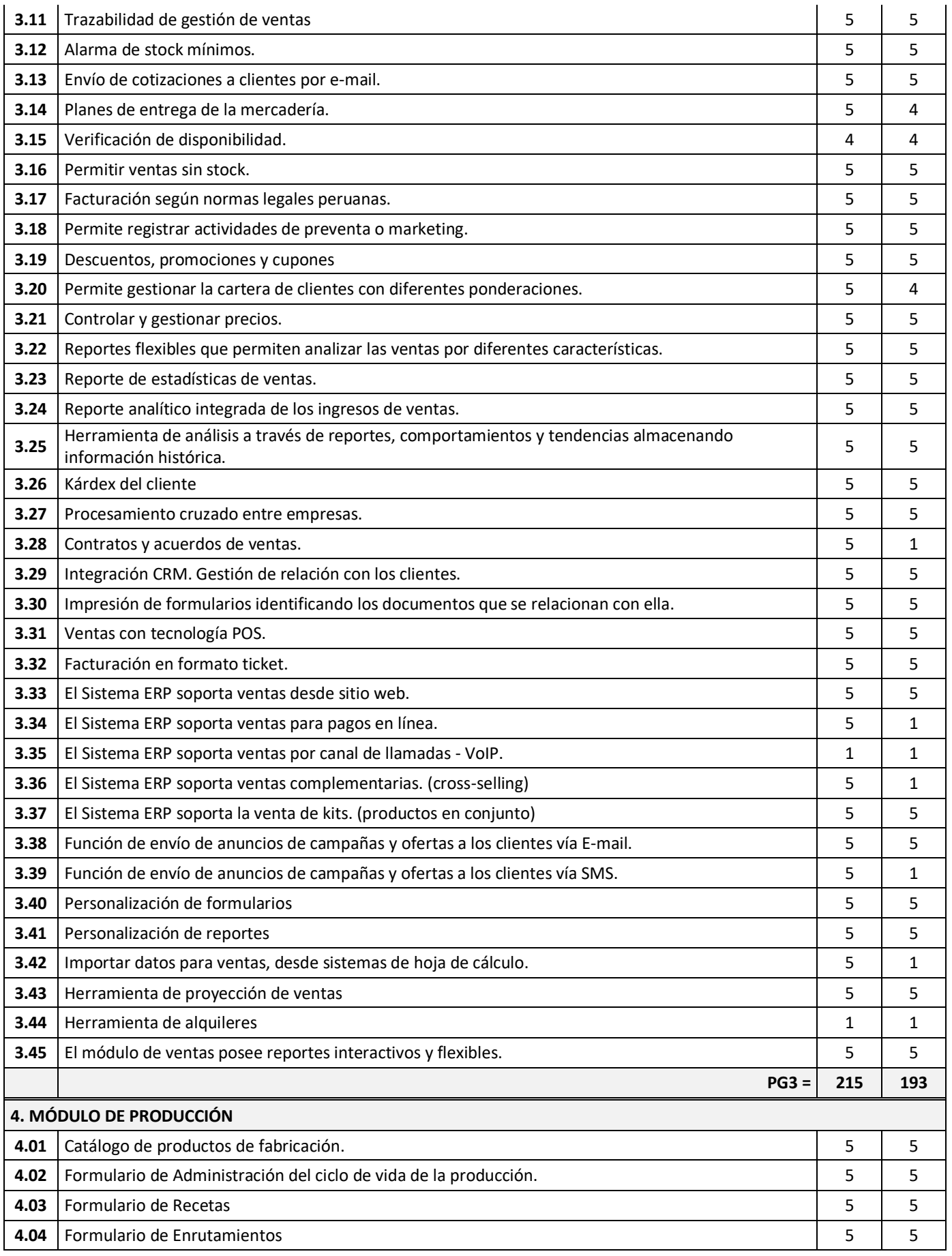

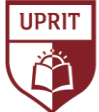

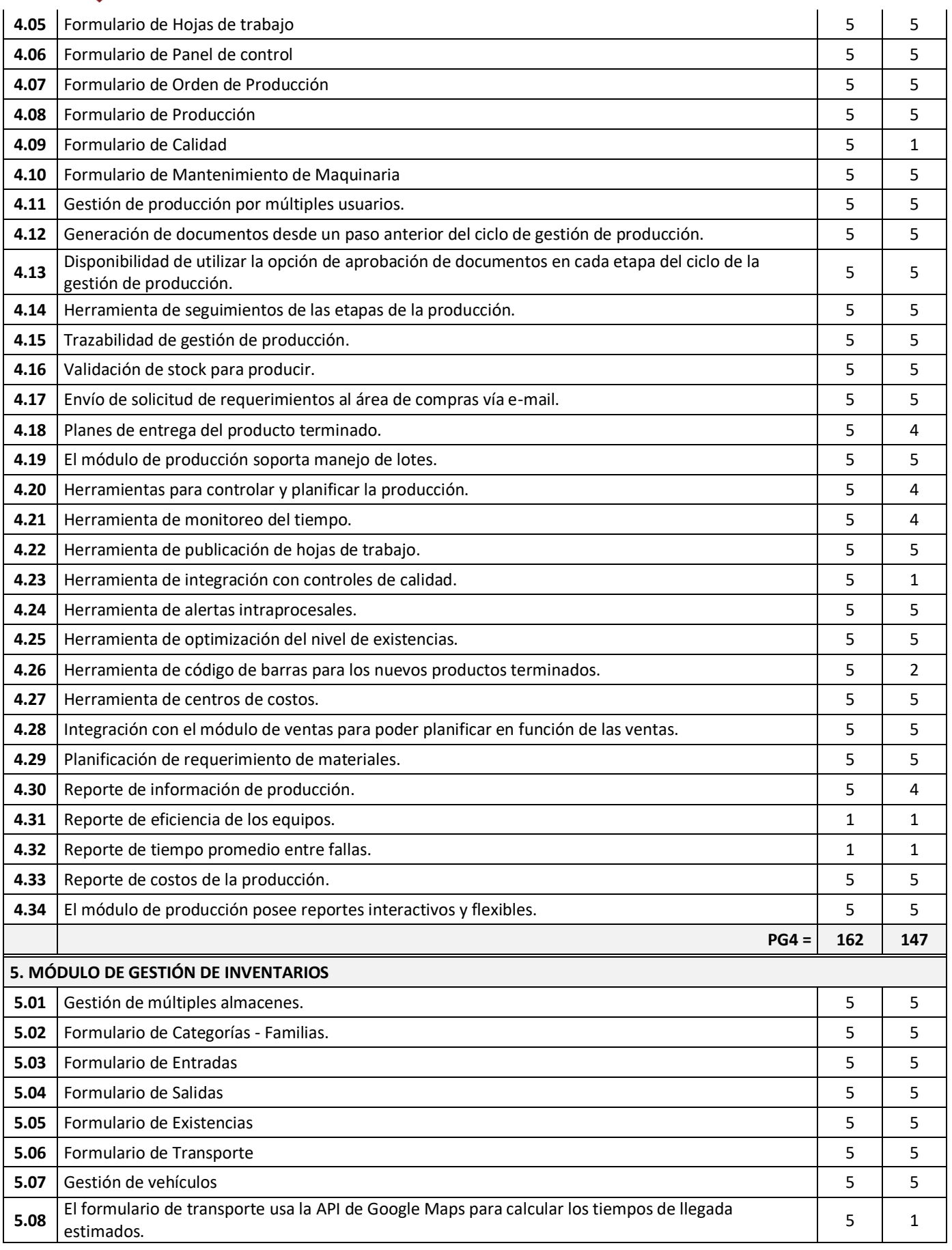

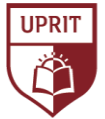

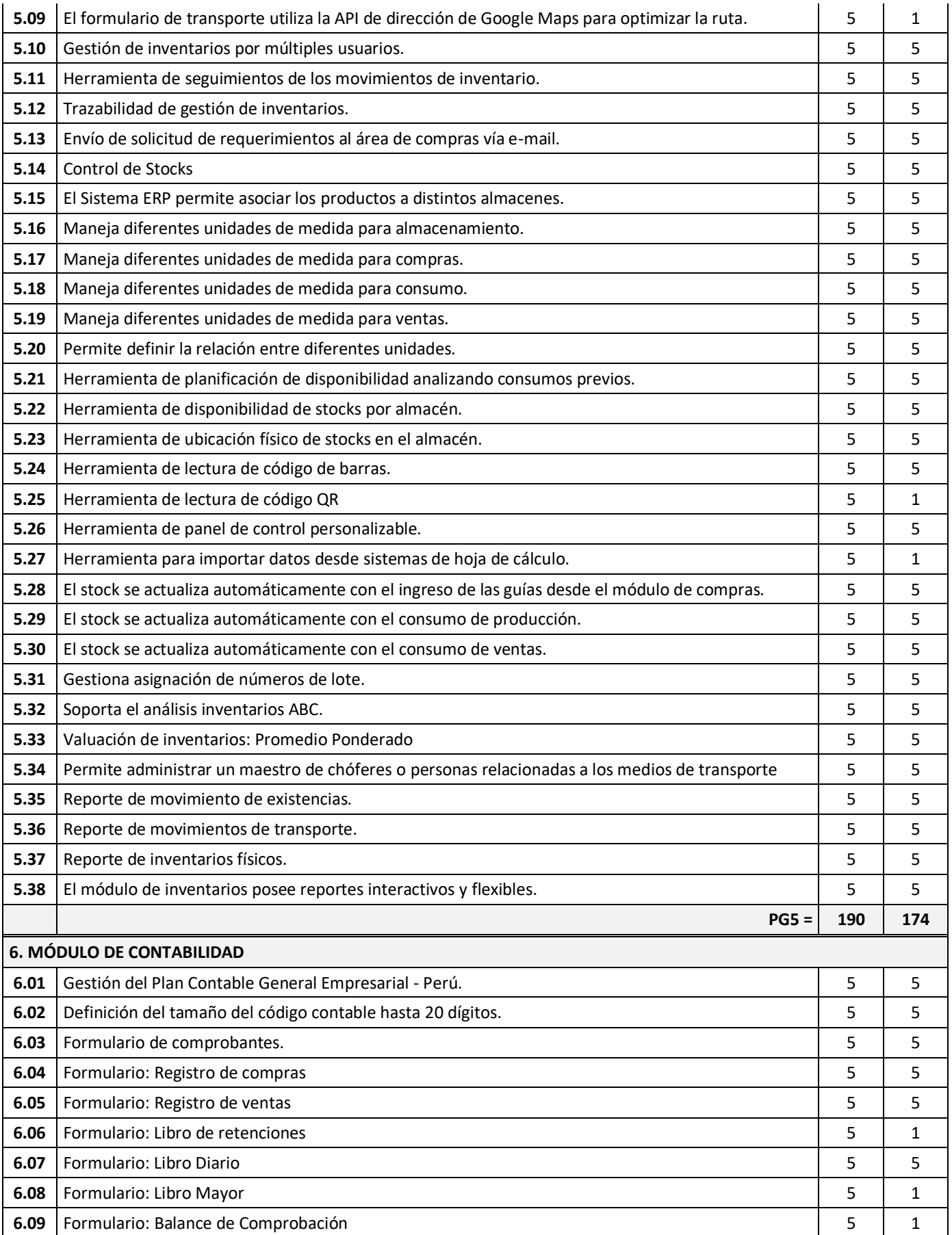

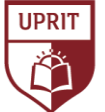

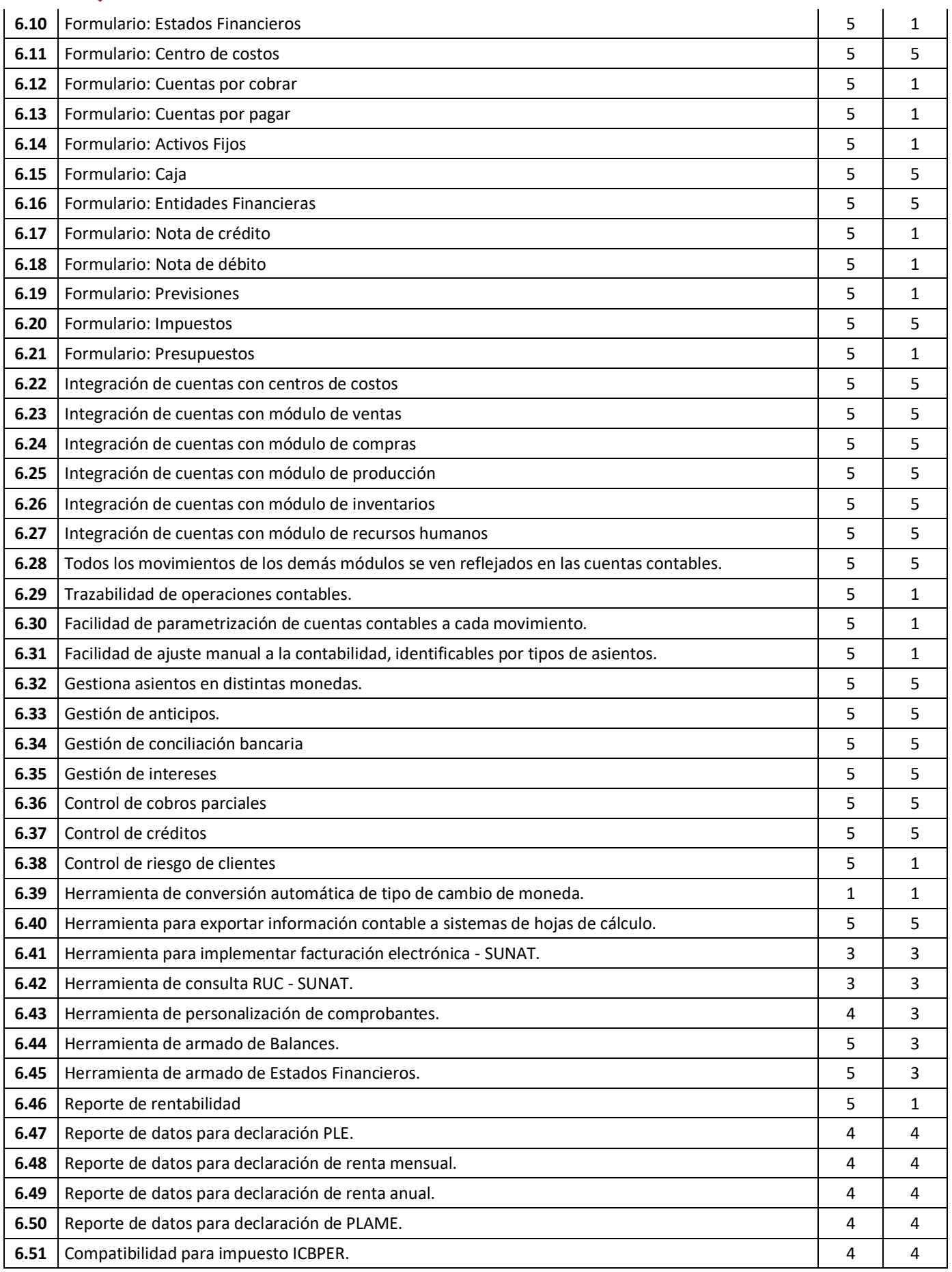

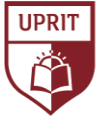

UNIVERSIDAD<br>PRIVADA DE TRUJILLO

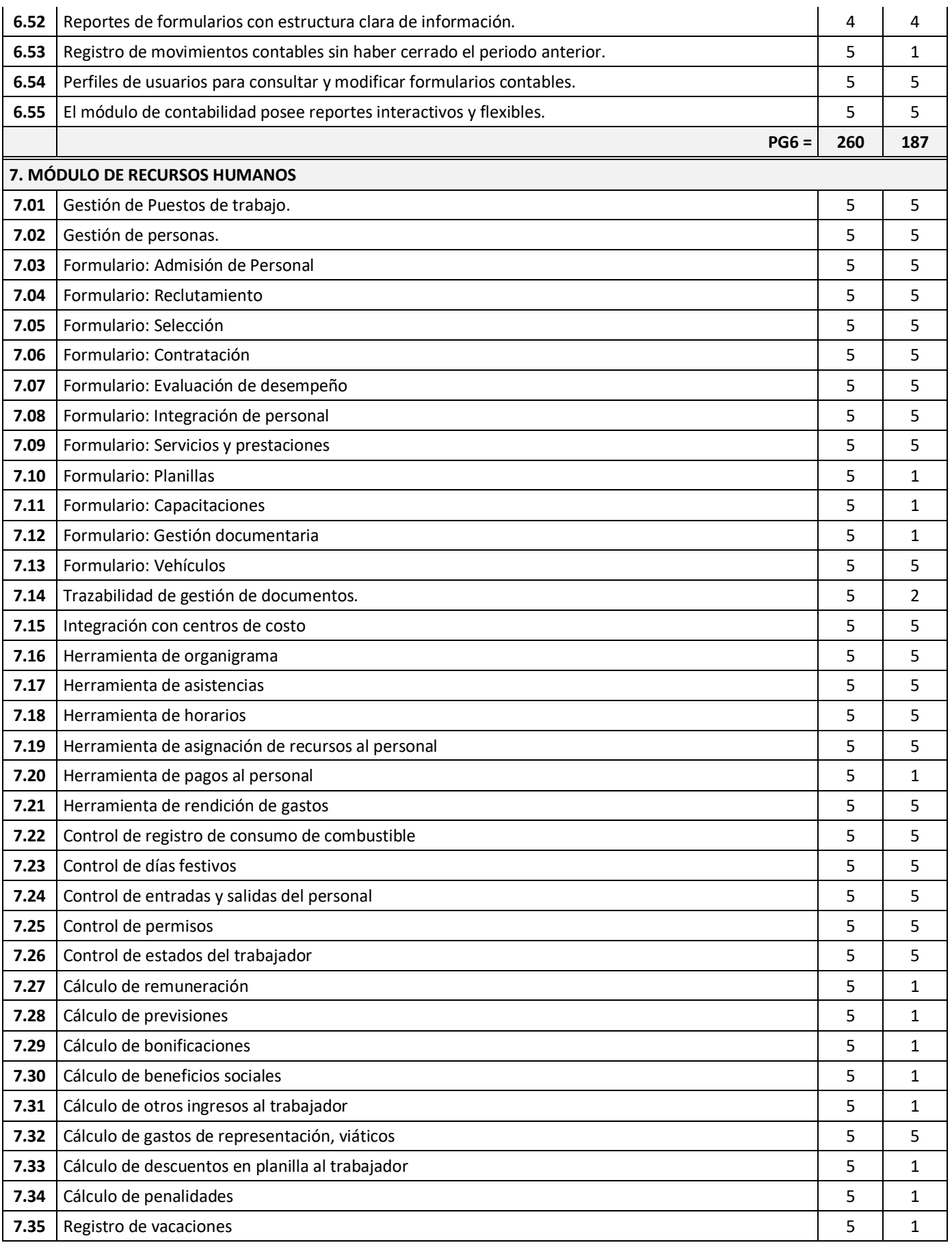

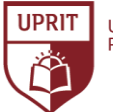

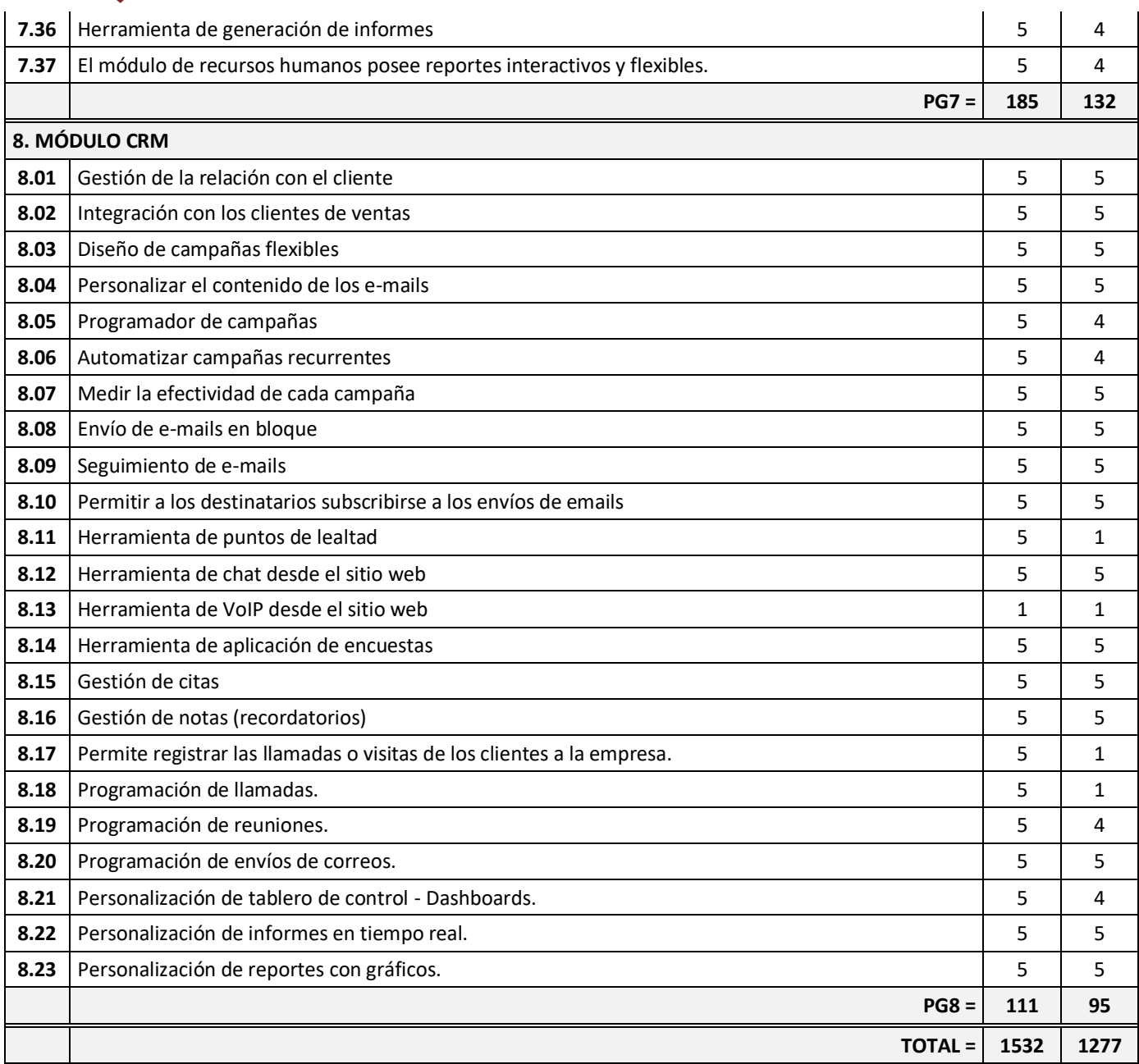

*Tabla 011. Resultado de los criterios de evaluación funcional de los Sistemas ERP.* Fuente: Elaboración propia.

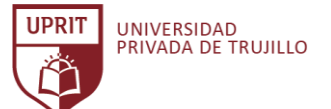

Representación gráfica de los resultados de los criterios de evaluación funcional de los Sistemas Odoo ERP y ERP Next.

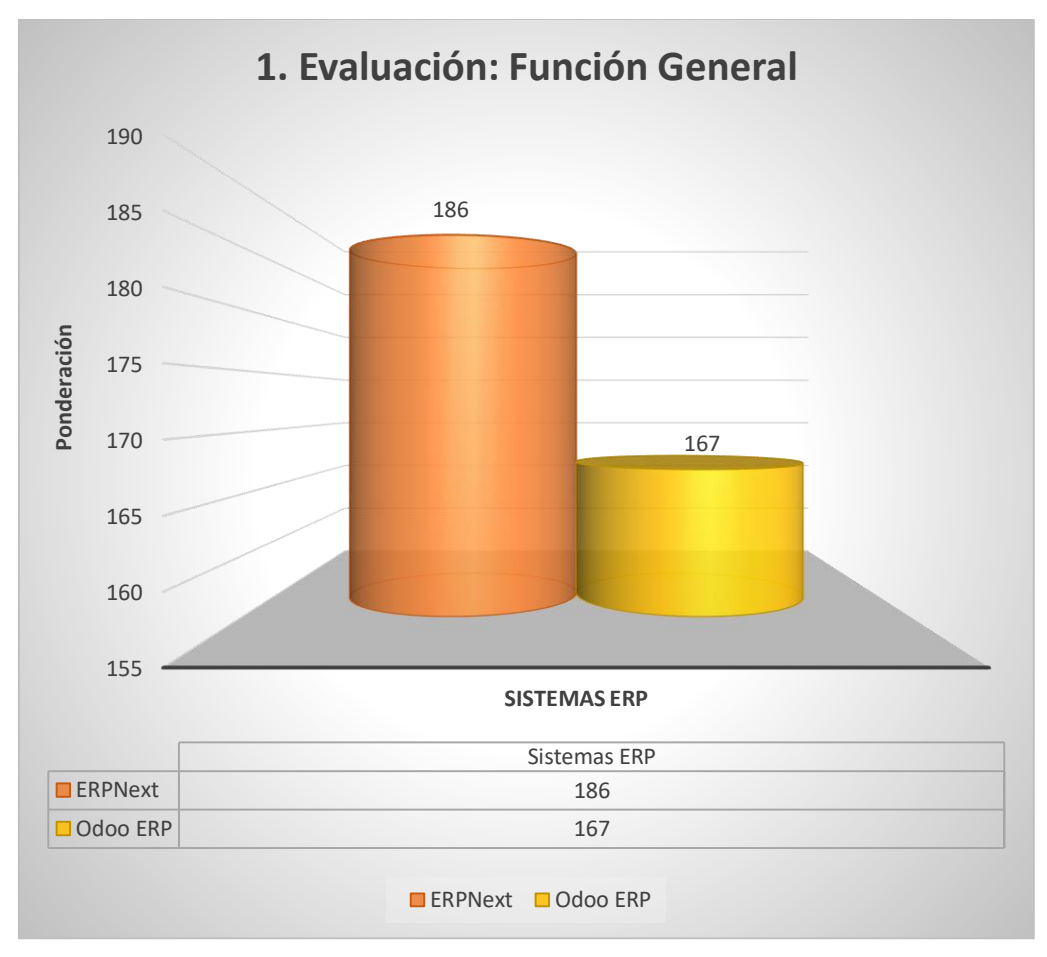

*Gráfico 014. Evaluación: Función General.* Fuente: Elaboración propia.

**INTERPRETACIÓN:** De acuerdo a la evaluación obtenida, y tal como se puede apreciar en el GRÁFICO N° 014, ERP Next obtiene una ponderación de 186, mientras que Odoo ERP obtiene 167, conforme a la evaluación de Función General.

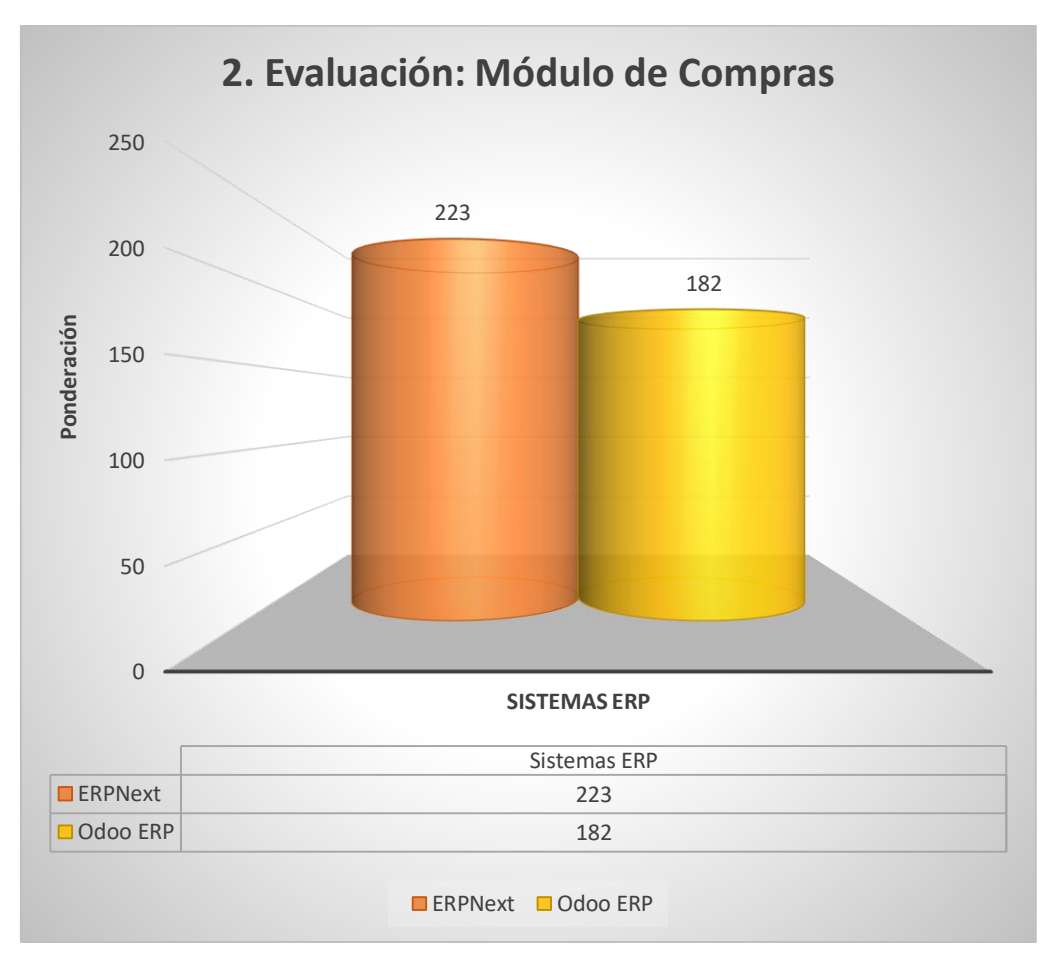

*Gráfico 015. Evaluación: Módulo de Compras.* Fuente: Elaboración propia.

**INTERPRETACIÓN:** De acuerdo a la evaluación obtenida, y tal como se puede apreciar en el GRÁFICO N° 015, ERP Next obtiene una ponderación de 223, mientras que Odoo ERP obtiene 182, conforme a la evaluación del Módulo de Compras.

UNIVERSIDAD<br>PRIVADA DE TRUJILLO

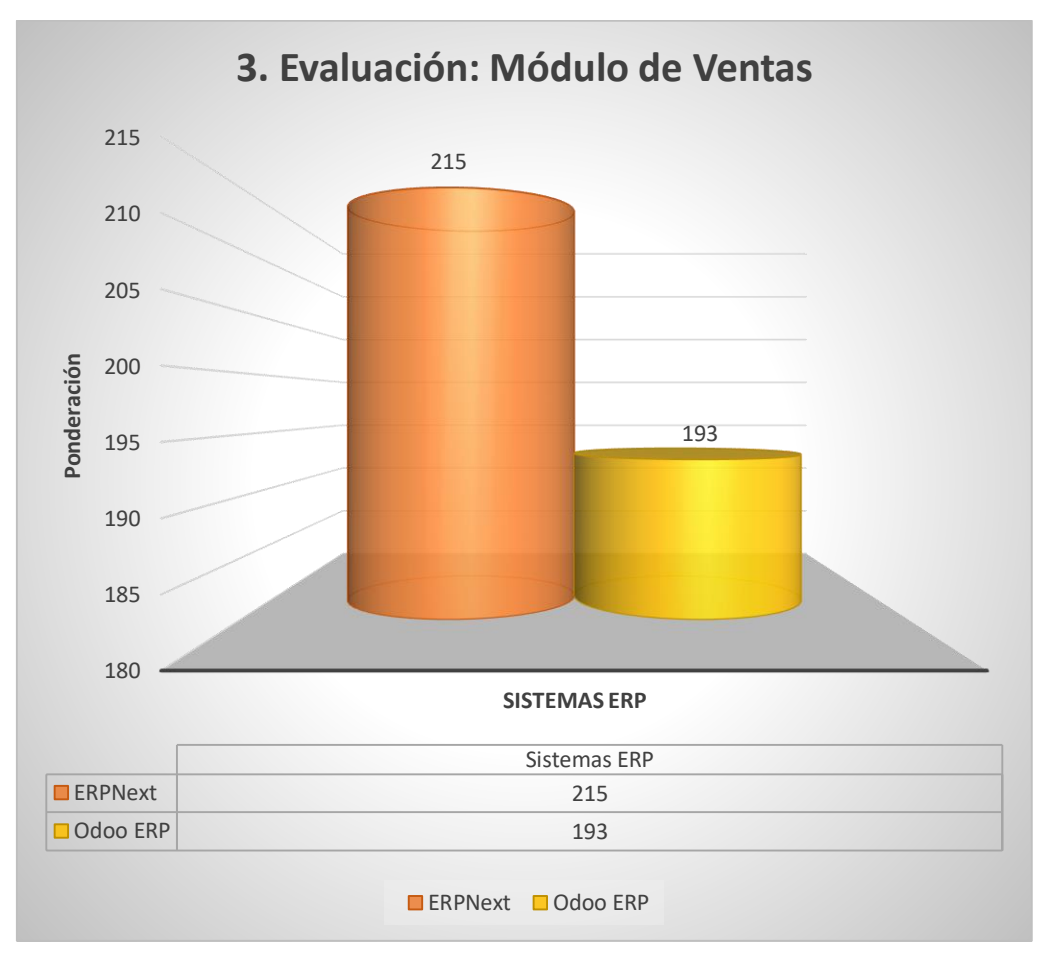

*Gráfico 016. Evaluación: Módulo de Ventas.* Fuente: Elaboración propia.

**INTERPRETACIÓN:** De acuerdo a la evaluación obtenida, y tal como se puede apreciar en el GRÁFICO N° 016, ERP Next obtiene una ponderación de 215, mientras que Odoo ERP obtiene 193, conforme a la evaluación del Módulo de Ventas.

UNIVERSIDAD<br>PRIVADA DE TRUJILLO

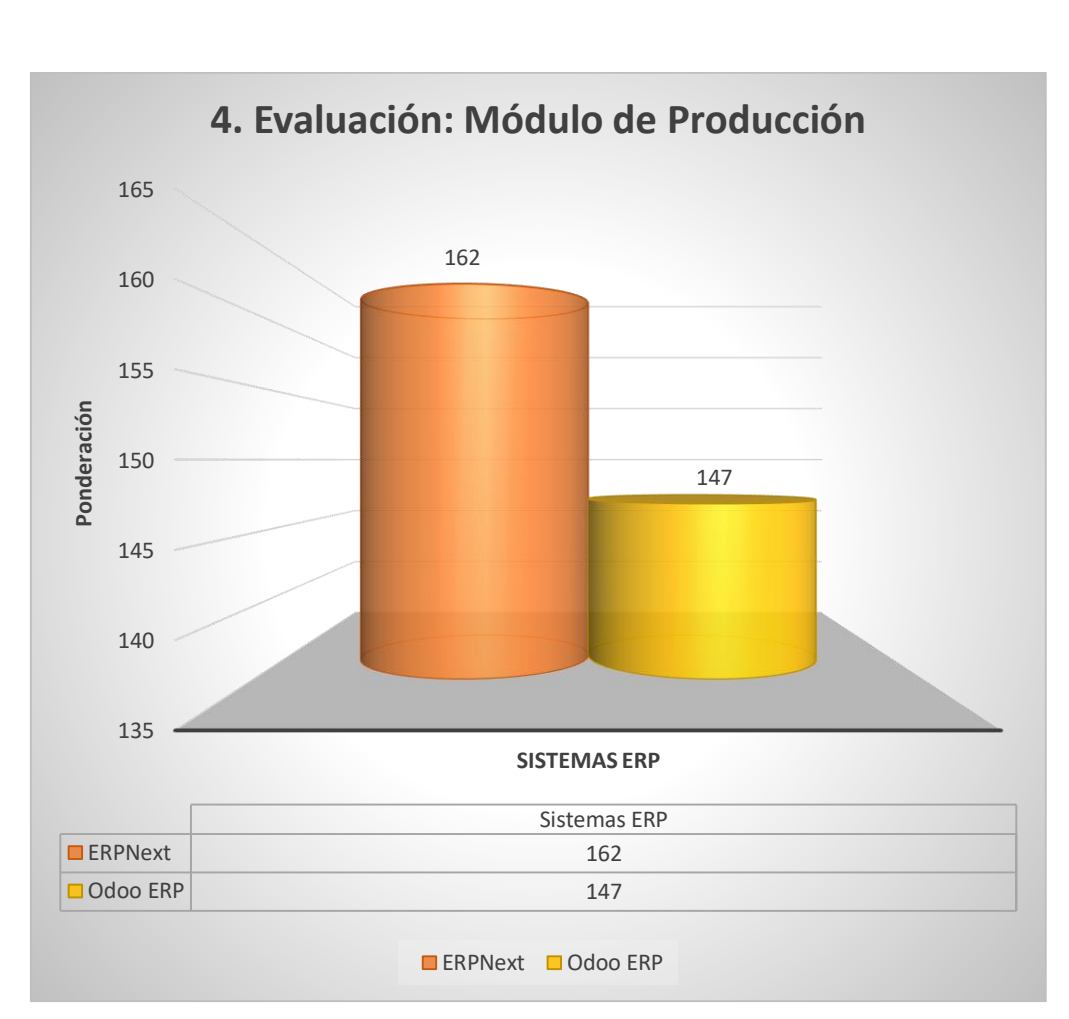

*Gráfico 017. Evaluación: Módulo de Producción.* Fuente: Elaboración propia.

**INTERPRETACIÓN:** De acuerdo a la evaluación obtenida, y tal como se puede apreciar en el GRÁFICO N° 017, ERP Next obtiene una ponderación de 162, mientras que Odoo ERP obtiene 147, conforme a la evaluación del Módulo de Producción.

UNIVERSIDAD<br>PRIVADA DE TRUJILLO

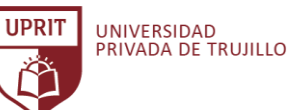

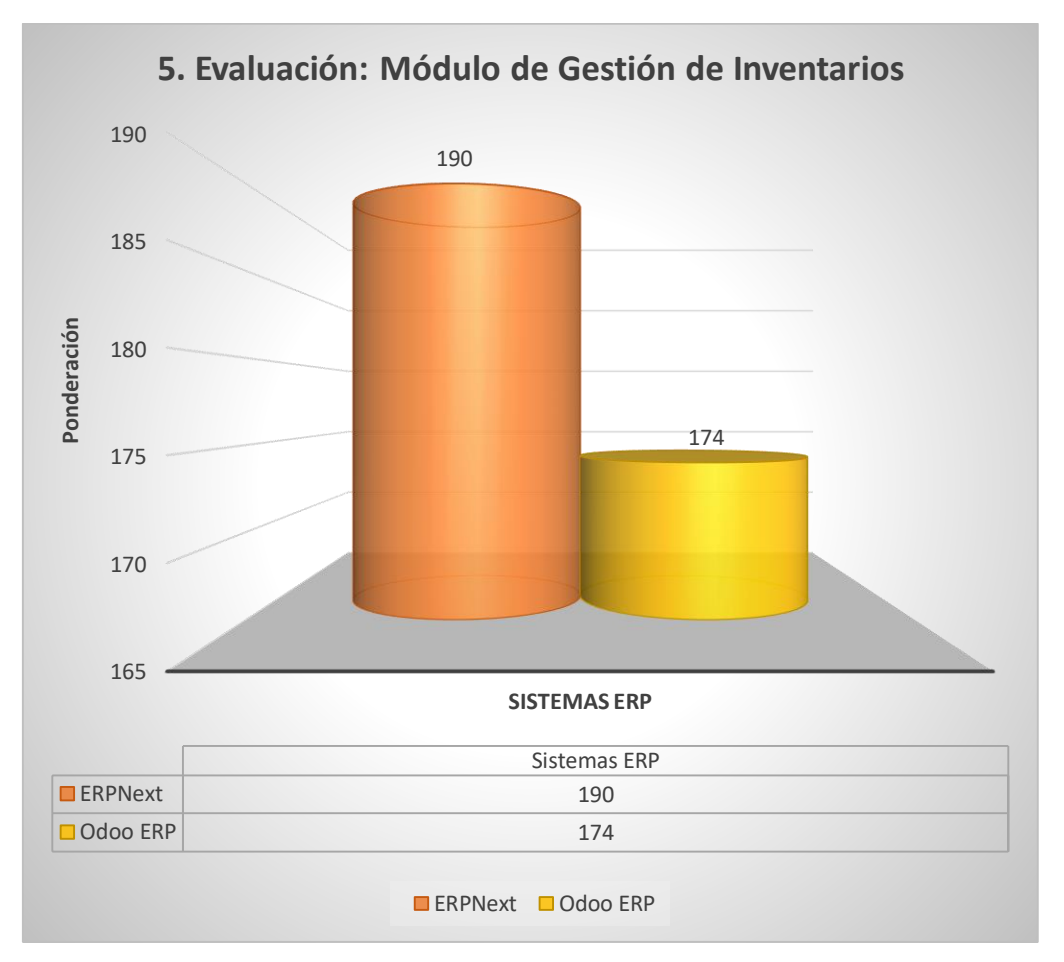

*Gráfico 018. Evaluación: Módulo de Gestión de Inventarios.* Fuente: Elaboración propia.

**INTERPRETACIÓN:** De acuerdo a la evaluación obtenida, y tal como se puede apreciar en el GRÁFICO N° 018, ERP Next obtiene una ponderación de 190, mientras que Odoo ERP obtiene 174, conforme a la evaluación del Módulo de Gestión de Inventarios.

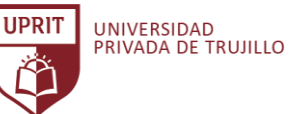

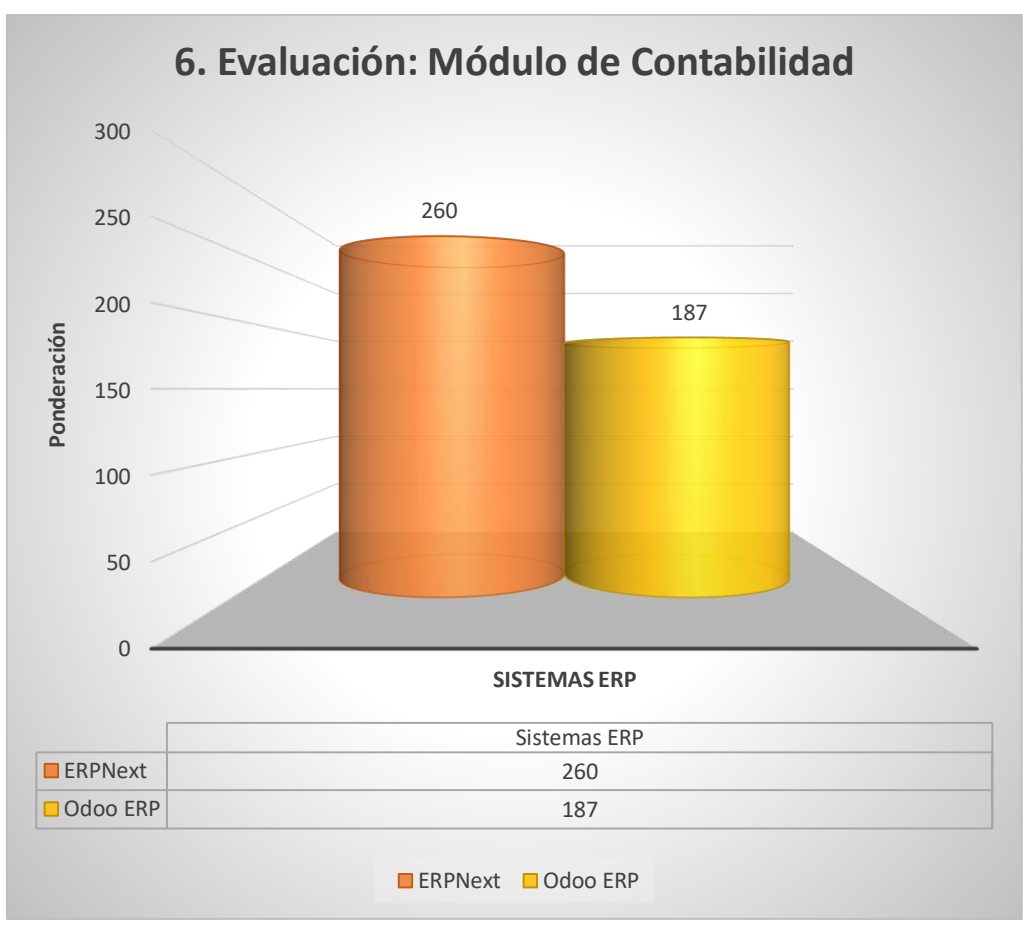

*Gráfico 019. Evaluación: Módulo de Contabilidad.* Fuente: Elaboración propia.

**INTERPRETACIÓN:** De acuerdo a la evaluación obtenida, y tal como se puede apreciar en el GRÁFICO N° 019, ERP Next obtiene una ponderación de 260, mientras que Odoo ERP obtiene 187, conforme a la evaluación del Módulo de Contabilidad.
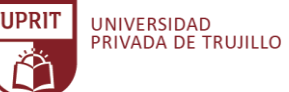

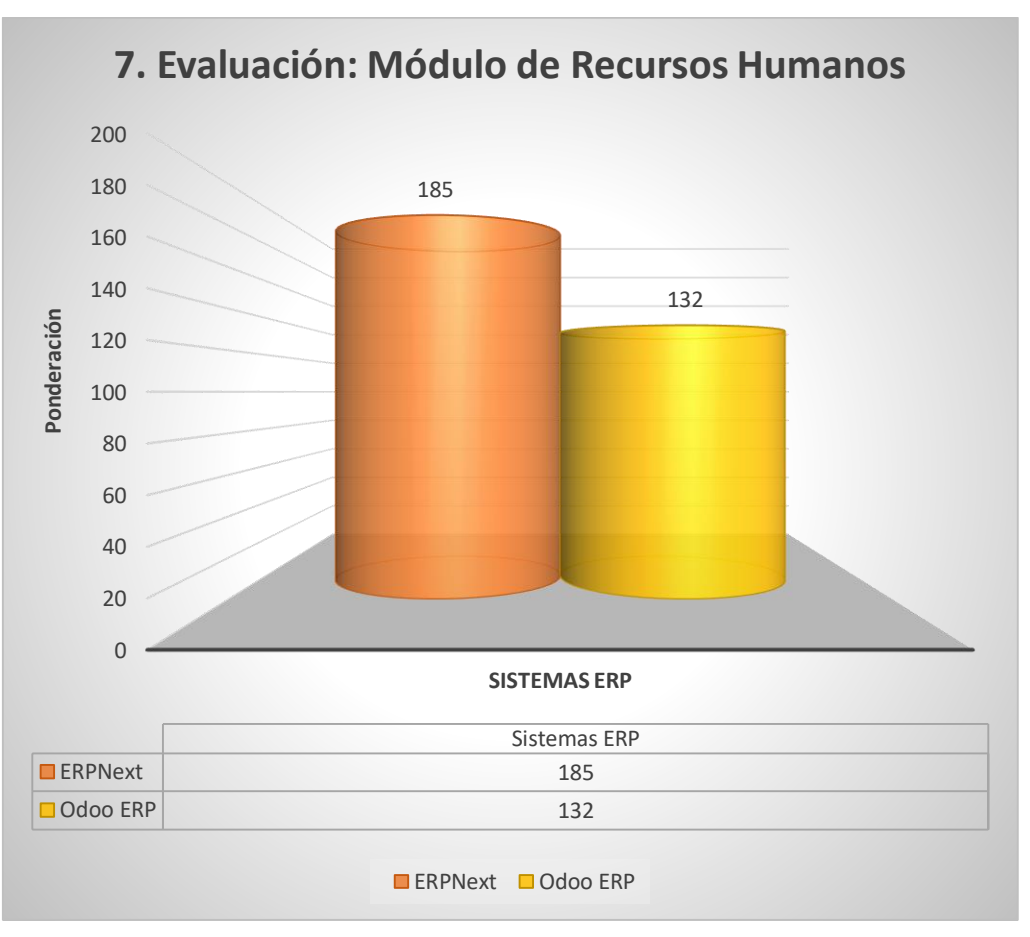

*Gráfico 020. Evaluación: Módulo de Recursos Humanos.* Fuente: Elaboración propia.

**INTERPRETACIÓN:** De acuerdo a la evaluación obtenida, y tal como se puede apreciar en el GRÁFICO N° 020, ERP Next obtiene una ponderación de 185, mientras que Odoo ERP obtiene 132, conforme a los resultados de la evaluación del Módulo de Recursos Humanos.

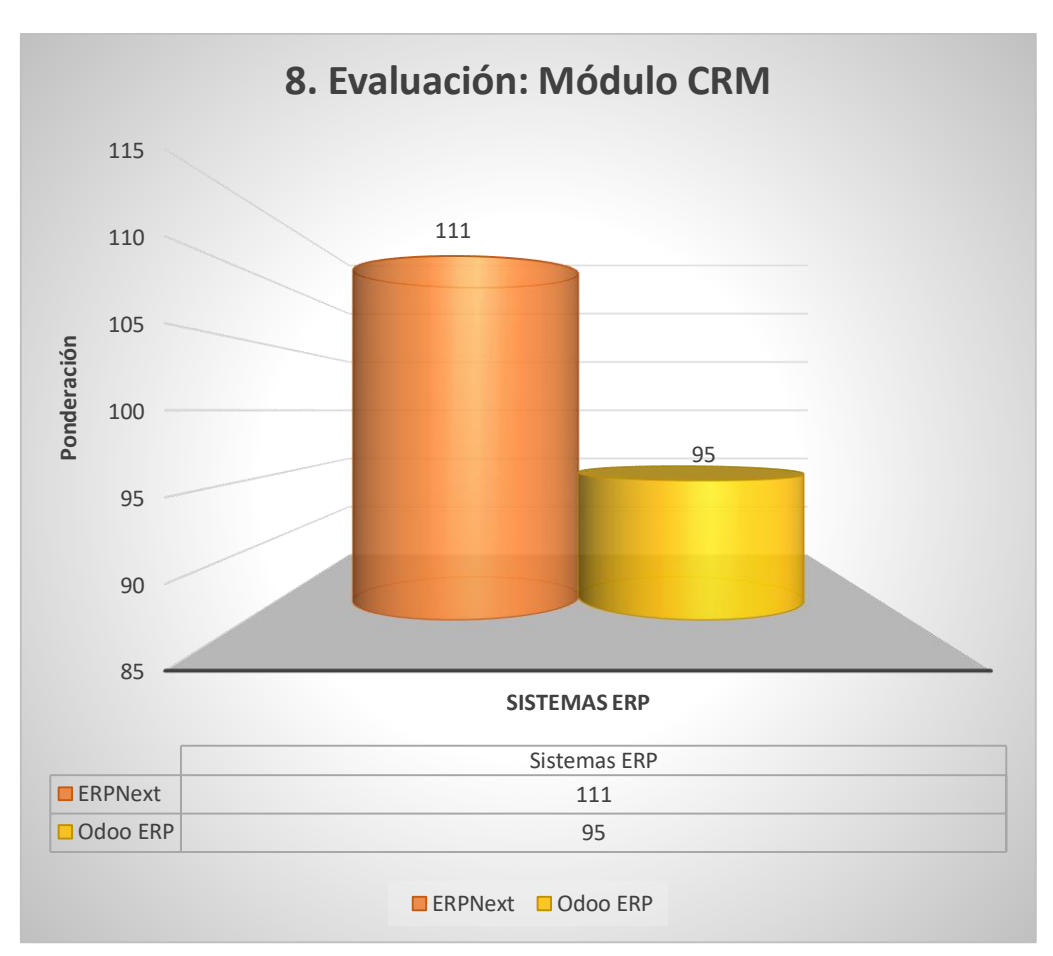

*Gráfico 021. Evaluación: Módulo CRM.* Fuente: Elaboración propia.

**INTERPRETACIÓN:** De acuerdo a la evaluación obtenida, y tal como se puede apreciar en el GRÁFICO N° 021, ERP Next obtiene una ponderación de 111, mientras que Odoo ERP obtiene 95, conforme a los resultados de la evaluación del Módulo CRM.

**UPRIT** 

UNIVERSIDAD<br>PRIVADA DE TRUJILLO

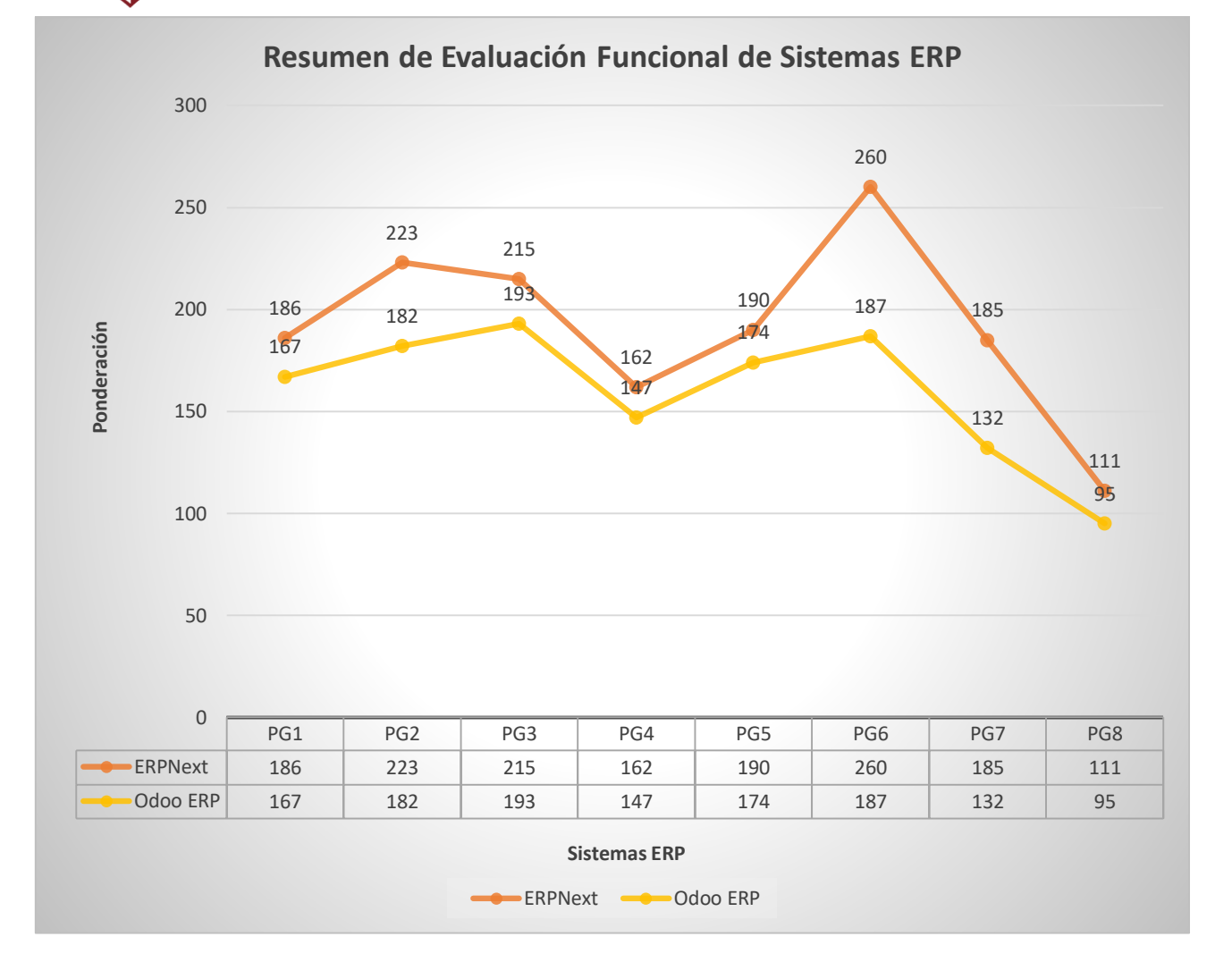

*Gráfico 022. Resumen de Evaluación Funcional de Sistemas ERP.* Fuente: Elaboración propia.

**INTERPRETACIÓN:** De acuerdo a la evaluación obtenida, y tal como se puede apreciar en el GRÁFICO N° 022, ERP Next obtiene una ponderación de 186 y Odoo ERP obtiene 167 respecto a la evaluación de Ponderación de Grupo 1 (PG1); respecto a PG2 ERP Next obtiene una ponderación de 223 y Odoo ERP obtiene 182; respecto a PG3 ERP Next obtiene una ponderación de 215 y Odoo ERP obtiene 193; respecto a PG4 ERP Next obtiene una ponderación de 162 y Odoo ERP obtiene 147; respecto a PG5 ERP Next obtiene una ponderación de 190 y Odoo ERP obtiene 174; respecto a PG6 ERP Next obtiene una ponderación de 260 y Odoo ERP obtiene 187; respecto a PG7 ERP Next obtiene una ponderación de 187 y Odoo ERP obtiene 132; y finalmente respecto a PG8 ERP Next obtiene una ponderación de 111 y Odoo ERP obtiene una ponderación de 95.

**IIDRIT** 

UNIVERSIDAD<br>PRIVADA DE TRUJILLO

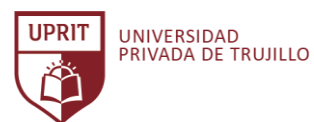

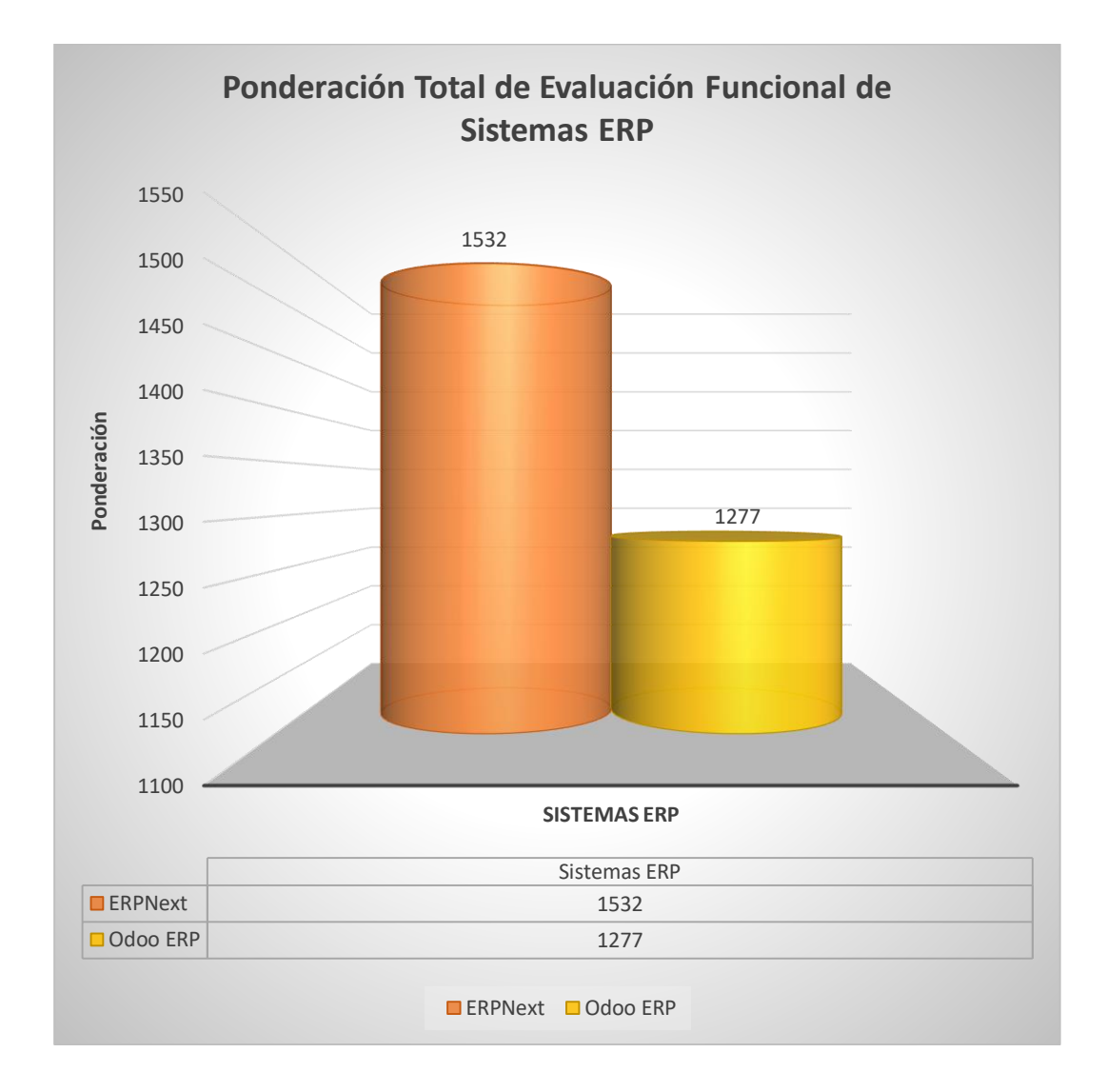

*Gráfico 023. Ponderación Total de Evaluación Funcional de Sistemas ERP.* Fuente: Elaboración propia.

**INTERPRETACIÓN:** De acuerdo a la información obtenida de la Ponderación Total de Evaluación Funcional de Sistemas ERP, y tal como se puede apreciar en el GRÁFICO N° 023, ERP Next obtiene una ponderación total de 1532, mientras que Odoo ERP obtiene una ponderación total de 1277.

# **DESVIACIÓN RESPECTO A LA MEDIA - EVALUACIÓN FUNCIONAL DE LOS SISTEMAS ERP**

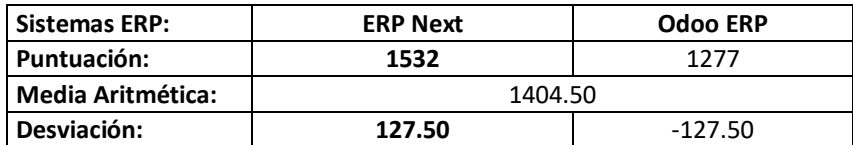

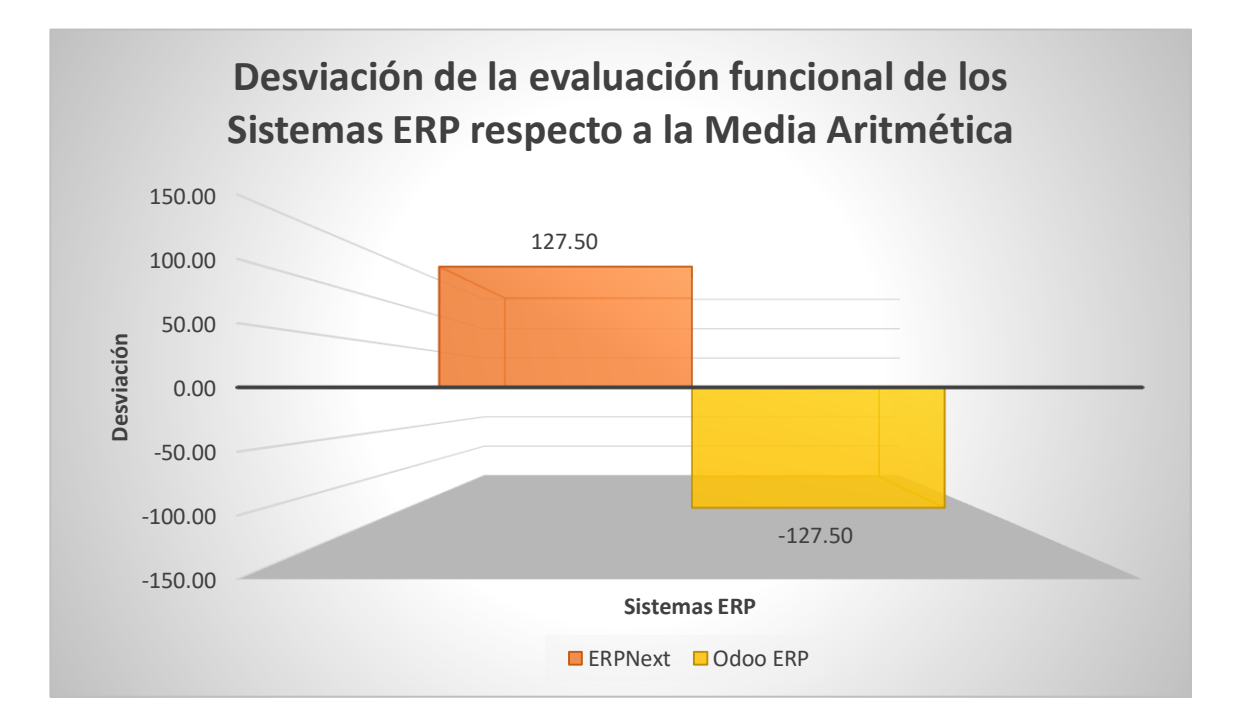

*Gráfico 024. Desviación de la evaluación funcional de los Sistemas ERP respecto a la Media Aritmética.* Fuente: Elaboración propia.

**INTERPRETACIÓN:** De acuerdo a la desviación de la evaluación funcional de los Sistemas ERP, y tal como se puede apreciar en el GRÁFICO N° 024, ERP Next obtiene una desviación de +127.50 y Odoo ERP obtiene una desviación de -127.50 respecto a la desviación de la media aritmética.

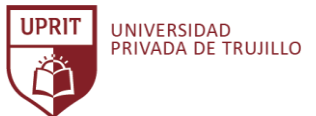

# **PUNTUACIONES DE LA ESCALA LIKERT - EVALUACIÓN FUNCIONAL DE LOS SISTEMAS ERP**

**Ítems Evaluados: 322**

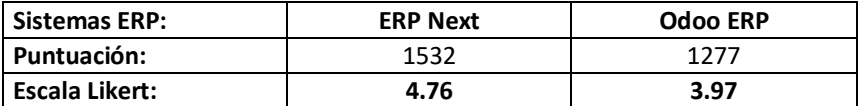

# Medida de cumplimiento de la evaluación funcional de los Sistema ERP

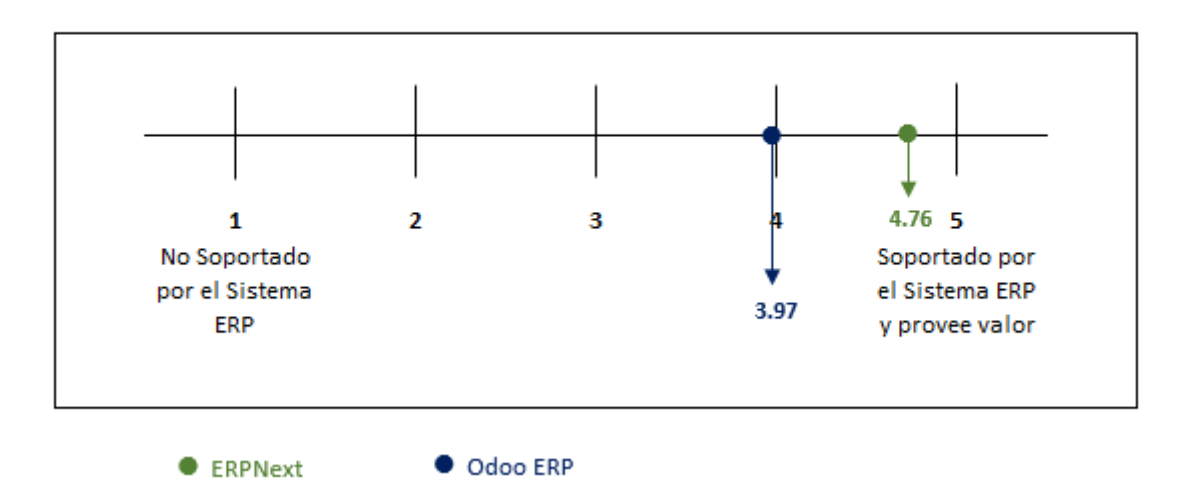

*Gráfico 025. Medida de cumplimiento de la evaluación funcional de los Sistemas ERP.*

Fuente: Elaboración propia.

**INTERPRETACIÓN:** De acuerdo a la medida de cumplimiento de la evaluación de los Sistemas ERP, y tal como se puede apreciar en el GRÁFICO N° 025, ERP Next obtiene una medida de cumplimiento de 4.76 y Odoo ERP obtiene una medida de cumplimiento de 3.97 respecto a la escala de Likert.

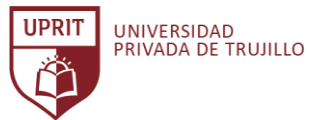

# **3.4. Seleccionar el Sistema ERP Open Source más apropiado para la empresa Inversiones Avícola Génesis.**

Contrastando la ponderación total de la evaluación de los criterios a los dos Sistemas ERP, la desviación respecto a la media aritmética y la medida de cumplimiento según la escala tipo Likert, permitió evidenciar que, el resultado del proceso de Selección del Sistema ERP Open Source más apropiado para la empresa Inversiones Avícola Génesis es el Sistema ERP Next.

El Sistema ERP Next es el que más cumple con los criterios de evaluación, cubre con las necesidades de la empresa y es el más adecuado para gestionar los procesos del negocio de la empresa Inversiones Avícola Génesis de forma integrada.

El Sistema ERP Next garantiza la integración, seguridad, confiabilidad, centralización y trazabilidad de la información. Automatiza la relación de procesos y actividades entre las áreas de trabajo, brinda accesibilidad y seguridad a los clientes para registrar y consultar sus pedidos desde la implementación del sitio web, ofrece interconexión con otros sistemas externos por medio de API (Interfaz de Programación de Aplicaciones), presenta reportes y consultas personalizadas como fuente de información confiable para la correcta toma de decisiones. En ese sentido, el Sistema ERP Next, más que una herramienta de software, es un aliado para apoyar el cumplimiento de los objetivos estratégicos de la empresa Inversiones Avícola Génesis.

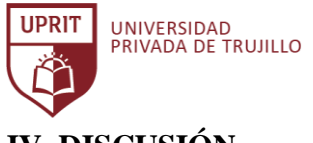

# **IV. DISCUSIÓN**

El resultado de investigación de Gabriel Andrés Zúñiga Rubilar en su tesis Plan de Evaluación y Selección de Sistema ERP, donde el sistema seleccionado obtiene el mejor puntaje promedio de 4.51 en base a criterios funcionales; se corrobora con el resultado de la presente investigación, siendo el mejor puntaje promedio de 4.76, siendo en este caso, para el sistema ERP Next.

El resultado de los criterios de evaluación de aspectos fundamentales, de la presente investigación, guardan relación con la investigación de Luis Tamami Quille en su tesis Análisis comparativo de herramientas ERP Open Source que son: gestión de contenidos, repositorio, búsqueda, modularidad, licencia y escalabilidad; por lo que se puede evidenciar en el resultado del objetivo ítem 3.3.1 que detalla la determinación y evaluación del valor de los requisitos generales de los Sistemas ERP Open Source.

Se corrobora los criterios de evaluación identificados en la investigación de Sergio Moreno Valencia en su estudio para la implementación de un Sistema ERP en una PYME, que describe los criterios de evaluación de los Sistemas ERP: los aspectos funcionales, aspectos económicos, aspectos técnicos, aspectos sobre el proveedor, aspectos sobre el servicio y aspectos estratégicos, corroborados con la presente investigación en el resultado del objetivo ítem 3.3.2 que detalla la determinación y evaluación de los criterios de los Sistemas ERP Open Source candidatos.

Según Florencia Chiesa, autora de la Metodología MSSE, refiere que la metodología permite organizar el proceso de los criterios de evaluación para la selección de un Sistema ERP que mejor cumpla con los requisitos de la empresa basándose en cuestiones que no sean solo económicas; por lo que se puede corroborar cumpliendo el objetivo de la presente investigación, determinar los criterios de evaluación y seleccionar un Sistema ERP, cuyo resultado fue la selección del Sistema ERP Next con un puntaje total de 1532 puntos y con una medida de cumplimiento de los criterios de 4.76 de 5.0 en la escala de tipo Likert.

El resultado de la investigación de la evaluación y selección de un Sistema ERP corroboran la definición de los autores Kenneth C. Laudon y Jane P. Laudon en su libro Sistemas de Información Gerencial, donde mencionan que, los Sistemas ERP (Enterprise Resource Planning) son un producto software integrado que gestiona la

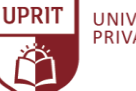

UNIVERSIDAD<br>PRIVADA DE TRUJILLO

mayoría de las operaciones en una empresa y su principales beneficios son que sus funciones se integran entre las diferentes áreas de trabajo, acceso, control, sincronización y seguridad de la información, planificación, control y trazabilidad efectiva de los procesos, mejorando los tiempos, dinamizando el ejercicio económico y agregando valor a la empresa, en este caso a Inversiones Avícola Génesis.

Según la teoría del autor Richard M. Stallman, en su libro Software Libre Para una Sociedad Libre, precisa que, un software es considerado libre siempre que cumpla los cuatros principios: Libertad de ejecutar el programa, Libertad de modificar el programa, Libertad de redistribuir copias y Libertad de modificar el programa; ante tal definición se corrobora con el resultado de la presente investigación, la selección del Sistema ERP Next evidencia el cumplimiento de la teoría de los principios del software libre.

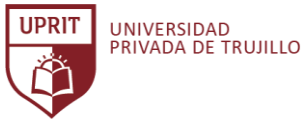

# **V. CONCLUSIONES**

- 1. Es muy importante la identificación de los criterios de evaluación para la selección de un Sistema ERP open source para cubrir las necesidades de la empresa. Éstas se definieron claramente en base a tres dimensiones: Evaluación del valor de los requisitos generales de los Sistemas ERP open source, Criterios de evaluación de los Sistemas ERP candidatos y Criterios de evaluación funcional de los Sistemas ERP.
- 2. Se determinaron y evaluaron un total de 417 criterios, comprendiendo en 27 para la evaluación de los requisitos generales de los Sistemas ERP open source, 68 criterios de evaluación para los Sistemas ERP candidatos y 322 criterios de evaluación funcional del Sistema ERP.
- 3. El resultado de la evaluación de los criterios para la selección de un Sistema ERP open source para la empresa Inversiones Avícola Génesis fue: ERP Next, con una medida de cumplimiento de los criterios de 4.76 de 5.0 en la escala de tipo Likert, en cuanto a la medida de desviación respecto a la media +127.50 y un puntaje total de 1532 puntos en la evaluación funcional del Sistema ERP.
- 4. Un Sistema ERP open source, como es ERP Next, no solo tiene ventaja económica versus a uno con licencia propietaria, sino que también por el resultado de la evaluación, garantiza la integración, seguridad, confiabilidad, centralización y trazabilidad de la información. Automatiza la relación de procesos y actividades entre las áreas de trabajo. Presenta consultas y reportes personalizados como fuente de información confiable para la correcta toma de decisiones en la empresa.
- 5. Es importante el uso de una metodología para la evaluación de criterios para la selección de un Sistema ERP open source para una empresa. La metodología empleada MSSE, sirvió como referencia en una guía de pasos que ayudó en la selección del Sistema ERP Next para la empresa Inversiones Avícola Génesis.

# **VI. RECOMENDACIONES**

- 1. Estructurar y organizar la empresa Inversiones Avícola Génesis para un cambio cultural y de procesos en la organización apoyados en la combinación y sincronización de tres aspectos fundamentales: el producto, los procesos y las personas.
- 2. Formar un equipo interno de implementación, que participe en todas las actividades relacionadas con el sistema ERP. Es muy importante que predomine el compromiso y estar involucrado todos los integrantes del equipo, patrocinadores, colaboradores y usuarios.
- 3. La gerencia general debe respaldar cien por cien el proyecto para llegar al éxito de la implementación.
- 4. Implementar el Sistema ERP Next, seleccionado como el más adecuado para integrar la gestión de los procesos del negocio de la empresa Inversiones Avícola Génesis, permitiendo tomar decisiones en base a información y no en suposiciones, evitando la toma de decisiones impulsivas, erróneas o mal enfocadas.
- 5. Parametrizar el Sistema ERP Next con los criterios de evaluación definidos en la presente investigación para ser adaptado y responder a las necesidades específicas de la empresa Inversiones Avícola Génesis.
- 6. Se recomienda utilizar la metodología de implementación propia del Sistema ERP Next, publicada en el sitio web del proveedor y en la comunidad de usuarios.
- 7. Se recomienda el uso de la metodología MSSE para organizar el proceso de selección del Sistema ERP en una empresa, basándose en cuestiones que no sean solo económicas.

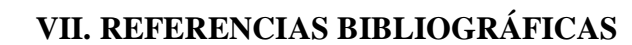

UNIVERSIDAD<br>PRIVADA DE TRUJILLO

**IIDRIT** 

Bernal Torres, C. (2010). *Metodología de la investigación.* Colombia: Pearson Educación.

- Chiesa, F. (2004). *Metodología para Selección de Sistemas ERP.* Buenos Aires, Argentina: CAPIS. Instituto Tecnológico de Buenos Aires.
- *controlsistemes*. (16 de 03 de 2018). Recuperado el 13 de 06 de 2020, de http://www.controlsistemes.com/upload/documents/manual-sage-erp-x3.pdf
- Delgado, J., & Marín, F. (2000). *Evolución en los Sistemas de gestión empresarial. Del MRP al ERP.*
- Fernández Pareja, P. (2009). *Guía Molinux para Pymes.* España: El Centro de Excelencia de Software Libre de Castilla- La Mancha.
- Flores Chamba, E. (2014). *Alternativas de implementación de un sistema ERP en una pyme agroindustrial peruana.* Piura, Perú.: Universidad de Piura.
- García, M. (27 de 02 de 2017). *Gestión*. Recuperado el 27 de 06 de 2020, de https://gestion.pe/tecnologia/peru-top-5-paises-mayor-demanda-erp-americalatina-129566-noticia/
- Gómez Labrador , R. (2005). Tipos de Licencias de Software. *SOLFA-US*. Recuperado el 13 de 06 de 2020
- Gordon Haff. (2019). *El Estado del Open Source Empresarial.* Illuminas.
- Hale, Z. (21 de enero de 2020). *Software Advice*. Obtenido de Software Advice: https://www.softwareadvice.com/resources/when-does-a-company-need-an-erp/
- Harefa, I. (13 de 06 de 2020). *Predictive Analytics Today*. Recuperado el 13 de 06 de 2020, de Predictive Analytics Today: https://www.predictiveanalyticstoday.com/freeopen-source-and-top-enterprise-resource-planning-erp-software/
- Hernández Sampieri, R., Fernández Collado, C., & Baptista Lucio, P. (2003). *Metodología de la Investigación* (Tercera Edición ed.). D.F. México: McGraw-Hill.
- Hidalgo Pereda, L. (2019). *Revisión de metodologías para evaluación y selección de un ERP.* Lima: Universidad Nacional Mayor de San Marcos.
- Jany Castro, J. (1994). *Investigación integral de mercados: un enfoque operativo.* Bogotá, Colombia: McGraw-Hill.
- Laudon, K., & Laudon, J. (2012). *Sistemas de información gerencial* (Vol. Decimosegunda edición). México: Pearson Educación.
- León Arroba, R. (2012). *Análisis comparativo de sistemas ERP (enterprise resource planning) open source y su aplicación en el patronato provincial del GADPCH.* Riobamba, Ecuador: Escuela Superior Politécnica de Chimborazo.
- Leon, A. (2008). *Enterprise Resource Planning.* Tata McGraw-Hill Education.

דוספוו

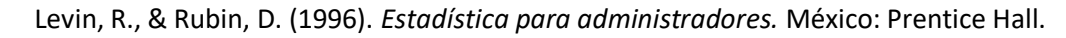

- López Zarate, W. (2015). *Modelo para la selección de un sistema de Planeación de Recursos Empresariales (ERP) para la Universidad Nacional de Trujillo.* Trujillo: Universidad Nacional de Trujillo.
- Martí Picó, F. (2013). *Estudio comparativo de paquetes ERP en el ámbito del SW libre.* Valencia, España.: Universidad Politécnica de valencia.
- Mendoza, G. (04 de 07 de 2019). *Gestión*. Recuperado el 06 de 06 de 2020, de https://gestion.pe/economia/empresas/empresas-elevan-ventas-25-automatizargestion-inventarios-272267-noticia/
- Moreno Valencia, S. (2017). *studio para la Implementación de un Sistema ERP en una PYME del sector protésico dental.* Madrid: Universidad Carlos III de Madrid.
- Muñiz, L. (2007). *ERP-Guía práctica para la selección e implantación.* Barcelona: EDICIONES GESTION 2000.
- Murrell G., S. (2001). *E-Business and ERP: Rapid Implementation and Project Planning.* New York: John Wiley & Sons Inc.
- open-source-erp-site.com. (09 de 09 de 2016). *World's #1 ERP Information Website*. Recuperado el 20 de 06 de 2020, de World's #1 ERP Information Website: http://www.open-source-erp-site.com/list-of-open-source-erps.html
- Padilla Vasco, J. (2018). *Análisis comparativo de dos Sistemas Integrados de Gestión Empresarial ERP de Código Abierto.* Quito, Ecuador: PONTIFICIA UNIVERSIDAD CATÓLICA DEL ECUADOR.
- Pastor, J., Franch, X., & Sistach, F. (2002). *Methodological ERP Acquisition: the SHERPA Experience.* Londres: The Guide to IT Service Management.
- PredictiveAnalyticsToday. (01 de Diciembre de 2016). *Predictive Analytics Today*. Recuperado el 18 de 06 de 2020, de Predictive Analytics Today: https://www.predictiveanalyticstoday.com/free-open-source-enterprise-resourceplanning-erp-software/
- Ramirez Rojas, V. (2018). *Implementación de un ERP Open Source para optimizar e integrar los procesos de negocio críticos en una empresa importadora de productos para la minería e industria en general.* Lima: Universidad Tecnológica del Perú.
- *Sitio web Adempiere ERP*. (12 de 06 de 2020). Recuperado el 12 de 06 de 2020, de Sitio web Adempiere ERP: http://www.adempiere.net/
- *Sitio web Apache OFBiz*. (15 de 06 de 2020). Recuperado el 15 de 06 de 2020, de Sitio web Apache OFBiz: https://ofbiz.apache.org/business-users.html
- *Sitio web ERP Next*. (10 de 06 de 2020). Recuperado el 10 de 06 de 2020, de Sitio web ERP Next: https://erpnext.com/

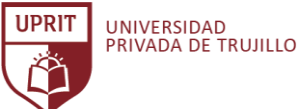

- *Sitio web iDempiere ERP*. (16 de 06 de 2020). Recuperado el 16 de 06 de 2020, de Sitio web iDempiere ERP: http://www.idempiere.org/
- *Sitio web Odoo ERP*. (10 de 06 de 2020). Recuperado el 10 de 06 de 2020, de Sitio web Odoo ERP: https://www.odoo.com/es\_ES/
- *somoslibres.org*. (07 de 06 de 2020). Obtenido de http://www.somoslibres.org/modules.php?name=News&file=article&sid=3335
- *sourceforge*. (18 de 02 de 2019). Recuperado el 18 de 06 de 2020, de sourceforge: https://sourceforge.net/directory/
- *sourceforge*. (20 de 06 de 2020). Obtenido de https://sourceforge.net/directory/businessenterprise/enterprise/erp/
- Stallman, R. (2004). *Software libre para una sociedad libre.* Madrid: Traficantes de Sueños.
- Tamami Quille, L. (2015). *Análisis comparativo de herramientas enterprice resource planning open source para la administración de los procesos de la microempresa Salinerito.* Riobamba, Ecuador.: Universidad Nacional de Chimborazo.
- *Tecnología Informática*. (12 de 06 de 2020). Obtenido de Tecnología Informática: https://www.tecnologia-informatica.com/tipos-licencias-software-libre-comercial/
- Tresierra Aguilar, A. (2000). *Metodología de la Investigación Científica.* Trujillo: Biociencia.
- Vicente Ripoll, F. (16 de Abril de 2012). Si una empresa no implementa un sistema de control de gestión, está condenada al fracaso. (L. Yáñez, Entrevistador) Recuperado el 10 de 06 de 2020, de http://puntoedu.pucp.edu.pe/entrevistas/contabilidad-degestion/
- Vilca Tantapoma, E. (2012). *El Proyecto de Investigación Científica.* Trujillo: Universitaria de la Universidad Nacional de Trujillo.
- Vilca Tantapoma, E. (2012). *Metodología de la Investigación Científica.* Trujillo: Universitaria de la Universidad Nacional de Trujillo.
- Zúñiga Rubilar, G. (2018). *Plan de Evaluación y Selección de Sistema de Planificación de Recursos Empresariales ERP para ZOOMGRAFIC.* Valparaiso: Universidad Técnica Federico Santa María.

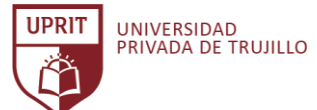

CRITERIOS DE EVALUACIÓN PARA LA SELECCIÓN DE UN SISTEMA ERP OPEN SOURCE PARA LA EMPRESA INVERSIONES AVÍCOLA GÉNESIS, TRUJILLO, 2020.

# **ANEXOS**

#### **ANEXO 001. Ficha RUC de la empresa Inversiones Avícola Génesis**

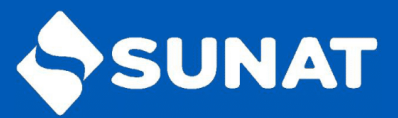

# Reporte de Ficha RUC

INVERSIONES AVICOLA GENESIS E.I.R.L. 20560202092

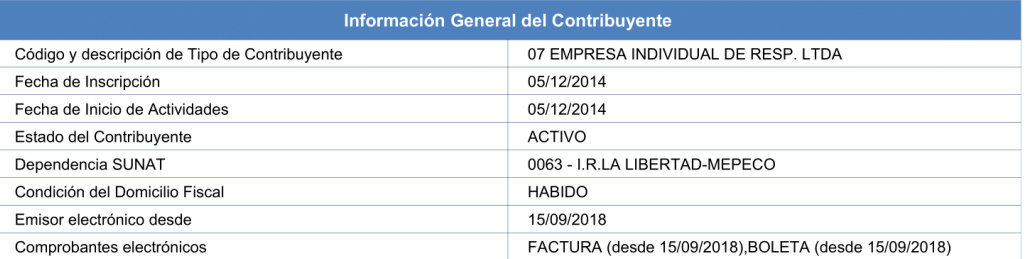

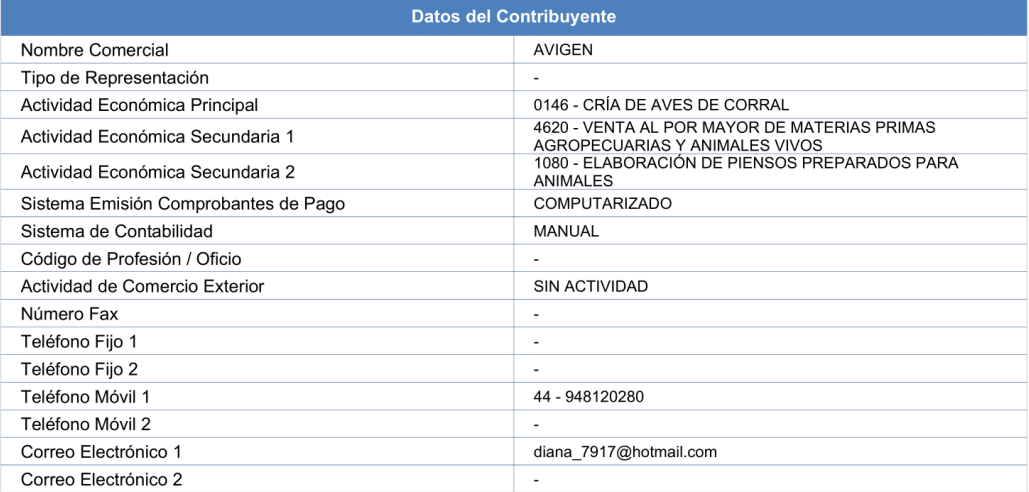

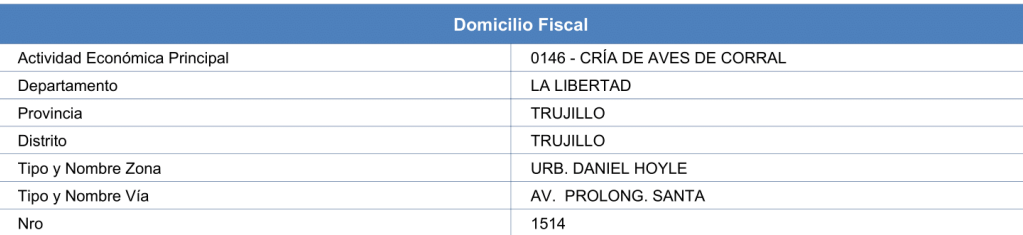

Página 1

www.sunat.gob.pe

Central de Consultas Desde teléfonos fijos 0-801-12-100 Desde celulares (01)315-0730

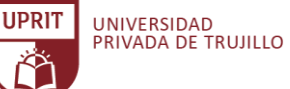

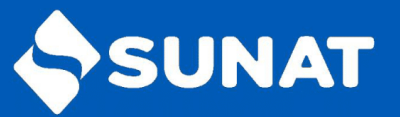

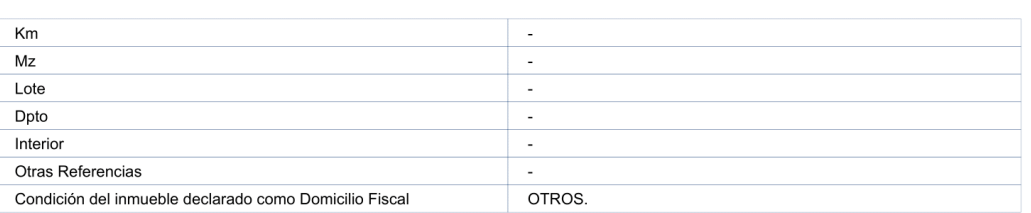

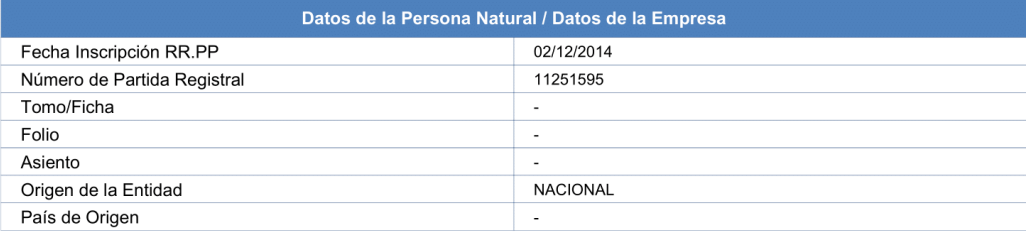

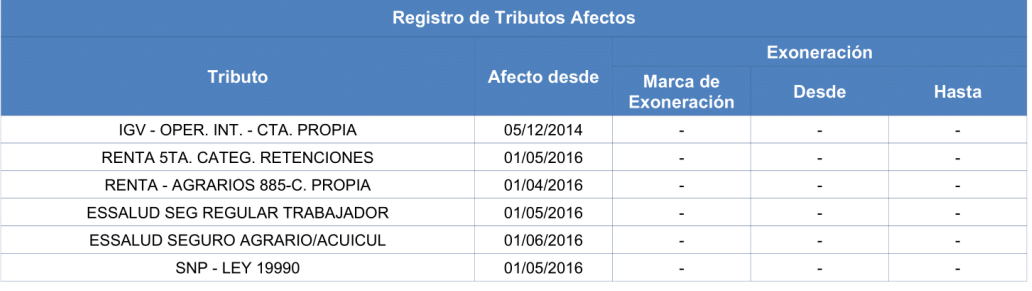

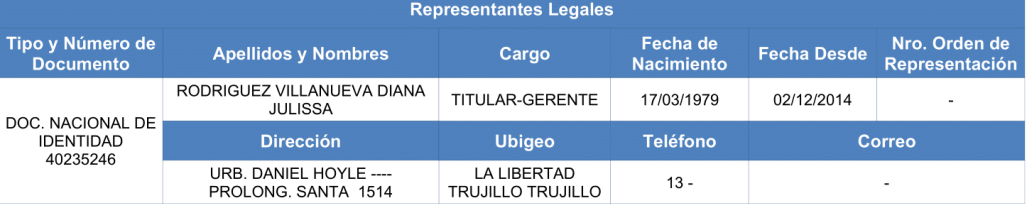

Página 2

www.sunat.gob.pe

Central de Consultas Desde teléfonos fijos 0-801-12-100 Desde celulares (01)315-0730

CRITERIOS DE EVALUACIÓN PARA LA SELECCIÓN DE UN SISTEMA ERP OPEN SOURCE PARA LA EMPRESA INVERSIONES AVÍCOLA GÉNESIS, TRUJILLO, 2020.

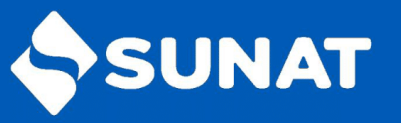

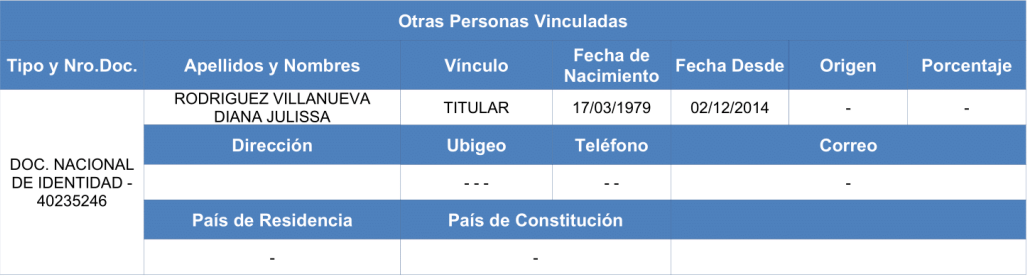

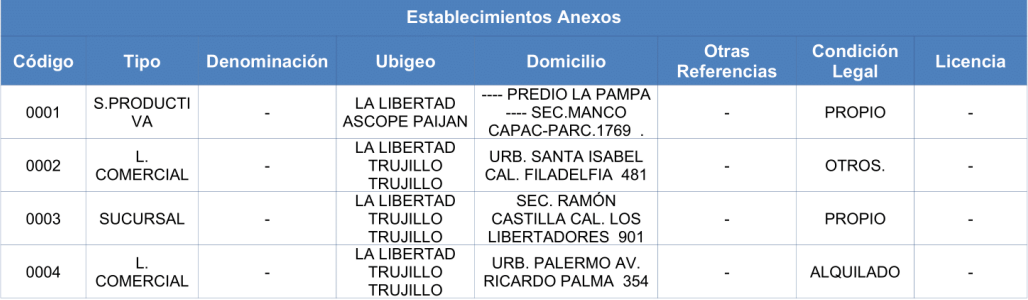

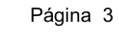

www.sunat.gob.pe

Central de Consultas Desde teléfonos fijos 0-801-12-100 Desde celulares (01)315-0730

Fuente: Proporcionado por la entidad tributaria SUNAT.

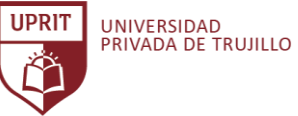

# **ANEXO 002. Guía de entrevista dirigido a la gerencia general.**

#### **Entrevista N°01.**

**Dirigido a:** Gerencia General

**Objetivo:** Conocer las limitaciones y necesidades generales de la empresa**.**

**Empresa:** Inversiones Avícola Génesis

**Fecha:**

# **GUÍA DE ENTREVISTA N°01.**

1. Definir el giro de la empresa.

2. Definir la actividad económica principal y secundaria.

3. ¿Cuántas áreas de trabajo tiene la empresa?

4. ¿Cuál es el número de personal que cuenta la parte operativa y administrativa de la empresa?

5. ¿Cuántos establecimientos tiene la empresa?

6. ¿La empresa actualmente tiene otras empresas asociadas?

7. Describir el organigrama de la empresa

8. ¿Cuál es la última área aperturada y en qué fecha fue?

9. ¿Cuál es el área de trabajo que implica mayor esfuerzo de control, en relación a las demás áreas?

10. ¿Se cuenta con procesos operativos claramente definidos y estandarizados?

11. Definir qué tipo de software usa la empresa.

12. ¿La información de trabajo de la empresa, está integrada entre las demás áreas de trabajo?

13. ¿El software actual en la empresa brinda reportes para ayudar a la toma de decisiones?

14. ¿Ha existido propuesta anteriormente de implementar un sistema ERP en la empresa?

15. ¿Respalda el proyecto de realizar una investigación de Sistemas ERP con Licencia Libre que tiene como objetivo seleccionar el Sistema ERP más adecuado para la empresa?

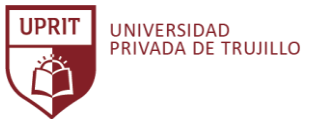

# **ANEXO 003. Guía de entrevista dirigido al Responsable del Área de Compras.**

#### **Entrevista N°02.**

**Dirigido a:** Responsable del Área de Compras

**Objetivo:** Conocer las limitaciones y necesidades de las áreas de la empresa**.**

**Empresa:** Inversiones Avícola Génesis

**Fecha:**

**GUÍA DE ENTREVISTA N°02.**

**Área de Compras**

1. ¿Cómo es el proceso de compras de la empresa?

2. ¿Cuáles son las políticas de adquisición de mercadería e insumos?

3. ¿Se tiene un catálogo de los proveedores?

4. ¿El software actual cumple con el nivel de exigencia para administrar las compras?

5. ¿La información de compras está relacionada con las demás áreas administrativas?

6. ¿Existe acceso a la información con las demás áreas administrativas?

7. ¿Cuenta con reportes para la ayuda a la toma de decisiones?

8. ¿Cuáles son las debilidades para efectuar correctamente las actividades?

9. ¿Cuáles son las fortalezas para efectuar correctamente las actividades?

10. Describir operaciones no contempladas en el cuestionario.

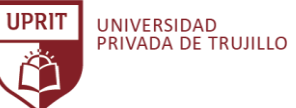

# **ANEXO 004. Guía de entrevista dirigido al Responsable del Área de Ventas.**

#### **Entrevista N°03.**

**Dirigido a:** Responsable del Área de Ventas

**Objetivo:** Conocer las limitaciones y necesidades de las áreas de la empresa**.**

**Empresa:** Inversiones Avícola Génesis

**Fecha:**

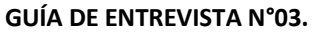

**Área de Ventas**

1. ¿Cómo es el proceso de ventas de la empresa?

2. ¿Cuáles son las políticas de ventas respecto a los pagos?

3. ¿Se tiene un catálogo de los clientes de la empresa?

4. ¿Cómo son las políticas de precios de venta?

5. ¿Se maneja bonificaciones por metas?

6. ¿El área de ventas trabaja con CRM?

7. ¿El software actual cumple con el nivel de exigencia para administrar las ventas?

8. ¿La información de ventas está relacionada con las demás áreas administrativas?

9. ¿Existe acceso a la información con las demás áreas administrativas?

10. ¿Cuenta con reportes para la ayuda a la toma de decisiones?

11. ¿Cuáles son las debilidades para efectuar correctamente las actividades?

12. ¿Cuáles son las fortalezas para efectuar correctamente las actividades?

13. Describir operaciones no contempladas en el cuestionario.

Fuente: Elaboración propia.

**VALVERDE ALVITES, KENNEDY VIDAL Pág. 128**

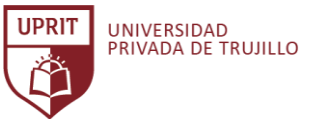

### **ANEXO 005. Guía de entrevista dirigido al Responsable del Área de Producción.**

#### **Entrevista N°04.**

**Dirigido a:** Responsable del Área de Producción

**Objetivo:** Conocer las limitaciones y necesidades de las áreas de la empresa**.**

**Empresa:** Inversiones Avícola Génesis

**Fecha:**

**GUÍA DE ENTREVISTA N°04.**

**Área de Producción**

1. ¿Cómo es el proceso de producción de la empresa?

2. ¿Cómo es la planificación de la producción?

3. ¿Cuáles son los productos que se producen o fabrican en la empresa?

4. ¿El software actual cumple con el nivel de exigencia para administrar la producción?

5. ¿La información de producción está relacionada con las demás áreas administrativas?

6. ¿Existe acceso a la información con las demás áreas administrativas?

7. ¿Cuenta con reportes para la ayuda a la toma de decisiones?

8. ¿Cuáles son las debilidades para efectuar correctamente las actividades?

9. ¿Cuáles son las fortalezas para efectuar correctamente las actividades?

10. Describir operaciones no contempladas en el cuestionario.

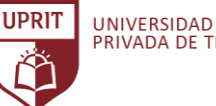

### **ANEXO 006. Guía de entrevista dirigido al Responsable del Área de Gestión de Inventarios.**

#### **Entrevista N°05.**

**Dirigido a:** Responsable del Área de Gestión de Inventarios

**Objetivo:** Conocer las limitaciones y necesidades de las áreas de la empresa**.**

**Empresa:** Inversiones Avícola Génesis

**Fecha:**

**GUÍA DE ENTREVISTA N°05.**

**Área de Gestión de Inventarios**

1. ¿Cuántos almacenes cuenta la empresa?

2. ¿Cómo es el proceso de la gestión de stock?

3. ¿Cómo es el proceso de la gestión de inventarios?

4. ¿Cuáles son las políticas del control de stock?

5. ¿Cómo es el procedimiento de devoluciones?

6. ¿Se tiene un catálogo de los productos que maneja la empresa?

7. ¿Se tiene identificado un orden y ubicación de las existencias?

8. ¿El software actual cumple con el nivel de exigencia para administrar el control de stock e inventarios?

9. ¿La información de los stocks disponibles está relacionada con las demás áreas?

10. ¿Existe acceso a la información con las demás áreas administrativas?

11. ¿Cuenta con reportes para la ayuda a la toma de decisiones?

12. ¿Cuáles son las debilidades para efectuar correctamente las actividades?

13. ¿Cuáles son las fortalezas para efectuar correctamente las actividades?

14. Describir operaciones no contempladas en el cuestionario.

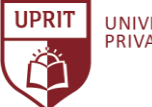

# **ANEXO 007. Guía de entrevista dirigido al Responsable del Área de Contabilidad.**

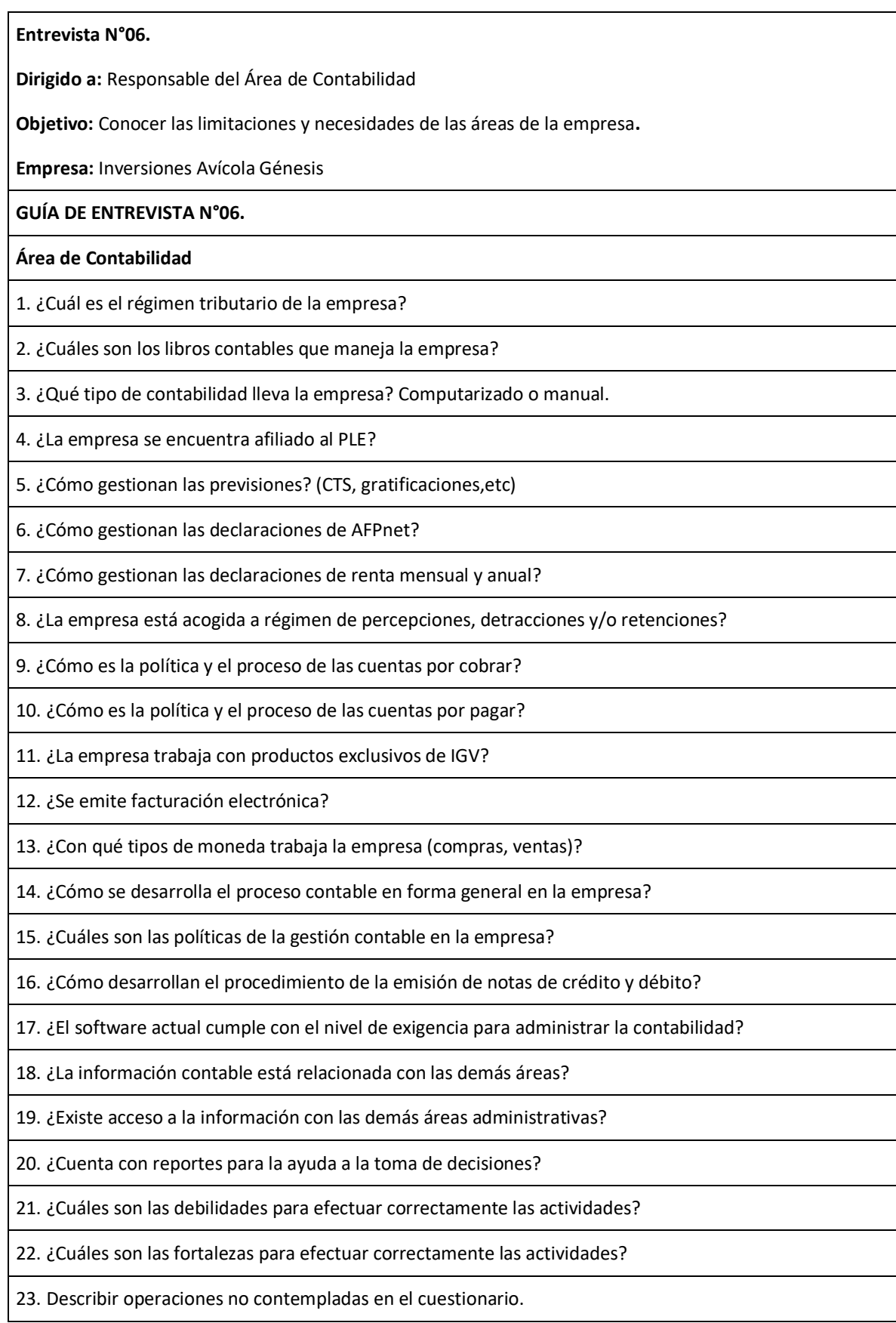

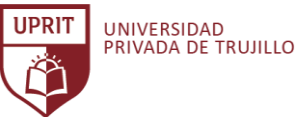

### **ANEXO 008. Guía de entrevista dirigido al Responsable del Área de Recursos Humanos.**

#### **Entrevista N°07.**

**Dirigido a:** Responsable del Área de Recursos Humanos

**Objetivo:** Conocer las limitaciones y necesidades de las áreas de la empresa**.**

**Empresa:** Inversiones Avícola Génesis

# **GUÍA DE ENTREVISTA N°07.**

**Área de Recursos Humanos**

1. ¿Cuál es el régimen laboral de la empresa?

2. ¿Qué actividades desarrolla recursos humanos en la empresa?

3. ¿Cómo es el proceso de planillas de los trabajadores?

4. ¿Cuál es la periocidad de pago a los trabajadores?

5. ¿Cuáles son los medios de pago a los trabajadores?

6. ¿Cuáles son las políticas de bonificaciones, descuentos, multas y adelantos al trabajador?

7. ¿Se tiene automatizado todo el proceso de recursos humanos?

8. ¿El PLAME es manejado importando los datos o de forma manual?

9. ¿Se tiene el control idóneo de las horas de entrada y salida del personal?

10. ¿Se tiene el control idóneo de las asistencias, inasistencias, permisos, etc., del personal?

11. ¿Se tiene implementado el MOF?

12. ¿Se tiene implementado un reglamento del trabajador?

13. ¿Cómo se desarrolla el proceso de recursos humanos en forma general en la empresa?

14. ¿Cuáles son las políticas de área de recursos humanos en la empresa?

15. ¿El software actual cumple con el nivel de exigencia para administrar el área de recursos humanos?

16. ¿La información de recursos humanos está relacionada con las demás áreas?

17. ¿Existe acceso a la información con las demás áreas administrativas?

18. ¿Cuenta con reportes para la ayuda a la toma de decisiones?

19. ¿Cuáles son las debilidades para efectuar correctamente las actividades?

20. ¿Cuáles son las fortalezas para efectuar correctamente las actividades?

21. Describir operaciones no contempladas en el cuestionario.

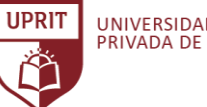

# **ANEXO 009. Guía de entrevista dirigido al Responsable del Área de Informática.**

#### **Entrevista N°08.**

**Dirigido a:** Responsable del Área de Informática

**Objetivo:** Conocer las limitaciones y necesidades de las áreas de la empresa**.**

**Empresa:** Inversiones Avícola Génesis

**Fecha:**

# **GUÍA DE ENTREVISTA N°08.**

**Área de Informática**

1. ¿Qué actividades desarrolla el área de informática en la empresa?

2. ¿La empresa tiene implementado un software de apoyo para la administración general?

3. ¿Se tiene un registro de incidencias?

4. ¿El software actual cumple con el nivel de exigencia para apoyar la administración de la empresa?

5. ¿La empresa cuenta con recurso tecnológico moderno?

6. ¿La empresa tiene implementado un servidor de archivos y base de datos?

7. ¿La empresa tiene implementado una red LAN? ¿Y qué topología es?

8. ¿La empresa tiene implementado un servidor de correos?

9. ¿La empresa tiene implementado un sitio web con canal de ventas?

10. ¿La empresa tiene implementado una aplicación CRM?

11. ¿La empresa tiene su información centralizada?

12. ¿La empresa tiene acceso a la información desde cualquier ubicación?

13. ¿La empresa tiene acceso a la información las 24/7?

14. ¿El software que usa la empresa es aplicación de escritorio o web?

15. ¿La empresa cuenta con hosting fuerte en rendimiento a tráfico?

16. Describir la arquitectura informática de la empresa.

17. ¿Cuáles son las debilidades para efectuar correctamente las actividades?

18. ¿Cuáles son las fortalezas para efectuar correctamente las actividades?

19. Describir operaciones no contempladas en el cuestionario.

**ANEXO 010. Marco general de referencia para la selección de un sistema ERP Open Source Para la empresa Inversiones Avícola Génesis.**

# **10.1. Descripción de los aspectos generales de la empresa Inversiones Avícola Génesis.**

En reuniones con la gerencia general y los responsables de cada área de la empresa Inversiones Avícola Génesis se pudo analizar la situación organizacional de la empresa y determinar efectivamente que la empresa sí necesita un Sistema ERP como aliado para el crecimiento estructural, funcional y económico.

Para el cumplimiento de la presente actividad se logró definir y establecer el marco general de referencia para la selección de un sistema ERP Open Source. Se aplicaron entrevistas para analizar y describir los aspectos generales de la empresa Inversiones Avícola Génesis. (Anexo 002, Anexo 003, Anexo 004, Anexo 005, Anexo 006, Anexo 007, Anexo 008, Anexo 009)

#### **10.1.1. Información de la empresa**

- **- Razón Social:** Inversiones Avícola Génesis.
- **Número de RUC:** 20560202092
- **Tipo Contribuyente:** Empresa Individual de Resp. Ltda
- **Nombre Comercial:** AviGEN.
- **Fecha de Inscripción:** 05/12/2014
- **Domicilio Fiscal:** Av. Prolong. Santa Nro. 1514 Urb. Daniel Hoyle. Trujillo.
- **Actividad(es) Económica(s):**

01224 Cría de animales domésticos (Aves Reproductoras).

4620 Venta al por mayor de materias primas agropecuarias y animales vivos.

- **Régimen Tributario:** Régimen General.
- **Acogida al reglamento de la Ley Nº 27360.** Ley que aprueba las Normas de Promoción del Sector Agrario.
- **Registro SENASA:** Nº 01537

**IIDRIT** 

#### **10.1.2. Generalidades de la empresa**

El inicio de la actividad comercial data de la fecha Julio del 2010 con razón social Agropecuaria El Milagro de Dios EIRL, con nro. de RUC 20482624228. Siendo la gerente general Diana Rodríguez Villanueva. A fines del año 2014 da de baja la razón social para dar apertura y continuar con la denominación Inversiones Avícola Génesis – AviGEN, que hasta la fecha viene cumpliendo con total normalidad sus actividades.

# **10.1.2.1. Establecimientos:**

- Domicilio Fiscal: Av. Santa Nro. 1514 Urb. Daniel Hoyle. Trujillo.
- Sede Comercial: Av. Ricardo Palma Nro. 301 Urb. Palermo. Trujillo.
- Sede Comercial: Calle Filadelfia Nro. 481 Urb. Santa Isabel. Trujillo.
- Sede Comercial: Los Libertadores 901 Sec. Ramón Castilla. Huanchaco.
- Sede Productiva: Sector Manco Cápac. S/N. Predio La Pampa. Paiján.
- Sede Administrativa: Calle los Libertadores Nro. 901. Sector Ramón Castilla.

#### **10.1.2.2. Productos de comercialización:**

La empresa Inversiones Avícola Génesis tiene como actividad económica la venta y comercialización de los siguientes productos:

- **Aves:**
	- Pollo BB
	- Pato BB
	- Ponedora BB
	- Criollos BB
- **Alimento Balanceado:**
	- Preinicio (Pollos)
	- Inicio (Pollos, Pato)
	- Crecimiento (Pollos, Pato)
	- Engorde (Pollos, Pato)
	- Levante (Ponedora, Criollos)
	- Postura (Ponedora, Criollos)
- **Huevos de consumo**
- **Vitaminas y Antibióticos para aves**
- **Accesorios Avícola**

**IIDRIT** 

#### **10.1.2.3. Clientes:**

La empresa cuenta con un total de 327 clientes registrados, determinados por intermediarios y clientes finales ubicados en los departamentos de La Libertad, Lambayeque, Ancash, Piura, Tumbes, Cajamarca y Lima.

La lista de los principales clientes es omitida por motivo de confidencialidad de la información a petición de la empresa Inversiones Avícola Génesis.

#### **10.1.2.4. Proveedores**

Sus principales proveedores para insumos de alimento balanceado son:

- Molinorte S.A.C. | 20481608598
- Cogorno S.A. | 20419757331
- Seaboard Overseas Peru S.A. | 20255254937
- Molino El Cortijo SAC. | 20481034729
- Molino Los Chalacos SRL | 20560169371
- Avícola Virgen del Cisne S.A.C | 20481124981
- Emporio Virgen Del Chapi S.A.C. | 20481297576
- Representaciones Moravi SAC | 20481028087
- Nor Alimentos S.R.LTDA. | 20314693508
- Invet E.I.R.L. | 20481337381

Proveedores para la salud animal:

- A. Solano & Cia S.A.C. | 20131524545
- Almacenes Avícolas Veterinarias EIRL | 20481887705
- Biomed Perú E.I.R.L. | 20559659861
- Farm Import S.A. | 20482391371
- Ilender Perú S.A | 20100331285
- Montana S.A | 20100182263

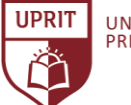

- Phartec S.A.C. | 20503496161
- Quimica Suiza Industrial del Perú S.A. | 20546357377

# **10.1.2.5. Estructura Organizacional**

La empresa cuenta con un modelo de estructura organizacional básico, su tipo de organización es lineal o llamada muchas veces como militar: Esta se caracteriza porque la actividad de toma de decisiones se concentra en una sola persona, quien toma todas las decisiones y tiene la responsabilidad básica del mando, el jefe superior asigna y distribuye el trabajo a los subordinados, quienes a su vez reportarán a un sólo jefe a él, en este caso la gerente general.

La empresa se encuentra organizada por las siguientes áreas:

**10.1.2.5.1. Gerencia General:** Es el órgano de más alta jerarquía dentro de la organización, que se encarga de representar a la misma en todos los asuntos relativos a su objeto.

Las actividades de gestión se dividen en:

- **Planificación**: la gerencia planifica estableciendo objetivos a largo plazo para el negocio, así como las estrategias a corto plazo necesarias para cumplir con esos objetivos.
- **Organización:** la gerencia es responsable de organizar las operaciones en la empresa de la manera más eficiente, permitiendo que la empresa utilice sus recursos de manera efectiva.
- **Control:** la gerencia dedica un gran porcentaje del tiempo a controlar las actividades dentro del negocio para asegurarse de que está en camino de alcanzar sus objetivos. Cuando las personas o los procesos se desvían del camino, la gerencia es el primero en darse cuenta y toma medidas correctivas.
- **Liderazgo**: la gerencia sirve como líder para la organización, tanto en forma práctica como simbólica. La gerencia dirige equipos o grupos de trabajo a través de un nuevo proceso o el desarrollo de un nuevo producto.

**IIDRIT** 

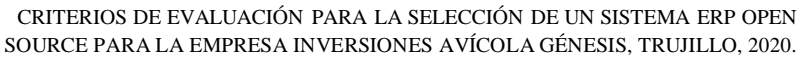

**10.1.2.5.2. Administración:** Tiene como objetivo principal lograr el máximo beneficio posible para la empresa; mediante la organización, planificación, dirección y control de los recursos a su disposición (humanos, económicos, tecnológicos, etc.)

> El papel principal del administrador es trabajar integradamente con la gerencia, velando por el apoyo y soporte para cumplir los objetivos estratégicos de la empresa.

> Supervisa, controla y dirige acciones para que ningún área pueda trabajar aisladamente, supervisa el desempeño de los responsables de cada área de la empresa.

#### **Funciones:**

- Distribuir y enviar indicaciones por e-mail.
- Gestionar documentos.
- Organizar reuniones y preparar documentos de reuniones.
- Responder oportunamente a las consultas de las diferentes áreas.
- Preparar material de exposición mediante procesamiento de texto, hoja de cálculo y paquetes de presentación, como PowerPoint.
- Investigar información.
- Enviar y recibir mensajes por teléfono, celular y correo electrónico.
- Realizar la gestión para viajes.
- Gestionar la compra de suministros de papelería y equipo de oficina.
- Gestionar arreglos para eventos, como entrevistas o conferencias de ventas.
- **10.1.2.5.3. Área de Ventas:** El área de ventas es la función crucial para la empresa. El área de ventas trabaja con objetivos de ventas como parte de sus fines, se realizan constantes capacitaciones y estrategias para mantener una relación adecuada con el cliente.

# **Proceso:**

- Búsqueda del cliente
- Conocimiento del producto
- Prospección del cliente objetivo
- Presentación de la venta

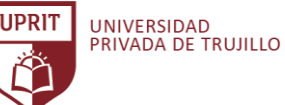

- Cierre de venta
- Postventa

#### **Funciones:**

- Organiza promociones de ventas
- Responde a las consultas de los clientes (celular, teléfono, e-mail)
- Ventas de productos directamente y por telefonía.
- Preparar cotizaciones, pedidos, facturación de ventas.
- Integrar la información con contabilidad.
- Diversos precios para mayoristas y minoristas.
- Bonificaciones y comisiones al trabajador.
- Brinda asesoramiento técnico en el manejo de aves.
- Mantiene actualizado la data de los clientes.
- **10.1.2.5.4. Área de Compras:** Área responsable del proceso de adquisición. Esto significa que garantiza el suministro de mercadería, materiales de producción y equipos para que pueda llevarse a cabo un proceso de producción y ventas sin problemas. Para esto, los bienes deben adquirirse en el momento correcto, en la cantidad correcta y en la calidad correcta.

#### **Proceso:**

- Determinar la necesidad.
- Selección de proveedores.
- Negociar la compra.
- Efectuar la orden de compra.
- Recepción e inspección de bienes.
- Seguimiento.

#### **Funciones:**

- Identificar los requisitos para mercadería e insumos.
- Identificar proveedores confiables.
- Negociar los precios con el proveedor.
- Comparar plazos de entrega.
- Establecimiento de cantidades de pedido.
- Redactar solicitudes de ofertas y adjudicación de contratos de suministro.

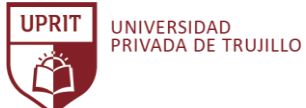

CRITERIOS DE EVALUACIÓN PARA LA SELECCIÓN DE UN SISTEMA ERP OPEN SOURCE PARA LA EMPRESA INVERSIONES AVÍCOLA GÉNESIS, TRUJILLO, 2020.

- Coordinar la entrega con el almacén.
- Supervisar las pruebas de los productos y control de calidad.
- Gestionar los presupuestos.
- Integrar la información con contabilidad.
- **10.1.2.5.5. Área de Producción:** El área de producción refiere a la planificación, organización, dirección, coordinación y control de la función de producción de tal manera que los bienes deseados puedan producirse en el momento adecuado, en la cantidad correcta y al costo correcto.

#### **Proceso:**

- **Requerimientos**
- **Planificación**
- Producción:
	- o Pesado de macro-insumos
	- o Pesado de micro-insumos
	- o Mezclado de micro-insumos
	- o Molienda de maíz
	- o Mezclado de insumos
	- o Ensacado
- Distribución

#### **Funciones:**

- Planificar y producir los productos.
- Gestionar la ubicación de los insumos y productos terminados.
- Gestionar el mantenimiento de la planta.
- Gestionar los sistemas de producción y máquinas.
- Gestionar la compra y almacenamiento de insumos.
- Garantizar un control de producción efectivo.
- Supervisar el orden y limpieza del área productiva.
- Almacenamiento y control de existencias.
- Comprobar la calidad del producto durante todo el proceso de producción.
- Verificar que la producción esté a tiempo y resolver retrasos o problemas.
- Embalaje y almacenamiento de los productos finales antes de la distribución.
- Programar inspecciones y mantenimiento de maquinaria de rutina.
- Coordinar las reparaciones de la maquinaria y equipo según sea necesario.

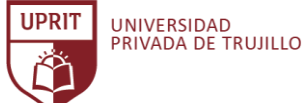

**10.1.2.5.6. Área de Gestión de Inventarios:** La empresa como parte de su cadena de suministro, la gestión de inventario incluye aspectos tales como controlar y supervisar las compras, tanto de proveedores como de clientes, mantener el almacenamiento de existencias, controlar la cantidad de productos para la venta y el cumplimiento de pedidos.

# **Proceso:**

- Entrada de productos e insumos.
- Verificación, control y registro.
- Almacenaje de existencias.
- Salida de productos e insumos.
- Control y registro.
- Despacho de existencias.

#### **Funciones:**

- Afirmar y asegurar el suministro adecuado de los materiales y recursos, para ser eficiente en el trabajo.
- Clasificar el inventario con la técnica de análisis ABC.
- Valuación de inventarios por tipo de costo promedio.
- Distinguir y separar los suministros defectuosos o lentos en salir.
- Impedir las pérdidas causadas por hurtos, deterioros por negligencia y desperdicios o derroches.
- Afirmar la existencia real de las cantidades y los valores registrados de los inventarios.
- Señalar y pronosticar la situación de las existencias con relación a la demanda actual, prevista y futura.
- Estar preparado en caso de un incremento en la demanda, a cargo de ofertas especiales, promociones, o descuentos anticipados en los precios.
- **10.1.2.5.7. Área de Contabilidad:** La responsabilidad del área contable es preparar y examinar los registros contables (Registro de compras, ventas, libro diario, etc). Asegurar que los registros sean precisos y que los impuestos se paguen adecuadamente y a tiempo.

Realizar las descripciones generales de las operaciones financieras de la empresa para analizar e interpretar valores para la ayuda a la toma de decisiones.

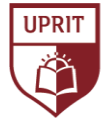

### **Funciones:**

- Examinar las declaraciones para garantizar la precisión.
- Asegurar que las declaraciones y registros cumplan con las leyes, regulaciones y normativas presentes.
- Calcular los impuestos adeudados.
- Preparar las declaraciones de impuestos para garantizar el pago puntual.
- Inspeccionar libros de cuentas y el sistema contable.
- Organizar y mantener registros financieros.
- Mejorar la eficiencia de la empresa en lo que respecta al dinero.
- Hacer recomendaciones de mejores prácticas a la gerencia.
- Sugerir formas de reducir costos, aumentar los ingresos y mejorar las ganancias.
- Realizar actividades de auditoría interna.
- **10.1.2.5.8. Área de Recursos Humanos:** El área de recursos humanos o la gestión del talento humano se ocupa de obtener y mantener una fuerza laboral satisfactoria entre los empleados.

El área de recursos humanos es responsable del reclutamiento, colocación, inducción, orientación, capacitación, promoción, motivación, evaluación del desempeño, salario, jubilación, transferencia, calificación de mérito, relaciones laborales, condiciones laborales, esquemas de seguridad y el bienestar de los empleados. El objetivo del área de trabajo es crear y promover el espíritu de equipo entre los trabajadores, responsables de área y la gerencia.

#### **Funciones:**

- Publicar ofertas de empleo.
- Notificar al personal sobre las oportunidades de promoción.
- Recibir y registrar todas las solicitudes de empleo, organizar entrevistas y notificar a los candidatos el resultado.
- Celebrar el contrato de trabajo y otros documentos esenciales al nuevo personal.
- Organizar la capacitación del personal y alentar al profesional hacia un desarrollo continuo.
- Monitorear las condiciones de trabajo del personal.

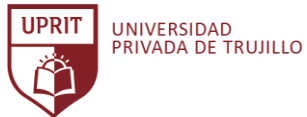

- Verificación de salud y seguridad y mantenimiento de registros de accidentes.
- Registro de licencia por enfermedad y razones de ausencia
- Llevar a cabo políticas de bienestar en la empresa, premios por servicio prolongado y préstamos de la empresa.
- Asesorar a la gerencia sobre los derechos y responsabilidades legales de la empresa y sus empleados.
- Mantener registros de quejas y acciones disciplinarias y sus resultados.
- Seguimiento de los términos y condiciones de empleo, incluidas las tasas salariales.
- Mantener registros del personal.
- Entregar las boletas de pago al personal.
- **10.1.2.5.9. Área de Informática:** Es el área responsable de atender las necesidades de los usuarios de cómputo, tales como asesorar en el uso del software, configuración de los equipos de impresión, conexión a red local e internet, mantenimiento de los equipos de cómputo y de comunicaciones, mantenimiento de la base de datos, y soporte técnico para la empresa. La empresa Inversiones Avícola Génesis cuenta con la infraestructura tecnológica que demanda un Sistema ERP para su alcance. Cuenta con servidor de archivos, servidor de Base de Datos, Gestión de usuarios con Windows server y un hosting de alto rendimiento para su sitio web.

# **Funciones:**

- Recomendar aplicaciones y software nuevos.
- Actualizar los softwares.
- Comprar e instalar nuevo hardware y software.
- Ayudar a los usuarios que tienen problemas con la computadora.
- Reparación del sistema informático cuando sea necesario.
- Asesorar sobre adquisiciones de suministros informáticos.
- Conectar equipos nuevos o adicionales al sistema.
- Velar por la seguridad de la información, limitando el acceso a usuarios no autorizados.
- Analizar toda información con software antivirus.
- Mantener estable el sitio web de la empresa.
- Realizar backup de información y base de datos.

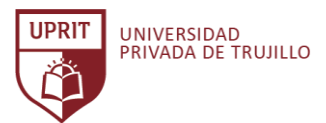

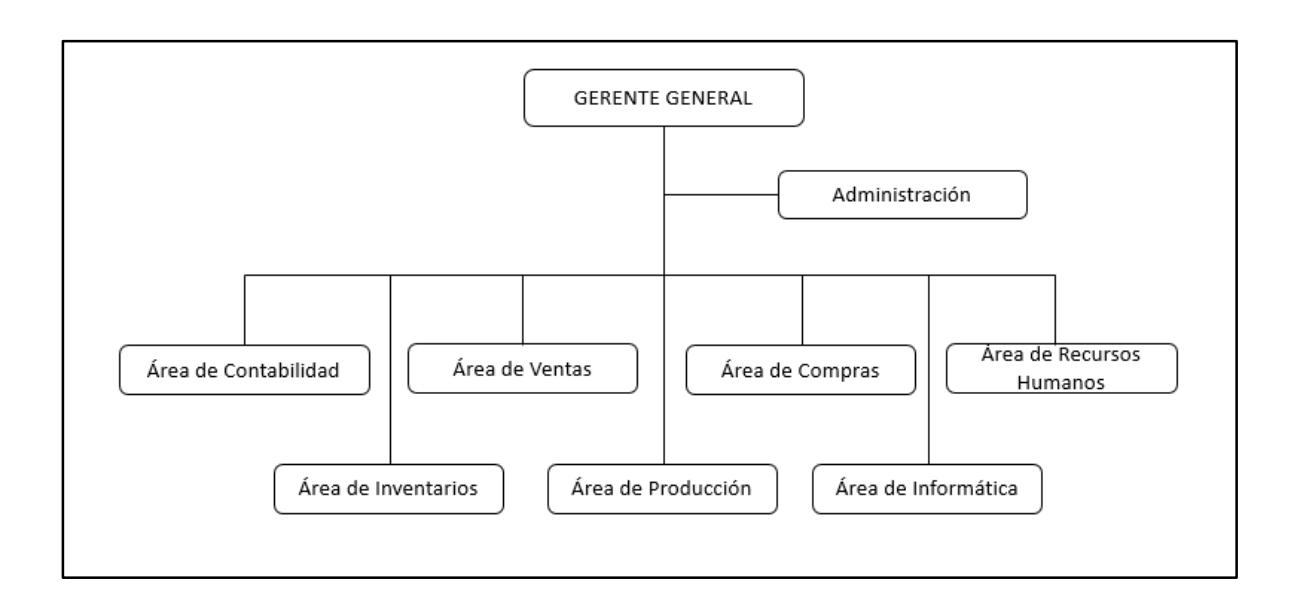

*Gráfico. Organigrama de la empresa.*

Fuente: Información proporcionada por la empresa Inversiones Avícola Génesis.

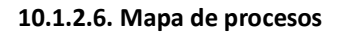

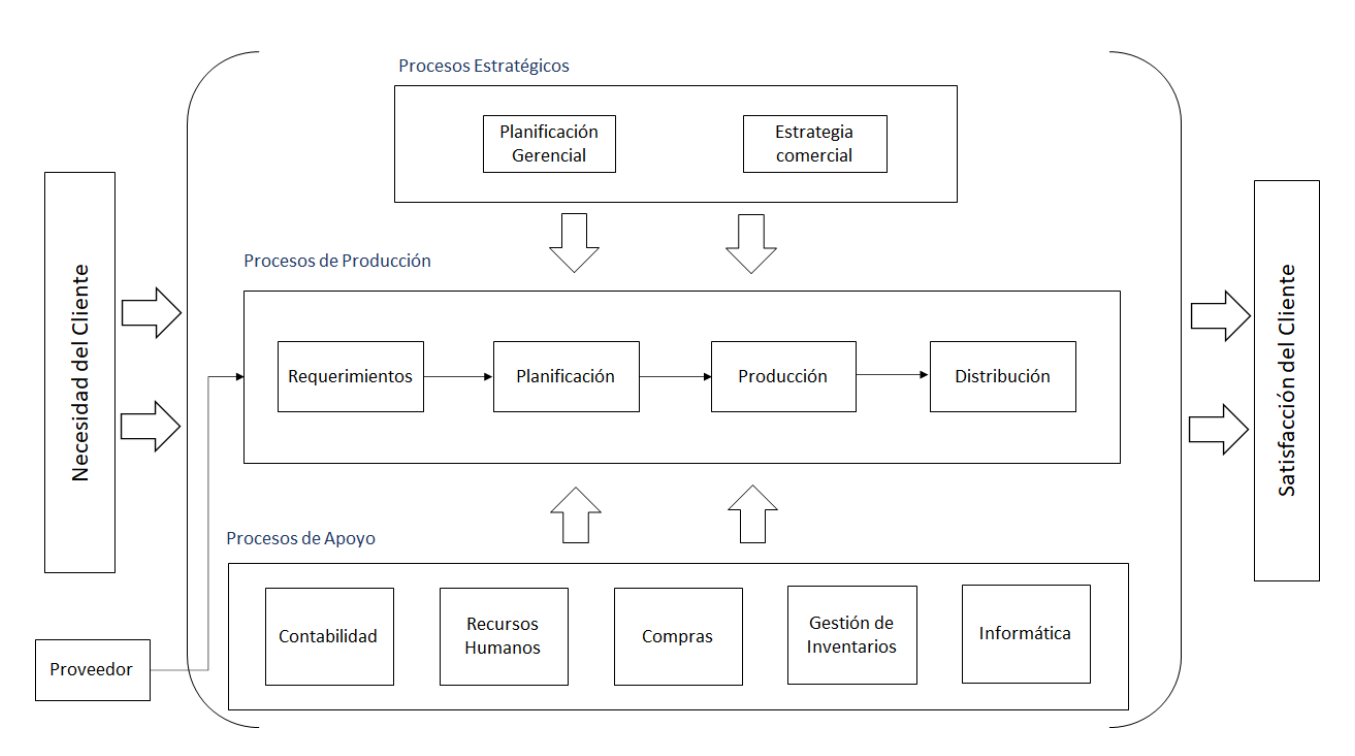

*Gráfico. Mapa de procesos.*

Fuente: Información proporcionada por la empresa Inversiones Avícola Génesis.
# **10.1.2.7. Objetivos Estratégicos**

Los objetivos estratégicos de la empresa Inversiones Avícola Génesis son:

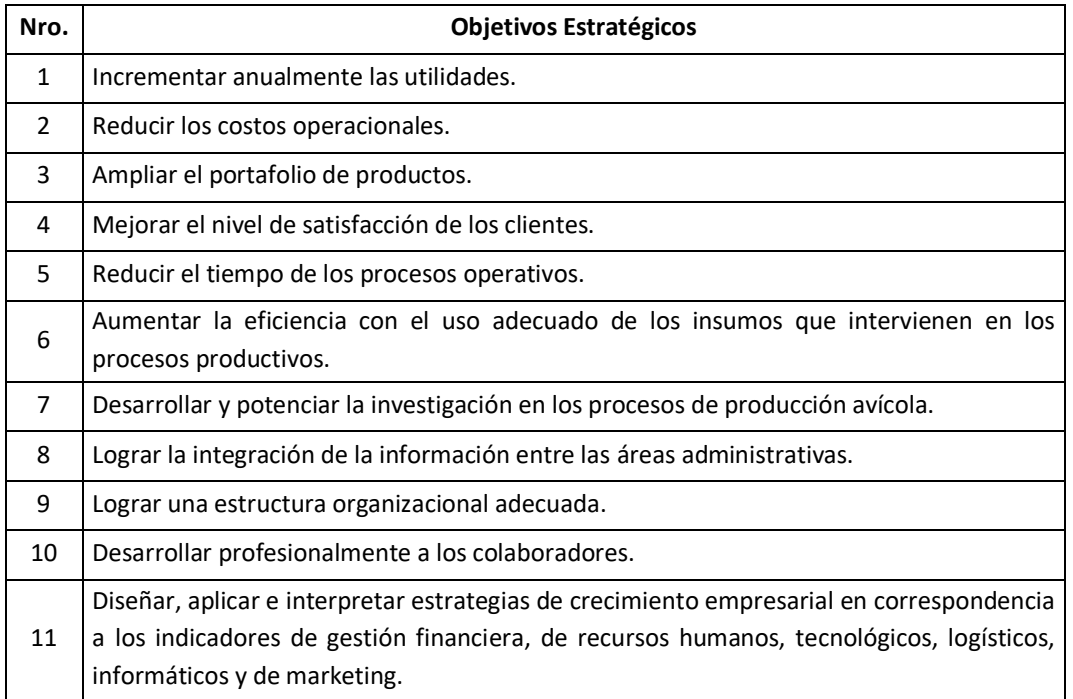

*Tabla. Objetivos Estratégicos.*

Fuente: Información proporcionada por la empresa Inversiones Avícola Génesis.

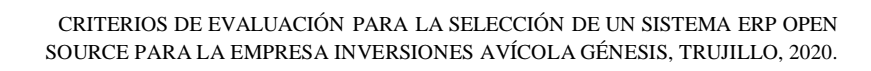

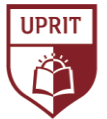

UNIVERSIDAD<br>PRIVADA DE TRUJILLO

Para cumplir este proceso se realizó consultas en Internet, se revisó revistas del rubro y consultas con profesionales en otras empresas. El resultado es un listado de todos los proveedores de sistemas ERP Open Source encontrados. Para conocer los sistemas ERP se ha creado una lista de los 50 sistemas ERP Open Source más conocidos internacionalmente.

Para realizar el listado también se ha considerado información basada en:

- El informe del Instituto de Ingeniería Eléctrica y Electrónica (IEEE) del 2018. (controlsistemes, 2018)
- Sistema ERP con mayor popularidad de la plataforma Sourceforce.net (sourceforge, 2020)
- Artículo "la mejor colección de Sistemas ERP con licencia libre y de código abierto" del sitio web Somoslibres.org (somoslibres.org, 2020)
- Informe "Free Open Source and Top Enterprise Resource Planning ERP Software" desarrollado por Predictive Analytics Today. (Harefa, 2020)

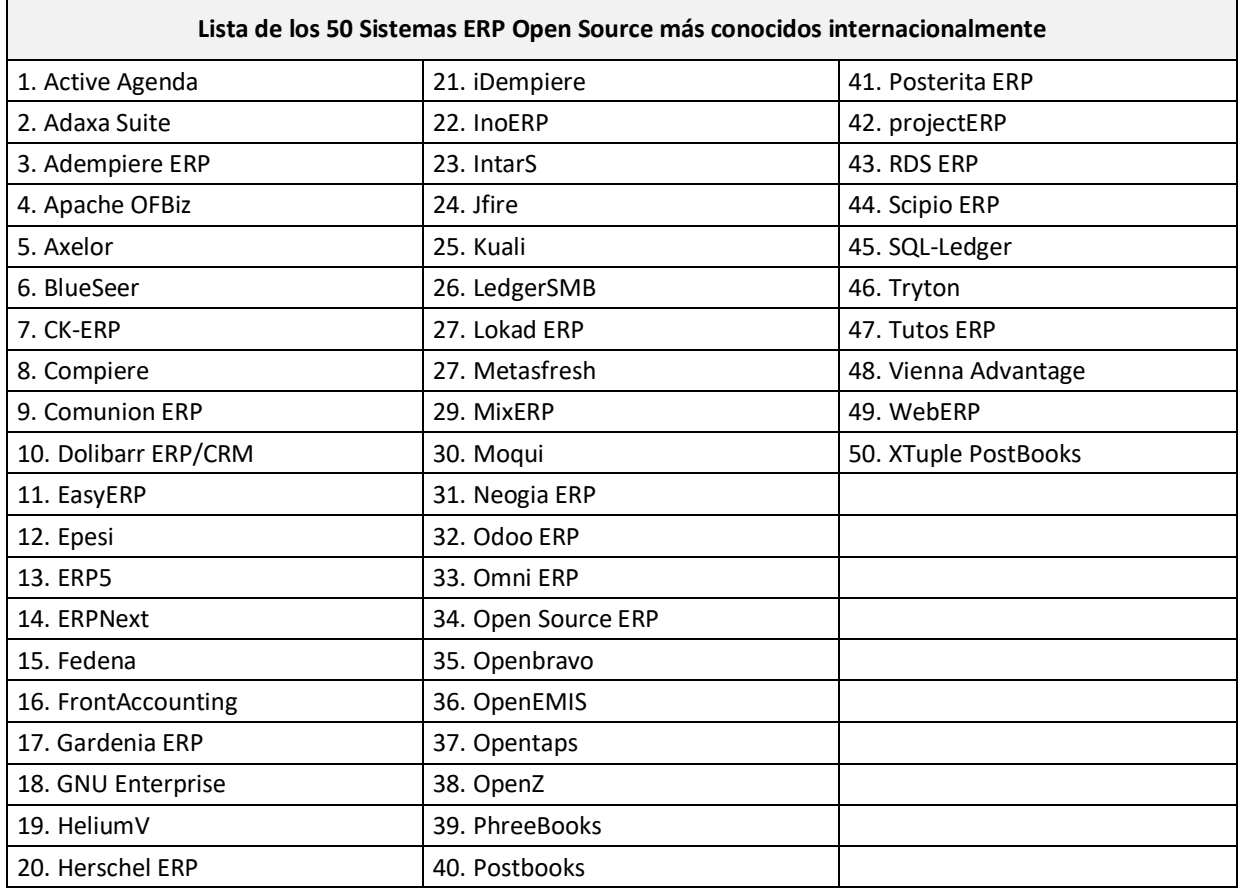

*Tabla. Lista de los 50 sistemas ERP Open Source más conocidos.*

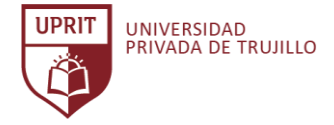

A continuación, se presenta los Sistemas ERP open source y sus características principales. (Ver también Anexo 012)

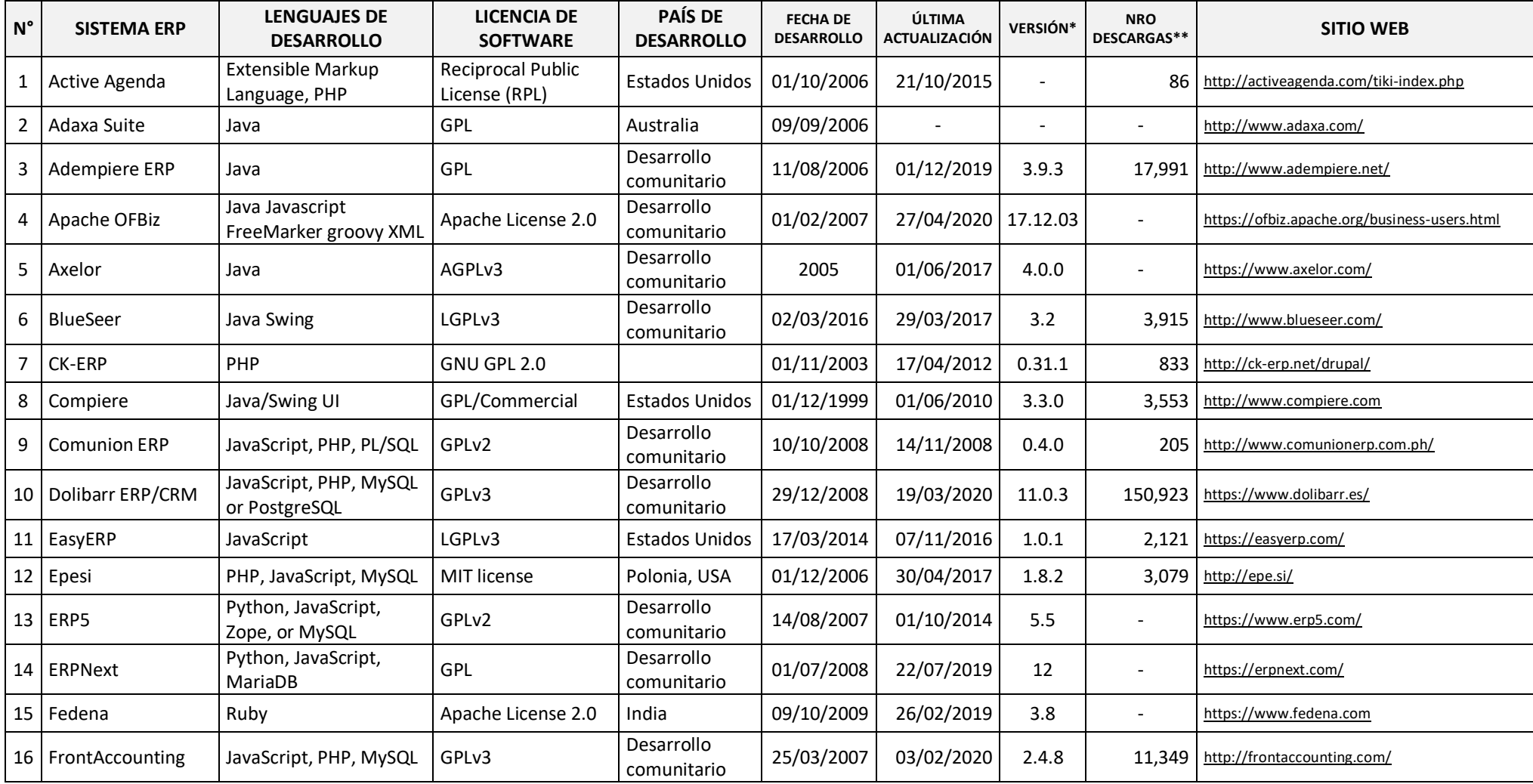

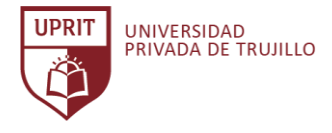

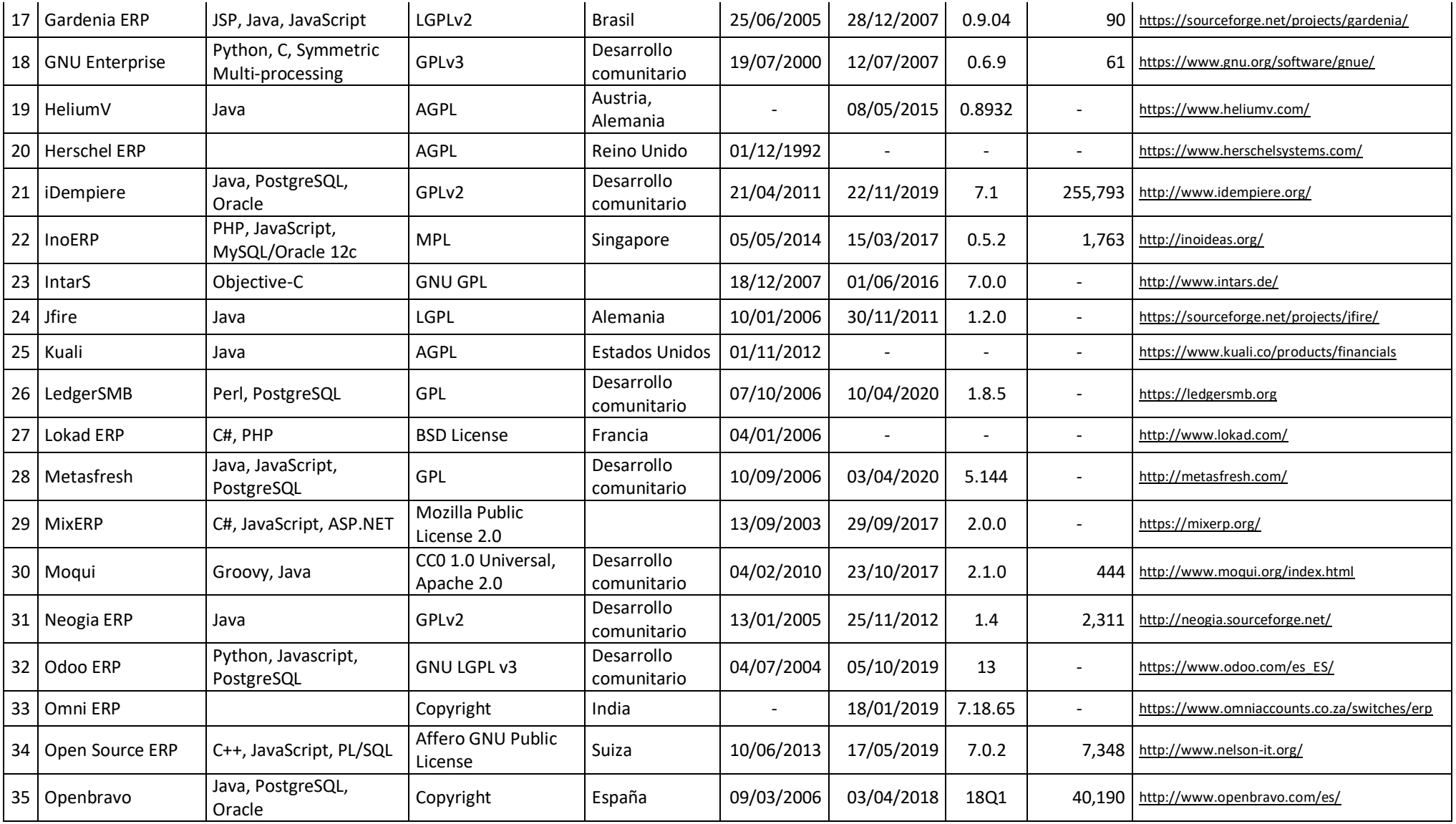

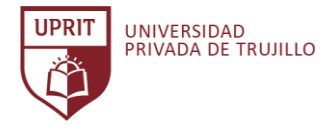

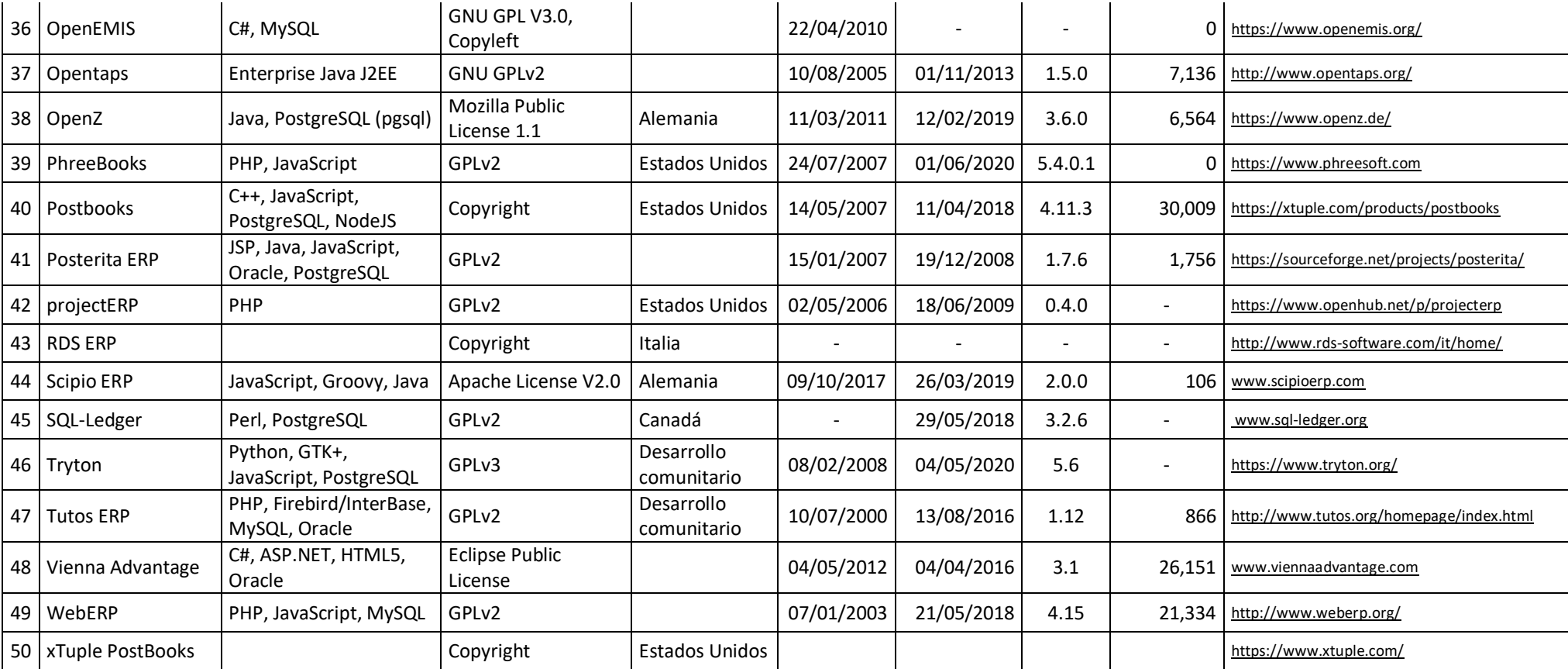

\* [Versión] Al 01 de junio del 2020.

\*\* [Nro. Descargas] Consulta del web site https://sourceforge.net/ al 31

de Agosto del 2018.

*Tabla. Sistemas ERP open source y sus características principales.* Fuente: Elaboración propia.

# **ANEXO 012. Tabla comparativa de características generales de los Sistemas ERP.**

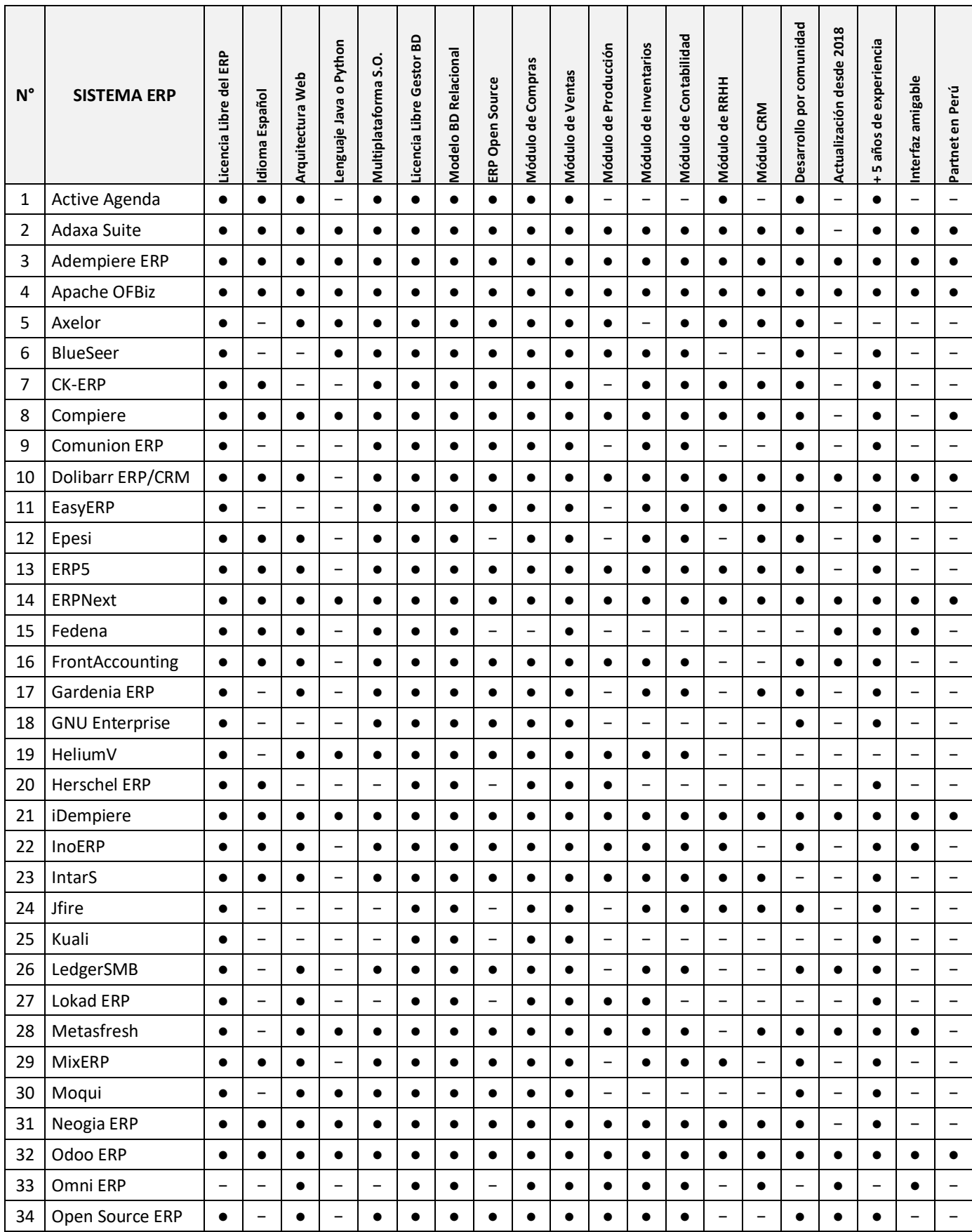

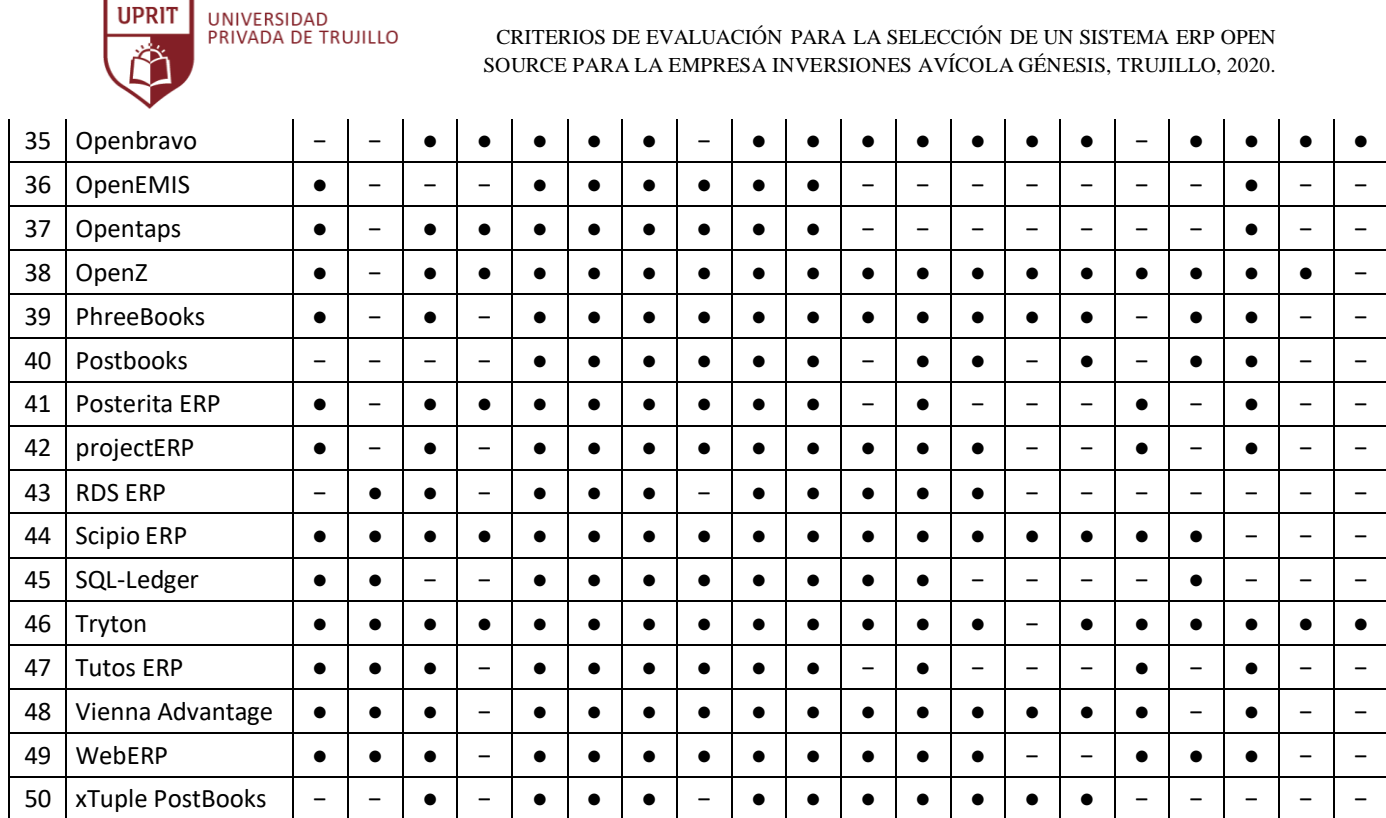

\* Información actualizada al 01 de junio del 2020.

**UPRIT** 

*Tabla comparativa de características generales de Sistemas ERP.*

## **ANEXO 013. Listado del valor de los requisitos generales de los Sistemas ERP Open Source.**

## **Listado de Requisitos Generales.**

**Producto:** Sistemas ERP.

**Objetivo:** Depurar aquellos Sistemas ERP que no cubran con las necesidades de la empresa.

**Resultado:** Número de Sistemas ERP candidatos.

**Método:** Depuración de Análisis Jerárquico.

**Empresa:** Inversiones Avícola Génesis

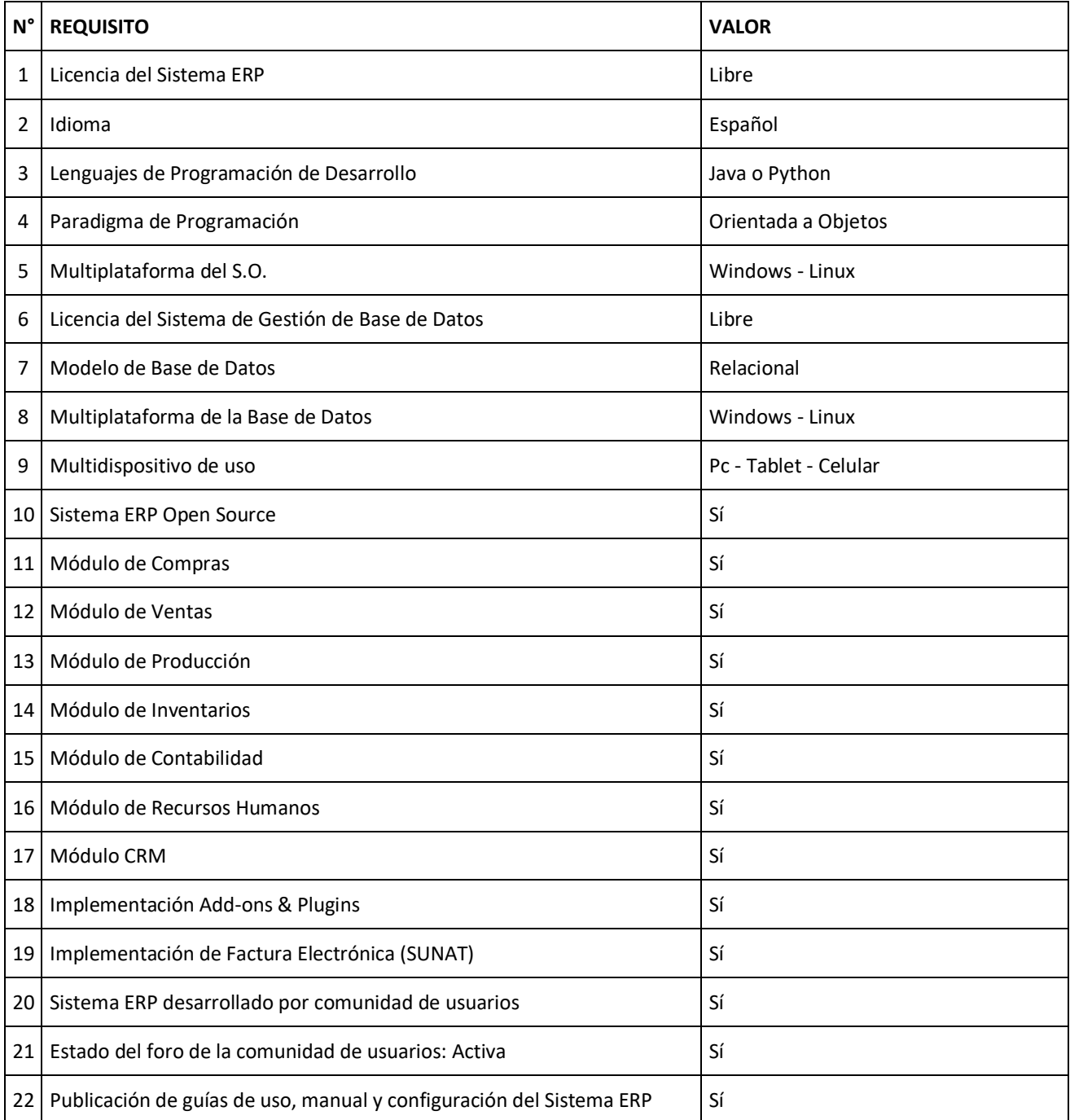

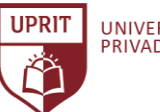

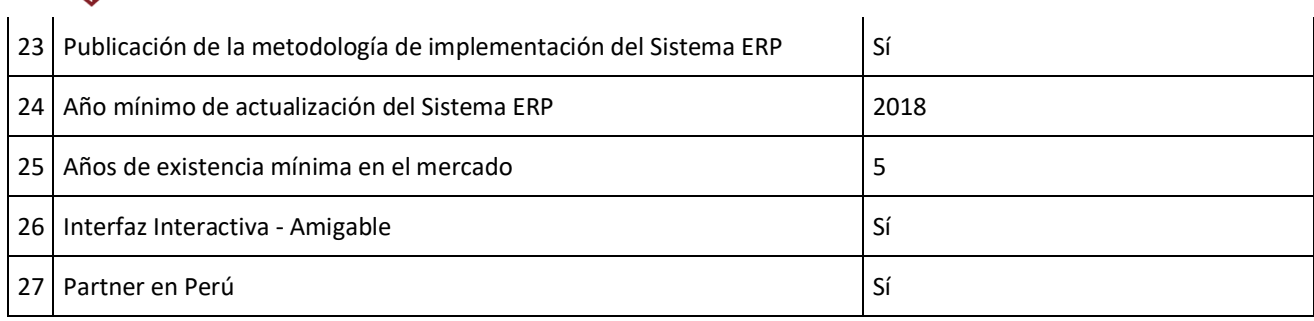

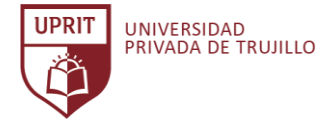

# **ANEXO 014. Evaluación del listado del valor de los requisitos generales de los Sistemas ERP Open Source.**

# **Descripción de requisitos:** Anexo 013.

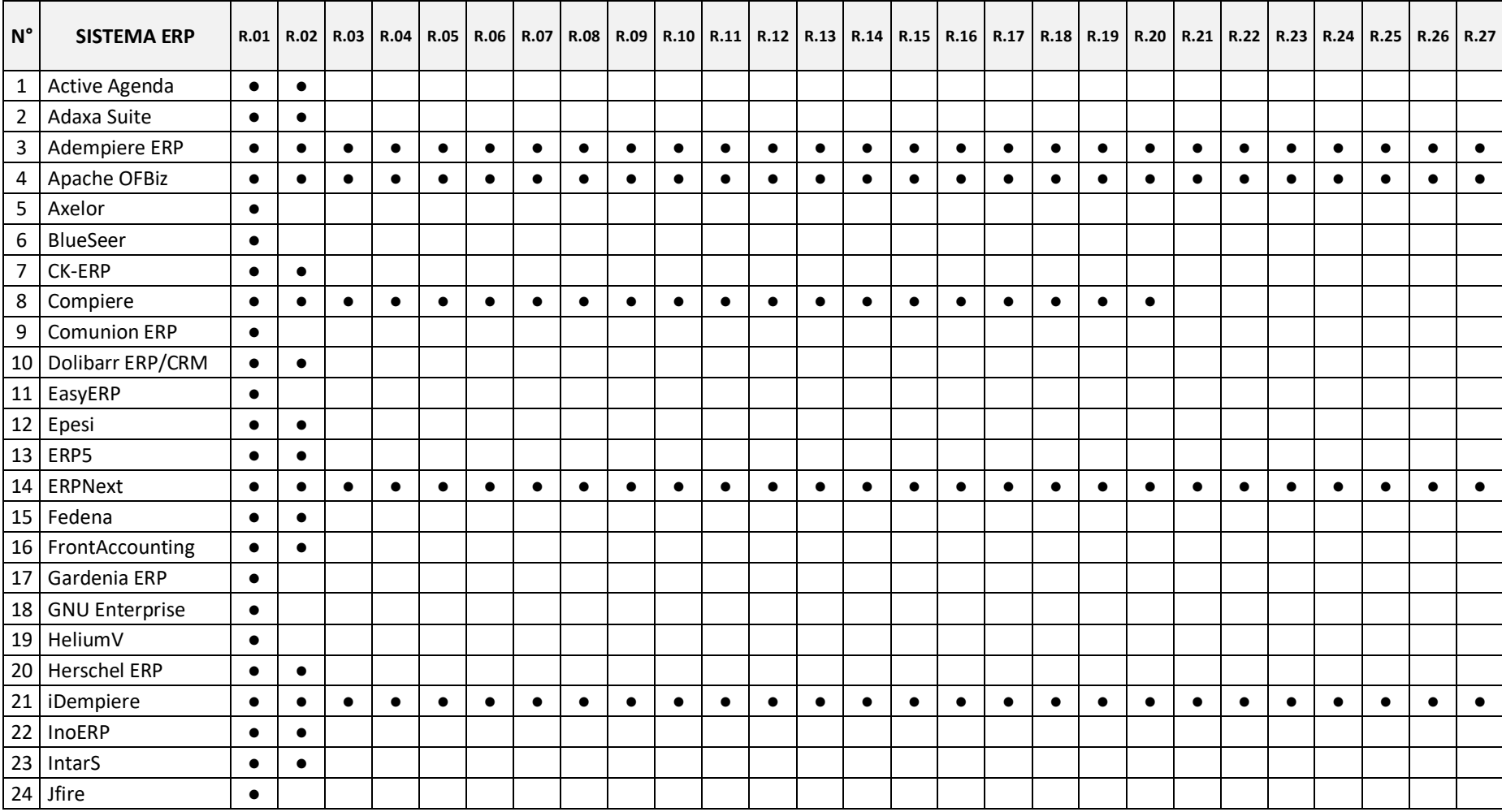

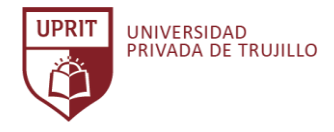

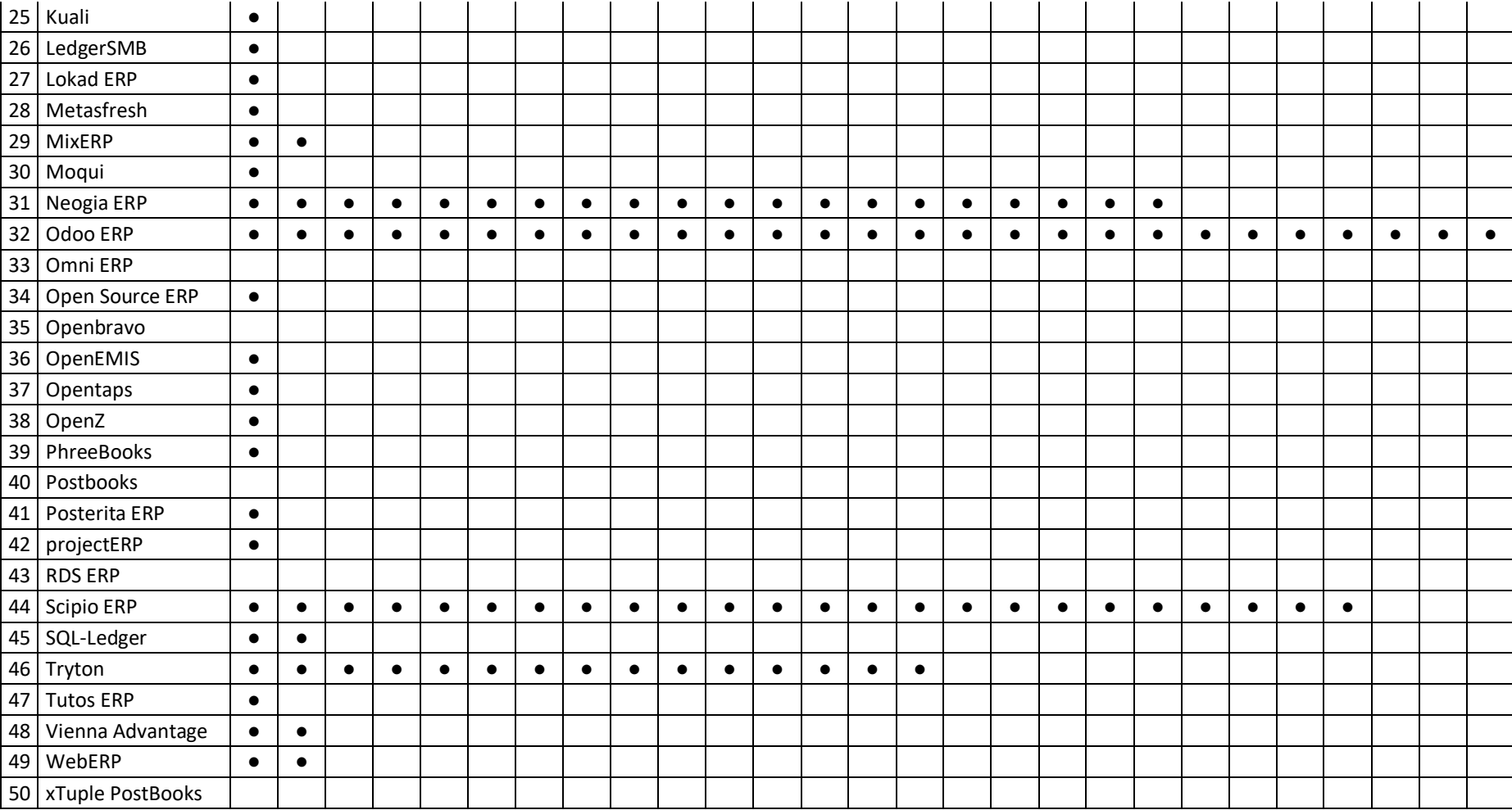

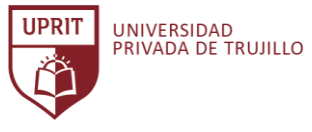

# **ANEXO 015. Listado de criterios de evaluación de Sistemas ERP candidatos.**

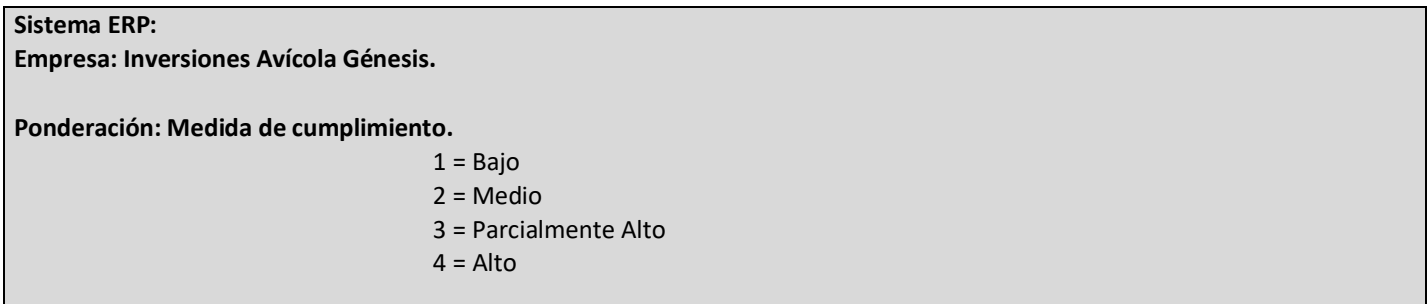

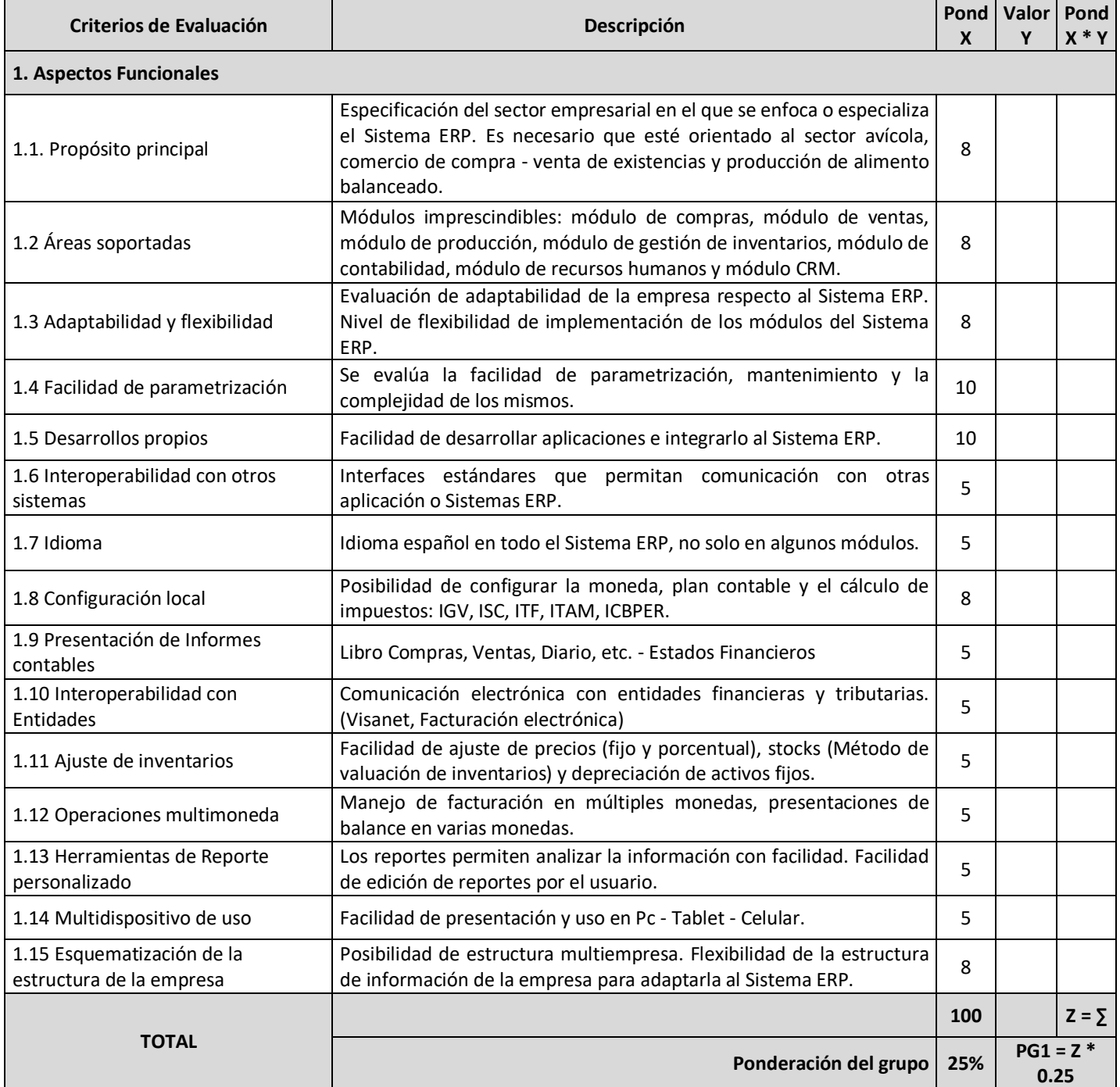

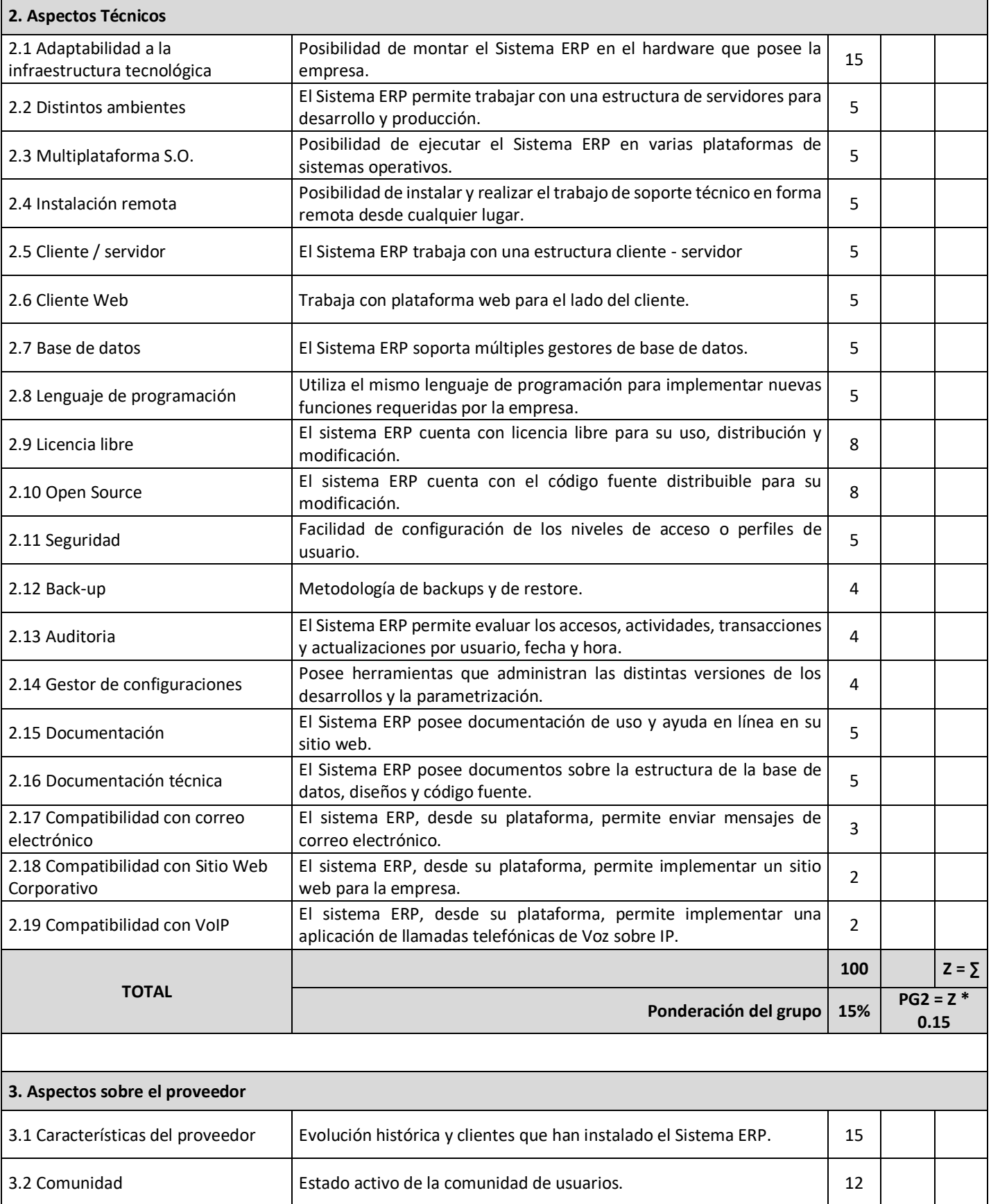

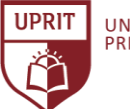

CRITERIOS DE EVALUACIÓN PARA LA SELECCIÓN DE UN SISTEMA ERP OPEN SOURCE PARA LA EMPRESA INVERSIONES AVÍCOLA GÉNESIS, TRUJILLO, 2020.

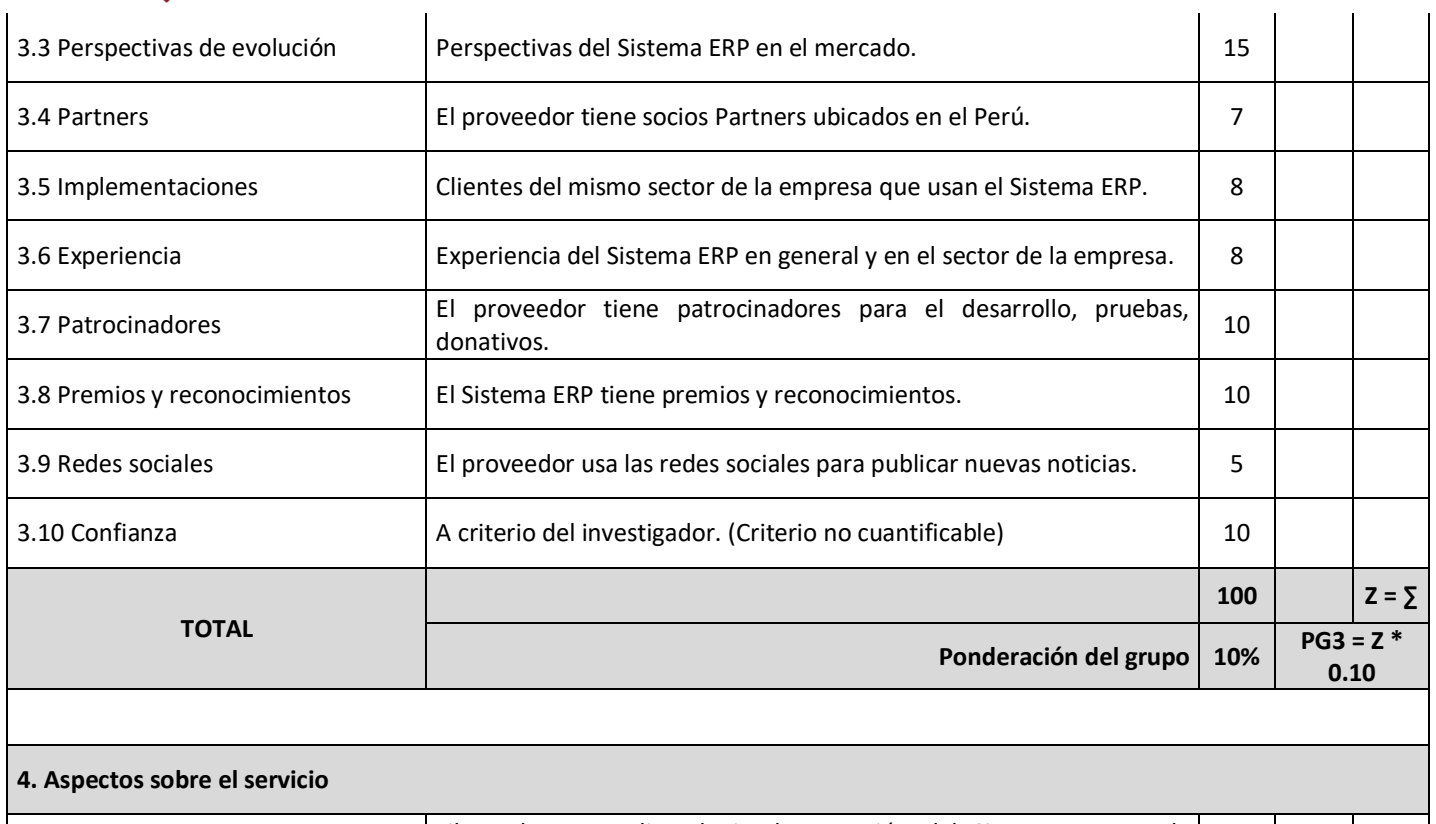

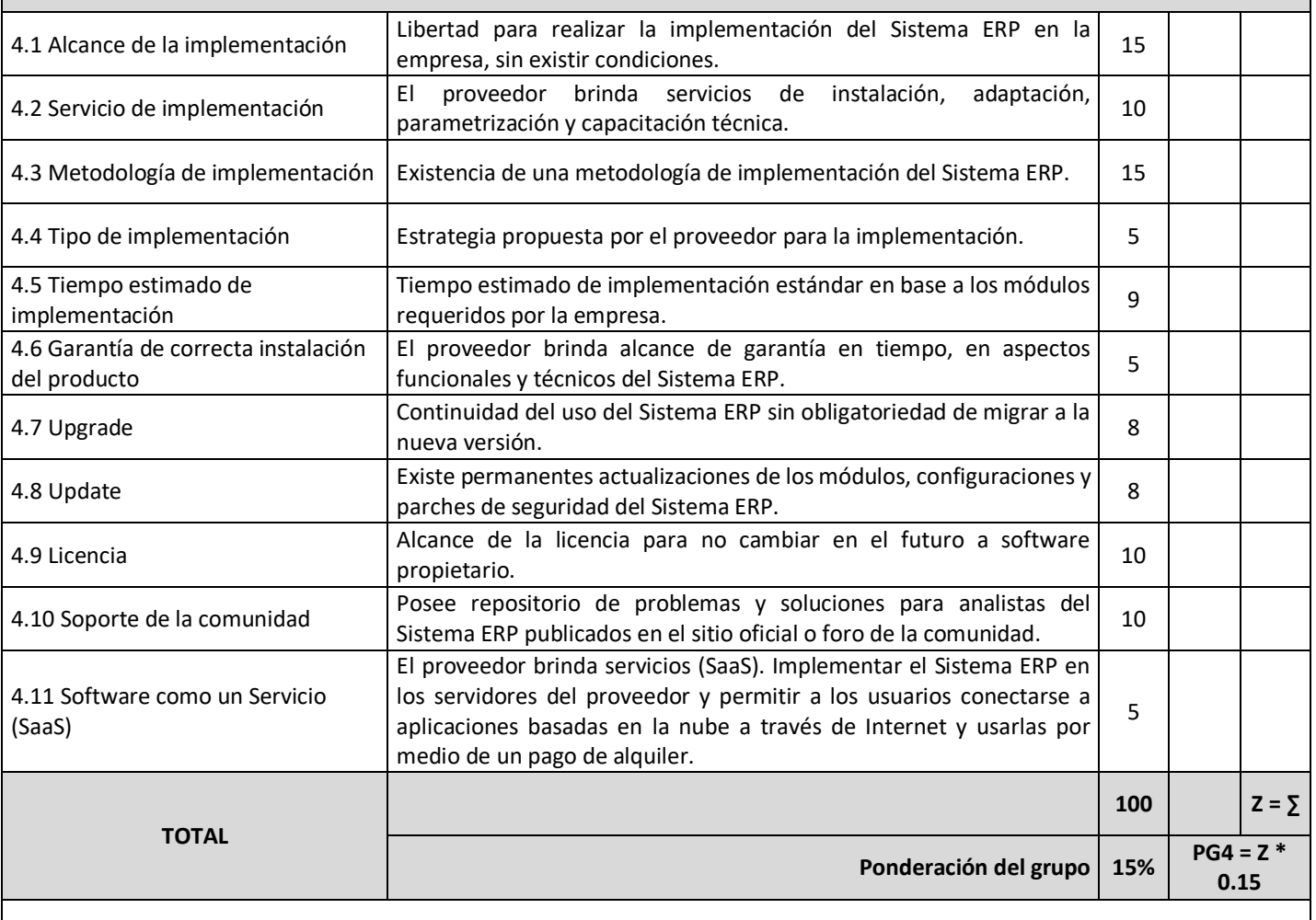

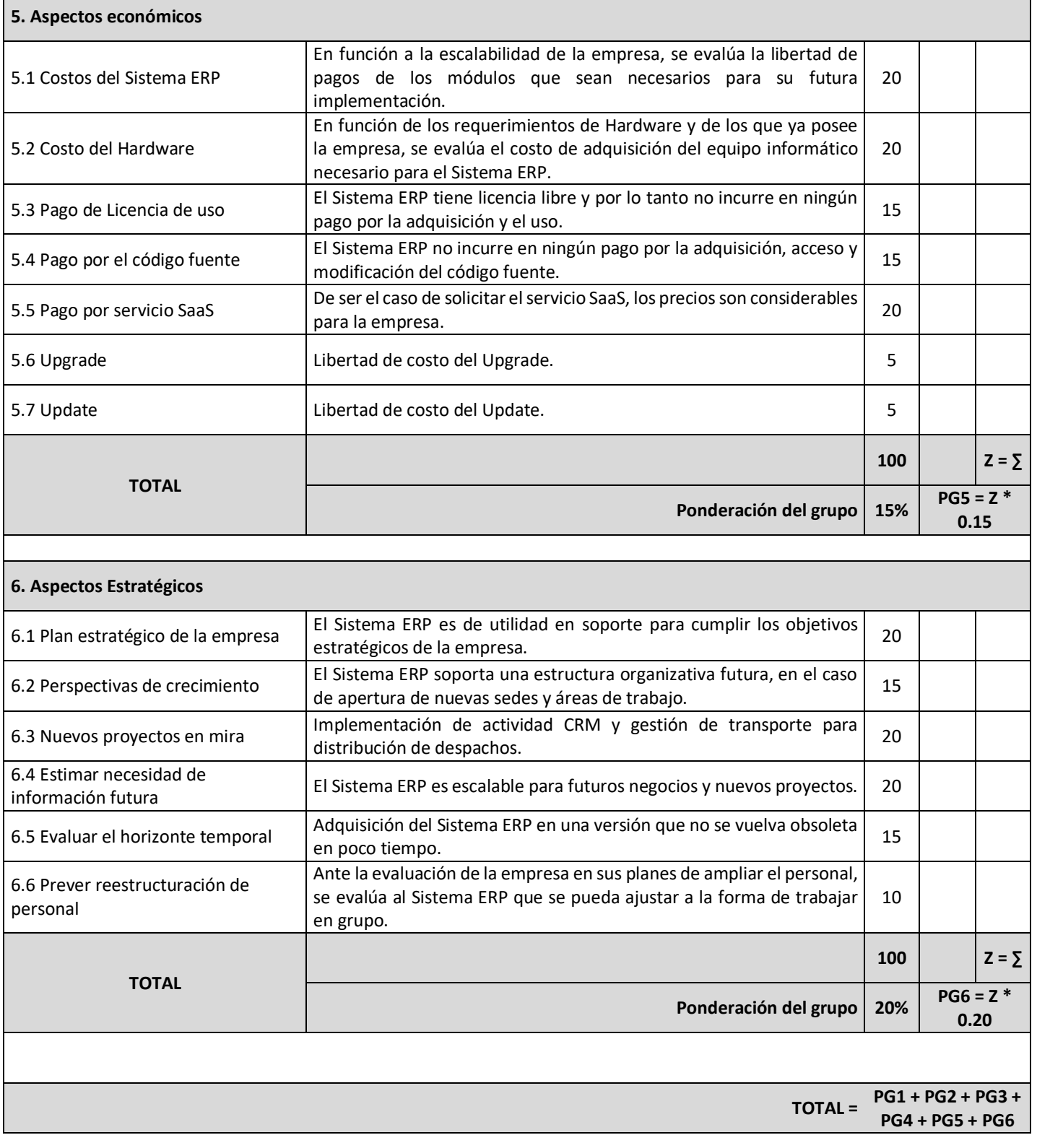

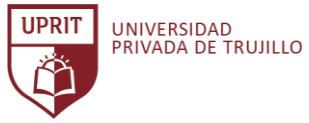

#### **ANEXO 016. Listado de criterios de evaluación funcional del Sistema ERP.**

# **Sistema ERP:**

**Empresa:** Inversiones Avícola Génesis **Evaluación:** Función, flexibilidad y adaptabilidad a la empresa.

#### **Ponderación: Medida de cumplimiento.**

- 0 = Ítem no evaluado
- 1 = Ítem evaluado no soportado por el Sistema ERP
- 2 = Ítem evaluado soportado por el Sistema ERP de manera incompleta
- 3 = Ítem evaluado soportado por el Sistema ERP con necesidad de varias modificaciones factibles
- 4 = Ítem evaluado soportado por el Sistema ERP de manera correcta
- 5 = Ítem evaluado soportado por el Sistema ERP y provee de valor agregado al trabajo

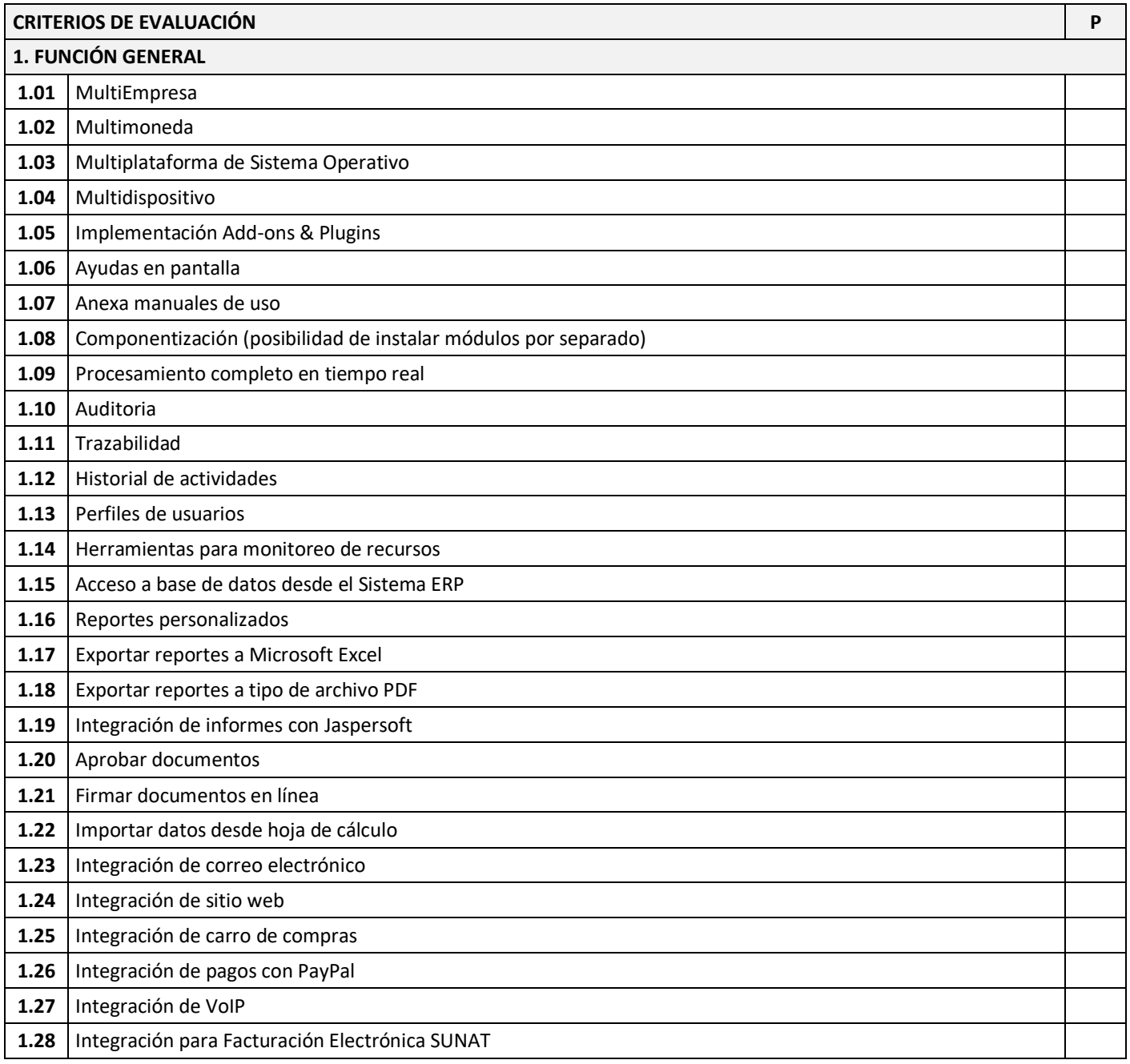

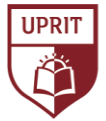

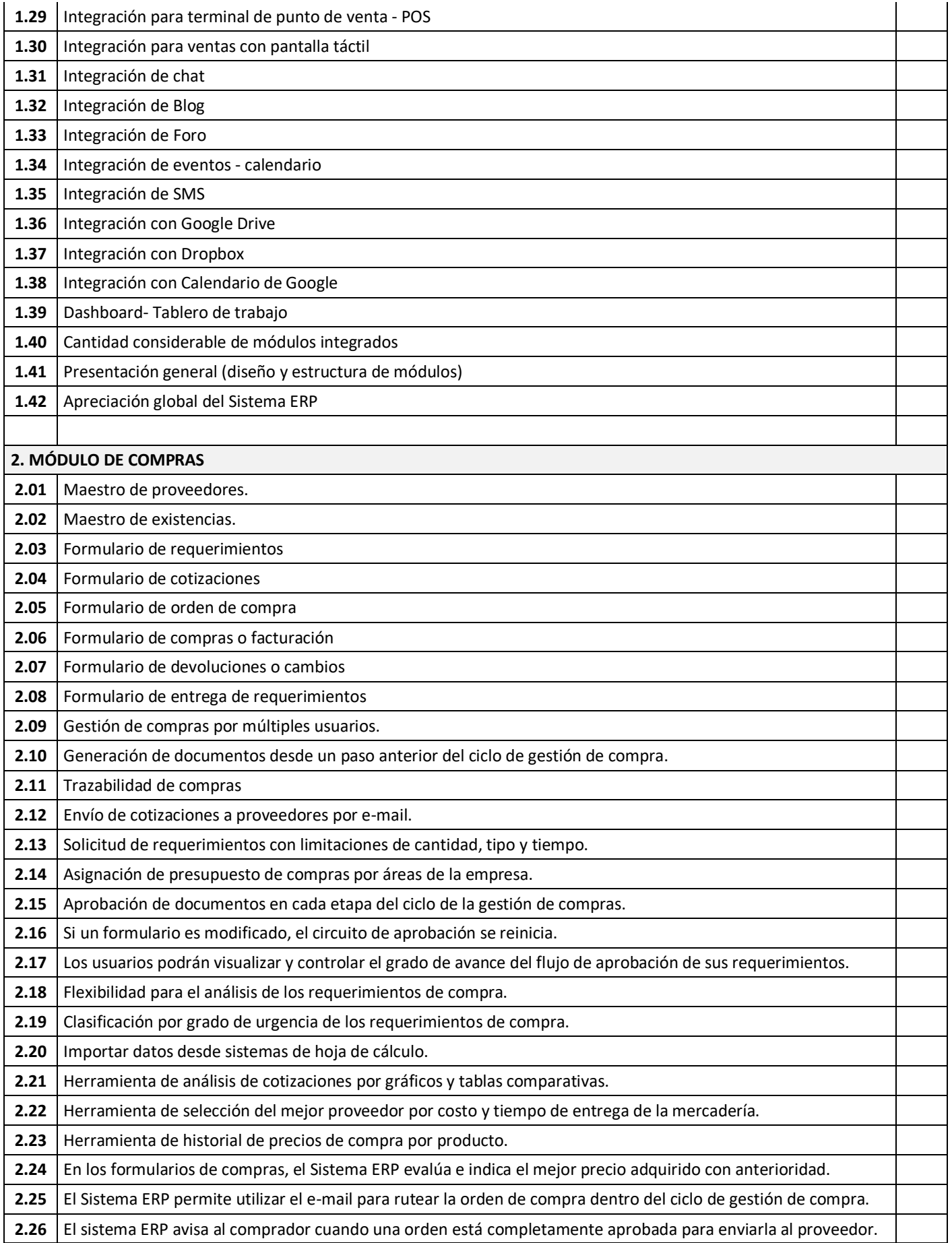

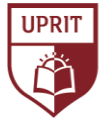

CRITERIOS DE EVALUACIÓN PARA LA SELECCIÓN DE UN SISTEMA ERP OPEN SOURCE PARA LA EMPRESA INVERSIONES AVÍCOLA GÉNESIS, TRUJILLO, 2020.

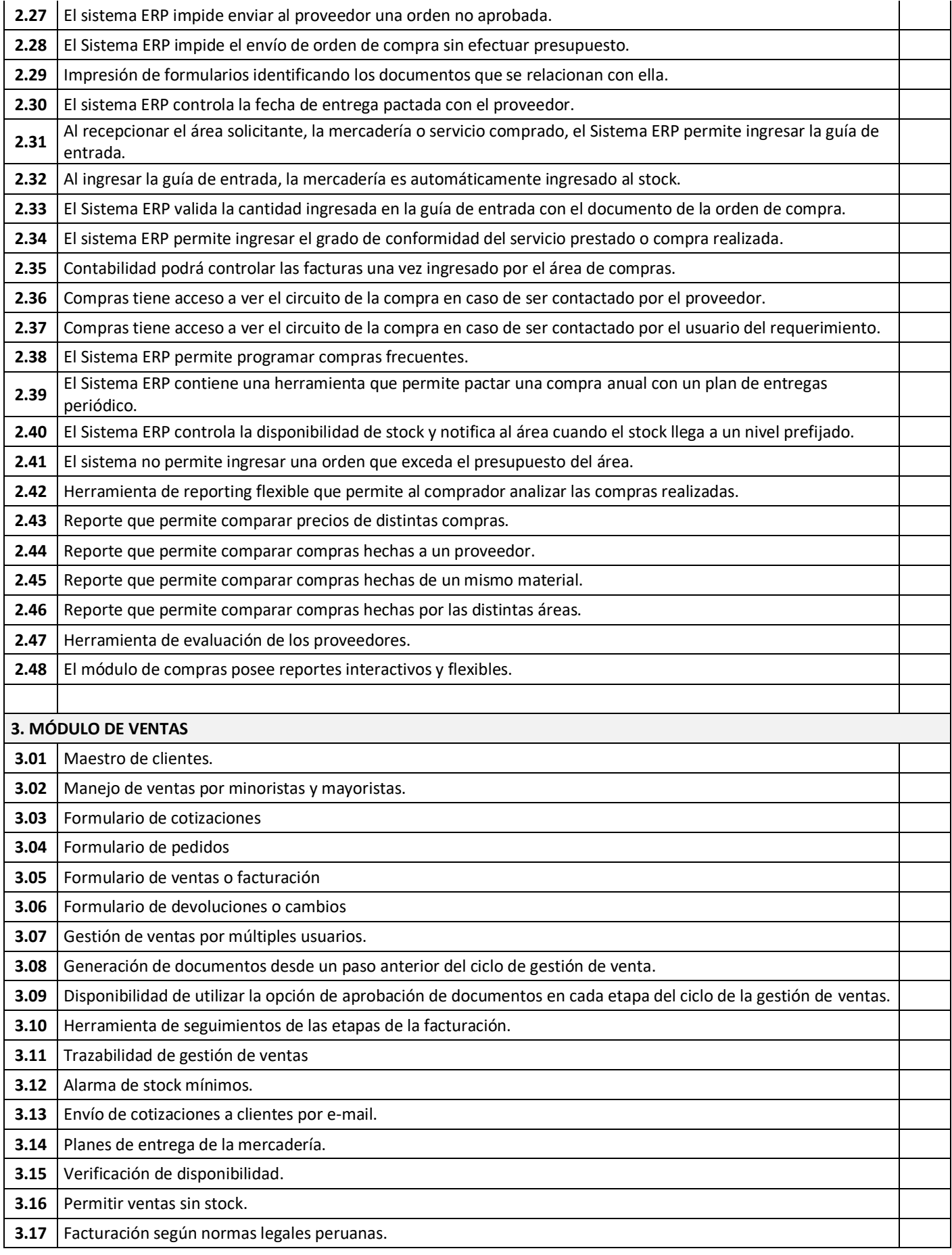

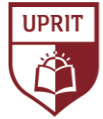

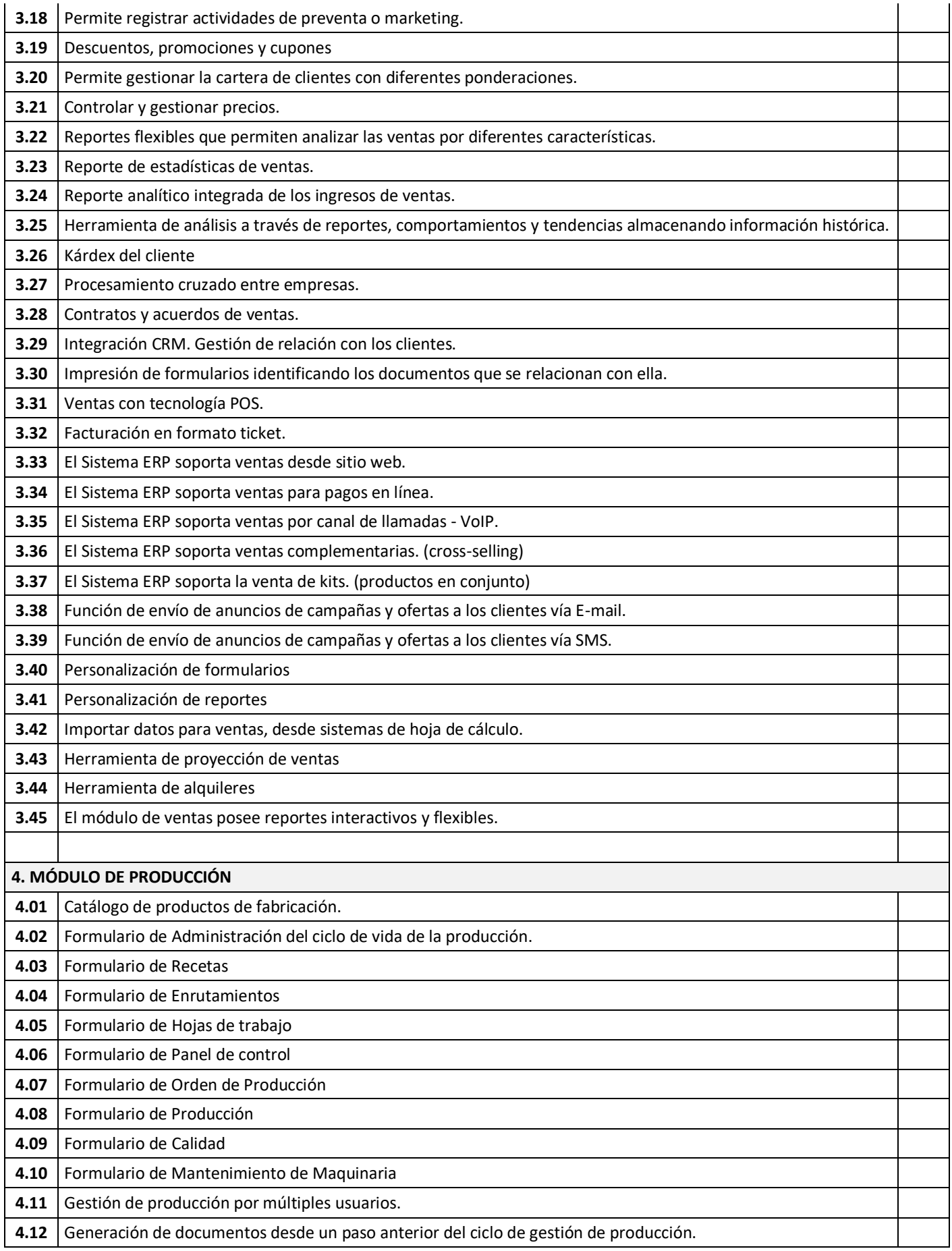

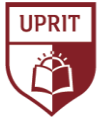

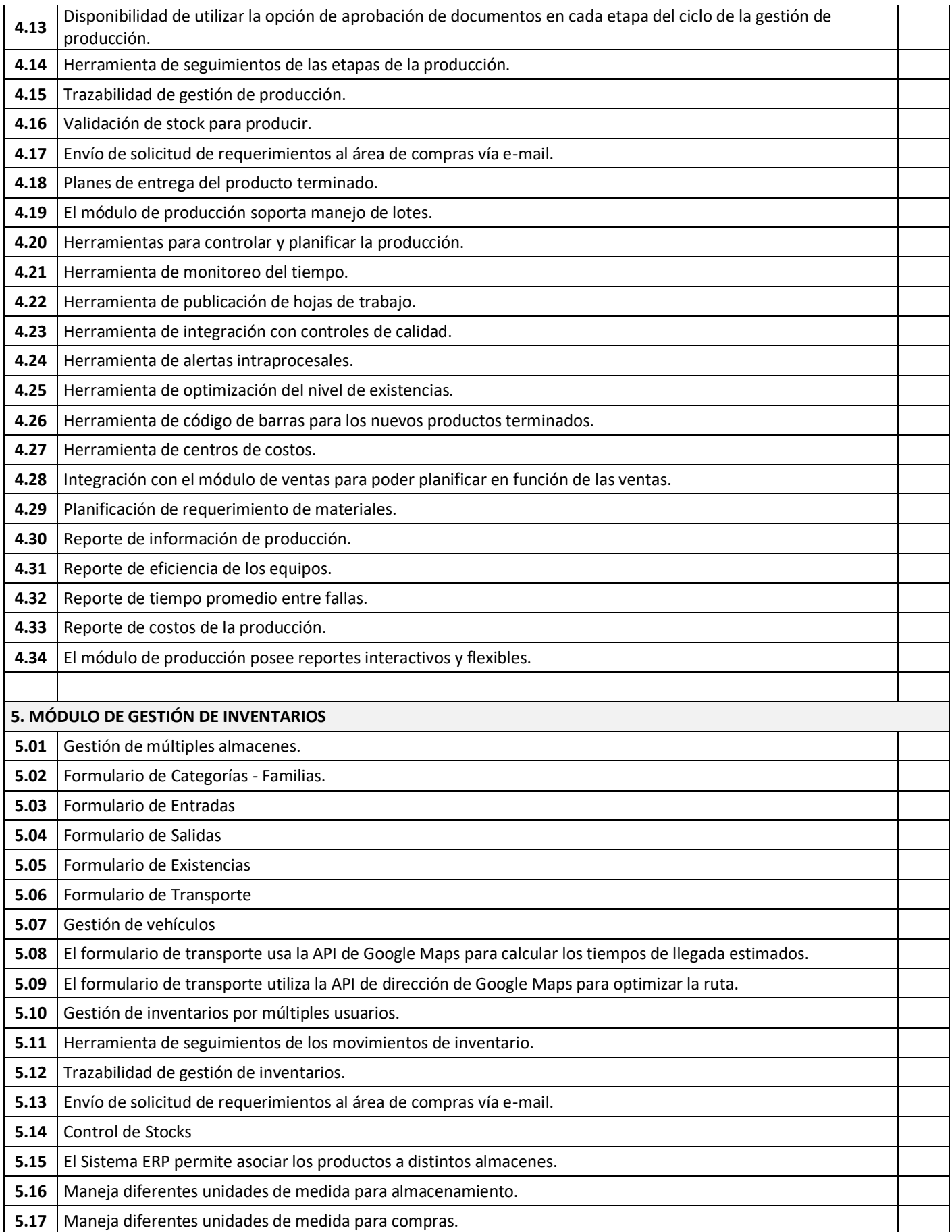

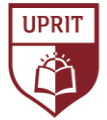

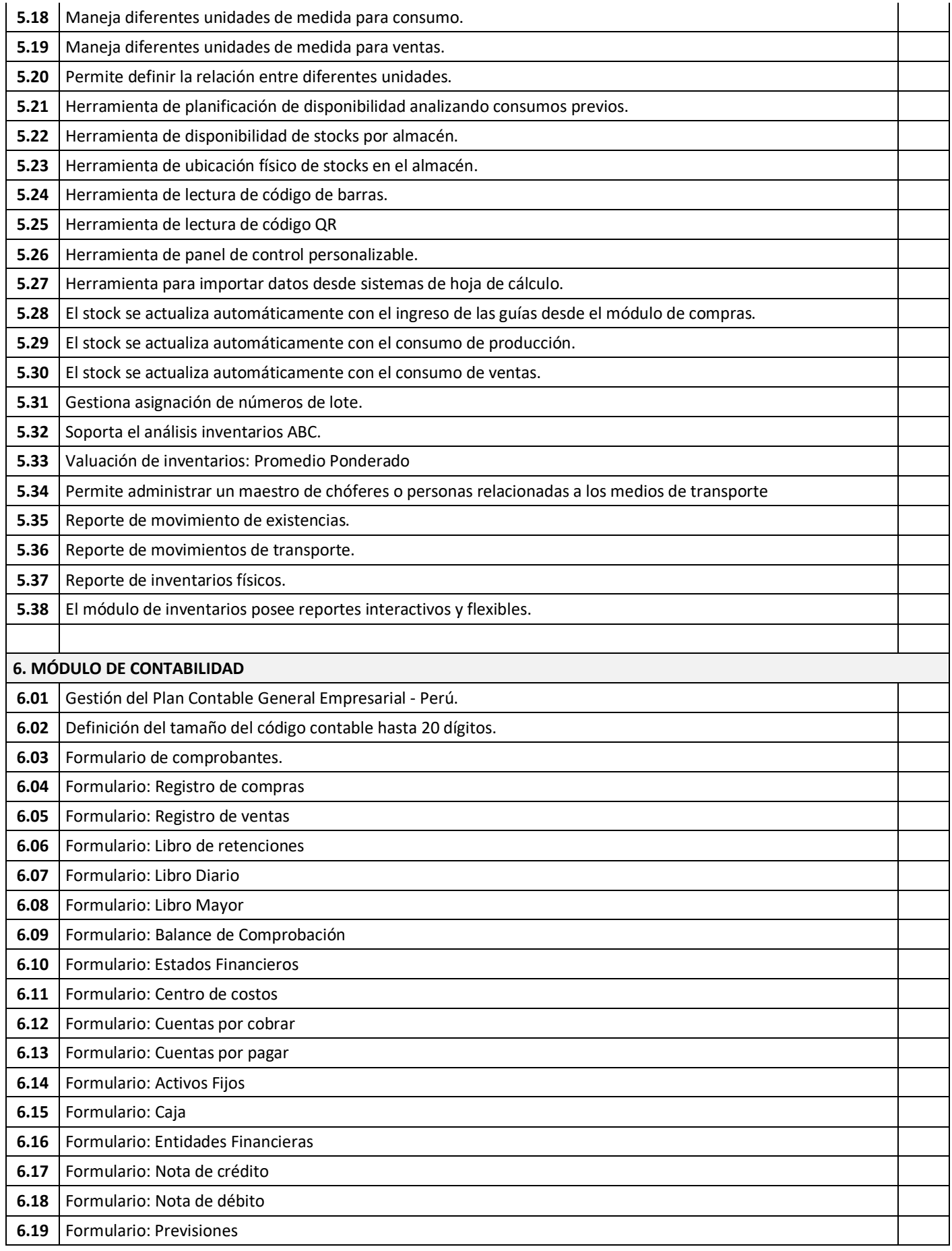

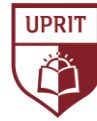

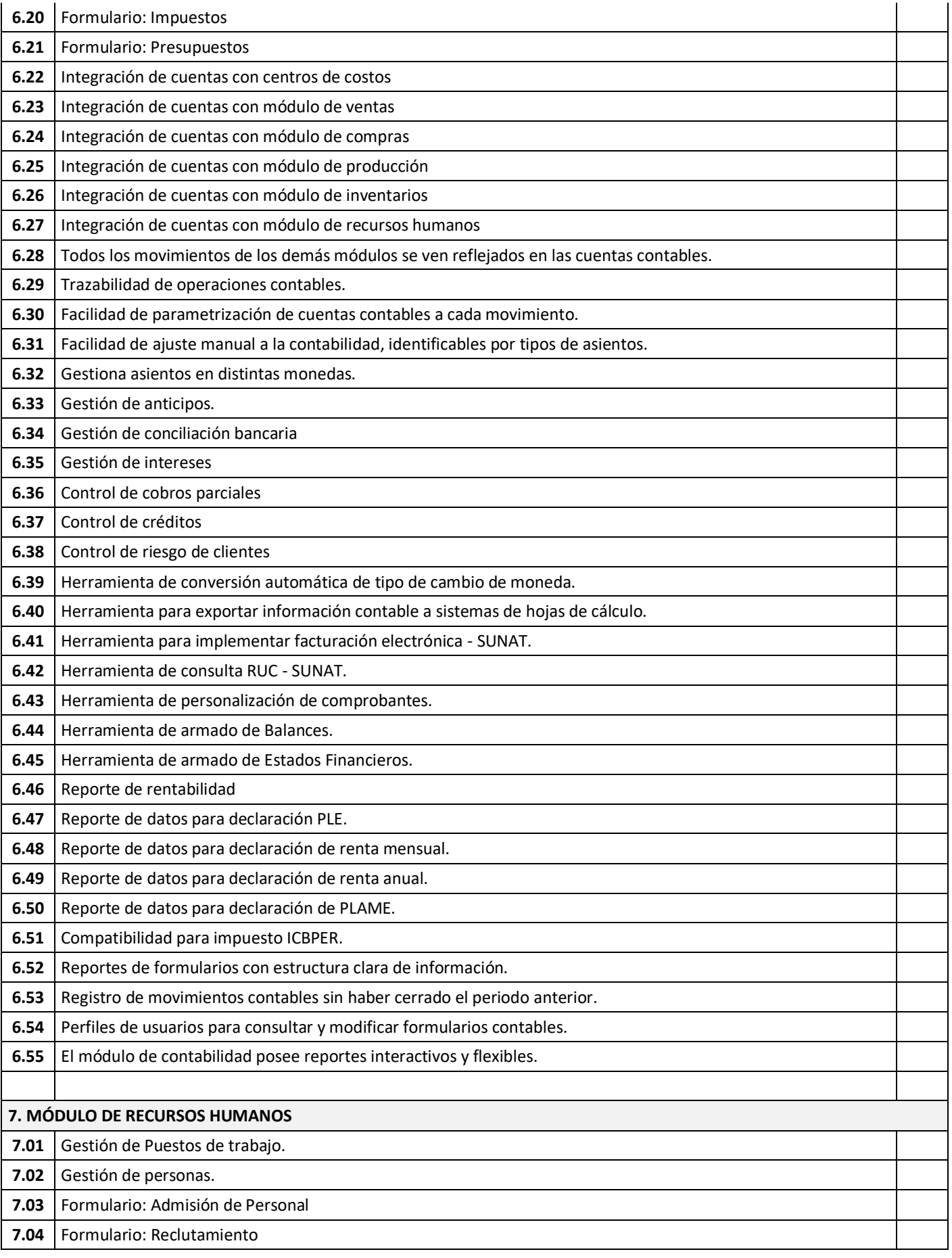

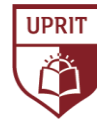

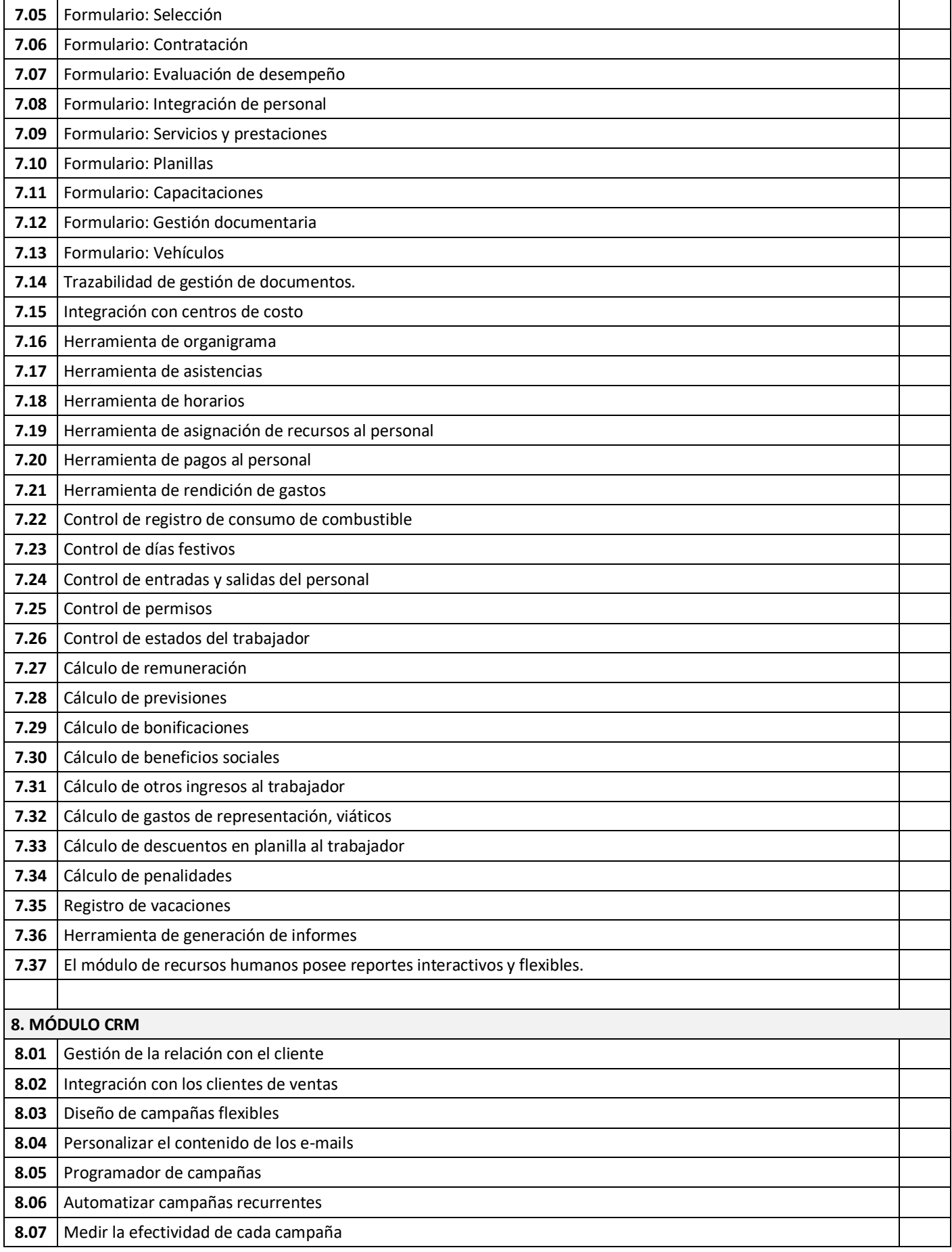

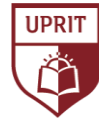

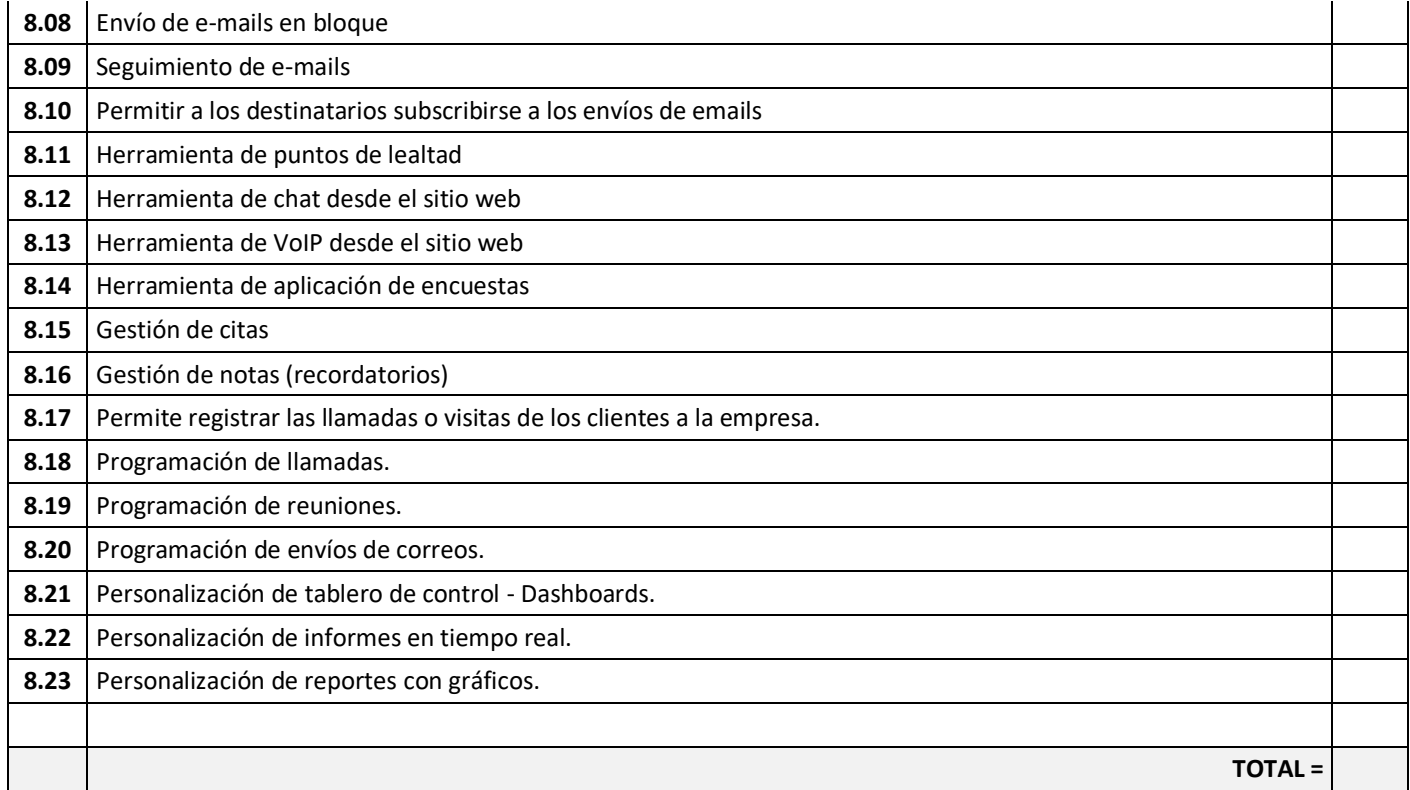

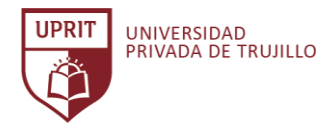

## **ANEXO 017. Figuras de los Sistemas ERP evaluados.**

| <b>AD</b> empiere                                                                                                    |                                                                                                    | Contexto                                                                                                    | GardenWorld Admin<br>Preferencia | <b>Cambiar Rol</b><br>Volver a Ingresar                                                                        |
|----------------------------------------------------------------------------------------------------|----------------------------------------------------------------------------------------------------|----------------------------------------------------------------------------------------------------|----------------------------------|----------------------------------------------------------------------------------------------------|
| Q<br>Menú                                                                                                    | Menú (3)                                                                                                    |                                                                                                    |                                  |                                                                                                    |
| $\check{}$<br>Buscar:                                                                                                    | ۵<br><b>User Favorites</b>                                                                                                    | <b>Document tasks</b>                                                                                                    |                                  | <b>Desempeño</b>                                                                                               |
| Gestión del Sistema<br>Diccionario de la Aplicación<br>Relación con Socios del Negocio<br><b>B</b> Gestión de Ventas<br>Gestión de Compras<br><b>B</b> Gestión de Devoluciones<br>Gestión de Saldos Pendientes<br>Gestión de Materiales<br>Gestión de Provectos<br>Análisis de Desempeño<br><b>B</b> Gestión de Activos<br>Gestión de Flujo de Efectivo<br><b>B</b> Gestión de Manufactura<br>Gestión de Relaciones con Clientes<br>Gestión de Avanzada de Almacenes<br><b>B</b> Gestión de Distribución<br>Gestión de Recursos Humanos y Nómina<br>Gestión de Inversiones y Préstamos | Arrastra y suelta tus artículos<br>favoritos desde el menú aguí. Haz<br>clic derecho para agregar<br>carpetas.<br>û<br>Expandir árbol<br><b>Recent Items</b><br>Fienda Web<br>Punto de Venta<br>Fil Tablero de Ventas<br><b>A</b> Proyectos<br>高 Navegador de Tareas del<br>Proyecto<br>P Definición de Diario de Caja<br><b>A</b> Organización<br>Tipo de Organización<br><b>门</b> Menú<br>Sincroniza la Traducción del<br>Documento<br>Configurador del Sistema<br>⊙ Generar ganancia / pérdida<br>no realizada<br>DE Detalle de Flujo de Efectivo<br><b>Fillujo de Efectivo</b><br><b>P</b> Documentos por Pagar | 2 Pending Customer Shipments<br>7 Pending Sales Orders<br><b>Actividades</b><br>网 Aviso:1<br>Solicitud : 1<br>Flujos de trabajo y actividades. : 1<br><b>Vistas</b><br><b>精</b> Información de Producto<br><b>(2) Información de Socio del Negocio</b><br><sup>6</sup> Información Contable<br>Información de Cronograma<br>1 Información de Orden<br>(i) Información de Factura<br>i) Información de Entrega<br>(i) Información de Pago/Cobro<br>(i) Información de Caja Chica<br>i) Información de Recurso<br>(i) Información de Activo<br>Calendar | ۵                                | Total Open Service Requests: 10%<br>Invoice Revenue: 0%<br>Open Invoices: 0%<br>Service Requests (Quarter): 0% |
| Expandir árbol                                                                                                    | Formato de Importación de<br>Datos                                                                                                    |                                                                                                    |                                  |                                                                                                    |

*Gráfico: Adempiere ERP - Pantalla Principal.*

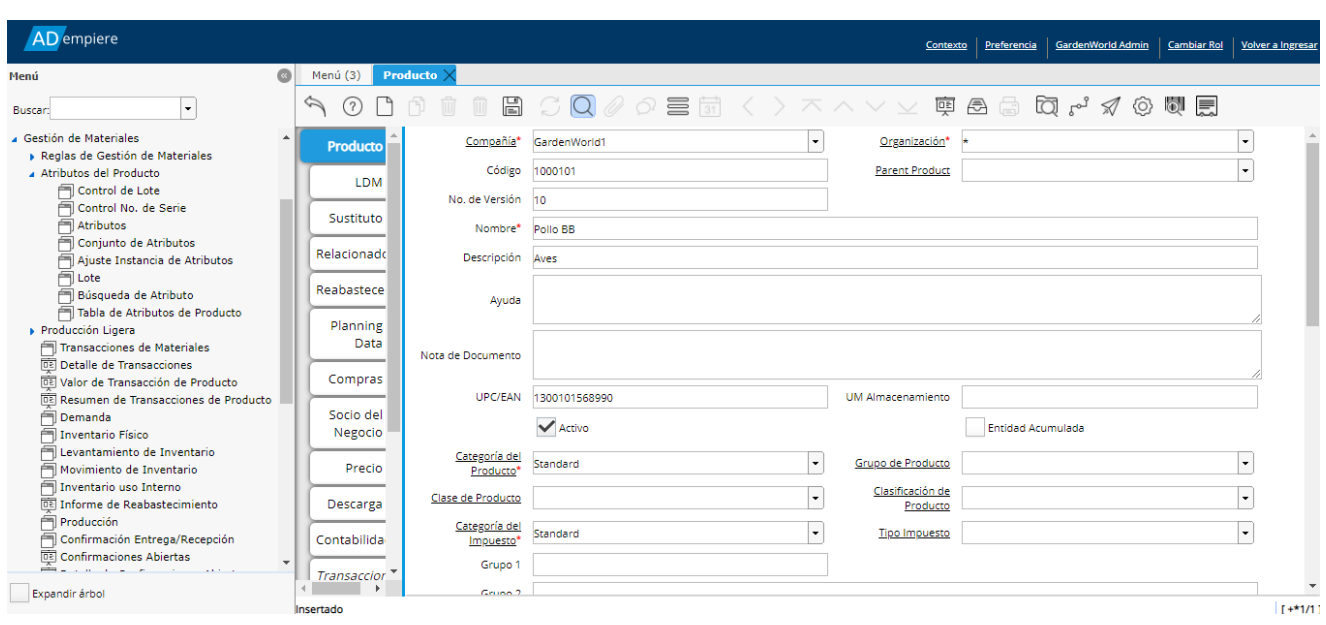

*Gráfico: Adempiere ERP - Pantalla Gestión de Inventarios* Fuente: Elaboración propia.

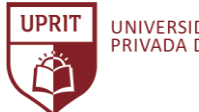

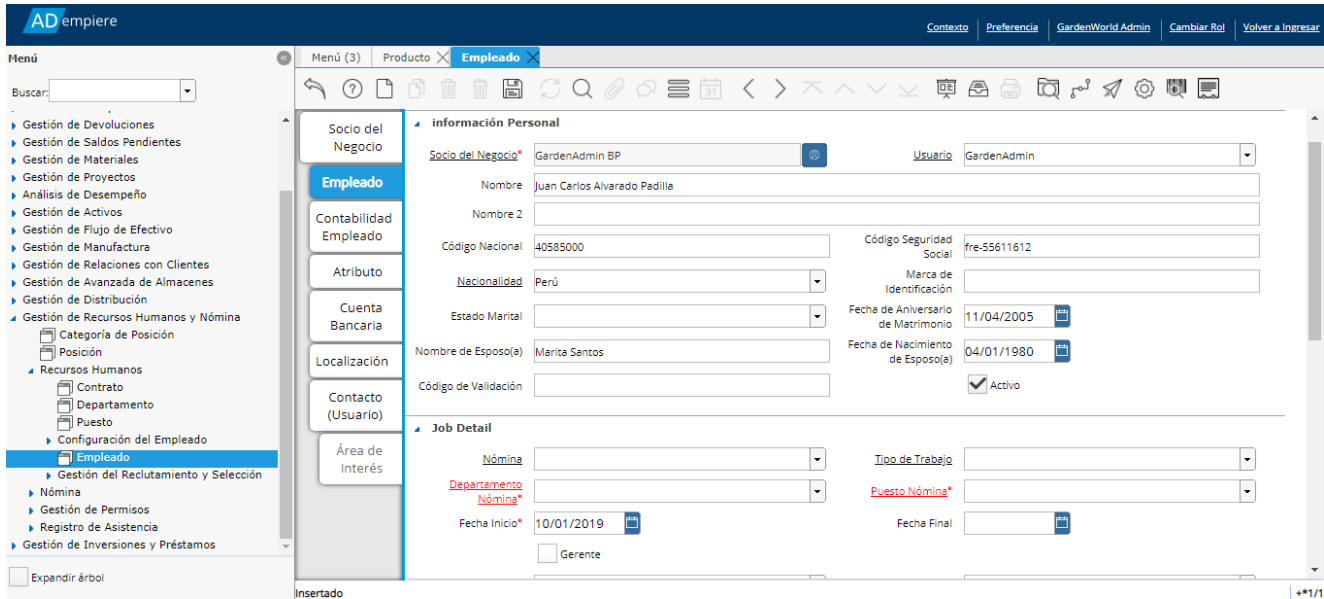

*Gráfico: Adempiere ERP – Gestión de Recursos Humanos*

Fuente: Elaboración propia.

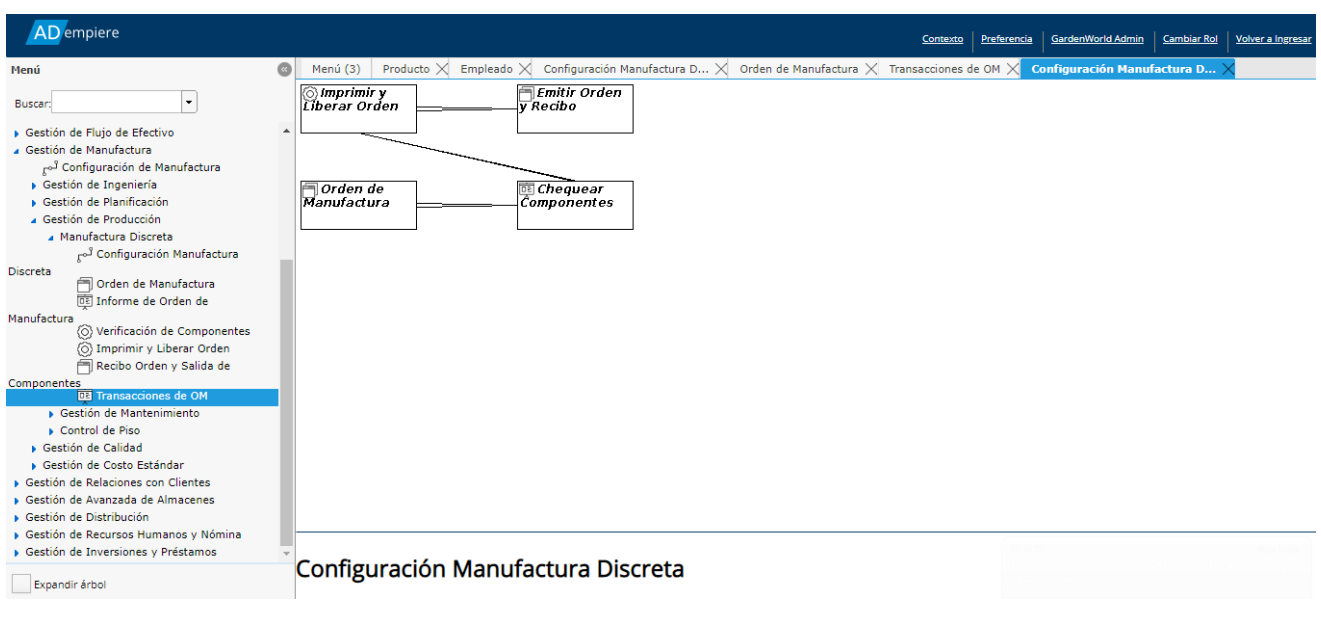

*Gráfico: Adempiere ERP - Pantalla Gestión de Producción* Fuente: Elaboración propia.

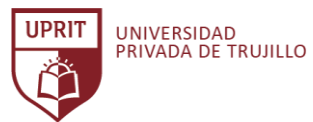

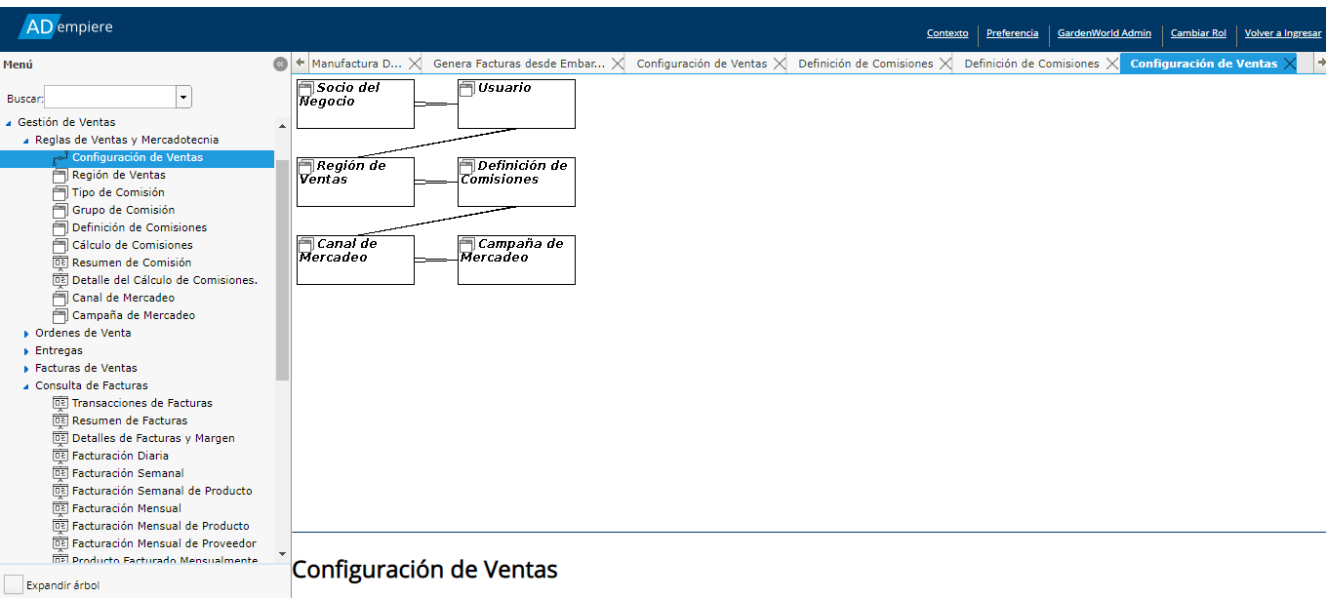

*Gráfico: Adempiere ERP - Pantalla Gestión de Ventas*

Fuente: Elaboración propia.

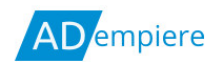

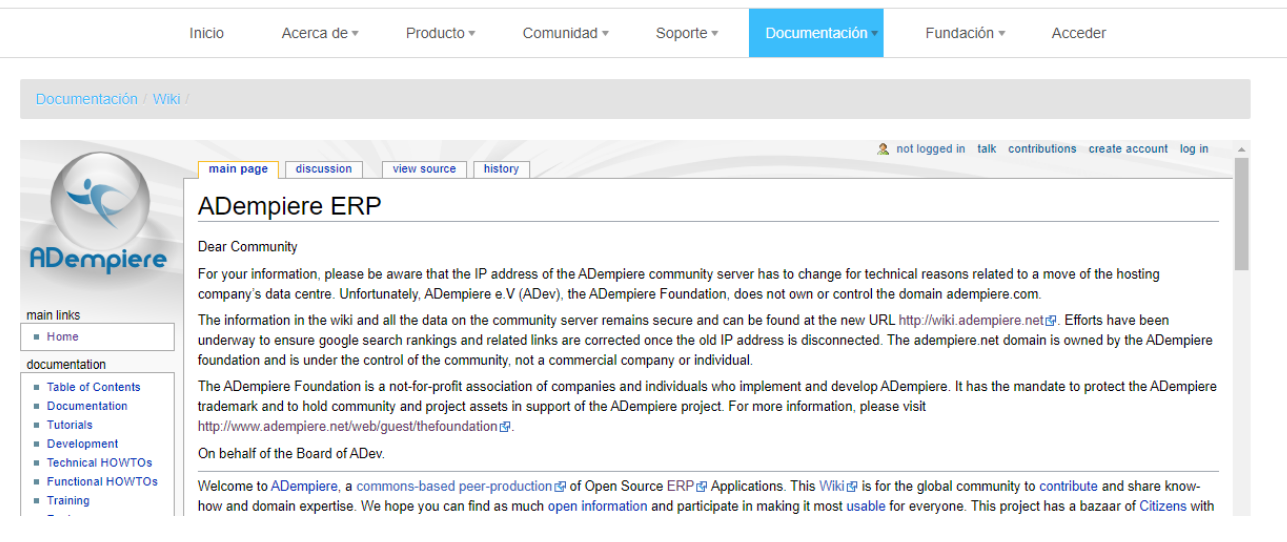

*Gráfico: Adempiere ERP – Documentación* Fuente: (Sitio web Adempiere ERP, 2020)

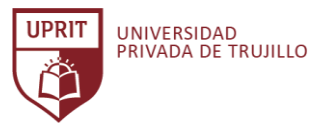

| Contabilidad<br><b>Compras</b><br><b>Ventas</b><br><b>Manten. Activos</b>                                                                                                    | RR.HH.<br>Catálogo<br>Contenido<br>Almacén                 | ℯ<br>Participante<br><b>Fabricación</b><br>٠                                                                                                    |       |  |  |
|----------------------------------------------------------------------------------------------------|------------------------------------------------------------|----------------------------------------------------------------------------------------------------|-------|--|--|
| <b>Visitas</b><br>Participante<br>Mis comunicaciones<br>Comunicaciones<br>Principal                                                                                                    | <b>Usuarios Conectados</b><br>Clasificaciones<br>Seguridad | Importación y exportación<br>Mapeado de direcciones<br>Invitación                                                                                                    |       |  |  |
| Rol(es) Números de identificación<br>Asociar participante Relaciones Proveedor Información de impuestos Tasas<br>Listas de compras Segmento<br><b>Clasificaciones</b><br>Preferencias<br>Lista de Contactos<br>Perfil<br>Contenido de participante   Competencias del participante   Resúmenes   Aplicaciones de Empleo   Histórico financiero   Ubicación geográfica   Roles de la tienda de productos<br>Cta facturación<br><b>Pedidos</b><br><b>Cuentas financieras</b><br><b>Peticiones</b><br>Nuevo pedido<br><b>Comunicaciones</b><br><b>Presupuestos</b><br>Nuevo presupesto<br>El Perfil de Mr. THE PRIVILEGED ADMINISTRATOR [admin]<br><b>Mostrar historial</b> |                                                            |                                                                                                    |       |  |  |
| <b>Información Personal</b>                                                                                                    | <b>Actualizar</b>                                          | Usuario(s)                                                                                                    | Crear |  |  |
| administración<br><b>Id Grupo</b><br><b>Nombre</b><br>Sr. EL ADMINISTRADOR PRIVILEGIADO<br><b>Comentarios</b><br>Código ident. externo<br><b>Código Estado</b><br>Activo                                                                                                    |                                                            | Grupos de seguridad<br>Editar<br>Impersonate<br><b>HABILITADO</b><br>Usuario<br>administración<br>Grupos de sequridad   Impersonate<br>Editar<br>flexadmin<br><b>HABILITADO</b><br>Usuario<br>Grupos de seguridad Impersonate<br>Editar<br><b>HABILITADO</b><br>demoadmin<br>Usuario<br>Grupos de sequridad   Impersonate<br>Editar<br><b>HABILITADO</b><br>Usuario 1 |       |  |  |
| Lista de cuentas relacionadas                                                                                                    | Crear                                                      | Grupos de seguridad Impersonate<br>Editar<br><b>HABILITADO</b><br><b>Usuario</b> Avigen                                                                                                    |       |  |  |
| <b>Id Grupo Origen</b>                                                                                                    | <b>Tipo</b><br><b>Comentarios</b>                          | Atributo(s)                                                                                                    | Crear |  |  |
| El nombre de su empresa aquí [Empresa]                                                                                                    | Empleado                                                   | No se han encontrado atributos de participante.                                                                                                    |       |  |  |

*Gráfico: Apache OFBiz - Pantalla Principal*

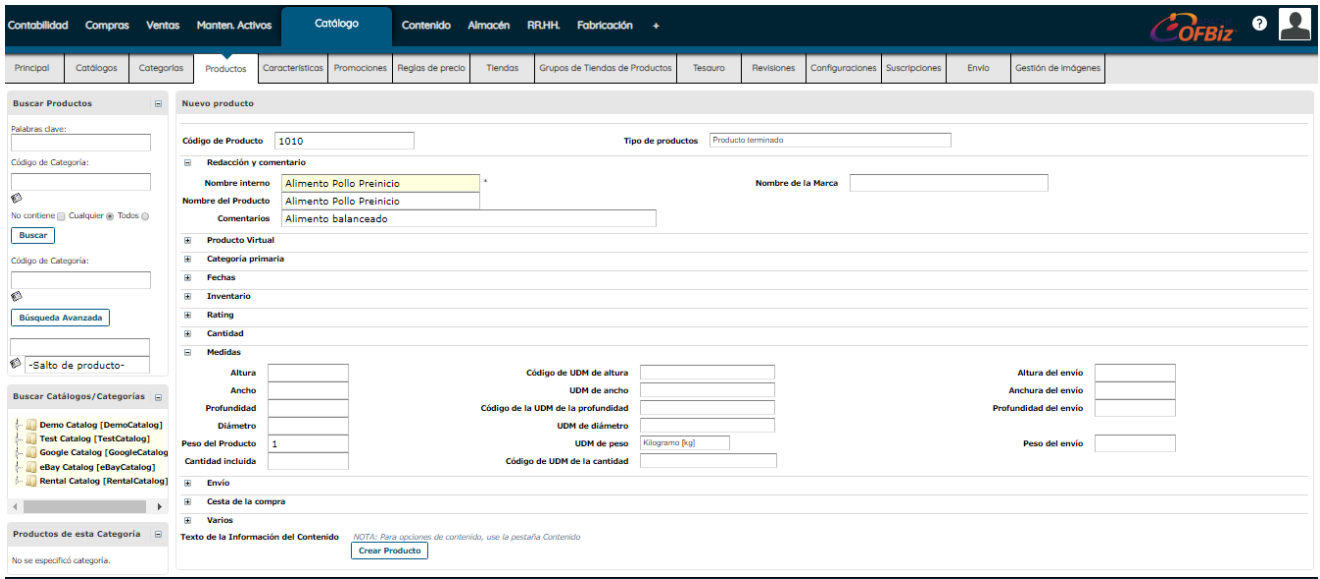

*Gráfico: Apache OFBiz – Registrar nuevo producto*

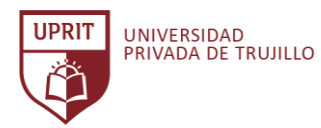

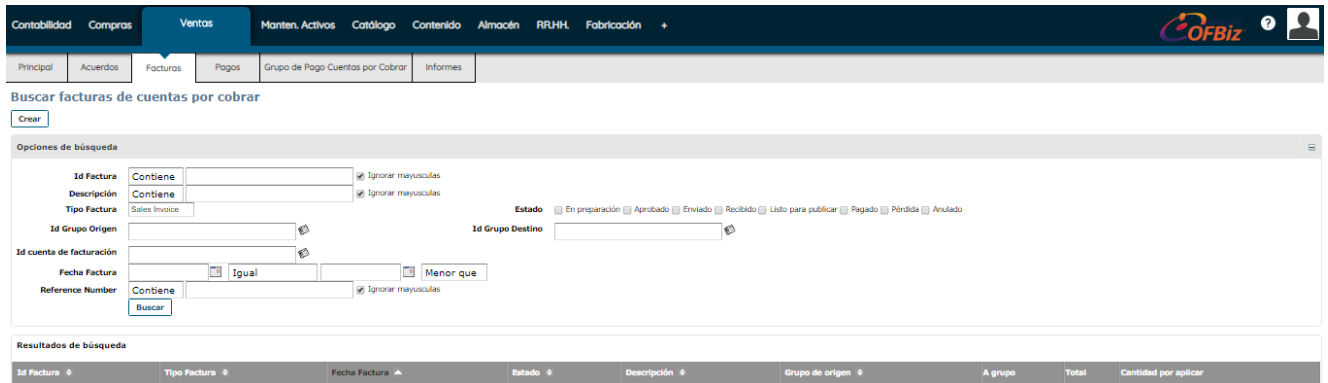

*Gráfico: Apache OFBiz – Módulo de Ventas* Fuente: Elaboración propia.

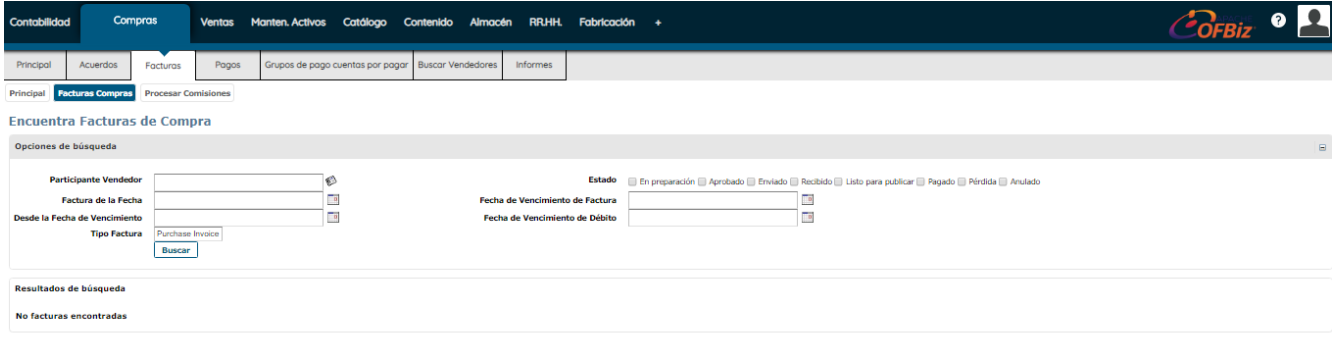

*Gráfico: Apache OFBiz – Módulo de Compras* Fuente: Elaboración propia.

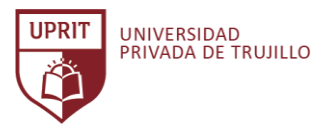

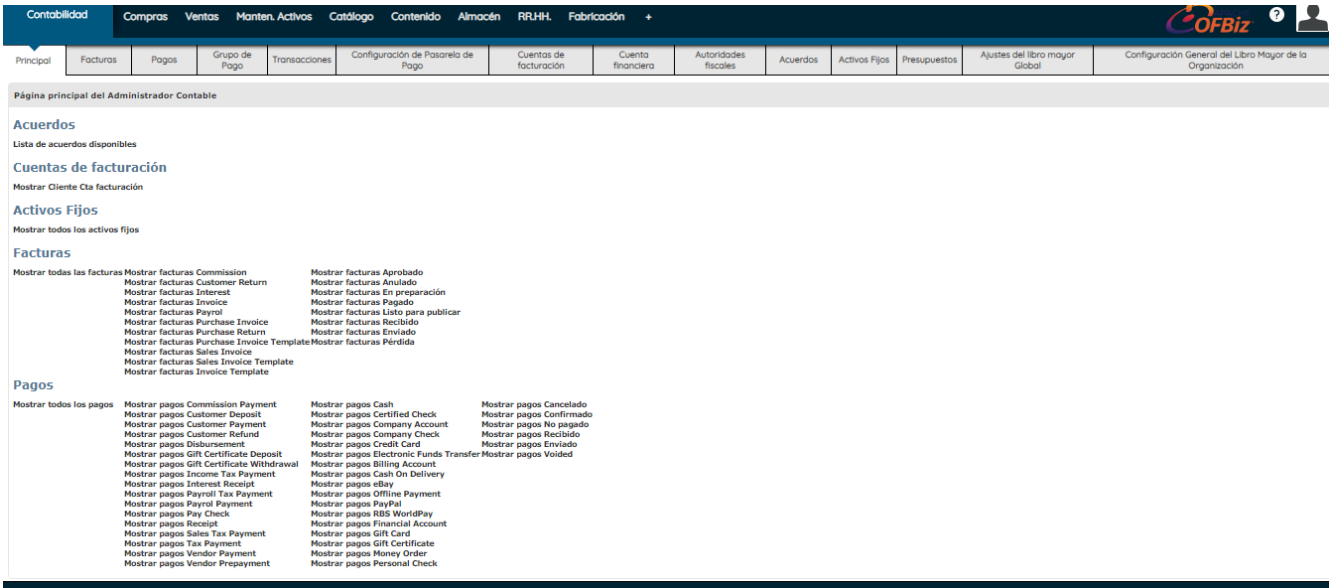

*Gráfico: Apache OFBiz – Módulo de Contabilidad*

Fuente: Elaboración propia.

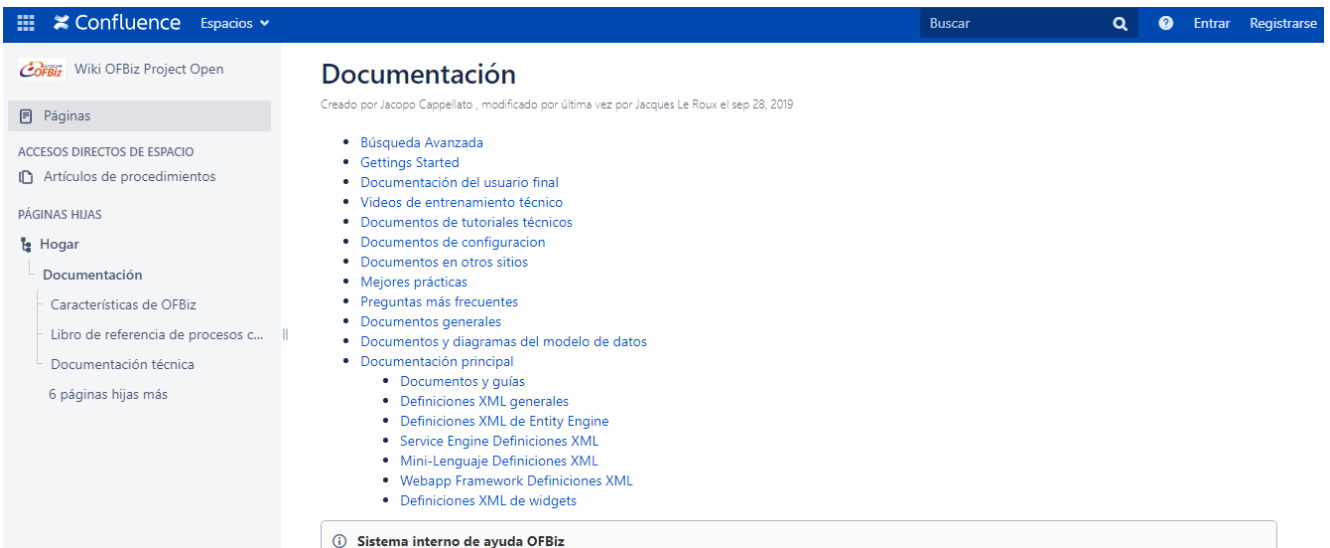

*Gráfico: Apache OFBiz – Documentación* Fuente: (Sitio web Apache OFBiz, 2020)

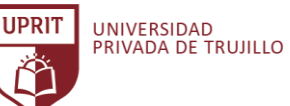

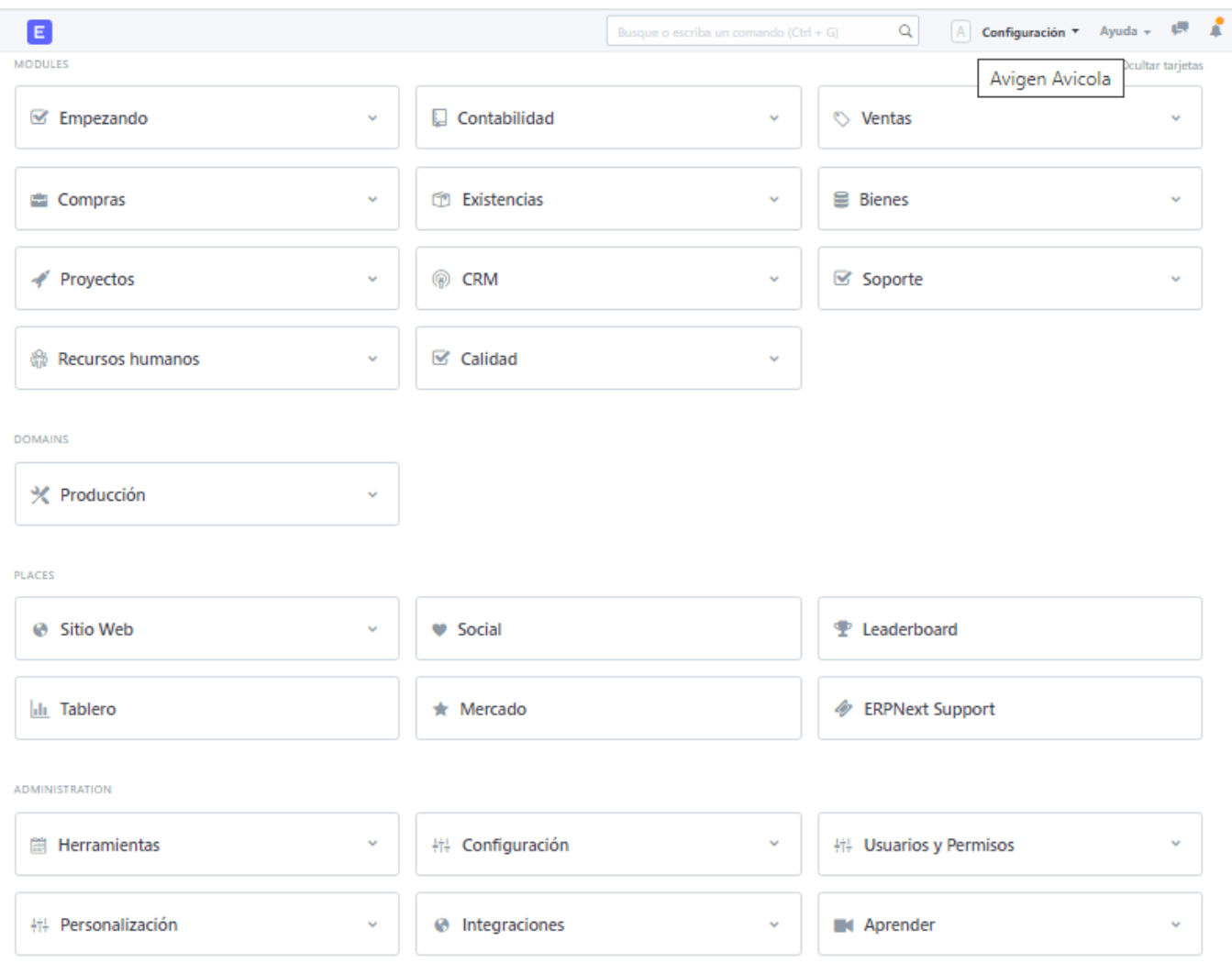

*Gráfico: ERP Next – Pantalla principal*

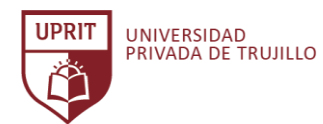

| Е                                                                                                    | Busque o escriba un comando (Ctrl + G)                                                                                                    | Configuración v Ayuda v $\mathbb{R}$ A<br> A <br>$\alpha$                                                              |
|----------------------------------------------------------------------------------------------------|----------------------------------------------------------------------------------------------------|----------------------------------------------------------------------------------------------------|
| Empezando                                                                                                    |                                                                                                    |                                                                                                    |
| Contabilidad<br>• Productos<br><b>Cliente</b><br>• Proveedores<br>• Compañía(s)<br>• Plan de cuentas<br>· Herramienta de Apertura de Creación de Facturas | Importación de datos y configuraciones<br>• Datos de Importacion<br>• Chart of Accounts Importer<br>• Membretes<br>• Cuentas de correo electrónico | <b>Existencias</b><br>• Almacén<br><b>•</b> Marca<br><b>.</b> Unidad de Medida (UOM)<br>● Reconciliación de Inventario |
| <b>CRM</b><br>· Iniciativas<br>Categoría de Cliente<br><b>•</b> Territorio                                                                                | <b>Recursos humanos</b><br><b>•</b> Empleado<br>· Herramienta de asistencia de los empleados<br>• Estructura salarial                              |                                                                                                    |

*Gráfico: ERP Next – Pantalla Inicio de configuración* Fuente: Elaboración propia.

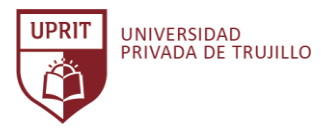

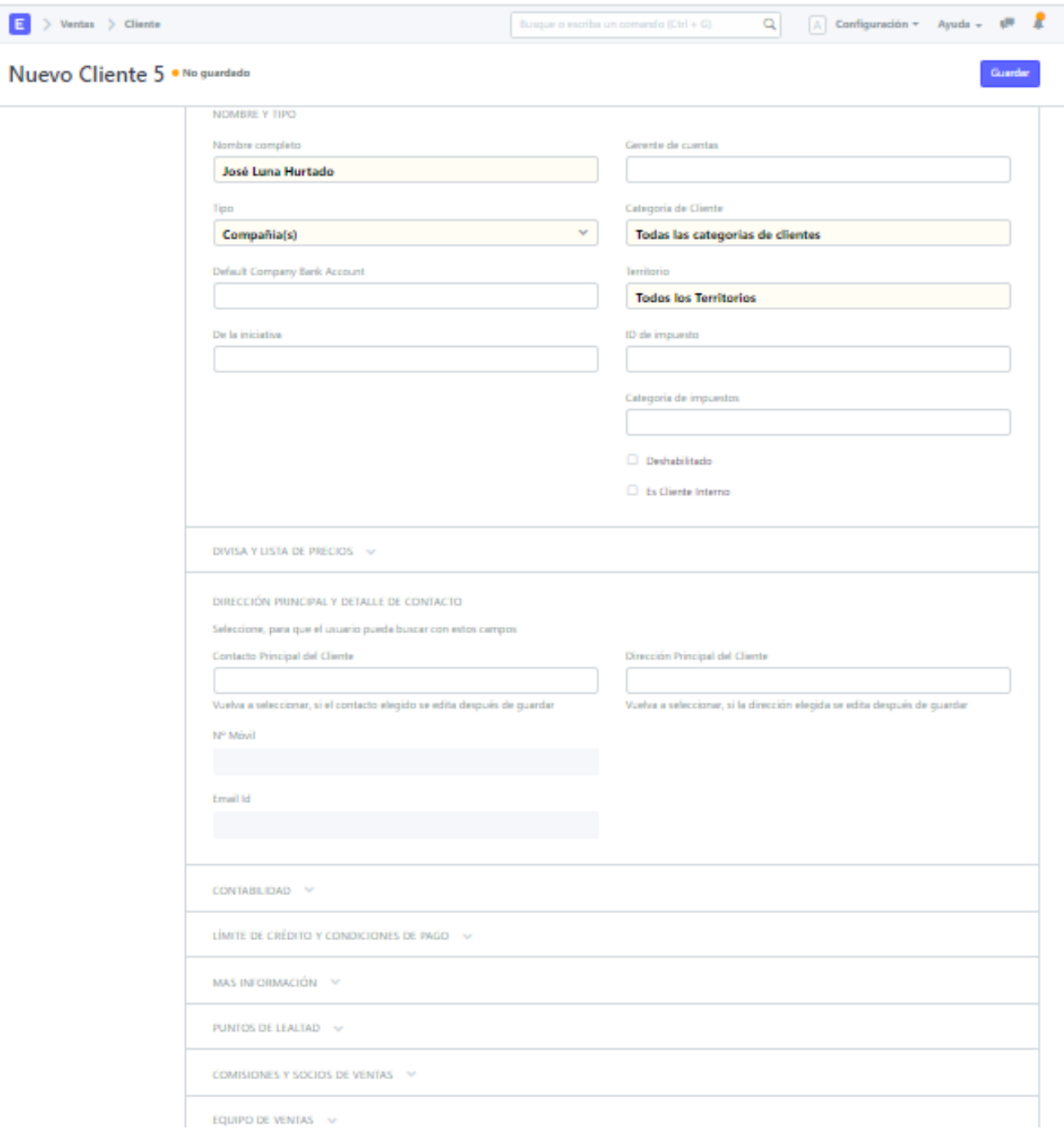

*Gráfico: ERP Next – Pantalla Registro de nuevo cliente* Fuente: Elaboración propia.

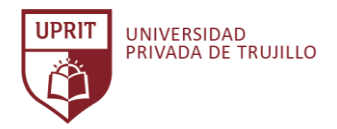

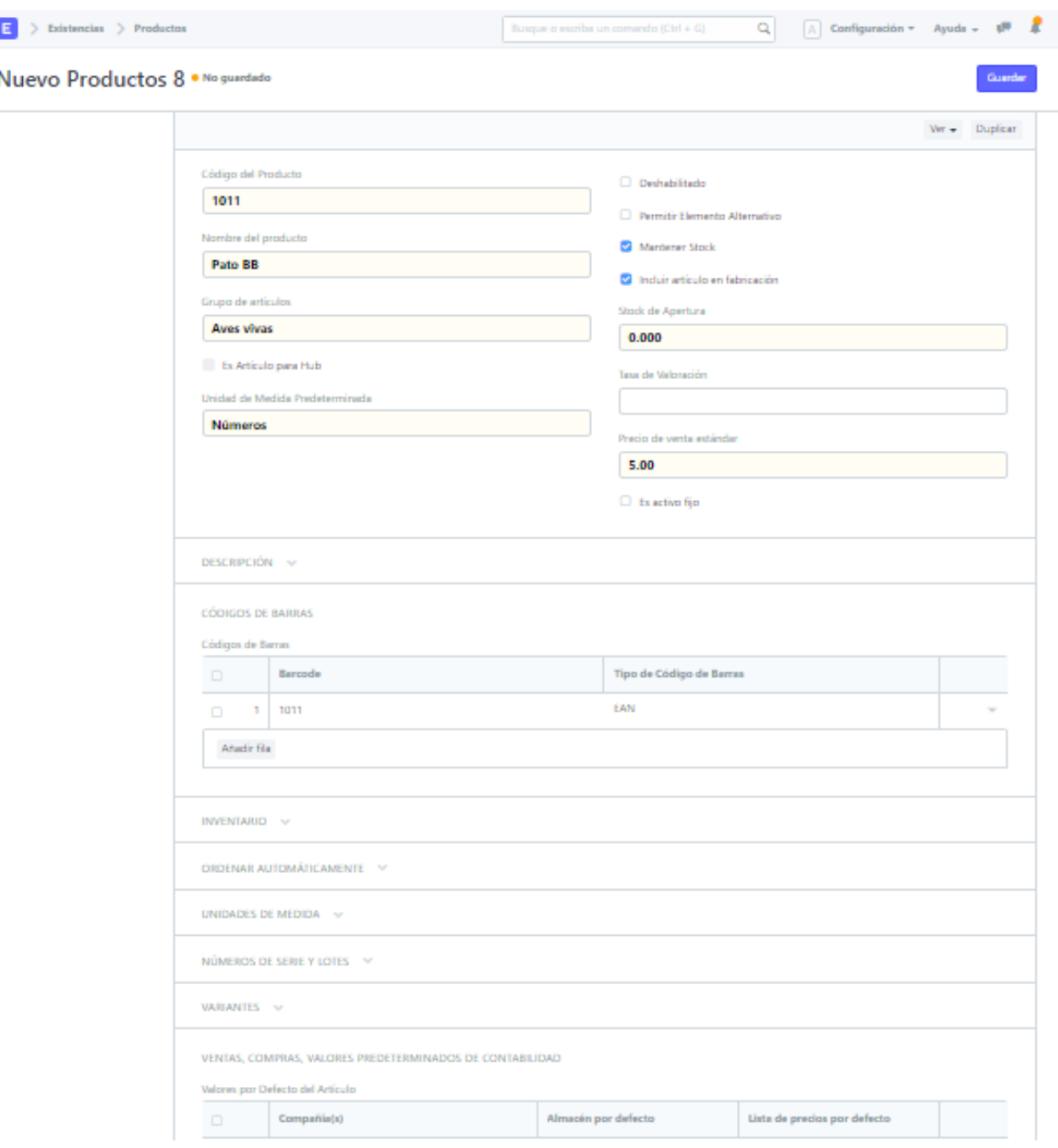

*Gráfico: ERP Next – Pantalla Registro de nuevo producto* Fuente: Elaboración propia.

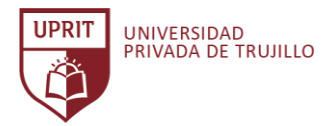

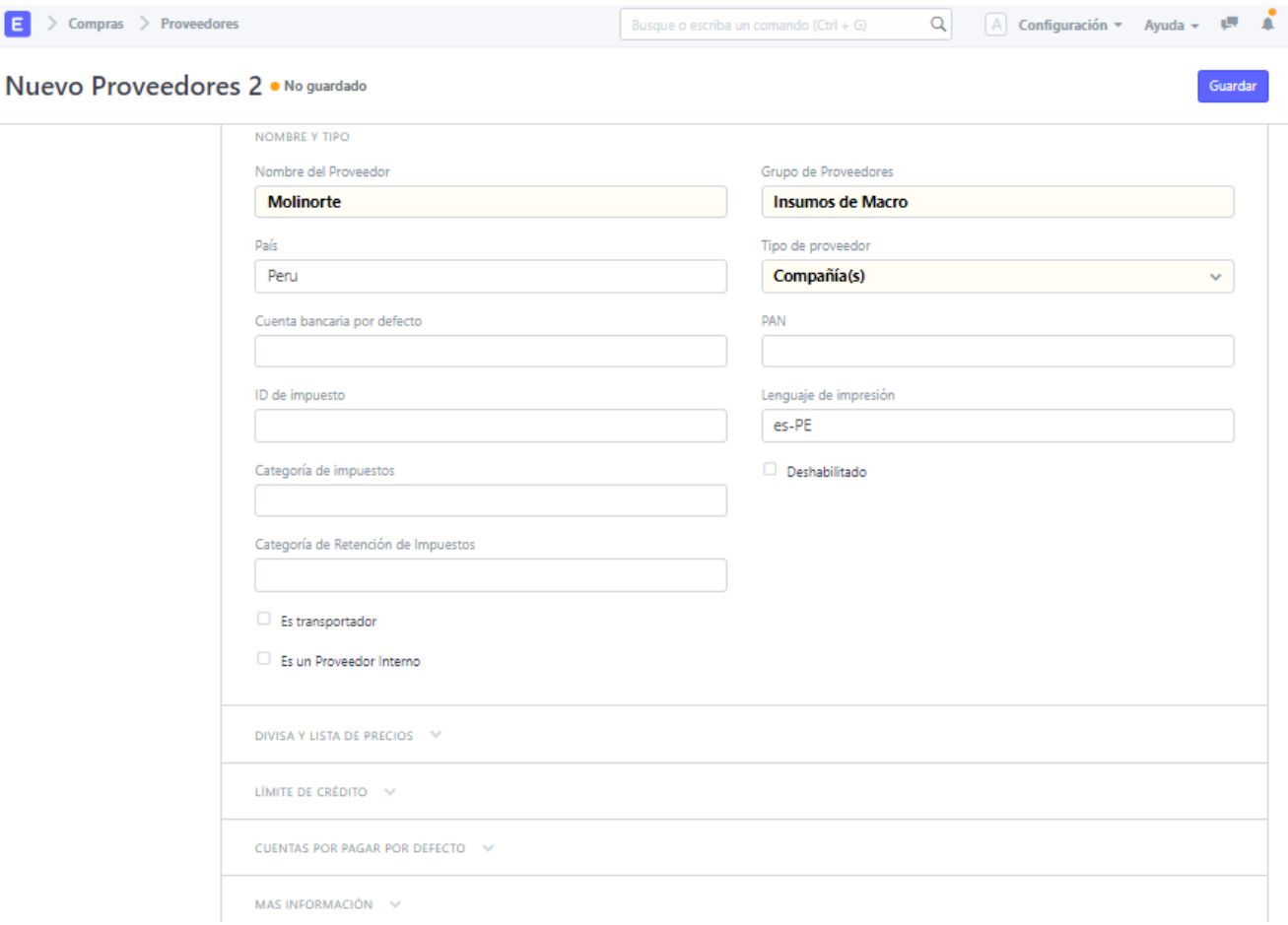

*Gráfico: ERP Next – Pantalla Registro de nuevo proveedor* Fuente: Elaboración propia.

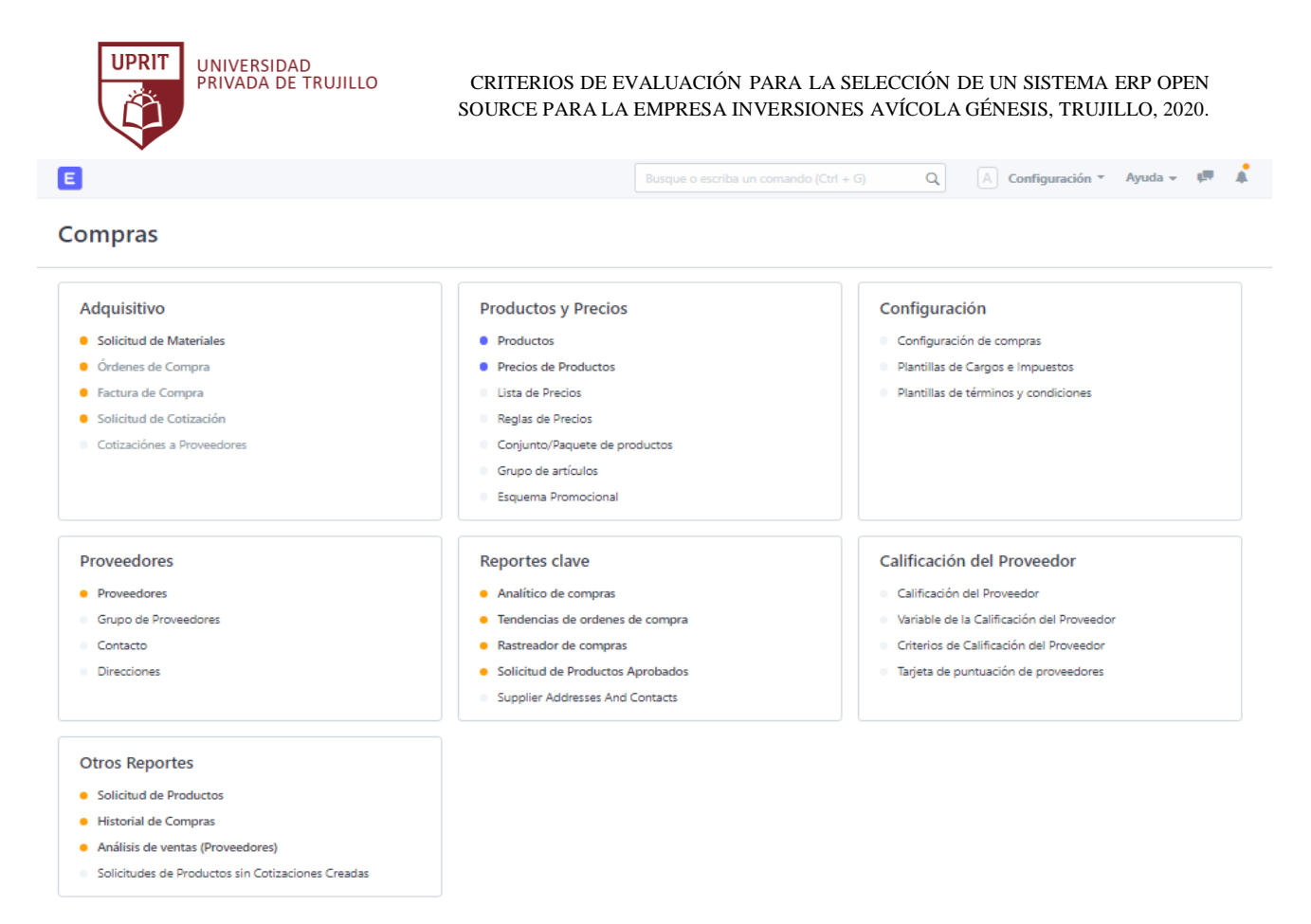

*Gráfico: ERP Next – Módulo de Compras*

Fuente: Elaboración propia.

| E                                                                                                    |                                                                                                    | - 4<br>$ A $ Configuración $\tau$ Ayuda $\sim$<br>Busque o escriba un comando (Ctrl + G)<br>$\alpha$                                                                                                    |  |
|----------------------------------------------------------------------------------------------------|----------------------------------------------------------------------------------------------------|----------------------------------------------------------------------------------------------------|--|
| Ventas                                                                                                    |                                                                                                    |                                                                                                    |  |
| Venta<br>Cliente<br>Cotización<br><b>Crdenes de Venta</b><br><b>C</b> Factura de venta<br>Orden de la Manta<br>Socio de ventas<br><b>Vendedores</b>                                                                                                    | <b>Productos y Precios</b><br><b>•</b> Productos<br><b>•</b> Precios de Productos<br><b>Callista de Precios</b><br><b>Grupo</b> de artículos<br>Conjunto/Paquete de productos<br><b>Esquema Promocional</b><br>Reglas de Precios<br>Regla de envío<br>Código promocional                                                                                  | Configuración<br>Configuración de ventas<br>· Plantillas de términos y condiciones<br><b>.</b> Plantilla de Cargos e Impuestos sobre Ventas<br>Fuente de de la Iniciativa<br>Categoría de Cliente<br>Contacto<br>٠<br><b>Direcciones</b><br><b>Territorio</b><br>Campaña |  |
| Reportes clave<br>Análisis de ventas<br>"Embudo" de ventas<br>Compras y Lealtad de Clientes<br>Clientes Inactivos<br>Artículos pedidos para ser entregados<br>Resumen de Transacción por Vendedor<br>Detalle de las Ventas<br>Tendencias de Cotización<br>Tendencias de ordenes de ventas | <b>Otros Reportes</b><br>lniciativas<br>Las direcciones de clientes y contactos<br><b>Buscar listas de materiales (LdM)</b><br>Inventario Disponible de Artículos de Embalaje<br>A la espera de la orden de compra (OC) para crear solicitud<br>de compra (SC)<br>Saldo de Clientes<br>Clientes sin ninguna Transacción de Ventas<br>Comisiones de Ventas |                                                                                                    |  |

*Gráfico: ERP Next – Módulo de Ventas* Fuente: Elaboración propia.
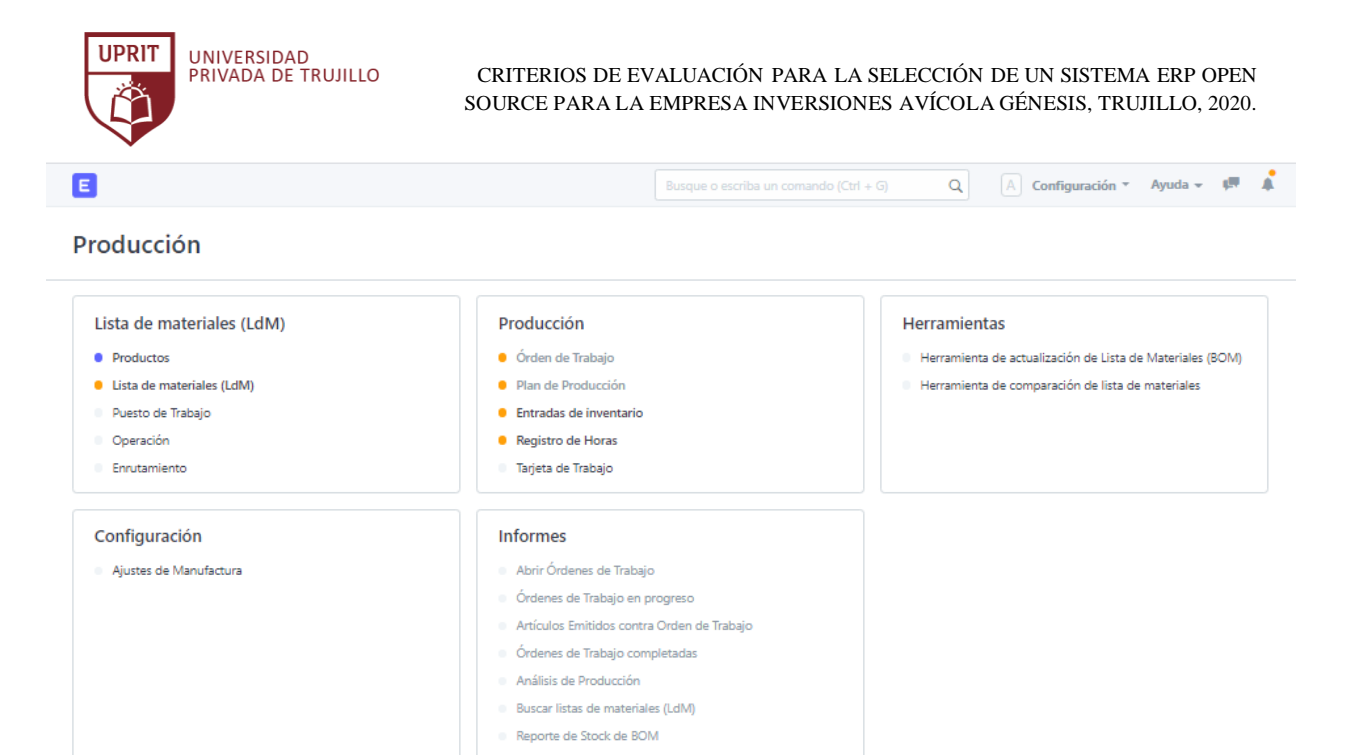

*Gráfico: ERP Next – Módulo de Producción*

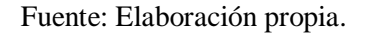

| Е                                               | Busque o escriba un comando (Ctrl + G)               | $A$ Configuración $\tau$ Ayuda $\sim$ $\sqrt{27}$<br>Q |
|-------------------------------------------------|------------------------------------------------------|--------------------------------------------------------|
| Existencias                                     |                                                      |                                                        |
| <b>Transacciones de Stock</b>                   | Reportes de Stock                                    | Configuración                                          |
| Entradas de inventario                          | · Mayor de Inventarios                               | Ajustes de Inventarios                                 |
| Notas de Entrega                                | <b>8</b> Balance de Inventarios                      | <b>Almacén</b>                                         |
| Recibos de Compra                               | Cantidad de Inventario Proyectada                    | Unidad de Medida (UOM)                                 |
| Solicitud de Materiales                         | Resumen de Existencia                                | <b>C</b> Marca                                         |
| <b>Usta de selección</b>                        | Antigüedad de existencias                            | Atributos del Producto                                 |
| Viaje de Entrega                                | Articulo Stock de Precios                            | Configuraciones de Variante de Artículo                |
| <b>Productos y Precios</b>                      | Número de serie y de lote                            | <b>Herramientas</b>                                    |
| <b>Productos</b>                                | Números de Serie                                     | <b>8</b> Reconciliación de Inventario                  |
| Conjunto/Paquete de productos                   | <b>Cotes de Producto</b>                             | Comprobante de costos de destino estimados             |
| Grupo de artículos                              | Nota de Instalación                                  | · Lista de embalaje                                    |
| Lista de Precios                                | Número de orden de servicio Contrato de caducidad    | Inspección de Calidad                                  |
| Precios de Productos                            | Número de orden Estado                               | Plantilla de Inspección de Calidad                     |
| Regla de envio                                  | Número de orden de caducidad Garantía                | Balance de stock rápido                                |
| Reglas de Precios                               |                                                      |                                                        |
| Artículo Alternativo                            |                                                      |                                                        |
| Fabricante del artículo                         |                                                      |                                                        |
| Configuraciones de Variante de Artículo         |                                                      |                                                        |
| Reportes clave                                  | <b>Otros Reportes</b>                                |                                                        |
| <b>O</b> Detaile del listado de precios         | Artículos solicitados para ser transferido           |                                                        |
| Análisis de existencias                         | Estado de Caducidad de Lote de Productos             |                                                        |
| Tendencia de Notas de Entrega                   | Precios de los Artículos                             |                                                        |
| Tendencias de recibos de compra                 | Nivel recomendado de re-ordenamiento de producto     |                                                        |
| Artículos pedidos para ser entregados           | Detalles de la Variante del Articulo                 |                                                        |
| Productos de la Orden de Compra a ser Recibidos | Materias primas subcontratadas para ser transferidas |                                                        |
| Reportar carencia de producto                   | Artículo subcontratado a recibir                     |                                                        |
| <b>E</b> Historial de Saldo por Lotes           | Stock and Account Value Comparison                   |                                                        |
|                                                 |                                                      |                                                        |

*Gráfico: ERP Next – Módulo de Existencias* Fuente: Elaboración propia.

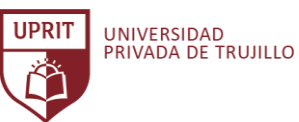

#### CRITERIOS DE EVALUACIÓN PARA LA SELECCIÓN DE UN SISTEMA ERP OPEN SOURCE PARA LA EMPRESA INVERSIONES AVÍCOLA GÉNESIS, TRUJILLO, 2020.

E

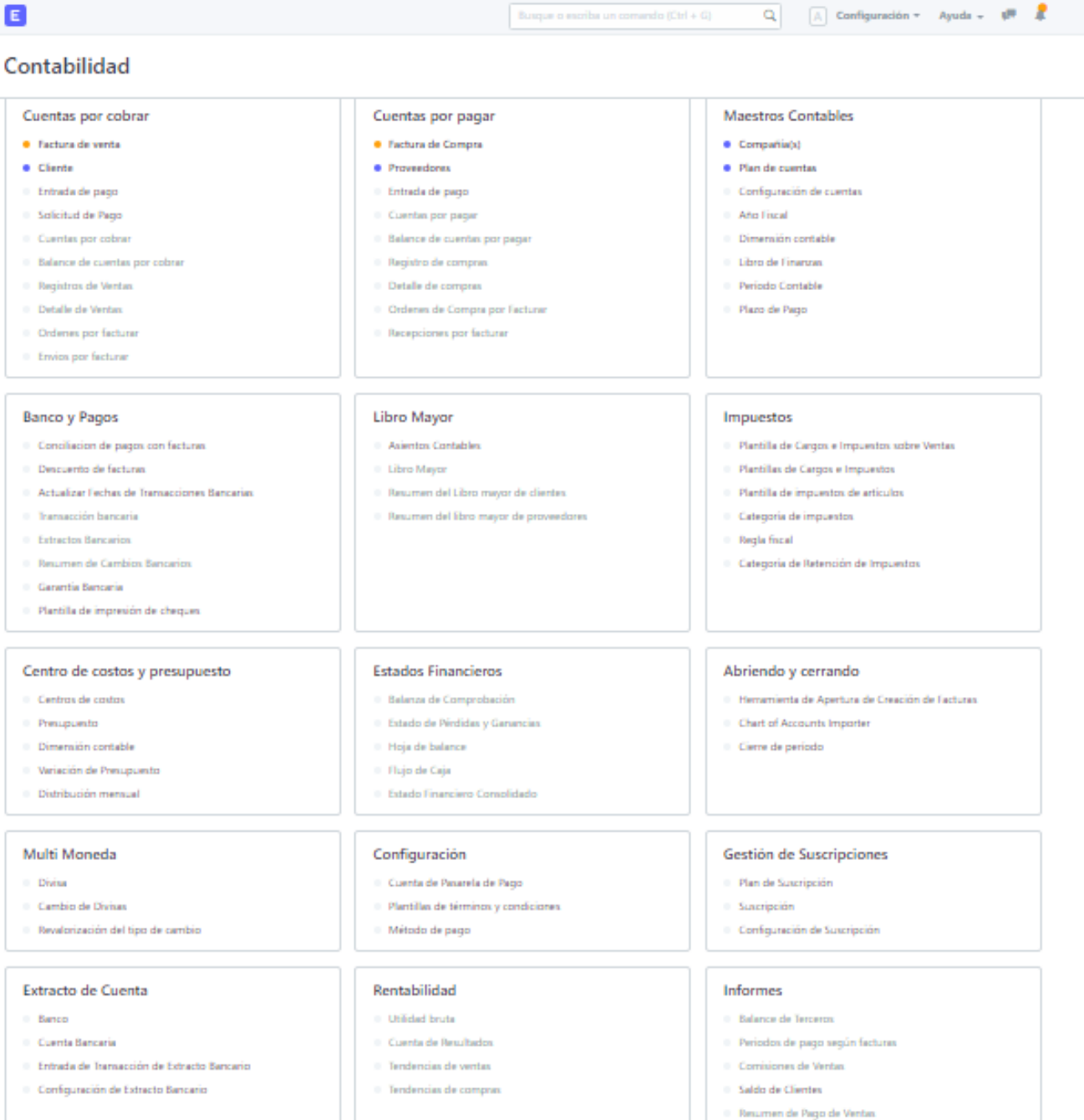

*Gráfico: ERP Next – Módulo de Contabilidad*

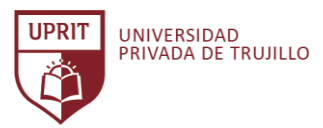

 $Q = \boxed{\wedge}$  Configuración = Ayuda =  $\sqrt{\mathbf{H}} = \frac{\mathbf{H}}{\mathbf{H}}$ E Busque o escribe un comendo (Ctrl + G) **Recursos humanos** Empleado Asistencia Hojas **Solicitud de Vececiones** · Empleado · Herramienta de asistencia de los empleados 1 Tipo de empleo · Asistencia Asignación de vacaciones Rama Solicitud de Asistencia Politica de Licencia Departamento Subir Asistencia Periodo de Licencia  $= 10$ usato **Il Registro de empleados Tipo de Vacaciones** Grado del Empleado <sup>11</sup> Hoja de Asistencia Merecul 11 Lista de Feriados  $\equiv$  Grupo de empleados 1 Solicitud de licencia compensatoria - Seguro de Salud para Empleados  $\equiv$  Dejar el Encargo  $\pm$  Lista de Bloqueo de Vacaciones <sup>11</sup> Balance de Vacaciones del Empleado Impuestos y beneficios a empleados Ciclo de Vida del Empleado Nómina de sueldos  $\bullet$  Extructura salarial - Declaración de Exención Fiscal del Empleado **Empleado de Abordo** · Asignación de Estructura Salarial 11 Presentación de Prueba de Exención Fiscal del Empleado - Mapa de habilidades del empleado · Entrada de Nómina 1 Solicitud de Beneficios para Empleados  $\equiv$  Promoción del Empleado Transferencia del Empleado · Planilla - Reclamo de Beneficio del Empleado Categoria de Exerción Fiscal del Empleado Periodo de Nómira - Separación de Erreileados 1 Subcategoría de exención fiscal para empleados - Plantilla de Incorporación del Empleado Componente Salarial Salario Adicional Plantilla de Separación de Empleados Bonificación de Retención Incentivo para Empleados - Registro de Salario Reclutamiento Formación Actuación · Oportunidad de empleo Programa de Entrenamiento Evaluación · Solicitante de empleo **Evento de Capacitación** Plantilla de evaluación · Oferta de Trabajo <sup>1</sup> Resultado del Entrenamiento · Regla de puntos de energía - Plan de Personal Comentarios del entrenamiento · Registro de puntos de energía Reembolsos de gastos Gestión de Turno Préstamos **Reembolio de gestos** Solicitud de Préstamo **Elipo de Cambio** Avance del Empleado **Dréstamo** Selicitud de Turno Asignación de Tumo Tipo de préstamo Gestión de Flota Configuración Informes **Vehiculo** Configuración de Recursos Humanos Cumpleation del empleado **Bitácora del Vehiculo** Grupo de Resumen de Trabajo Diario 1 Empleados que trabajan en un día festivo Los gastos del vehículo Actualizaciones equipo <sup>1</sup> Departamento de Análisis

*Gráfico: ERP Next – Módulo de Recursos Humanos*

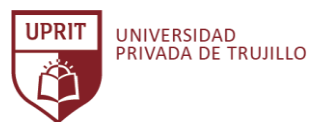

| Ε                                                                                                    |                                                                                                    | Busque o escriba un comando (Ctrl + G) | $\alpha$                                                                                                    | $\boxed{A}$ Configuración $\sim$ Ayuda $\sim$ $\frac{AB}{AB}$ |  |  |
|----------------------------------------------------------------------------------------------------|----------------------------------------------------------------------------------------------------|----------------------------------------|----------------------------------------------------------------------------------------------------|---------------------------------------------------------------|--|--|
| <b>CRM</b>                                                                                                    |                                                                                                    |                                        |                                                                                                    |                                                               |  |  |
| Flujo de ventas<br><b>O</b> Iniciativas<br><b>Oportunidades</b><br><b>Cliente</b><br>Contacto<br>Comunicaciones<br>٠<br>Fuente de de la Iniciativa<br>Contrato<br>۰<br>Cita<br><b>Boletín de noticias</b> | <b>Informes</b><br><b>O</b> Iniciativas<br>· "Embudo" de ventas<br><b>O</b> Perspectivas comprometidas pero no convertidas<br>Minutos hasta la primera respuesta para Oportunidades<br>Clientes Inactivos<br>Eficiencia de la Campaña<br>Eficiencia del Propietario de la Iniciativa |                                        | Configuración<br>Categoría de Cliente<br><b>C</b> Territorio<br><b>O</b> Vendedores<br>Campaña<br>٠<br>Centro SMS<br>Registros SMS<br>Ajustes de SMS | Campaña de correo electrónico<br>Grupo de Correo Electrónico  |  |  |
| Mantenimiento<br>Calendario de Mantenimiento<br>Visita de Mantenimiento<br>Reclamación de Garantía<br>٠                                                                                                   |                                                                                                    |                                        |                                                                                                    |                                                               |  |  |

*Gráfico: ERP Next – Módulo CRM* Fuente: Elaboración propia.

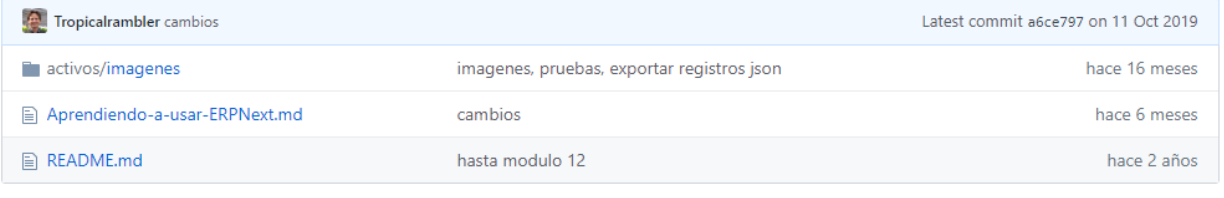

**图 README.md** 

# **Guia-ERPNext**

Aprendiendo a usar ERPNext

For Spanish users of ERPNext!

For the english version of the guide Click here

Esta es una guía para usar ERPNext, que se estará actualizando constantemente. Esto no reemplaza la documentación existente, la intención es suplementar y mejorarla.

# **Necesitamos Contribuciones**

Si desea contribuir a este repositorio, debe hacer lo siguiente:

*Gráfico: ERP Next – Documentación* Fuente: (Sitio web ERP Next, 2020)

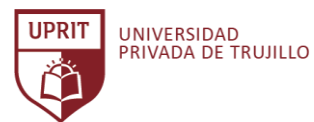

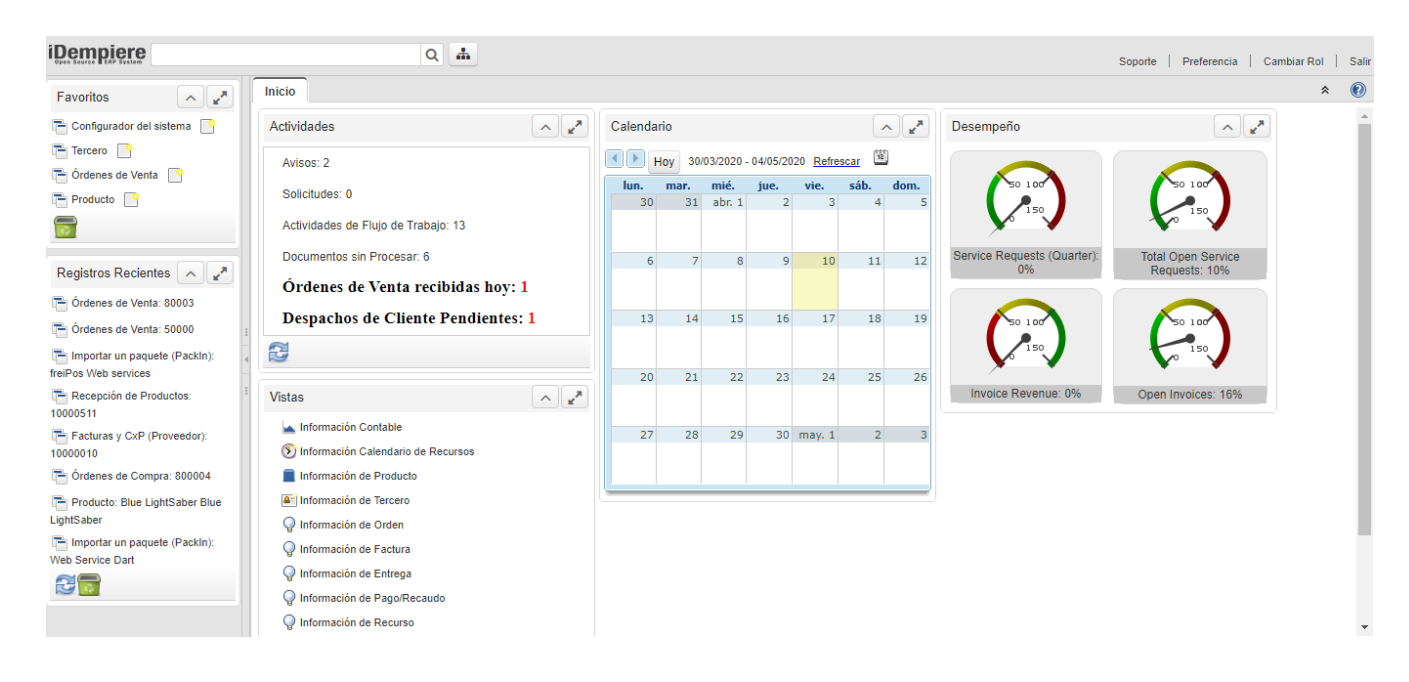

*Gráfico: iDempiere ERP – Pantalla principal* Fuente: Elaboración propia.

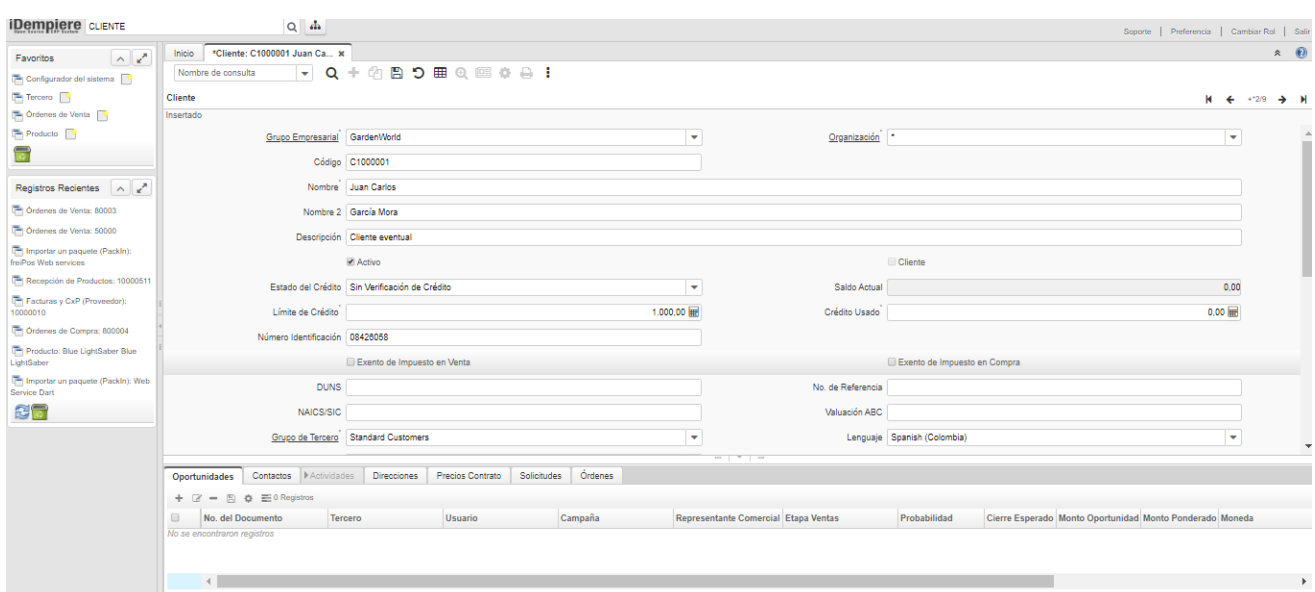

*Gráfico: iDempiere ERP – Registrar nuevo cliente* Fuente: Elaboración propia.

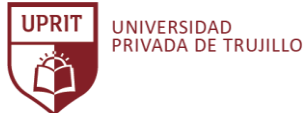

#### CRITERIOS DE EVALUACIÓN PARA LA SELECCIÓN DE UN SISTEMA ERP OPEN SOURCE PARA LA EMPRESA INVERSIONES AVÍCOLA GÉNESIS, TRUJILLO, 2020.

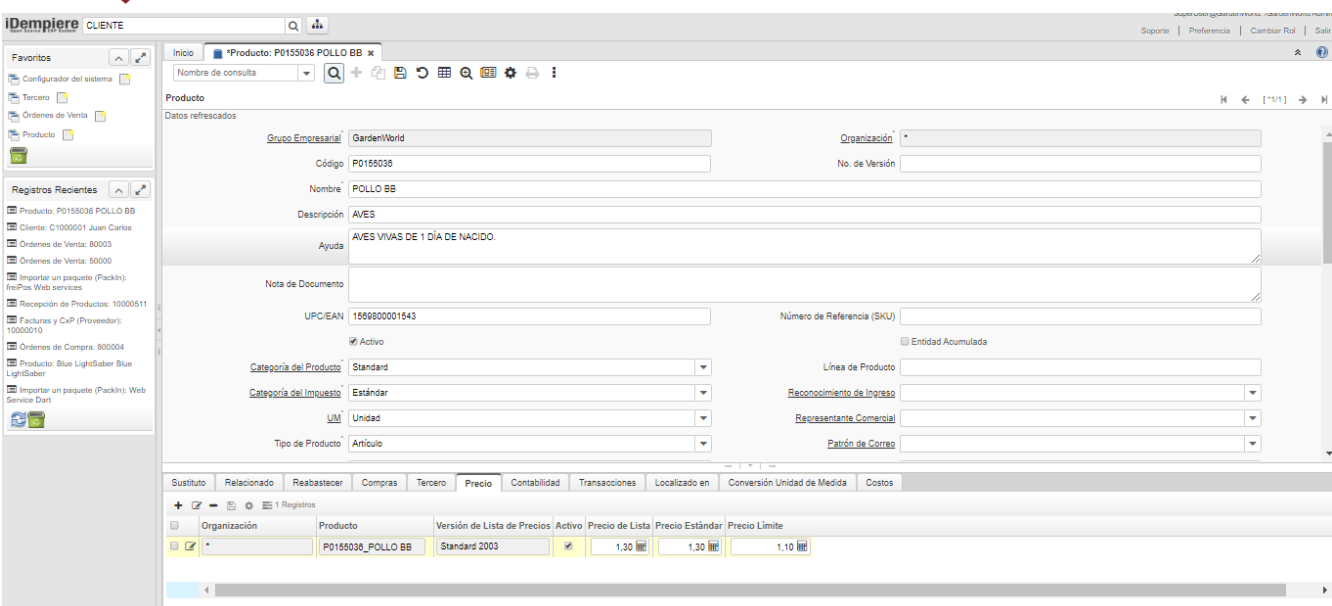

*Gráfico: iDempiere ERP – Registrar nuevo producto*

Fuente: Elaboración propia.

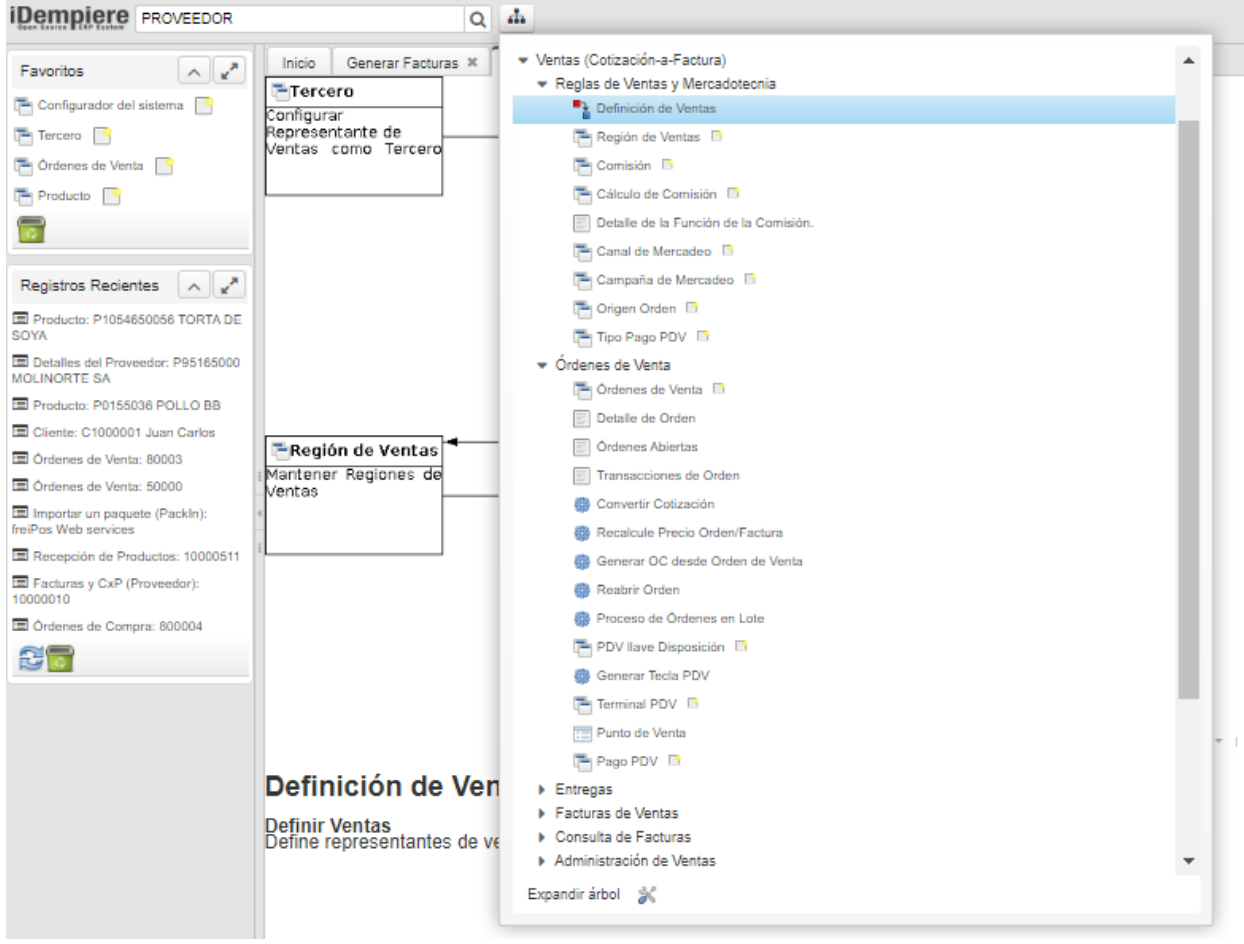

*Gráfico: iDempiere ERP – Módulo de Ventas*

UNIVERSIDAD<br>PRIVADA DE TRUJILLO

**UPRIT** 

#### CRITERIOS DE EVALUACIÓN PARA LA SELECCIÓN DE UN SISTEMA ERP OPEN SOURCE PARA LA EMPRESA INVERSIONES AVÍCOLA GÉNESIS, TRUJILLO, 2020.

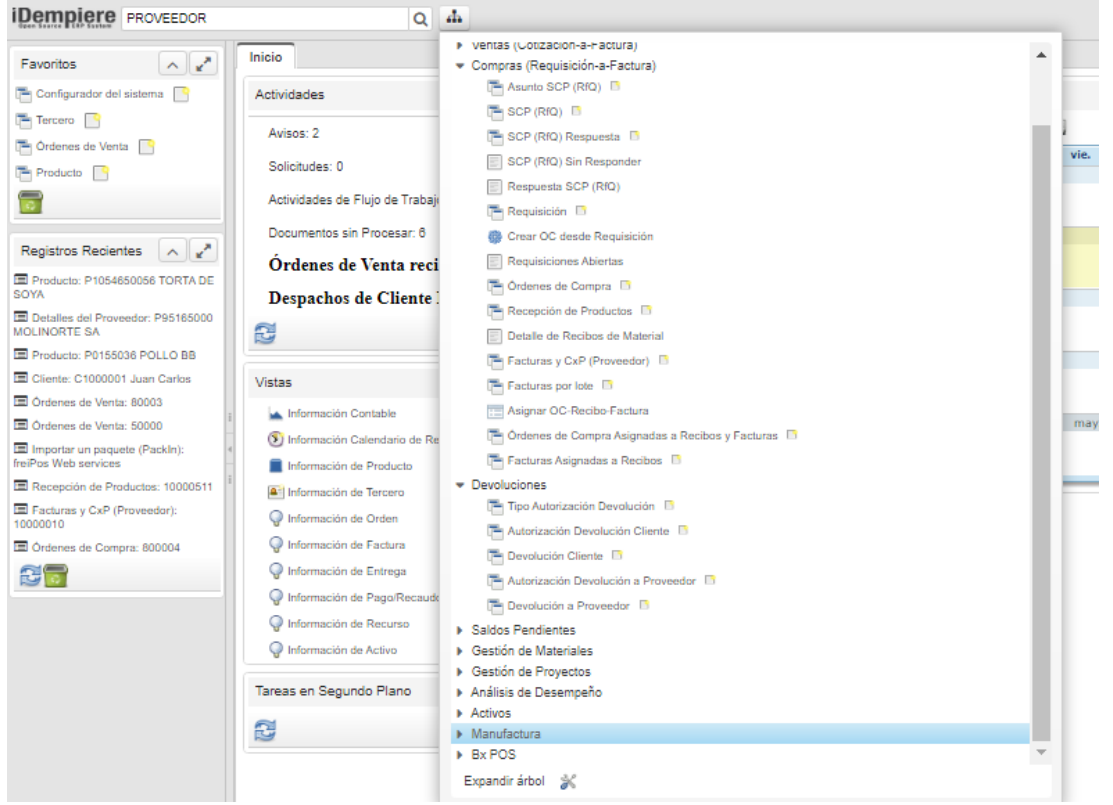

*Gráfico: iDempiere ERP – Módulo de Compras*

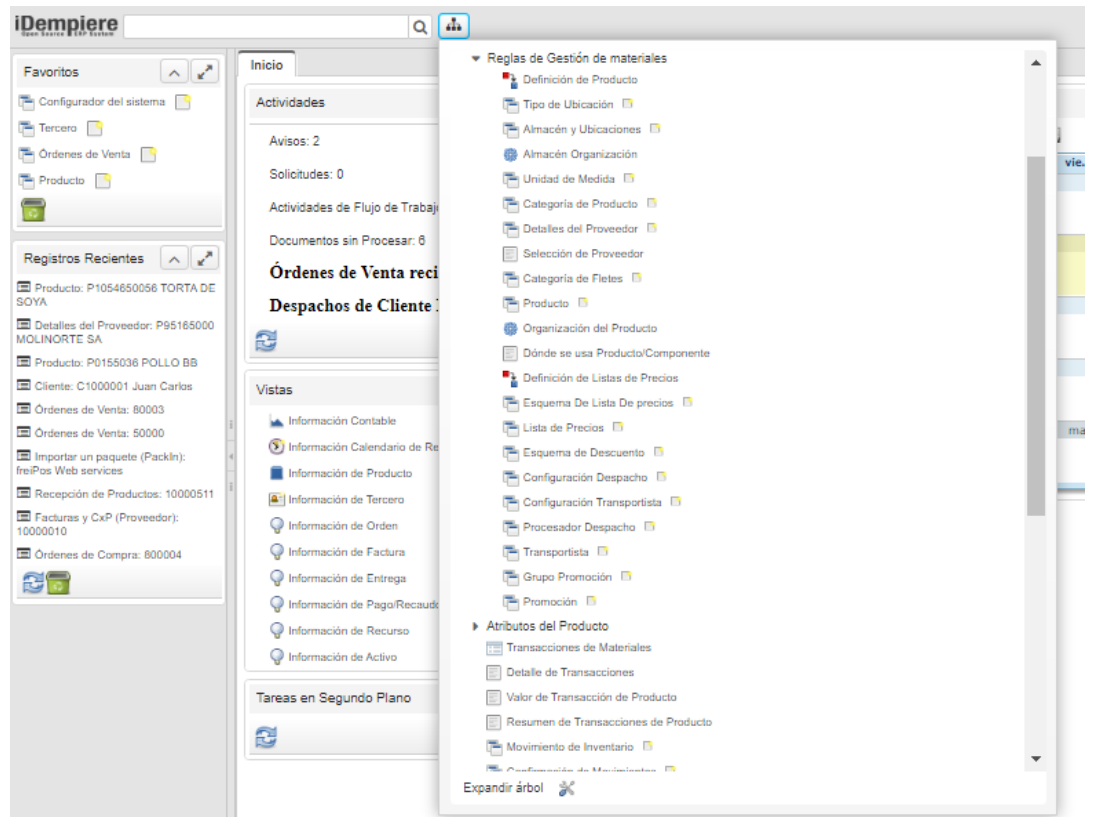

*Gráfico: iDempiere ERP – Módulo Gestión de materiales* Fuente: Elaboración propia.

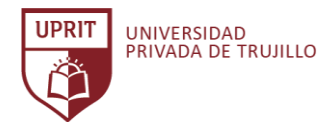

#### CRITERIOS DE EVALUACIÓN PARA LA SELECCIÓN DE UN SISTEMA ERP OPEN SOURCE PARA LA EMPRESA INVERSIONES AVÍCOLA GÉNESIS, TRUJILLO, 2020.

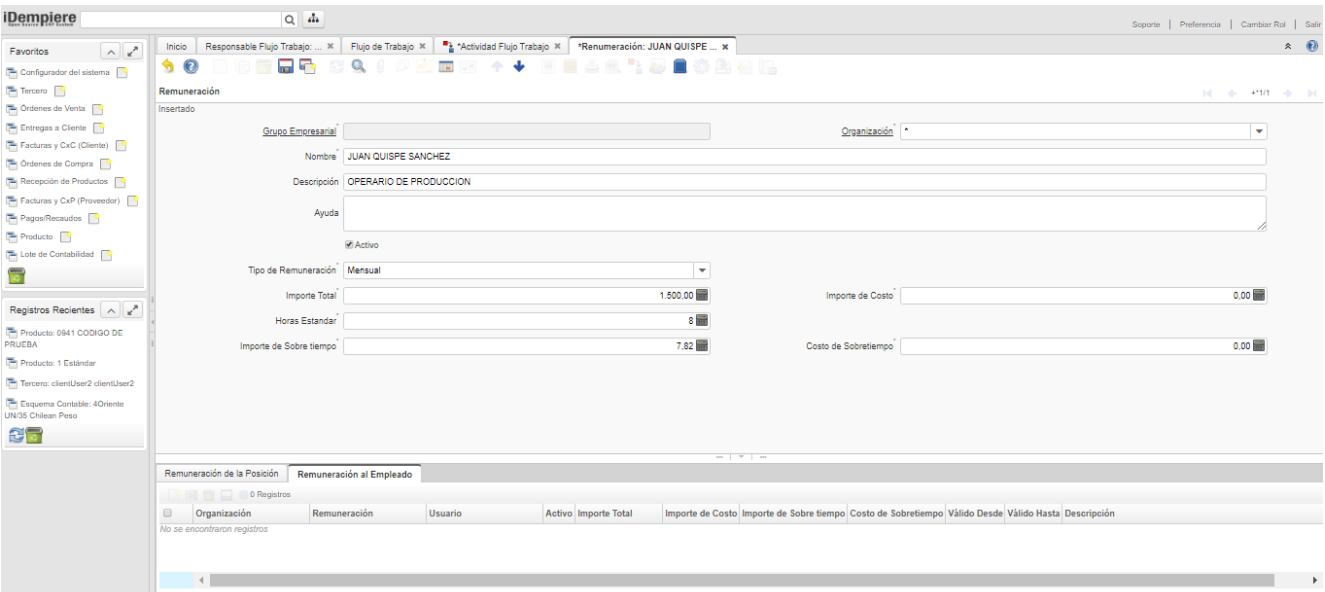

*Gráfico: iDempiere ERP – Módulo Recursos Humanos*

Fuente: Elaboración propia.

#### Manual de Usuario iDempiere

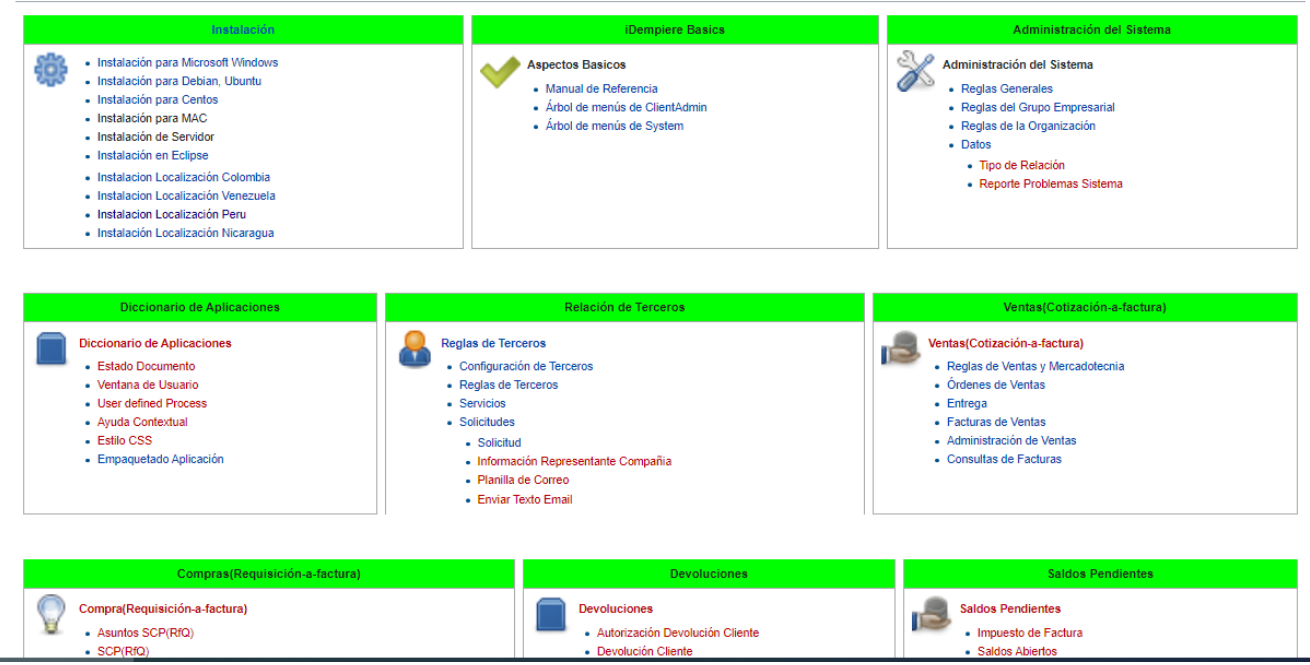

*Gráfico: iDempiere ERP – Documentación* Fuente: (Sitio web iDempiere ERP, 2020)

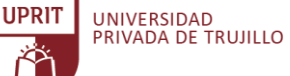

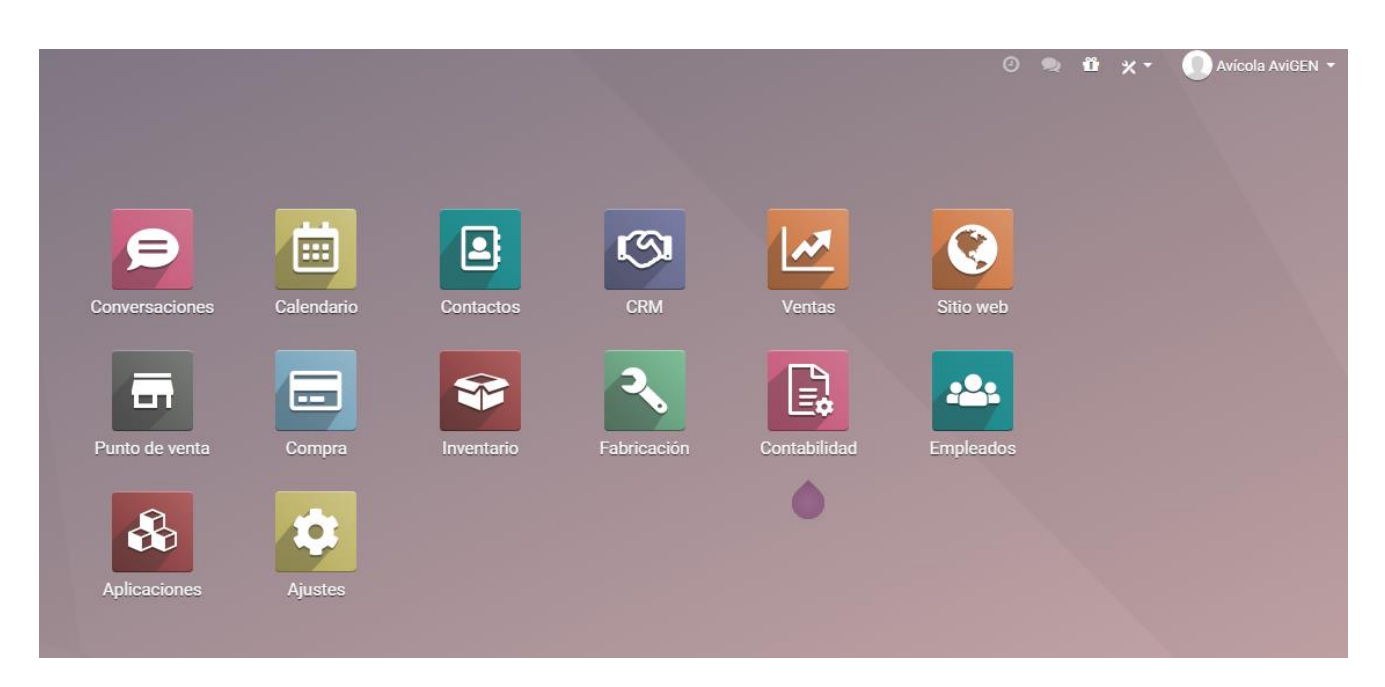

*Gráfico: Odoo ERP – Pantalla principal* Fuente: Elaboración propia.

|                | <b>Ventas</b>                      |               |                |        |            |               |                                       |                         |                              |                         |              | $\mathbf{\ddot{u}} \times$ |     |                                    |
|----------------|------------------------------------|---------------|----------------|--------|------------|---------------|---------------------------------------|-------------------------|------------------------------|-------------------------|--------------|----------------------------|-----|------------------------------------|
|                | Productos / Alimento Pollo Engorde |               |                |        |            |               |                                       |                         |                              |                         |              |                            |     |                                    |
| <b>GUARDAR</b> | <b>DESCARTAR</b>                   |               |                |        |            |               |                                       |                         |                              |                         |              |                            | 3/3 | $\left\langle \cdot \right\rangle$ |
|                |                                    |               |                |        |            |               | 0,00 Unidades<br>Comprado<br>$\equiv$ | $\implies$ Trazabilidad | 0,00 Unidades<br>Ill Vendido |                         | $\mathbf{0}$ | $\Delta$ Lista de mat      |     |                                    |
|                | Nombre del producto                |               |                |        |            |               |                                       |                         |                              |                         |              |                            |     |                                    |
|                | Alimento Pollo Engorde             |               |                |        |            |               |                                       |                         |                              |                         |              |                            |     |                                    |
|                | Puede ser vendido<br>$\sim$        |               |                |        |            |               |                                       |                         |                              |                         |              |                            |     |                                    |
|                |                                    |               |                |        |            |               |                                       |                         |                              |                         |              |                            |     |                                    |
|                | Puede ser comprado                 |               |                |        |            |               |                                       |                         |                              |                         |              |                            |     |                                    |
|                | Información General                | Ventas        | Punto de venta | Compra | Inventario | Contabilidad  |                                       |                         |                              |                         |              |                            |     |                                    |
|                | Tipo de producto                   | Consumible    |                |        |            |               | Precio de venta                       | S/2,00                  |                              |                         |              |                            |     |                                    |
|                | Categoría de producto              | All           |                |        |            | $\tau$ $\tau$ | <b>Impuestos cliente</b>              | $(18% \times$           |                              |                         |              |                            |     |                                    |
|                | Referencia interna                 | 130001        |                |        |            |               | <b>Coste</b>                          | S/ 1,33                 |                              | <b>Actualizar coste</b> |              |                            |     |                                    |
|                | Código de barras                   | 1300005051700 |                |        |            |               |                                       |                         |                              |                         |              |                            |     |                                    |
|                |                                    |               |                |        |            |               |                                       |                         |                              |                         |              |                            |     |                                    |
|                | Notas internas                     |               |                |        |            |               |                                       |                         |                              |                         |              |                            |     |                                    |

*Gráfico: Odoo ERP – Registrar producto* Fuente: Elaboración propia.

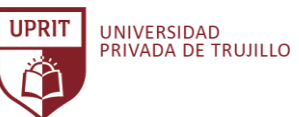

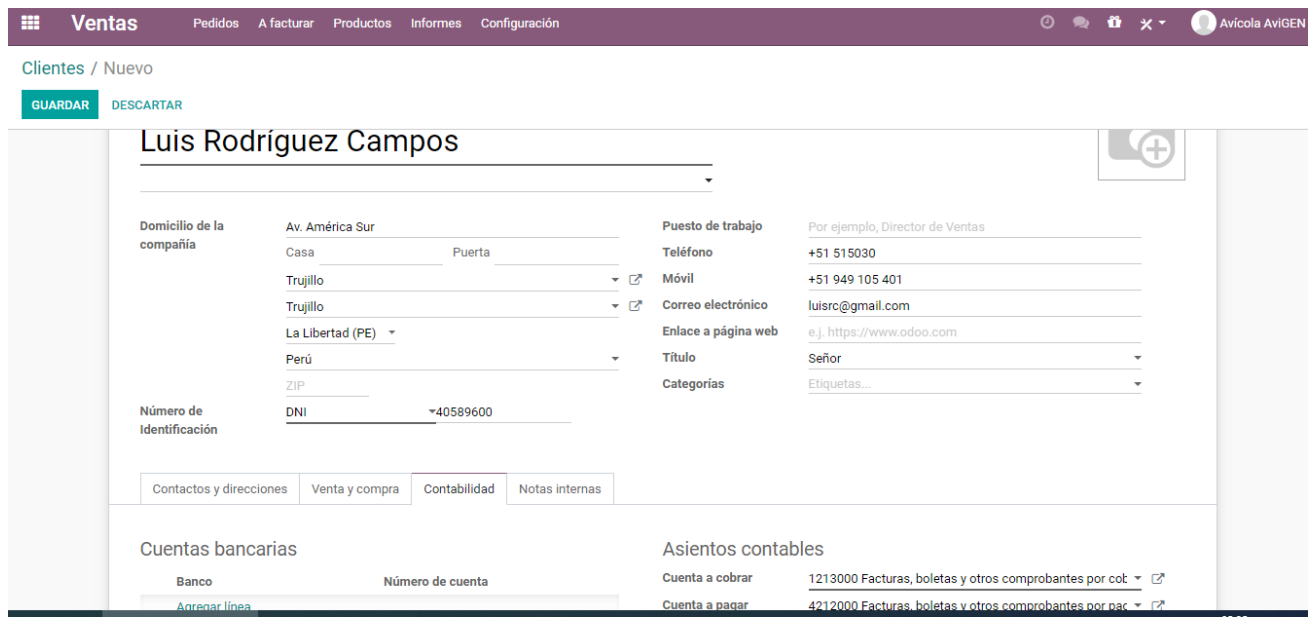

*Gráfico: Odoo ERP – Registrar cliente* Fuente: Elaboración propia.

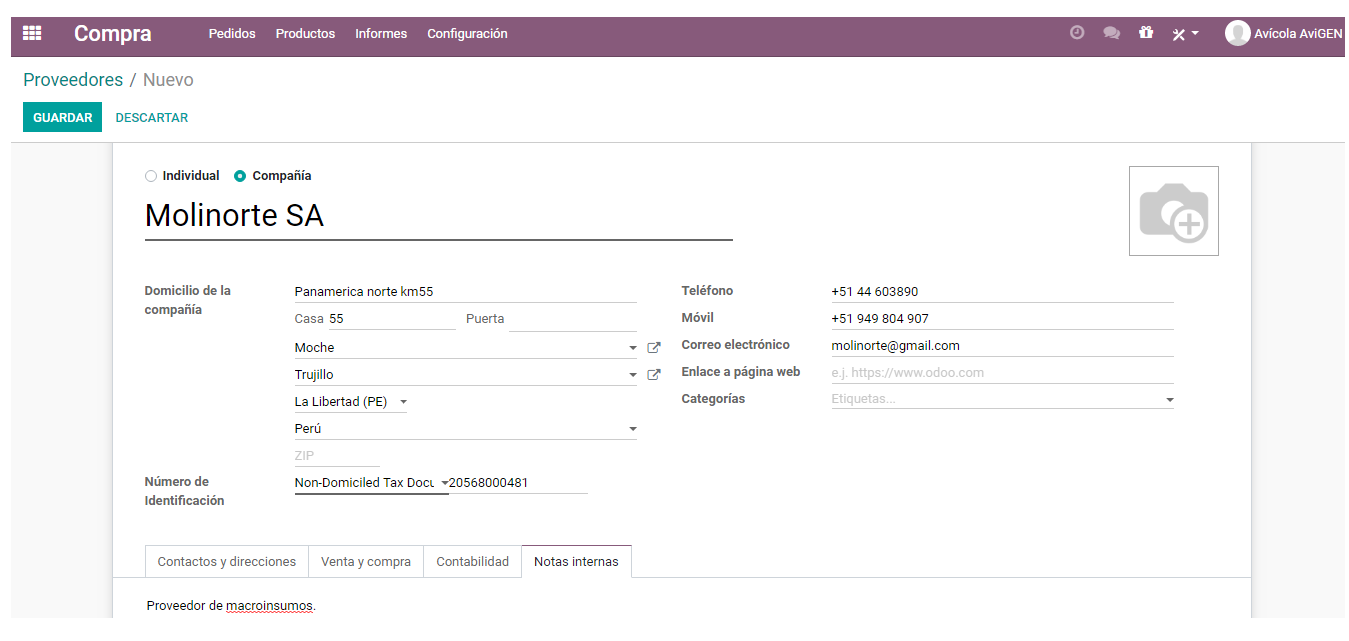

*Gráfico: Odoo ERP – Registrar Proveedor* Fuente: Elaboración propia.

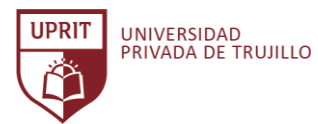

| m              | <b>Ventas</b><br><b>Pedidos</b>        | A facturar<br>Productos                              | <b>Informes</b><br>Configuración |                |            |                |                | $\odot$                       | $\bullet$ | $x - x$                  | Avícola AviGEN |
|----------------|----------------------------------------|------------------------------------------------------|----------------------------------|----------------|------------|----------------|----------------|-------------------------------|-----------|--------------------------|----------------|
|                | Presupuestos / Nuevo                   |                                                      |                                  |                |            |                |                |                               |           |                          |                |
| <b>GUARDAR</b> | <b>DESCARTAR</b>                       |                                                      |                                  |                |            |                |                |                               |           |                          |                |
|                |                                        |                                                      |                                  |                |            |                |                |                               | $\bf{Q}$  | Cliente<br>Previsualizar |                |
|                | <b>Nuevo</b>                           |                                                      |                                  |                |            |                |                |                               |           |                          |                |
|                | Cliente                                | Luis Rodríguez Campos                                |                                  | ▼ Ø            | Expiración |                |                |                               |           | ٠                        |                |
|                |                                        |                                                      |                                  | Plazos de pago |            |                |                | ٠                             |           |                          |                |
|                | Líneas del pedido                      | Productos opcionales                                 | Otra Información                 |                |            |                |                |                               |           |                          |                |
|                | Producto                               |                                                      | Descripción                      |                | Cantidad   | Precio unit    | Impuestos      |                               |           | Subtotal                 |                |
|                | + [130001] Alimento Pollo Engorde      |                                                      | [130001] Alimento Pollo Engorde  |                | 500,000    |                | $2,00$ $(18%)$ |                               |           |                          | 1.000,00 自     |
|                | + [13007] Pollo BB<br>[13007] Pollo BB |                                                      |                                  | 1.000,000      |            | $1,20$ $(18%)$ |                |                               |           | 1.200,00 窗               |                |
|                |                                        | Agregar un producto Agregar una sección Agregar nota |                                  |                |            |                |                |                               |           |                          |                |
|                | Términos y condiciones                 |                                                      |                                  |                |            |                |                | Base imponible:<br>Impuestos: |           | S/2.200,00<br>S/396,00   |                |
|                |                                        |                                                      |                                  |                |            |                |                | Total:                        |           | S/ 2.596,00              |                |

*Gráfico: Odoo ERP – Módulo de Ventas* Fuente: Elaboración propia.

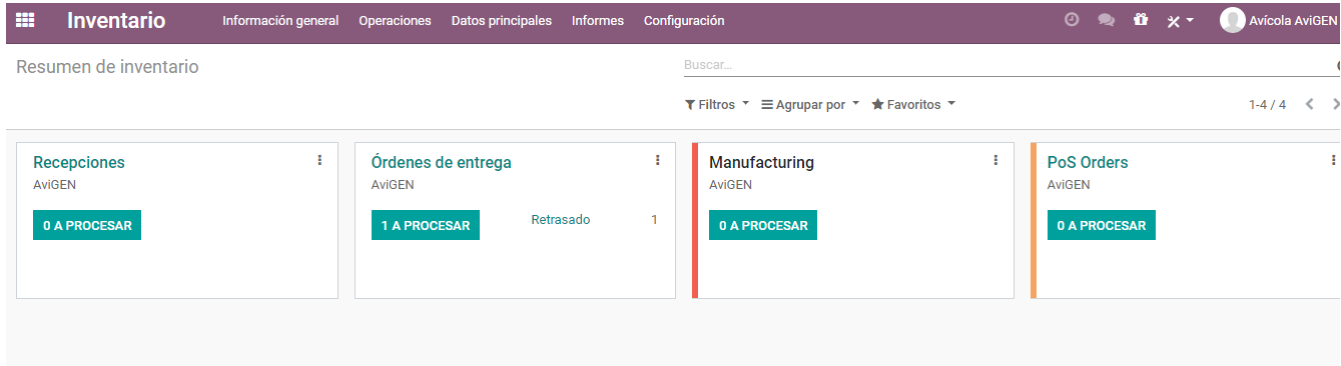

*Gráfico: Odoo ERP – Módulo de Inventario* Fuente: Elaboración propia.

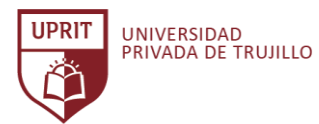

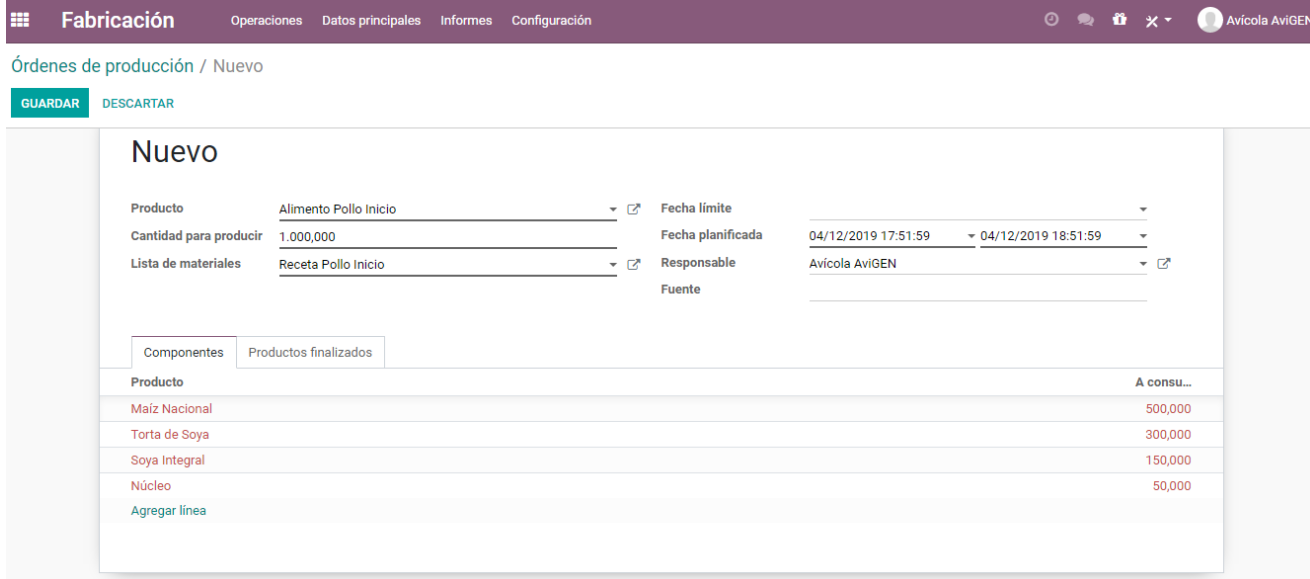

*Gráfico: Odoo ERP – Módulo de Producción*

Fuente: Elaboración propia.

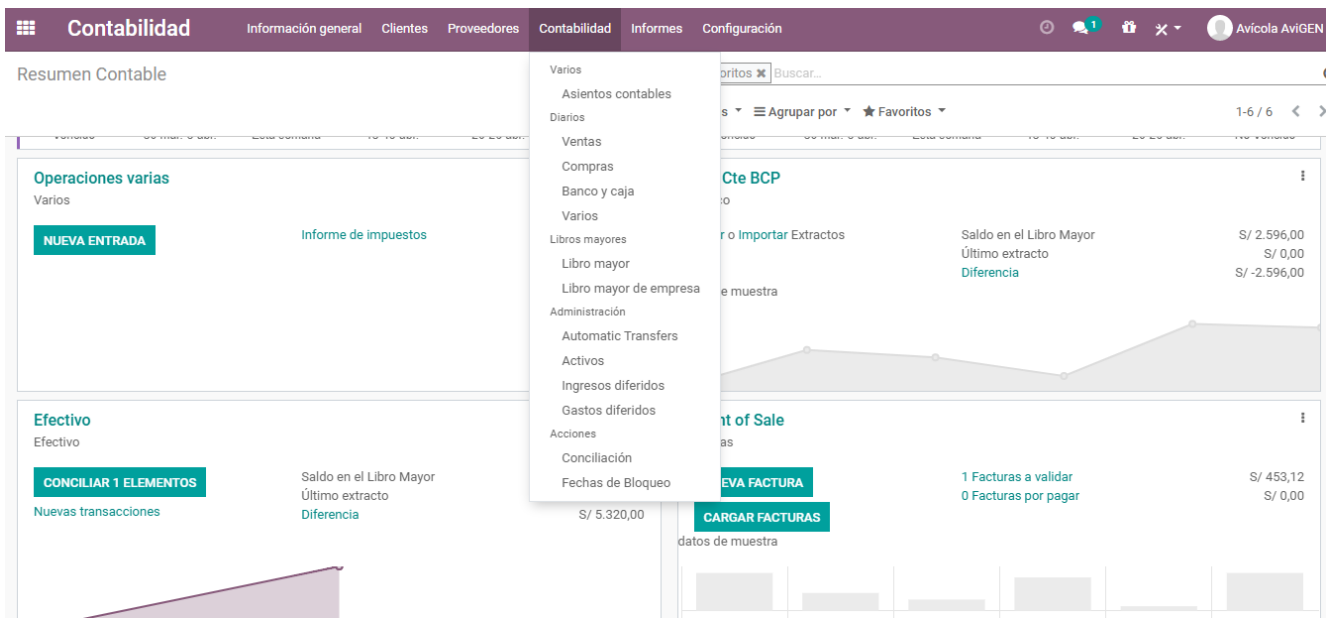

*Gráfico: Odoo ERP – Módulo de Contabilidad*

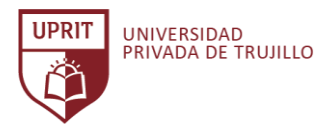

| odoo | 06:00<br>÷<br>$\overline{\phantom{a}}$                                                               | <b>Clo</b><br>Avícola AviGEN<br>$\hat{\mathcal{P}}$ |  |  |  |  |
|------|----------------------------------------------------------------------------------------------------|-----------------------------------------------------|--|--|--|--|
|      | <b>Cambio: S/0,00</b>                                                                                | Siguiente pedido »                                  |  |  |  |  |
|      | <b>@</b> Your logo                                                                                   |                                                     |  |  |  |  |
|      | AviGEN<br>usuariowifi3020@gmail.com<br>http://www.yourcompany.com<br>Servido por Avicola AviGEN      |                                                     |  |  |  |  |
|      | Alimento Pollo Engorde<br>400 Unidades x 2,00<br>800,00<br>Pollo BB<br>300 Unidades x 1,20<br>360,00 |                                                     |  |  |  |  |
|      | --------<br>S/1.160,00<br>Subtotal<br>18%<br>208,80<br>--------                                      |                                                     |  |  |  |  |
|      | TOTAL S/1.368,80                                                                                     |                                                     |  |  |  |  |
|      | 1.355,80<br>Efectivo<br>Efectivo<br>13,00                                                            |                                                     |  |  |  |  |
|      | <b>CAMBIO</b><br>S/0,00                                                                              |                                                     |  |  |  |  |
|      | Order 00001-001-0001                                                                                 |                                                     |  |  |  |  |

*Gráfico: Odoo ERP – Formato ticket POS* Fuente: Elaboración propia.

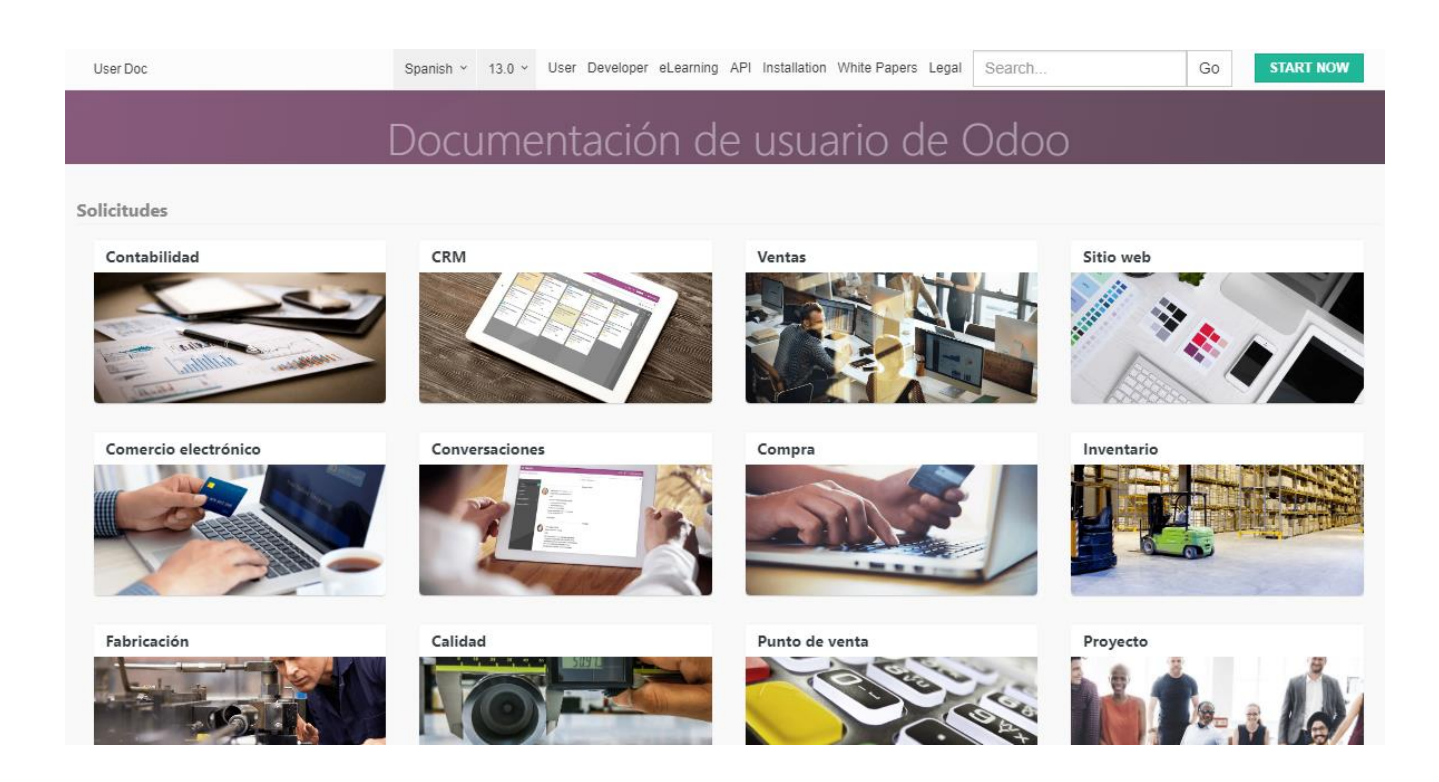

*Gráfico: Odoo ERP – Documentación* Fuente: (Sitio web Odoo ERP, 2020)

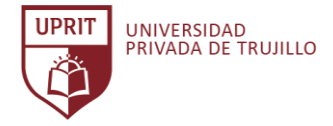

**ANEXO 018. Validación del instrumento de evaluación de Sistemas ERP candidatos por el juicio de expertos.**

#### **VALIDACIÓN DEL INSTRUMENTO POR JUICIO DE EXPERTOS**

**Respetado juez: Usted ha sido seleccionado para evaluar el instrumento: Cuestionario de evaluación de Sistemas ERP candidatos, que es parte de la investigación para la selección de un Sistema ERP. La evaluación de los instrumentos es de gran relevancia para lograr que sean válidos y que los resultados obtenidos a partir de éstos sean utilizados eficientemente; aportando tanto al área investigativa como a sus aplicaciones. Agradezco su valiosa colaboración.**

**El objetivo de este cuestionario es Evaluar los Sistemas ERP candidatos para seleccionar dos productos ERP para una posterior evaluación funcional más detallado para cada producto seleccionado.**

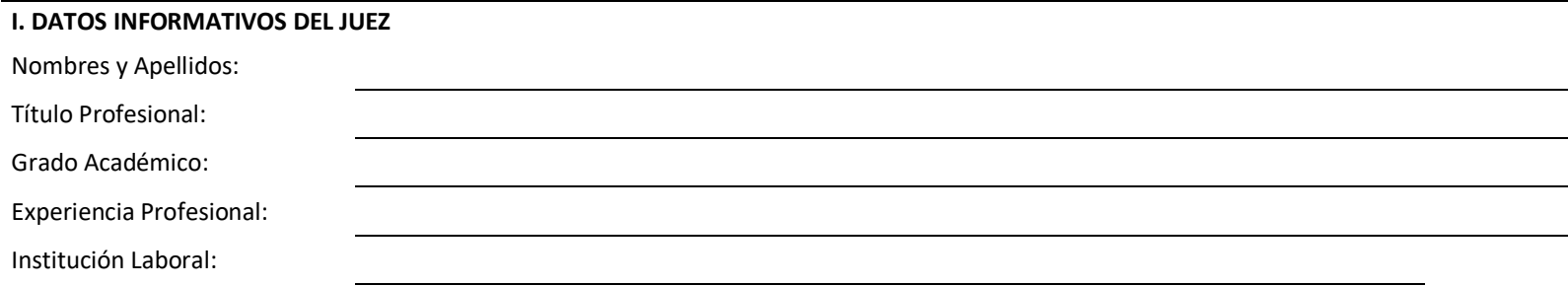

## **II. ASPECTOS DE VALIDACIÓN**

De acuerdo con los siguientes indicadores califique cada uno de los ítems según corresponda.

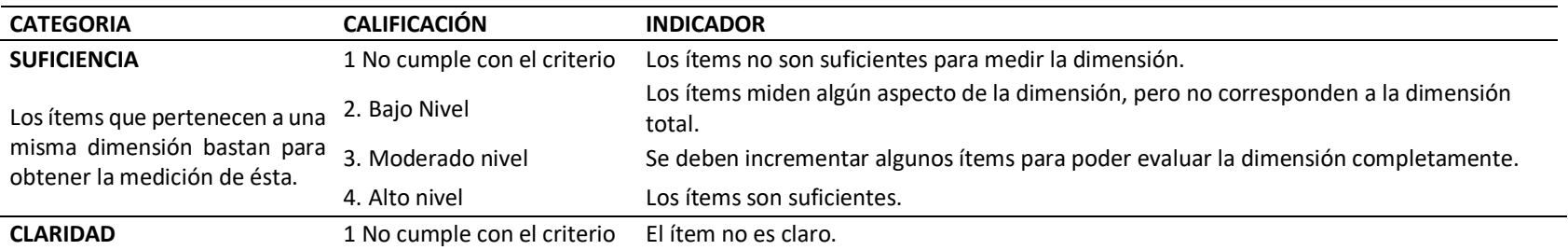

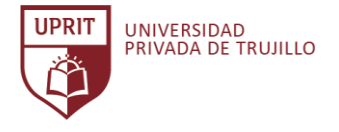

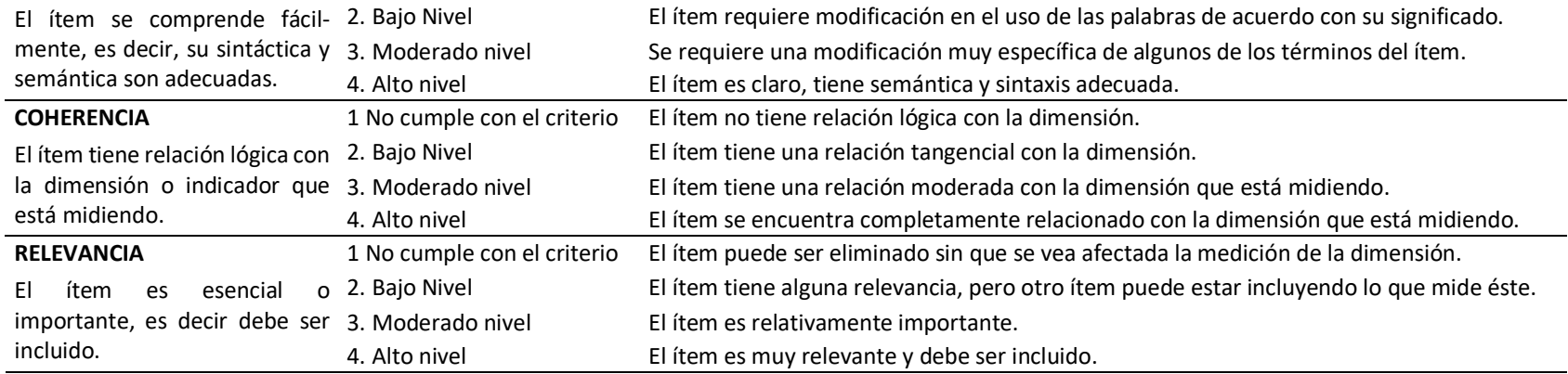

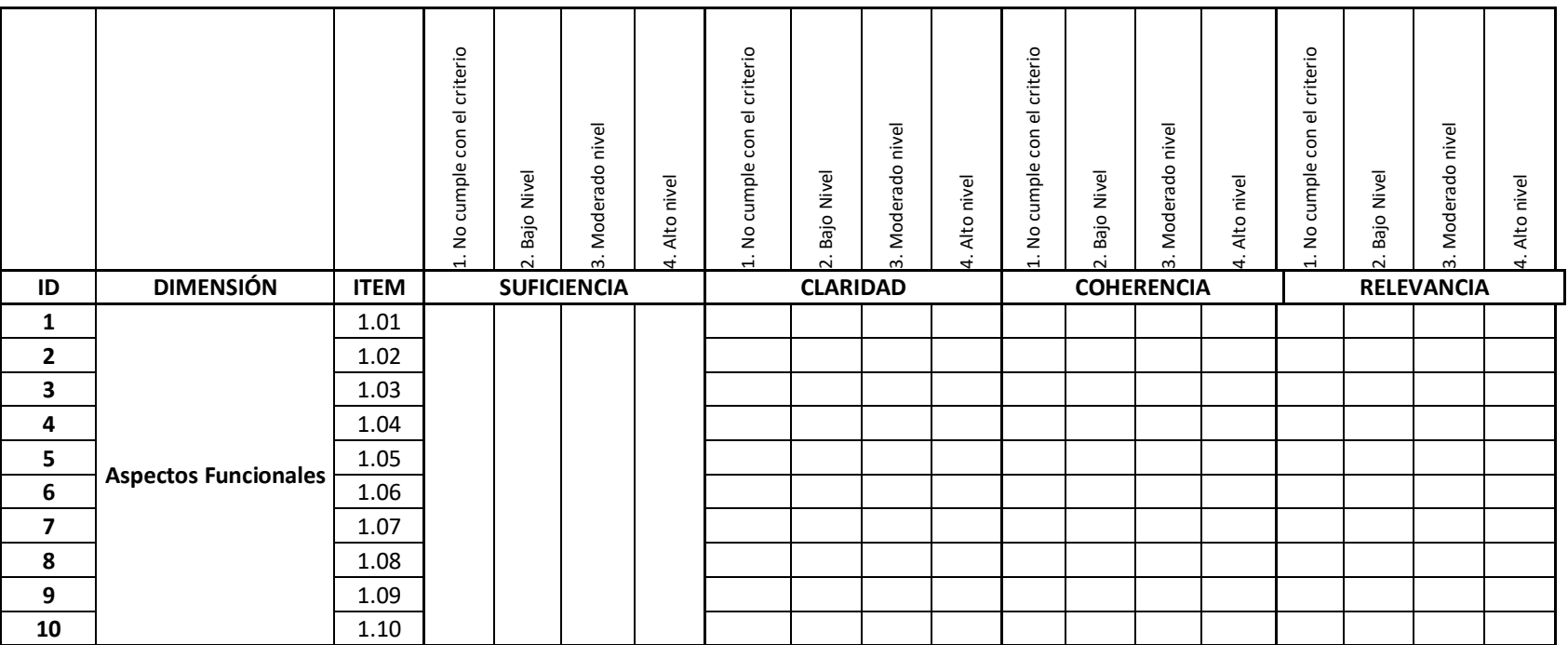

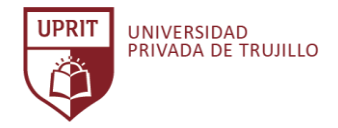

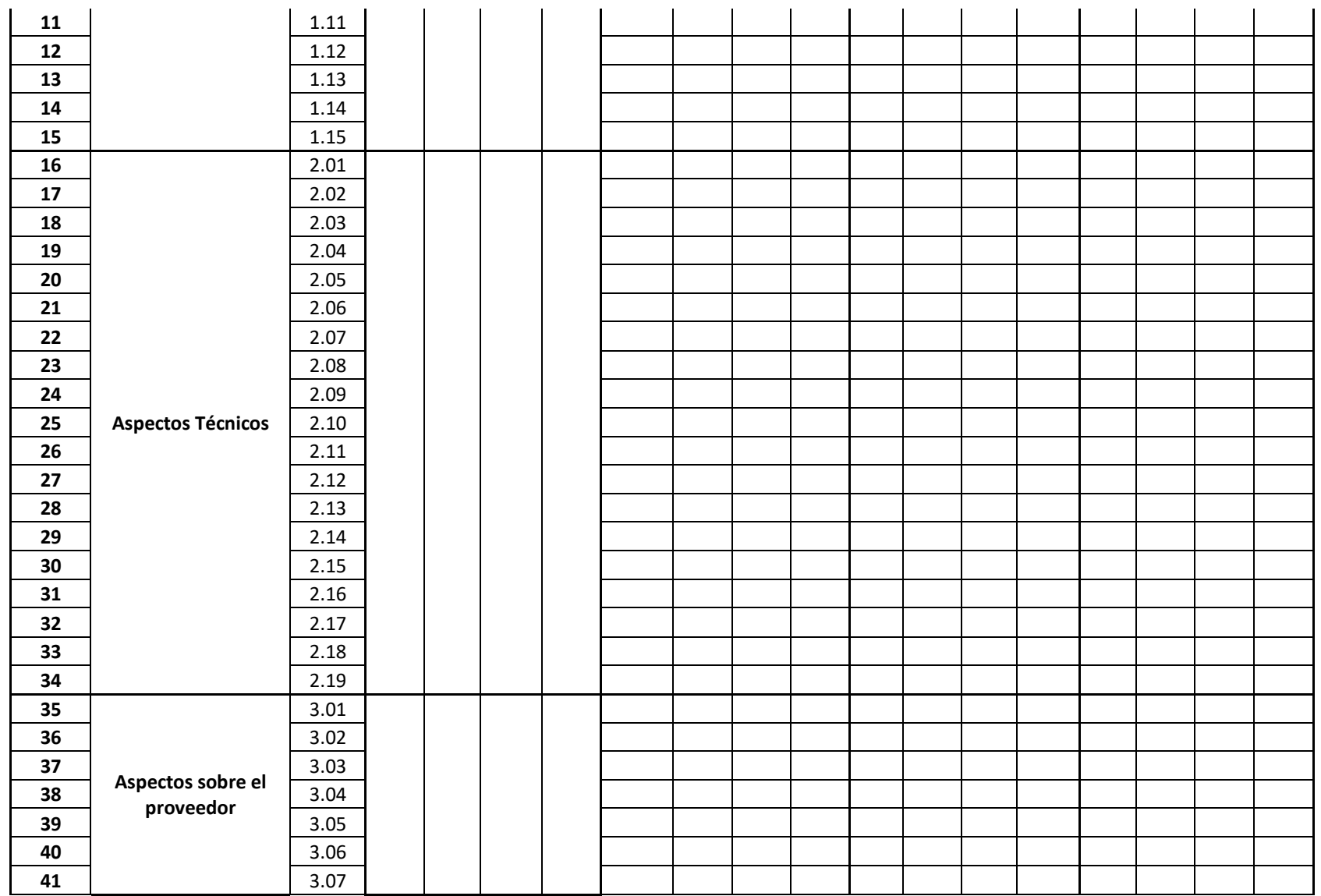

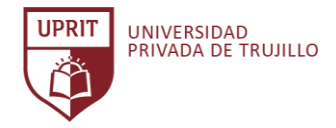

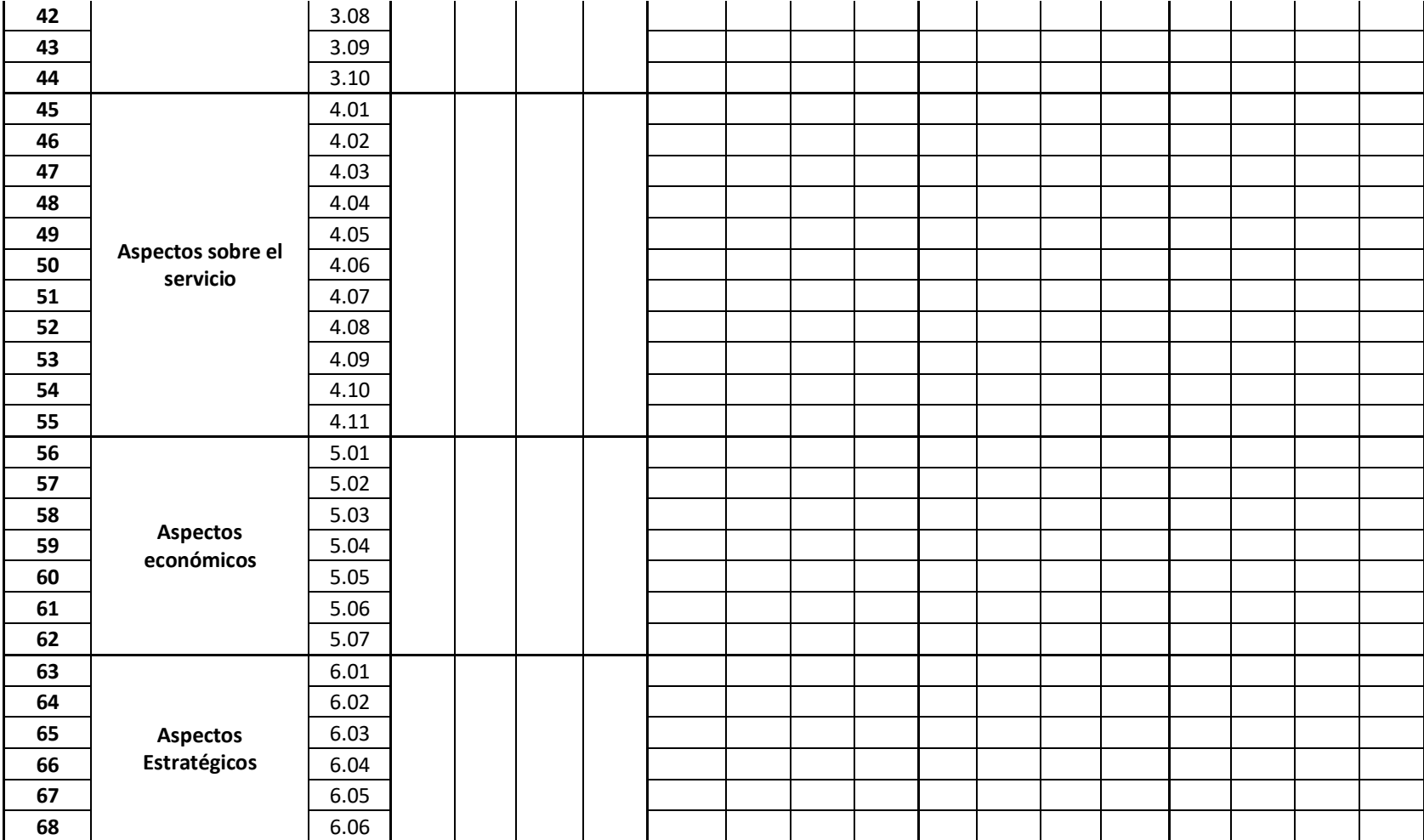

**III. OPINIÓN DE APLICACIÓN**

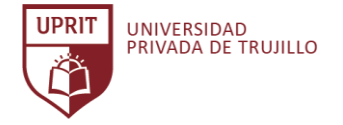

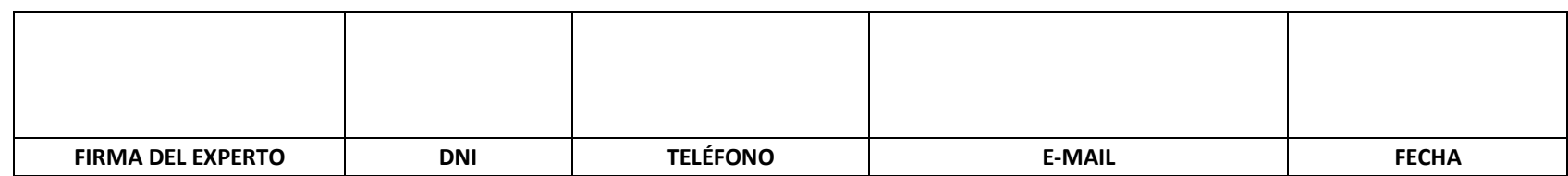

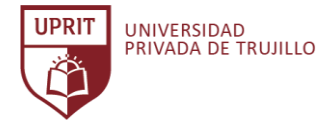

**ANEXO 019. Validación del instrumento de evaluación funcional del Sistema ERP por el juicio de expertos.**

#### **VALIDACIÓN DEL INSTRUMENTO POR JUICIO DE EXPERTOS**

**Respetado juez: Usted ha sido seleccionado para evaluar el instrumento: Cuestionario de evaluación funcional del Sistema ERP, que es parte de la investigación para la selección de un Sistema ERP. La evaluación de los instrumentos es de gran relevancia para lograr que sean válidos y que los resultados obtenidos a partir de éstos sean utilizados eficientemente; aportando tanto al área investigativa como a sus aplicaciones. Agradezco su valiosa colaboración.**

**El objetivo de este cuestionario es Evaluar los Sistemas ERP finalistas para seleccionar un Sistema ERP para la empresa Inversiones Avícola Génesis.**

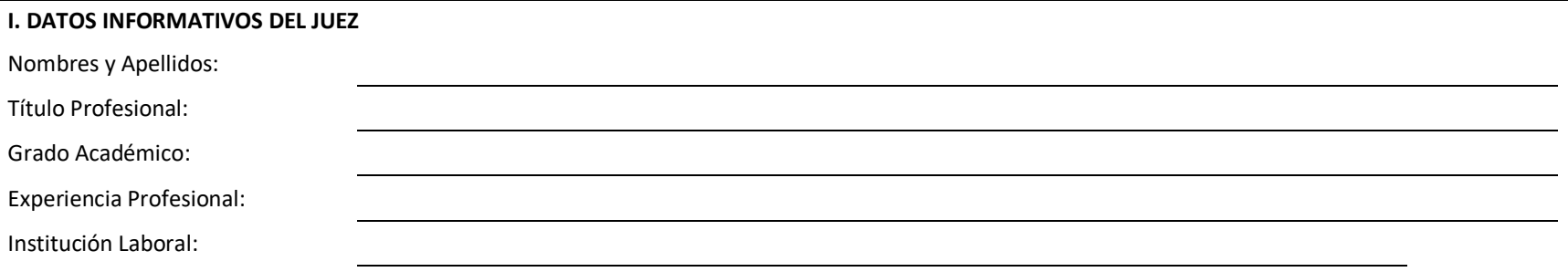

#### **II. ASPECTOS DE VALIDACIÓN**

De acuerdo con los siguientes indicadores califique cada uno de los ítems según corresponda.

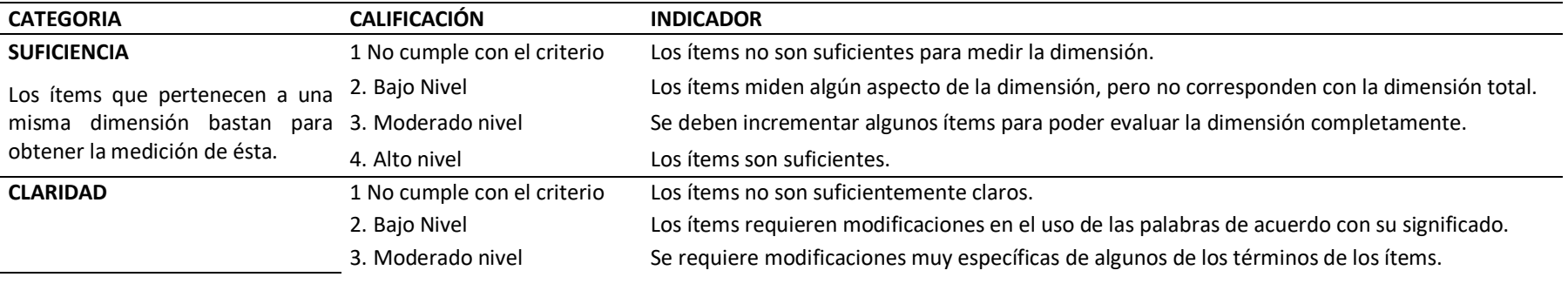

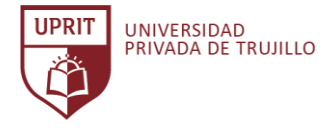

El ítem se comprende fácil-mente,

es decir, su sintáctica y semántica 4. Alto nivel

Los ítems son claros, tienen semántica y sintaxis adecuada.

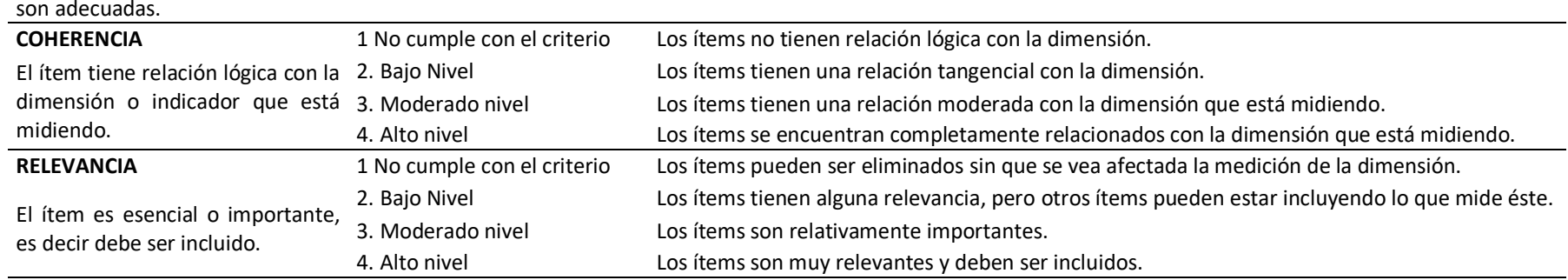

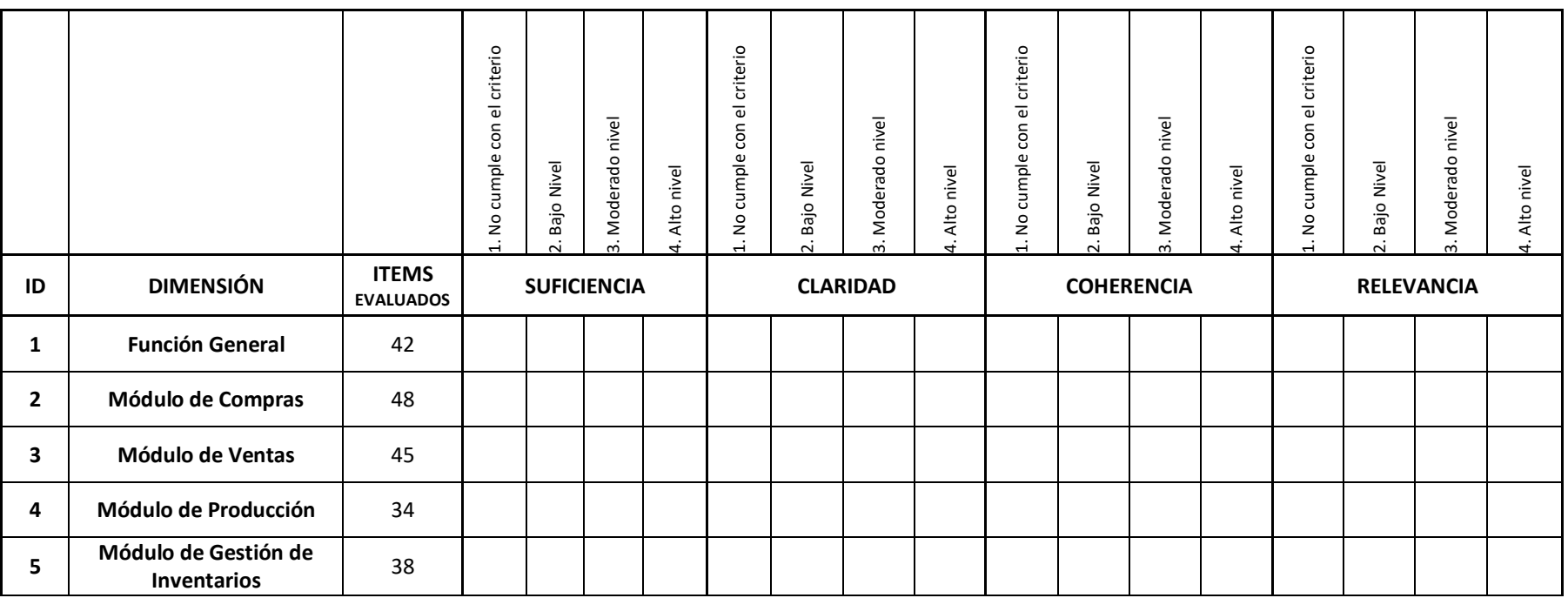

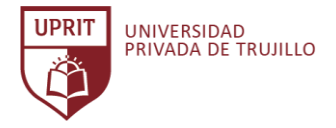

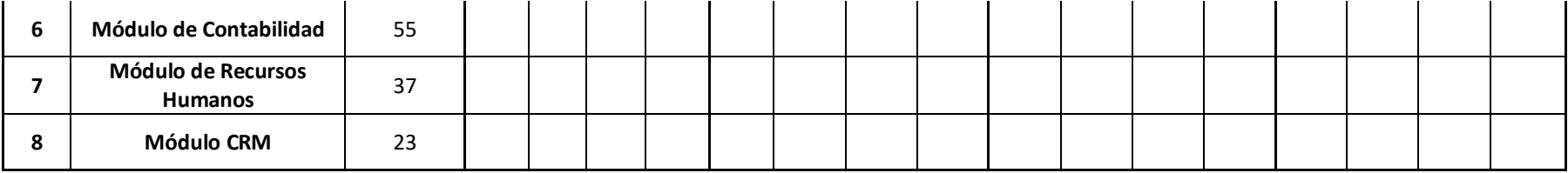

# **III. OPINIÓN DE APLICACIÓN**

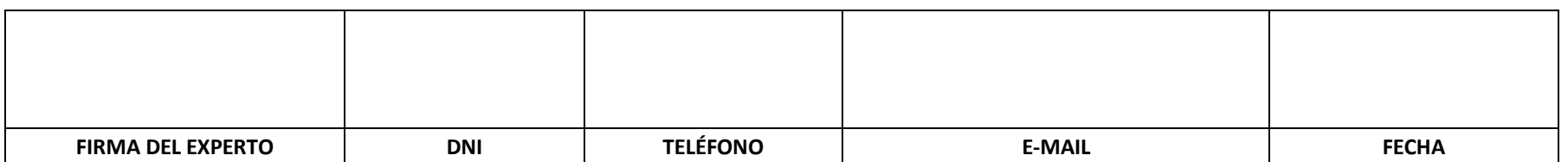

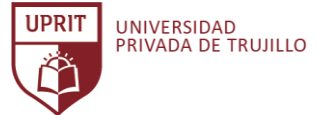

# **ANEXO 020. Coeficiente de validez de contenido para el instrumento de evaluación de Sistemas ERP**

**candidatos.**

**PRUEBA:** Coeficiente de validez de contenido Modelo de Hernández Nieto.

**Fórmula:**

$$
CVC_i = \frac{M_x}{V_{max}}
$$

$$
\mathsf{Pe}_i = \left(\frac{1}{j}\right)^j
$$

$$
CVC = CVC_i - Pe_i
$$

## **donde:**

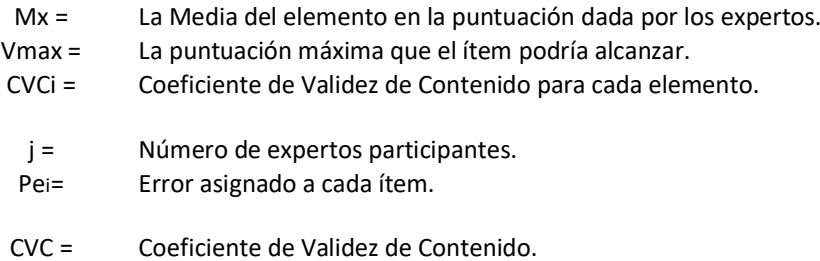

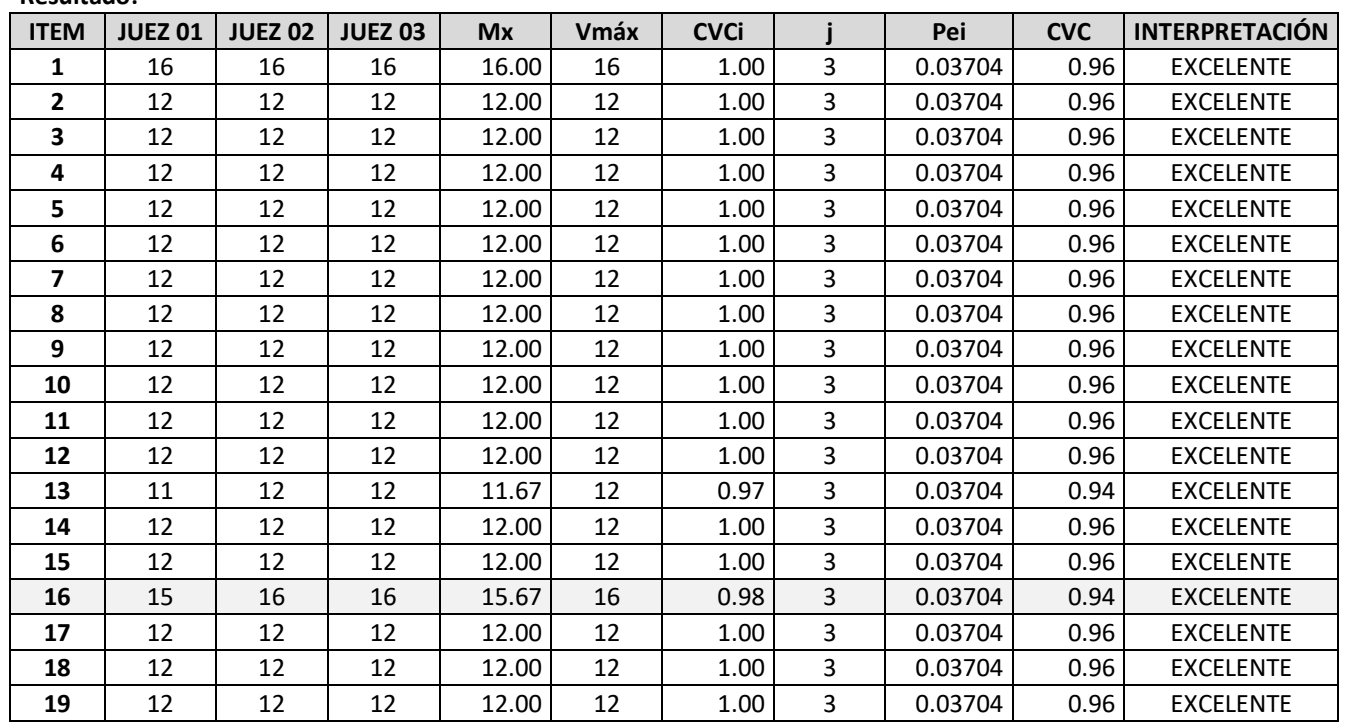

### **Resultado:**

**VALVERDE ALVITES, KENNEDY VIDAL Pág. 202**

# **UPRIT** UNIVERSIDAD<br>PRIVADA DE TRUJILLO

#### CRITERIOS DE EVALUACIÓN PARA LA SELECCIÓN DE UN SISTEMA ERP OPEN SOURCE PARA LA EMPRESA INVERSIONES AVÍCOLA GÉNESIS, TRUJILLO, 2020.

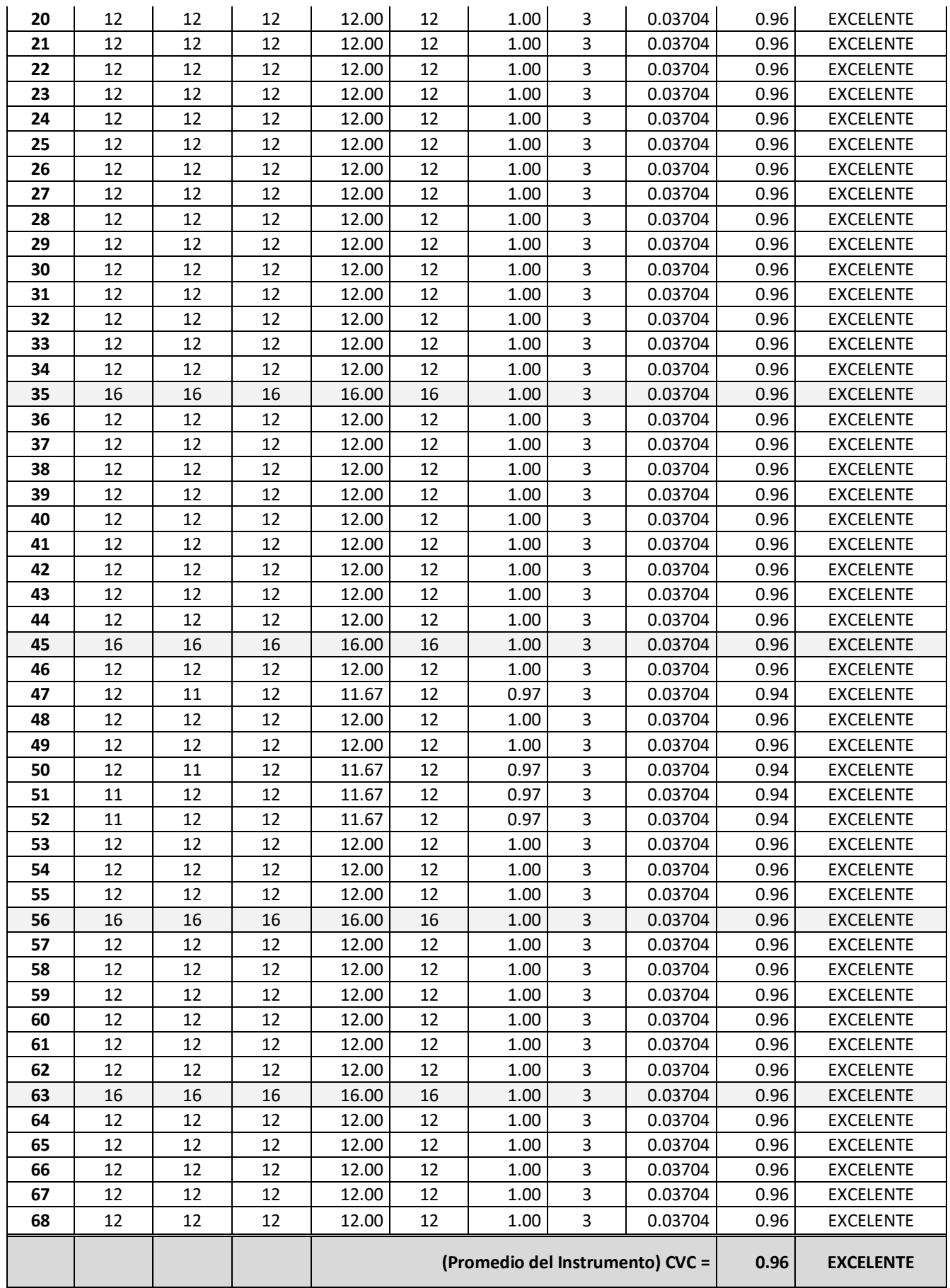

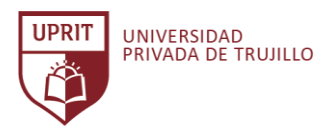

**Interpretación:**

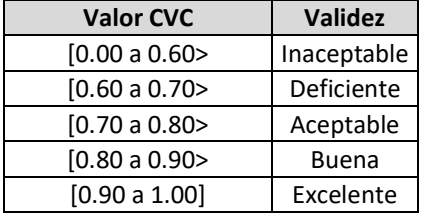

# **Conclusión:**

El resultado de la evaluación del juicio de expertos es: CVC = 0.96. Por lo que se puede apreciar en la tabla de rango CVC, se afirma que el instrumento es de excelente validez.

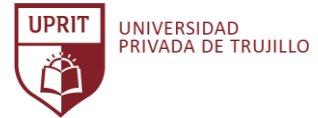

# **ANEXO 021. Coeficiente de validez de contenido para el instrumento de evaluación funcional del Sistema**

**ERP.**

**PRUEBA:** Coeficiente de validez de contenido Modelo de Hernández Nieto.

**Fórmula:**

$$
CVC_i = \frac{M_x}{V_{max}}
$$

$$
\mathsf{Pe}_i = \left(\frac{1}{j}\right)^j
$$

$$
CVC = CVC_i - Pe_i
$$

# **donde:**

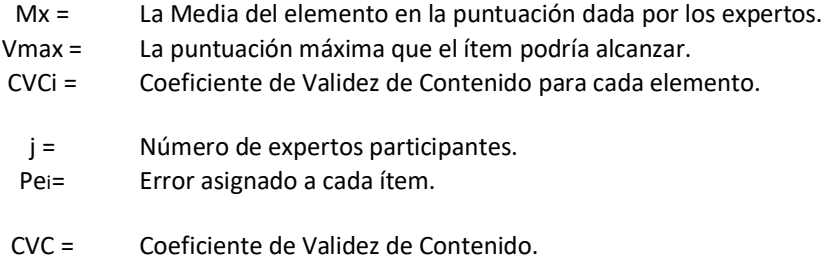

### **Resultado:**

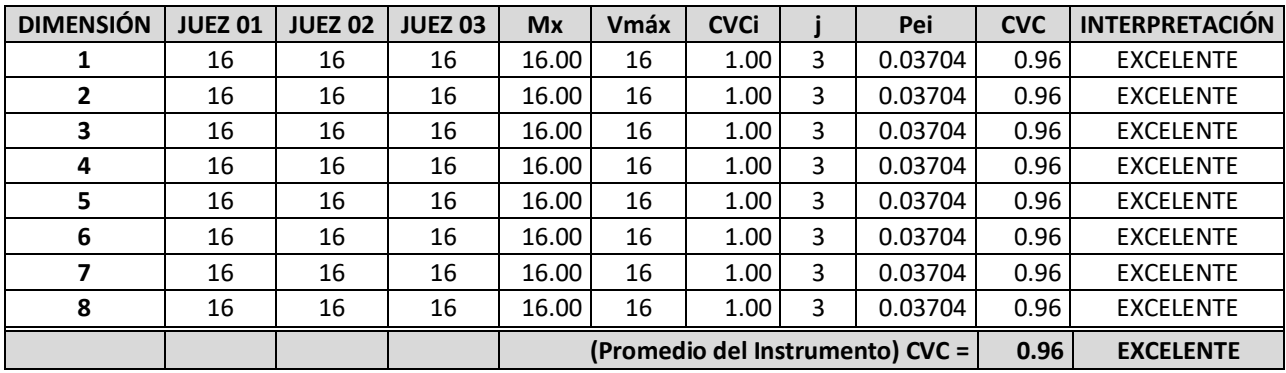

# **Interpretación:**

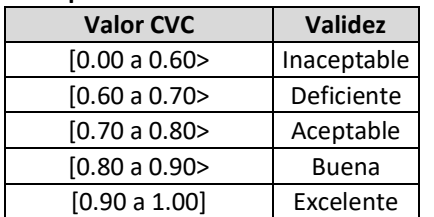

### **Conclusión:**

El resultado de la evaluación del juicio de expertos es: CVC = 0.96. Por lo que se puede apreciar en la tabla de rango CVC, se afirma que el instrumento es de excelente validez.

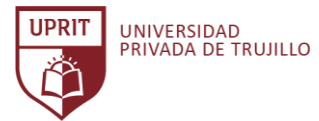

#### **ANEXO 022. Evaluación de la confiabilidad del instrumento de evaluación de Sistemas ERP candidatos.**

### **PRUEBA:** Alfa de Cronbach

**Fórmula:**

$$
\alpha = \frac{K}{K-1} \left[ 1 - \frac{\sum S_i^2}{S_T^2} \right]
$$

#### **donde:**

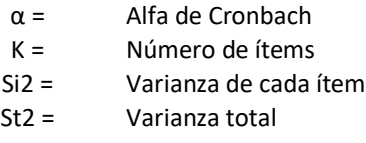

#### **Resultado:**

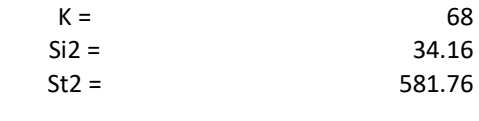

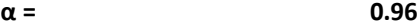

#### **Interpretación:**

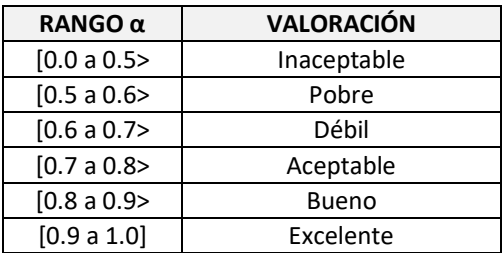

### **Conclusión:**

El resultado de la evaluación del instrumento es: α = 0.96. Por lo que se puede apreciar en la tabla de rango α, se afirma que el instrumento es de excelente confiabilidad.

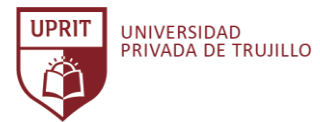

#### **ANEXO 023. Evaluación de la confiabilidad del instrumento de evaluación funcional del Sistema ERP.**

### **PRUEBA:** Alfa de Cronbach

**Fórmula:**

$$
\alpha = \frac{K}{K-1} \left[ 1 - \frac{\sum S_i^2}{S_T^2} \right]
$$

#### **donde:**

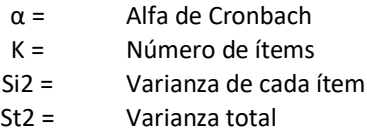

#### **Resultado:**

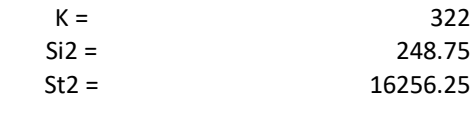

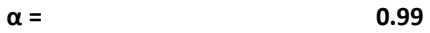

### **Interpretación:**

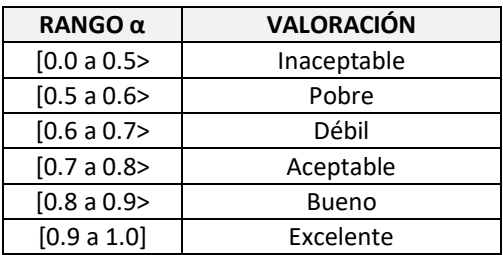

### **Conclusión:**

El resultado de la evaluación del instrumento es: α = 0.99. Por lo que se puede apreciar en la tabla de rango α, se afirma que el instrumento es de excelente confiabilidad.

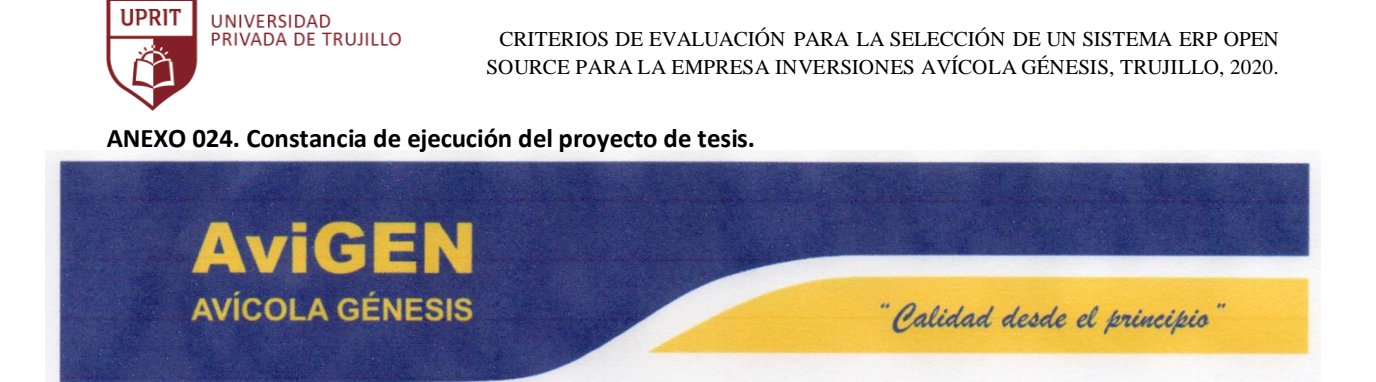

"Año de la universalización de la salud "

# **CONSTANCIA**

El que suscribe, Diana Julissa Rodríguez Villanueva, Gerente General de la empresa Inversiones Avícola Génesis con RUC Nro. 20560202092, con Partida Registral Nro. 11251595 y domicilio fiscal ubicado en la ciudad de Trujillo.

### **HACE CONSTAR:**

Que el Sr. KENNEDY VIDAL VALVERDE ALVITES, identificado con DNI Nro. 42819685, egresado de la carrera profesional de Ingeniería de Sistemas e Informática, Universidad Privada de Trujillo, ha ejecutado el proyecto de tesis titulado "CRITERIOS DE EVALUACIÓN PARA LA SELECCIÓN DE UN SISTEMA ERP OPEN SOURCE PARA LA EMPRESA INVERSIONES AVÍCOLA GÉNESIS, TRUJILLO, 2020", desde el 15 de mayo hasta el 10 de noviembre del 2020, cumpliendo eficientemente su objetivo de investigación de determinar los criterios de evaluación y seleccionar el Sistema ERP open source para la empresa Inversiones Avícola Génesis, según el cronograma presentado.

Se expide el presente documento a solicitud del interesado, para los fines que estime conveniente.

Trujillo, 10 de noviembre del 2020.

antievo

*OFICINA ADMINISTRATIVA:* Calle Los Libertadores #901. Sector Ramón Castilla. Huanchaco.

 $\Box$  948 120 280 gerencialavigen.pe

www.avigen.pe

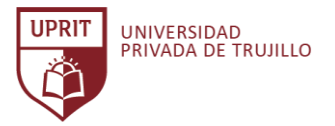

**ANEXO 025. Constancia de asesoramiento de tesis.**

*"Año de la universalización de la salud"*

# **CONSTANCIA DE ASESORAMIENTO DE TESIS**

Trujillo, noviembre del 2020

El que suscribe, José Alberto Gómez Avila, profesor de la escuela de Ingeniería de Sistemas e Informática de la Facultad de Ingeniería de la Universidad Privada de Trujillo, doy constancia de asesorar el Proyecto de Investigación titulado: **"Criterios de evaluación para la selección de un Sistema ERP Open Source para la empresa Inversiones Avícola Génesis, Trujillo, 2020".**

Perteneciente a **Kennedy Vidal Valverde Alvites** identificado con DNI N°42819685, egresado de la carrera profesional de Ingeniería de Sistemas e Informática, Universidad Privada de Trujillo.

 $\overrightarrow{2}$ 

Dr. José Alberto Gómez Ávila DNI 40990648